# ESCUELA SUPERIOR POLITECNICA DEL LITORAL

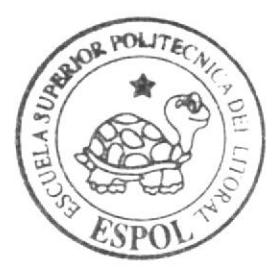

# Escuela de Diseño y Comunicación Visual

TÓPICO DE GRADUACIÓN

Previo a la Obtención del Título de: Secretariado Ejecutivo en Sistemas de Información

# $Tem a$ :

"Publicación del Manual de la Asistente de Coordinación de Calidad Utilizando Tecnología Web"

 $A$ utores: Véliz Mendoza Pamela **Correa Yunga Mabel Alonso Castro Isabel** 

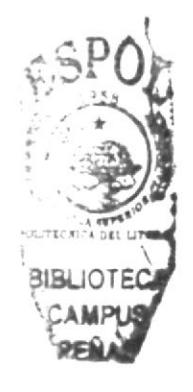

DIRECTOR. MAE. Fausto E. Jácome

Guayaquil - Ecuador

#### $Ano = 2006$

ESCUELA SUPERIOR POLITÉCNICA DEL LITORAL

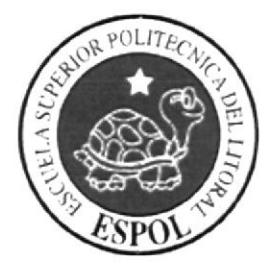

# ESCUELA DE DISEÑO Y COMUNICACIÓN VISUAL

# **TÓPICO DE GRADUACIÓN**

# PREVIO A LA OBTENCIÓN DEL TÍTULO DE:

SECRETARIADO EJECUTIVO EN SISTEMAS DE **INFORMACIÓN** 

# TEMA:

"PUBLICACIÓN DEL MANUAL DE LA ASISTENTE DE COORDINACIÓN DE CALIDAD UTILIZANDO TECNOLOGÍA WEB"

# **AUTORES**

**VELIZ MENDOZA PAMELA CORREA YUNGA MABEL** ALONSO CASTRO ISABEL

# **DIRECTOR**

MAE. FAUSTO E. JÁCOME

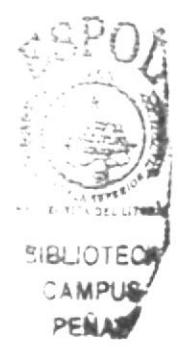

 $A\tilde{N}O$ 

2006

#### **AGRADECIMIENTO**

Agradezco a Dios sobre todas las cosas por haberme permitido llegar hasta aquí, a mi familia por haberme dado apoyo siempre y a todas las personas que estuvieron incondicionalmente aconsejándome.

#### **Mabel Correa Yunga**

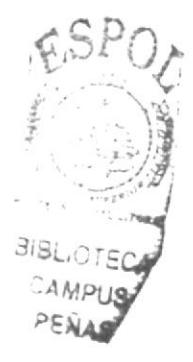

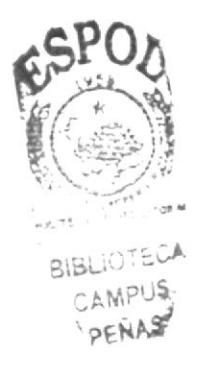

# **AGRADECIMIENTO**

Agradezco infinitamente a mi Dios quien me ha llenado de fortaleza para poder culminar mi carrera, a mi madre pues en todo momento estuvo a mi lado cumpliendo su rol con amor y a mi tía Ma. Isabel que con sus consejos y empuje me dio valor cuando sentía venir las adversidades. En definitiva gracias totales. Los Amo.

**Isabel Alonso Castro** 

# **AGRADECIMIENTO**

Agradezco a Dios amigo fiel y verdadero, a mis padres, hermanos y a todos los que me ayudaron en la realización de este proyecto.

Pamela Veliz Mendoza

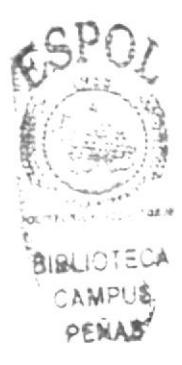

# **DEDICATORIA**

Dedico este trabajo especialmente a mi madre que siempre estuvo apoyándome con sus consejos diariamente y a las personas que incondicionalmente estuvieron a mi lado ayudándome a cada momento.

**Mabel Correa Yunga** 

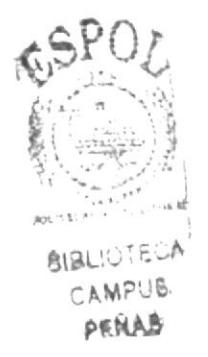

# **DEDICATORIA**

Dedico mi peldaño ganado a mi hija Doménica que con su inmensa inocencia me brindo la alegría de ser madre y me enseño que detrás de un sacrificio siempre hay una buena recompensa.

**Isabel Alonso Castro** 

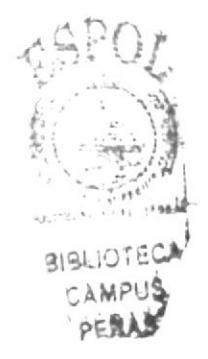

# **DEDICATORIA**

Dedico este tópico a todas las personas importantes de mi vida, a las cuales quiero, aprecio y amo mucho.

Pamela Veliz Mendoza

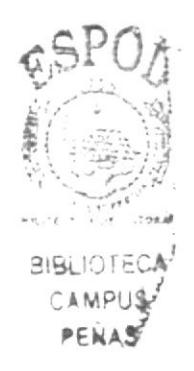

# **DECLARACION EXPRESA**

La responsabilidad de los hechos, doctrinas y contenido general expuesto en este Tópico de Graduación y el patrimonio intelectual de la misma, le pertenecen a EDCOM (Escuela de Diseño y Comunicación Visual) de la ESPOL "ESCUELA SUPERIOR POLITECNICA DEL LITORAL".

(Reglamento de Exámenes y Títulos Profesionales de la ESPOL).

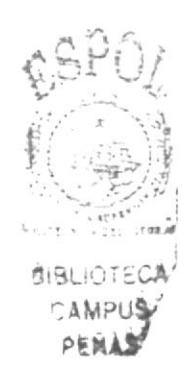

# FIRMA DEL DIRECTOR DE TÓPICO DE GRADUACIÓN

ump

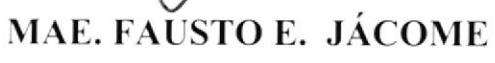

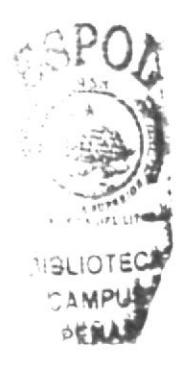

**FIRMA DE LOS AUTORES** DEL TÓPICO DE GRADUACIÓN

Condenz amilla

Pamela Veliz Mendoza

Mabel Correa Yunga

**Isabel Alonso Castro** 

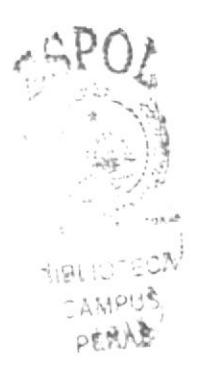

# PRÓLOGO.

En una organización es importante que una Sccretaria Ejecutiva en sistemas de lnformación conozca las nretas y objetivos de la empresa, así como el funcionamiento de sus difcrentes departamentos y al tipo de proceso que realizan con la información ya que de ello dependerá su buen desenvolvim iento.

Además debe tener pleno conocimiento de los trámites administrativos del departamento en el cual sc desempeña ejecutando y coordinando el cumplimiento de políticas y procedimientos administrativos de la empresa; así como participar en las distintas actividades que se le han designado.

El mundo actual se maneja por medio de tecnología de información, por lo tanto el buen conocimiento de estos sistemas informáticos ayuda a la secretaria a ser más eficiente y eficaz en el manejo de la información.

En vista de la Certificación ISO 9001-2000 en EDCOM, hemos considerado importante la elaboración del Manual de la Asistente dc Coordinación de Calidad, según normas del Sistcma de Gestión de Calidad ya que de esta manera permitirá a la Secretaria que desempeña el cargo, trabajar con eficiencia y agilidad conociendo todos los procesos que están bajo su responsabilidad.

# **TABLA DE CONTENIDO**

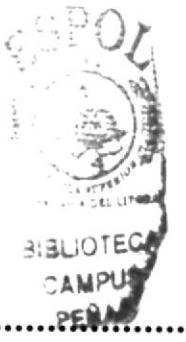

#### ... 1

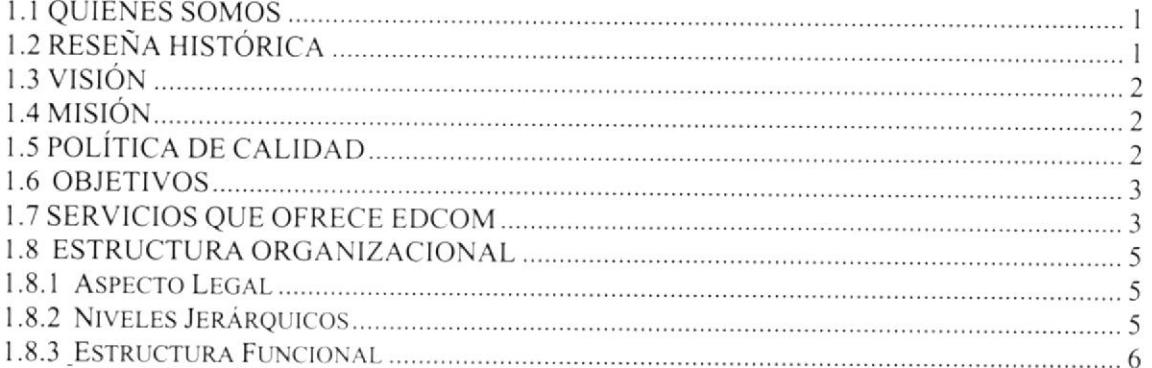

# 2. LA ASISTENTE DE COORDINACIÓN DE CALIDAD.... 1

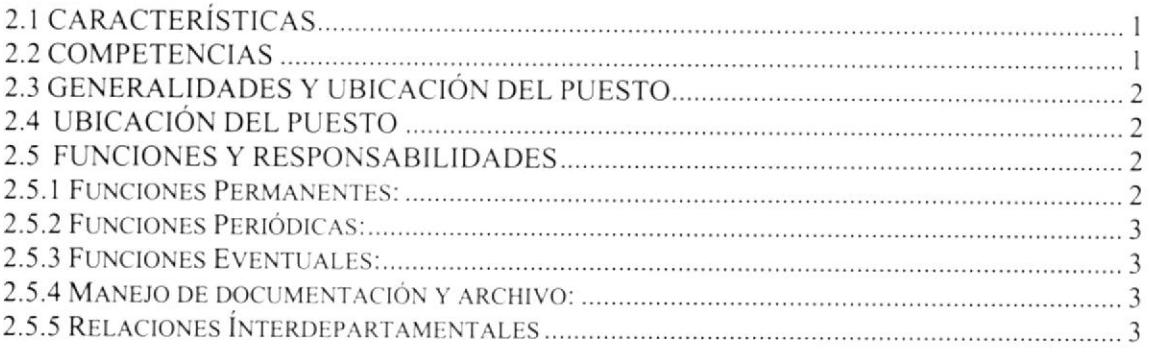

# 

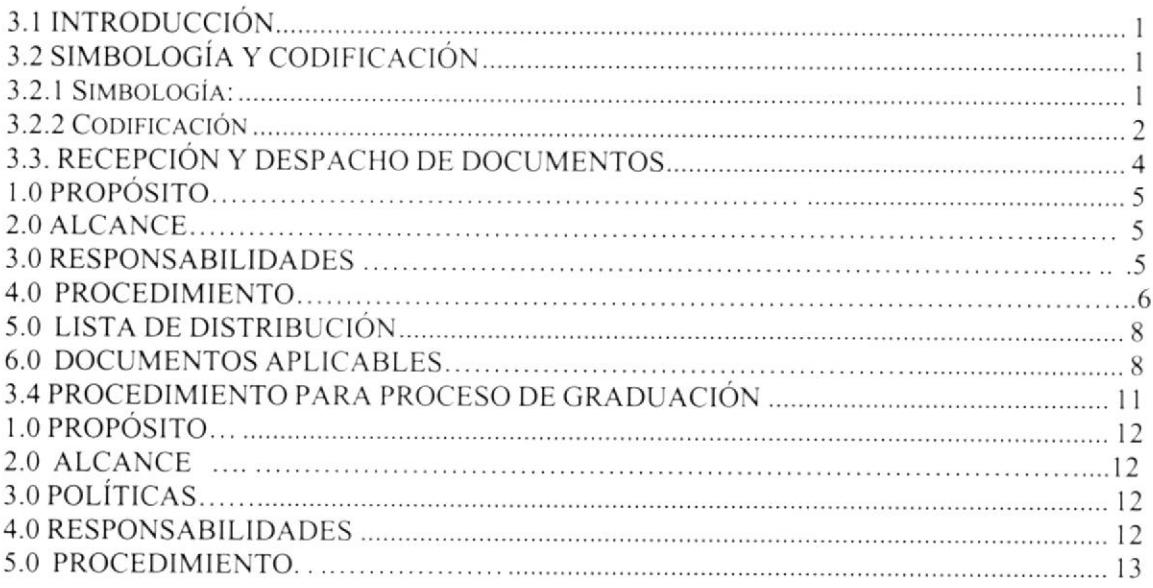

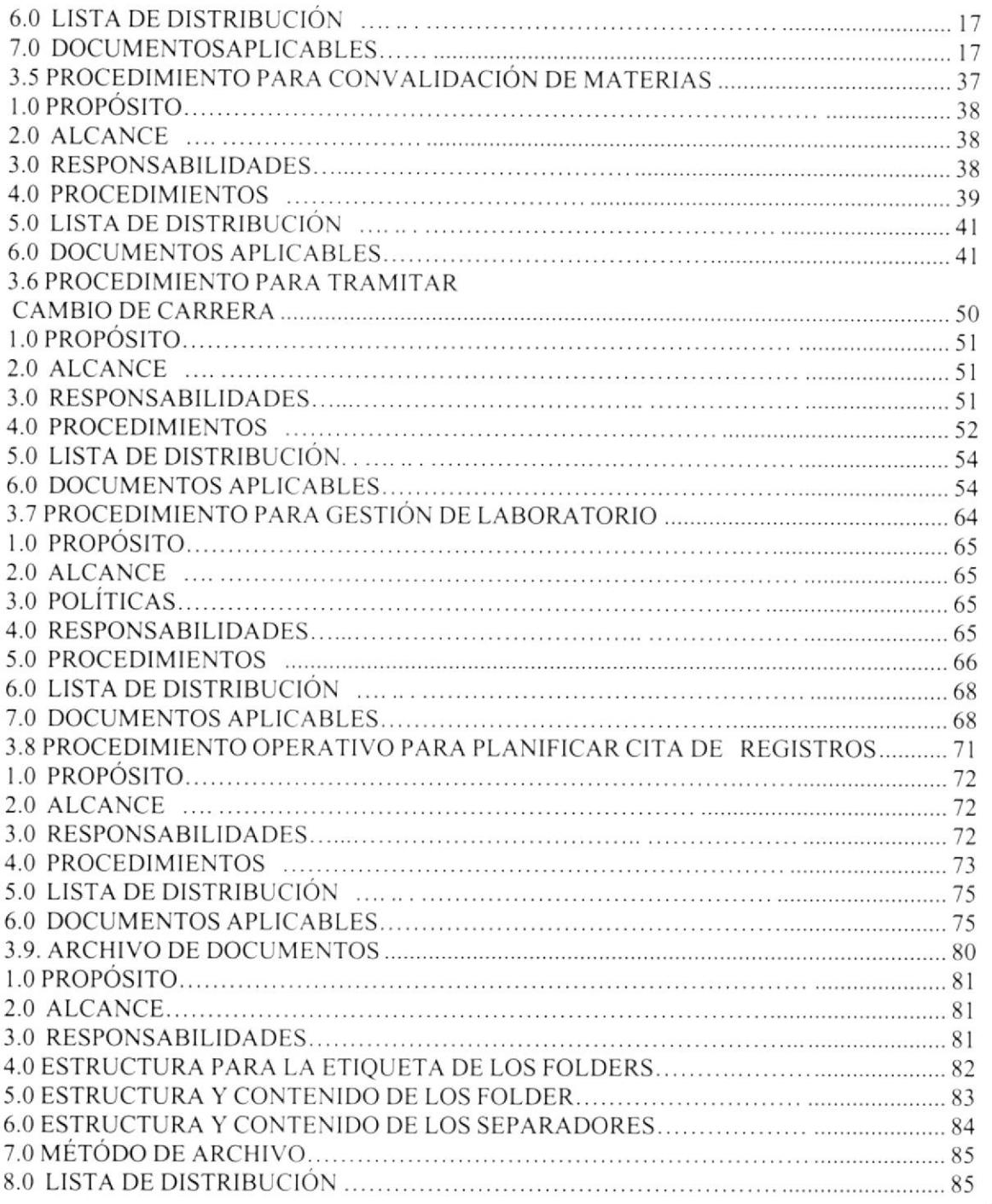

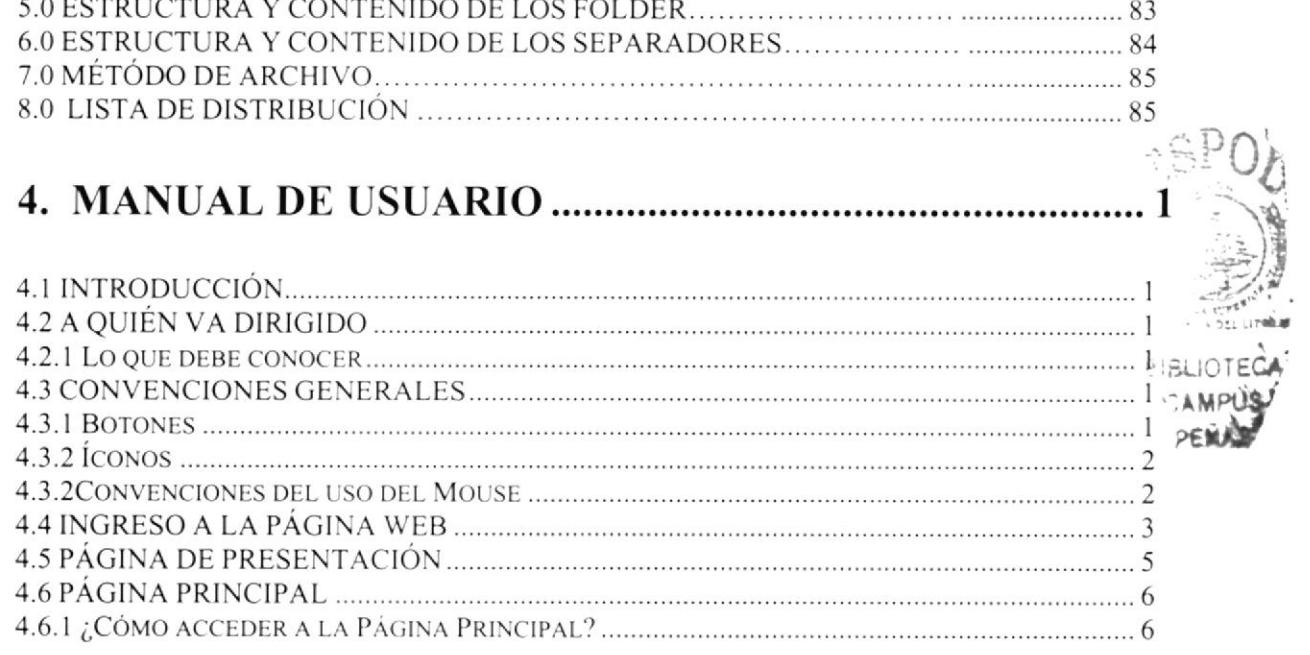

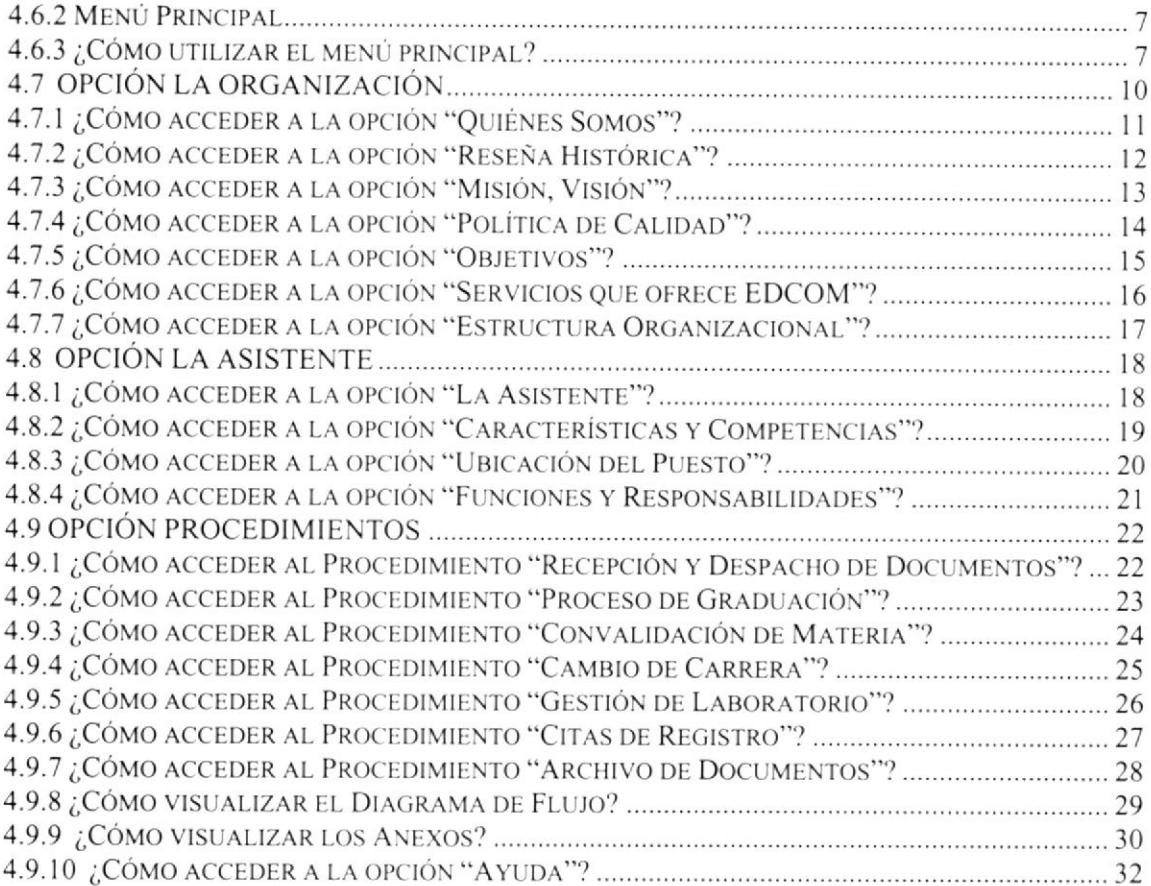

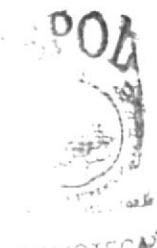

SIBLIOTECH

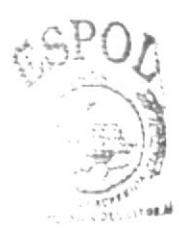

**RIBLIOTECA** 

# CONTENIDO DE FIGURAS

#### Capítulo I Figura l.l Diseño Cráfico.... 3 Figura I .2 Producción Audiovisual...... 4 Figura I .3 Organigrama Estructural de EDCOM 5 'CAMPUS 'PEiAf

# Capítulo 2

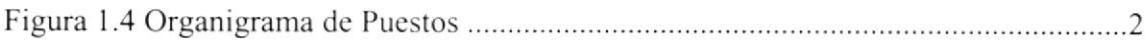

# Capítulo 4

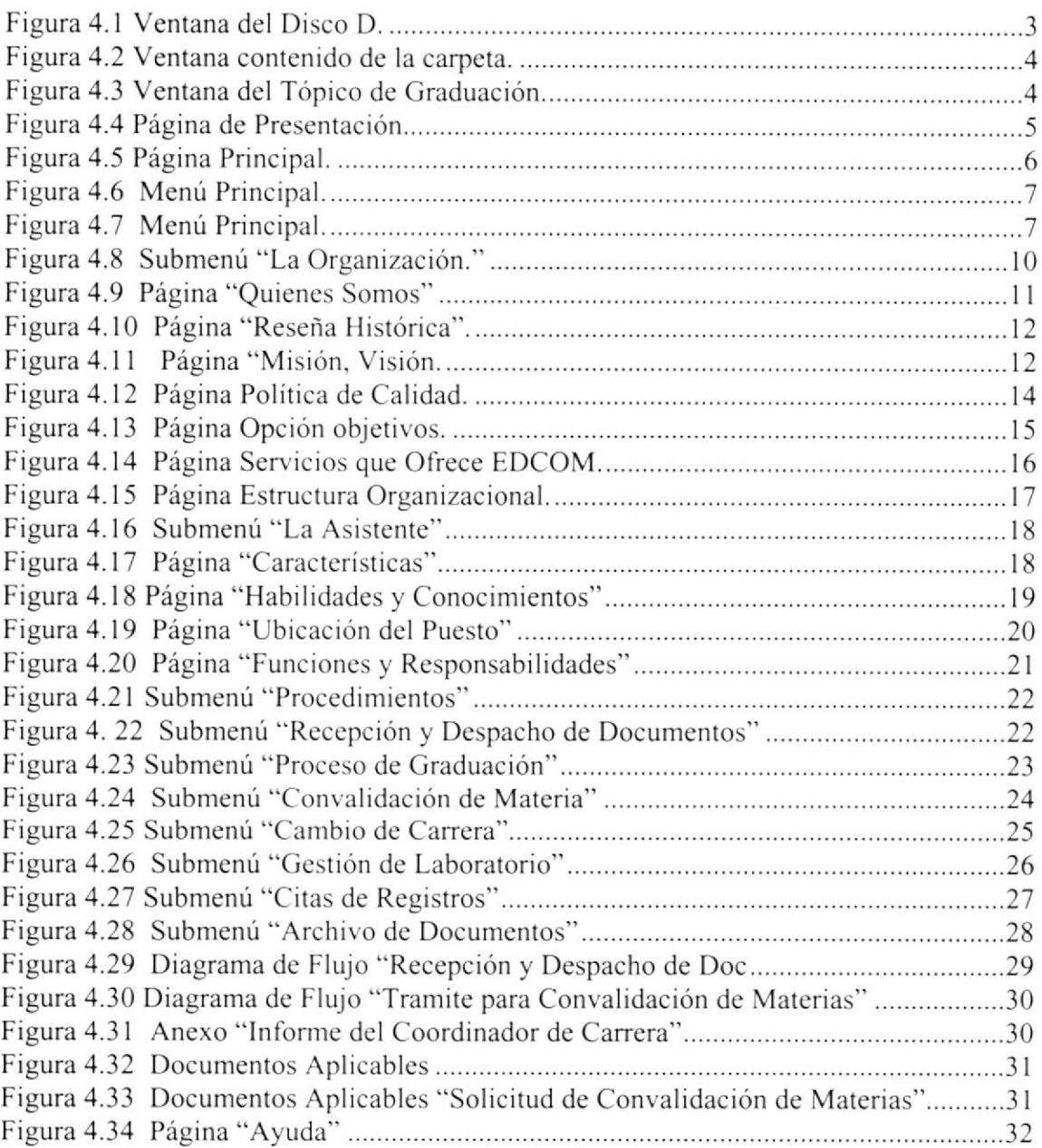

# CONTENIDO DE TABLAS

# Capítulo I

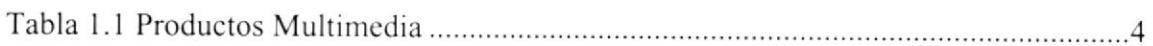

# Capítulo 2

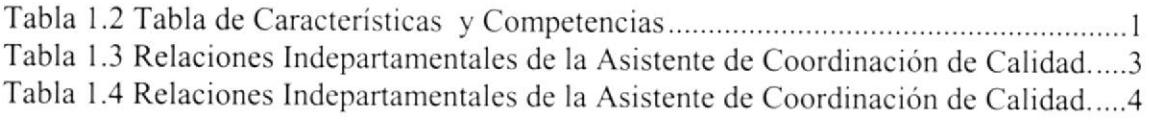

# Capítulo 4

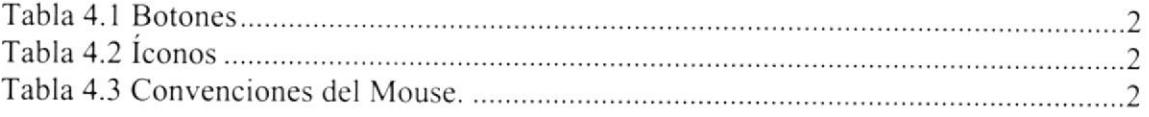

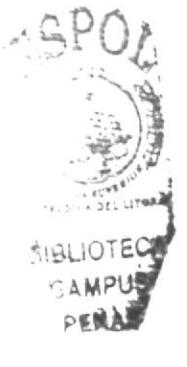

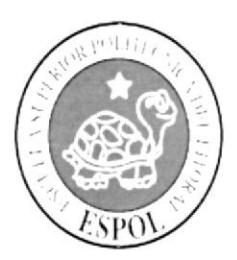

# **CAPÍTULO 1<br>LA ORGANIZACIÓN**

# I. LA ORGANIZACIÓN

#### 1.1 QUIÉNES SOMOS

EDCOM es una unidad que forma profesionales en las áreas relacionadas con la informática y Diseño Grafico Publicitario, en el ámbito de especializaciones técnicas, tecnológicas y profesionales. Así también efectúa extensión politécnica para el desarrollo de sus programas y presta servicios a la comunidad.

#### I.2 RESEÑA HISTÓRICA

Esta unidad fue creada en el año 1977 con el nombre de Escuela de Ciencias de la Computación adscrita de la facultad de Eléctrica hoy Facultad de Ingeniería en Electricidad y Computación FIEC. cuyo objetivo fundamental era la preparación del elemento humano necesario para asumir la demanda de profesionales técnicos capacitados en el área de informática y procesamiento de datos, otorgándose el título de Analista de Sistemas.

A partir de 1988 pasa a formar parte del Instituto de Tecnologías de la ESPOL con el nombre de Programa de Tccnología en Computación PROTCOM.

En 1995 el Programa en Computación pasó a ser autofinanciado por resolución del Consejo Politécnico. Desde ese momento se inició una nueva etapa para PROTCOM, la misma que ha dado como resultado enorrnes progresos basados en la aplicación de tecnologías, una gran acogrda del sector empresarial y la expansión cn sus carreras.

En 1995 se crea la Carrera en Informática, dividida en dos niveles. uno de tccnología <sup>a</sup> cargo del PROTCOM y otro de licenciatura a cargo de la FIEC. A nivel de Técnico Superior y bajo un esquema modular se ofertó las carreras de Programación de Sistemas, Análisis de Soporte de Microcomputadores y Secretariado Ejecutivo en Sistemas de Información. A partir de este año se comienza a dictar certificados de Capacitación al público en general.

En 1996 abrió a nivel de Tecnología la carrera de Diseño Gráfico y Publicitario.

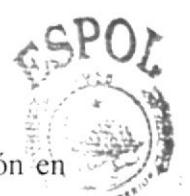

En 1997 se oferta el Diplonado de Contaduria Pública y Finanzas con Aplicación en lnformática (según acuerdo PROTCOM-ICHE).

En el año 1997 el PROTCOM fue elegido como proyecto piloto para abrir nuevas extensiones en Santa Elena, en el año 2000 se abre la extensión en Samborondón, en el  $\frac{1}{P}$ año 2002 se abrió la extensión en Playas, en el año 2002-2003 se ofrecieron certificados de capacitación en Manta.

En el año 2003, con el aval de la FIEC, PROTCOM obtiene la aprobación para ofertar la Licenciatura de Producción Audiovisual, orientada a dar continuidad a los estudios del tercer nivel de la Carrera de Diseño Gráfico y Producción Publicitaria.

En el año 2005, con el aval del ICHE, PROTCOM obtiene la aprobación para ofertar la Licenciatura en Administración Tecnológica orientada a ofrecer estudios de tercer nivel a todos los tecnólogos graduados de ESPOL y otras instituciones superiores reconocidas por el CONESUP.

En el 2005 el Consejo Politécnico mediante Resolución 5-ll-362 aprueba el proyecto de convertir al PROTCOM en una nueva Unidad Académica de ESPOL y crea la ESCUELA DE DISEÑO Y COMUNICACIÓN VISUAL - EDCOM para formar profesionales de hasta cuarto nivel, ejecutar investigación, prestación de servicios y extensión politécnica. La nueva escuela ofertará carreras y programas para atender demandas específicas de la sociedad y tendrá un régimen de autogestión.

En el año 2006 se ofrece la Licenciatura en Diseño Web y Multimedia, La Licenciatura en Diseño Crafico y Publicitario.

## I.3 \'ISION

En EDCOM nos visualizamos para el futuro como una de las mejores altemativas de formación profesional de jóvenes en edad universitaria y de trabajadores a todo nivel, en el área de Tecnologias dc lnformación.

# 1.4 MISIÓN

Nuestra Misión es impartir la mejor educación en Sistemas de Información y Diseño Gráfico a la Sociedad Ecuatoriana, apoyados en la más alta tecnología, manteniendo los lineamientos y la filosofía de la Escuela Superior Politécnica del Litoral.

Para cumplir con nuestra misión, el EDCOM busca el apoyo de la empresa privada, de organismos públicos y de otras universidades para realizar intercambios de tecnología y de recursos humanos,  $c$  $8P$  $O$ 

 $\ell$ ar $\cap$ Por ello forma y capacita a su personal y a sus estudiantes de la mejor manera; para ofrecer talento humano altamente especializado en las áreas que imparte, acorde **f**ilas atividades exigencias y a los requerimientos del Ecuador. \_ . .il'..,

#### I.5 POLÍTICA DE CALIDAD

La política de calidad de EDCOM es la misma según consta en el Manual de Calidad de MPU la ESPOL:

- a) Implantar y mantener un Sistema de Gestión de la Calidad adecuado <sup>a</sup> ESPOL, que pcrmita satisfacer las necesidades y expectativas de clientes, basándose cn los requisitos de la norma ISO 9001:2000. la los
- b) Llevar a cabo nuestras actividades de docencia, de investigación, de transferencias de tecnología y de extensión de calidad para servir a la sociedad, garantizando el cumplimiento de las normas legales <sup>y</sup> reglamentarias. aplicables a los productos o servicios que ofrcce la ESPOL
- c) Promover la mejora continua como un principio fundamcntal aplicablc <sup>a</sup> todos los proccsos de la ESPOL.
- d) Generar un compromiso dinámico de los Recursos Humanos de la lnstitución quc permita mantener activo el Sistema de Cestión dc la Calidad.
- e) Fundamentar cl Sistema de Gestión de la Calidad en la prevención de no

**RIBLIOTECA** 

conformidades como un medio que proporcione a los clientes, productos y servicios de calidad; por consiguiente, el personal de la ESPOL tiene la responsabilidad de informar a la Dirección, a través de los canales establecidos, cualquier situación, real o potencial, que afecte al Sistema.

#### **1.6 OBJETIVOS**

La tecnología tiene un rol clave dentro de las universidades, por esa razón la Escuela de Diseño y Comunicación Visual ha fijado los siguientes objetivos:

- · Mejorar la efectividad de los programas institucionales, mediante la incorporación de tecnologías de información.
- · Tener la clave diferenciadola para proveer a los estudiantes la mejor oportunidad de aprender tecnología.
- Mejorar la calidad de la educación, proporcionando el mejor ambiente  $\bullet$ académico.
- Proveer a los estudiantes y personal el acceso a la información. Prepararlos para ser competitivos en los lugares de trabajo cuando ellos se gradúen.

#### **1.7 SERVICIOS QUE OFRECE EDCOM**

- Soluciones Informáticas y Web Soluciones tradicionales y con tecnología Web según el caso, para las empresas que demandan procesos de automatización que faciliten la ejecución de sus procesos operativos, la entrega de información para su análisis y la toma de decisiones gerenciales, basadas en el uso eficaz y óptimo de tecnología.
- · Diseño Gráfico y Publicitario

Está línea de servicios fue creada con el fin de buscar y ejecutar proyectos relacionados con el diseño y la comunicación visual que contribuyan con el desarrollo económico y social del país dentro de los márgenes estéticos propios de nuestra cultura, adaptando las tendencias del medio a nuestras necesidades y mercado.

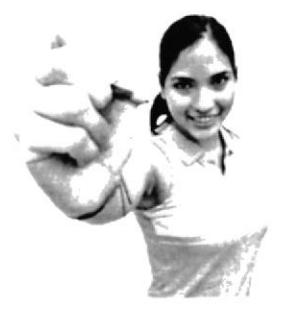

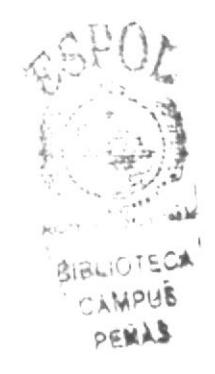

Figura 1.1 Diseño Gráfico

• Productos Multimedia

Nuestro portafolio de servicios se orienta al desarrollo de productos con miras a cubrir los diversos requerimientos de comunicación y de multi-medios que son de gran demanda a nivel educativo y empresarial. En la actualidad EDCOM ofrece los siguientes productos multimedia:

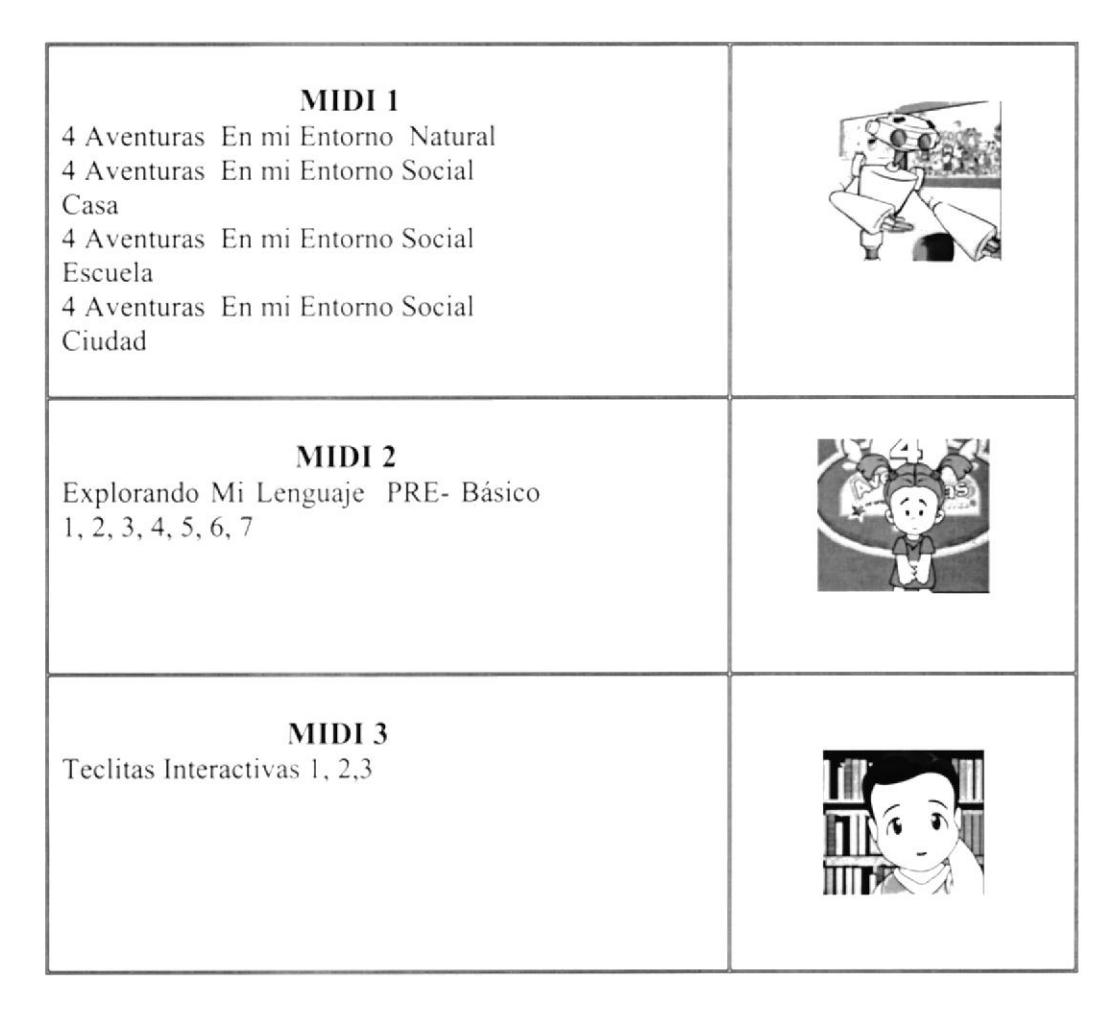

#### Tabla 1.1 Productos Multimedia

#### Producción Audiovisual

Ofrecemos el desarrollo de soluciones audiovisuales como medio de comunicación para nuestros clientes, utilizando tecnología de punta y metodología que permitan reforzar en la memoria de los videntes y oyentes el mensaie emitido.

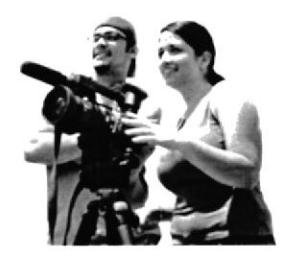

Figura 1.2 Producción Audiovisual

#### **1.8 ESTRUCTURA ORGANIZACIONAL**

#### 1.8.1 Aspecto Legal

En el 2005 el Consejo Politecnico mediante Resolución 5-11-362 aprueba el proyecto de convertir al PROTCOM en una nueva unidad Académica de ESPOL y crea la ESCUELA DE DISEÑO Y COMUNICACIÓN VISUAL = EDCOM para formar profesionales de hasta cuarto nivel, ejecutar investigación, prestación de servicios y extensión politecnica. La nueva escuela ofertará carreras y programas para atender demandas específicas de la sociedad y tendrá un régimen de autogestion.

#### 1.8.2 Niveles Jerárquicos

Los niveles jerárquicos de EDCOM se encuentran definidos en el Manual Operativo de Calidad de EDCOM como se puede visualizar a continuación.

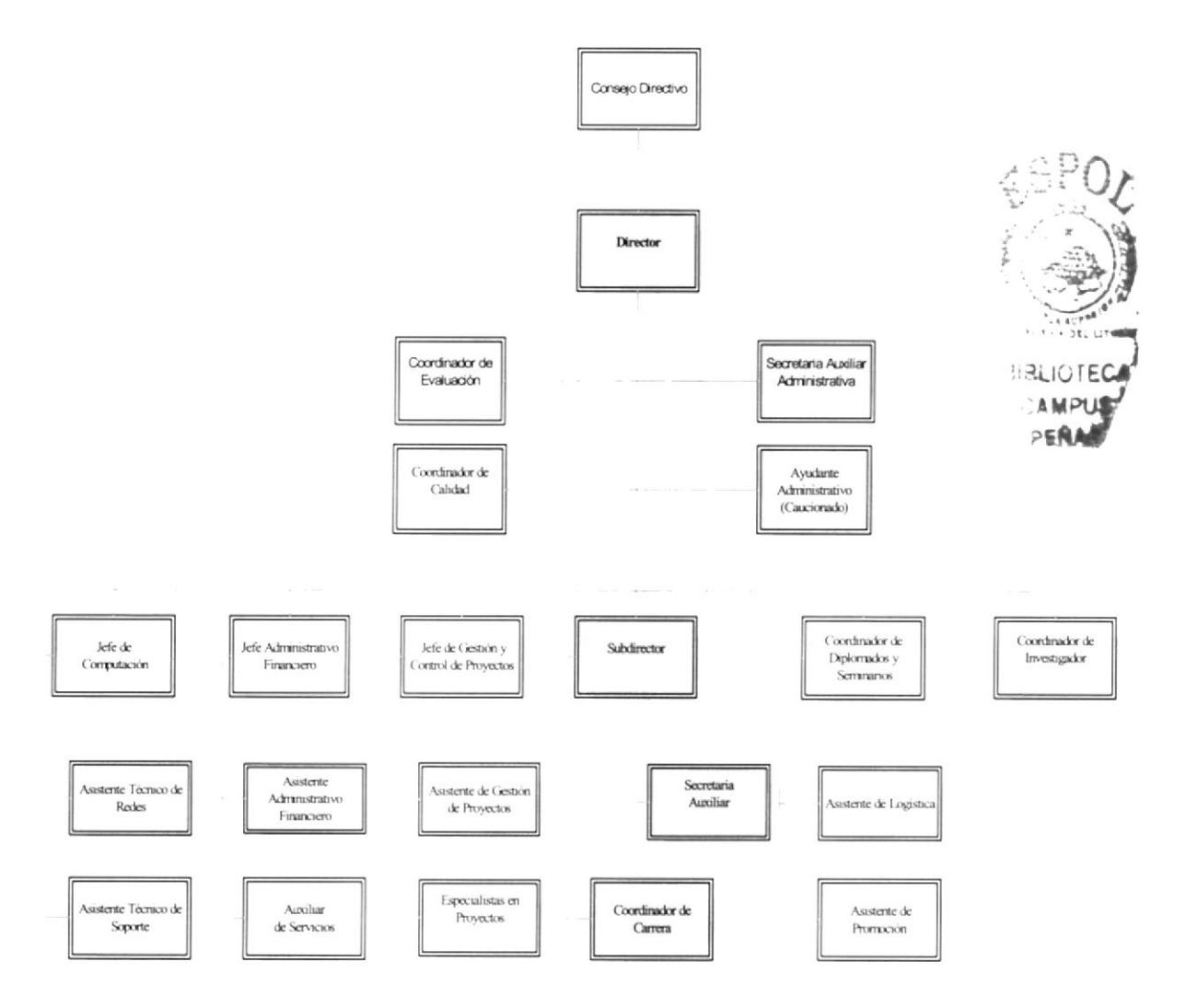

Figura 1.3 Organigrama Estructural de EDCOM.

#### 1.8.3 Estructura Funcional

Las funciones de la Dirccción y la Sub- Dirección de EDCOM se describen en el Manual de Descripción de Funciones de EDCOM; las funciones de las demás áreas se resumen a continuación:

#### Área Académica:

El área Académica, dirigido por el Sub- Dircctor, planifica, organiza. coordina, controla todos los asuntos académicos de todas las carreras, y promueve el desarrollo de todas las carreras de pregrado, programas de diplomado, certificaciones y demás estudios de postgrado existentes y los que se crearen. El área Académica tiene a su cargo las siguientes carreras:

- $\bullet$  Licenciatura en Producción Audiovisual.
- ¡ Licenciatura en Diseño Crafico y Publicitario.
- Análisis de Sistemas (nivel de tecnología).
- o Programación de Sistemas. (nivel técnico superior).
- $\bullet$  Análisis y Soporte de Microcomputadores (nivel técnico superior).
- Secretariado Ejecutivo Bilingüe. (nivel tecnología).
- Licenciatura en Administración Tecnológica.
- $\bullet$  Diplomado en Contaduría Pública en Finanzas con Aplicación en Informática.

#### Área de Administración Financiera:

- o El Área de Adminisrración Financiera lleva los diferentes procesos contables <sup>y</sup> financieros y el control de personal de la Unidad.
- · Se encarga de los pagos mensuales a personal administrativo y de las compras que realiza la Institución.
- · Supervisa trámites y da seguimiento a pago de proveedores.
- ¡ Organiza el trabajo del pcrsonal administrativo y personal dc servicio.
- . Determina y coordina los horarios de trabajo y vacaciones del personal.
- o Realiza retencioncs de impuestos para que sean declarados por FUNDESPOL.
- . Controla y distribuye los suministros varios de la Unidad.

#### Área de Gestión y Control de Proyectos:

- Brinda una variada oferta de servicios al Sector Público y Privado realizando la gestión de mercadeo y cstableciendo convenios con empresas del medio.
- · Mantiene contacto con especialista en las áreas de: soluciones informáticas, Diseño Cráfico y Publicitario, Producción Audiovisual, Aplicaciones multimedia y otras que se requieran según la naturaleza del proyecto.
- Revisa y gestiona la firma de nuevos acuerdos y convenios.
- r Coordina las actividades necesarias para la ejccución de los proyectos relacionados al recurso humano. material y económico.
- o Vigila el cumplimicnto de los acuerdos y convenios.
- ¡ Revisa y coordina el envío de la documentación de los estudiantes aptos para graduarse a la Secretaria Técnica Académica.
- . Controla la calidad de los trabajos realizados por los cstudiantes, objcto de los proyectos de graduación o tesis de grado.

#### Area de Redes y Laboratorios:

- r El Área de Redes y laboratorros se encargan de brindar soporte y mantenimiento <sup>a</sup> los equipos informáticos de toda la Unidad.
- . Da soporte técnico a los equipos de computación de los docentes, de los laboratorios y de oficinas administrativas.
- · Es la responsable del cumplimiento de normas internas tanto administrativas, operativas como de seguridad del área que abarca el laboratorio dc computación y el área administrativa. en su campo de acción.
- . Lleva inventario y control de las licencias del software de la Unidad.
- ¡ Diseña e implementa las nuevas redes que se coloque en la unidad. Realiza cotizaciones de equipos y recursos y red.
- o Planifica mantenimientos dc hardware. software, actualización del PC's de los laboratorios y oficinas administrativas.

#### Área de Capacitación v Postgrado:

La oficina de capacitación y postgrado de EDCOM coordina los programas de cuarto nivel, diversos certificados y cursos de actualización relacionados con el área de competencia de la escucia. los cuales son de interés para el personal de instituciones públicas y privadas.

#### Coordinación de Calidad y Evaluación:

Se encarga de que se establezcan, implementen y mantengan los procesos del Sistema de Cestión Calidad, Además es responsable de realizar las funciones operativas de los procesos de autoevaluación de la ESPOL.

#### Área de Investigación:

El I&D es una área dc EDCOM que se dedica al Desarrollo e Investigación de proyectos varios, usando tecnologia informática.

El propósito del I&D es brindar al público en general un servicio completo en lo que respecta a: **\$3000 \$3000 \$3000 \$3000 \$3000 \$3000 \$3000 \$3000 \$3000 \$3000 \$5000 \$5000 \$5000 \$5000 \$5000 \$5000 \$5000 \$5000 \$5000 \$5000 \$5000 \$5000 \$5000 \$5000 \$5000 \$5000 \$5000 \$5000 \$5000 \$5000 \$5000 \$5000 \$5000 \$5000 \$5000 \$5000 \$5000**  $U$ .OTECA

- Investigación y Desarrollo de productos multimedia educacionales para las diferentes áreas, ya sea primaria, secundaria o de nivel superior.
- r Producción y realización dc Animaciones vectoriales y tridimensionales a ser utilizados en diversos cstadios de comunicación o tccnológicos.
- · Digitalización y composición de Audio y Video, mediante modernos equipos e instalaciones tales como: cámara de sonido, tarjeta de entrada y salida de video, digitalizadora de audio. cntre otros.
- $\bullet$  Tomas de videos a diferentes entidades para su posterior postproducción.
- . Asesoramiento con respecto a esquemas de desanollo de productos multimedia.
- . Asesoramiento con relación a diseño y presentación de proyectos tecnológicos debidamente sustenrados.
- $\bullet$  Desarrollo de presentaciones interactivas para diferentes eventos.

PO,

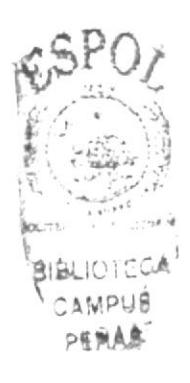

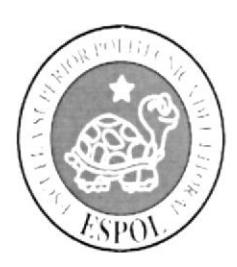

**CAPÍTULO 2** ASISTENTE DE COORDINACIÓN **DE CALIDAD** 

# 2. LA ASISTENTE DE COORDINACIÓN DE CALIDAD

### 2.1 CARACTERÍSTICAS

La Asistente de Coordinación de Calidad para ser eficiente en el desempeño de sus actividades diarias debe ser:

- $\blacksquare$ Organizada.
- ¥. Metódica.
- Responsable.  $\blacksquare$
- Preactiva.  $\blacksquare$
- ×. Amable.
- $\blacksquare$ Comunicativa y capaz de relacionarse con los demás.
- Debe tener iniciativa para resolver problemas.  $\blacksquare$
- $\blacksquare$ Sincera.
- $\blacksquare$ Puntual

# 318410

#### **2.2 COMPETENCIAS**

Las características y competencias de la Asistente de Coordinación de Calidad de EDCOM son las siguientes:

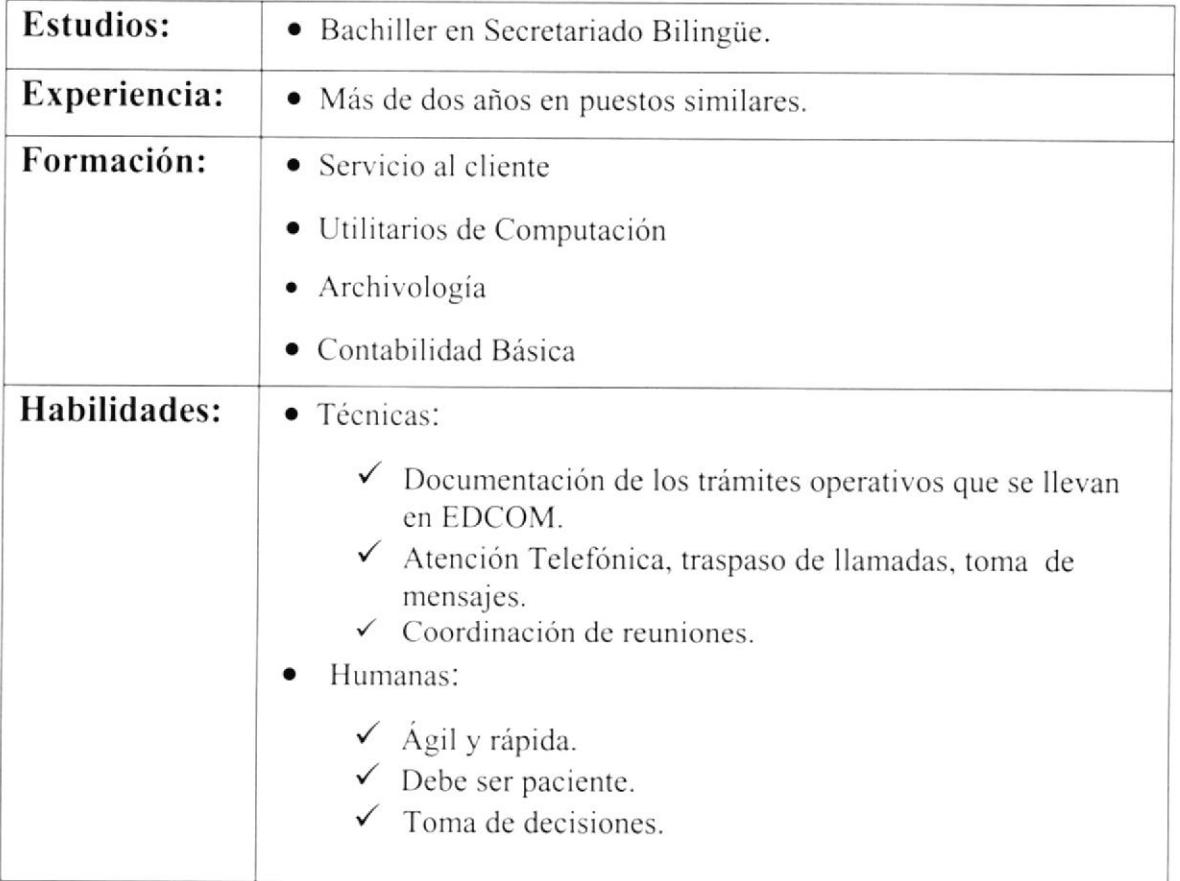

#### Tabla 1.2 Tabla de Características y Competencias

# 2.3 GENERALIDADES Y UBICACIÓN DEL PUESTO

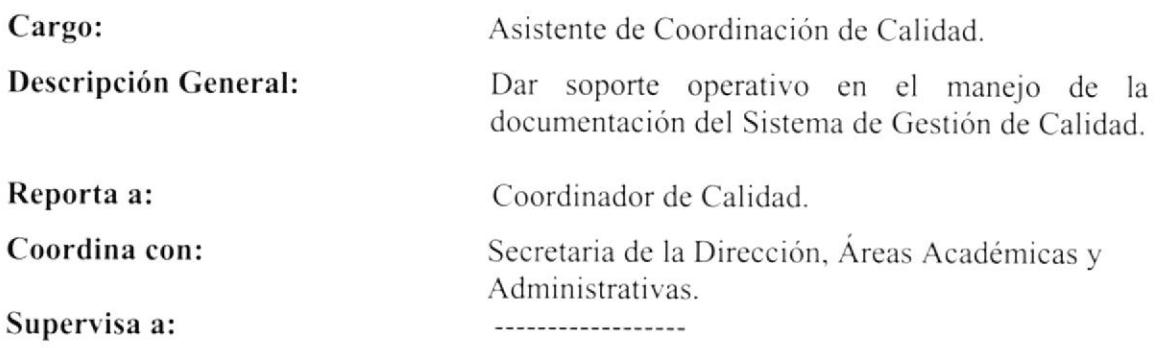

#### **2.4 UBICACIÓN DEL PUESTO**

La Asistente de Coordinación de Calidad se encuentra ubicada en la Coordinación de Calidad, que reporta al Director.

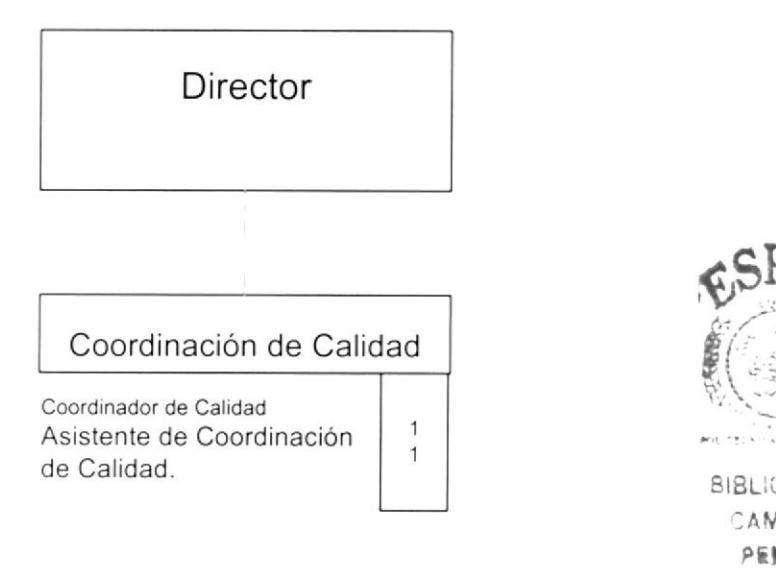

Figura 1.4 Organigrama de Puestos

#### **2.5 FUNCIONES Y RESPONSABILIDADES**

#### 2.5.1 Funciones Permanentes:

- Ofrecer el soporte necesario a las Unidades Académicas y de Gestión y apoyo  $\bullet$ para llevar a cabo el desarrollo del Sistema de Gestión de Calidad.
- · Apoyar en la elaboración de la documentación requerida en la Implantación del Sistema de Gestión de Calidad tales como: Manuales Operativos de Calidad, Instructivos, Formatos, Procedimientos, Fichas de Proceso, etc.
- · Brindar apoyo en el seguimiento de las actividades de las Unidades con respecto al Sistema de Gestión de Calidad.
- · Brindar apoyo en la planificación del proceso de Implantación del Sistema de Gestión de Calidad.
- Cumplir con cualquier actividad que dentro de la naturaleza de sus cargo solicite  $\bullet$ su jefe inmediato.

#### 2.5.2 Funciones Periódicas:

- ¡ Elaborar oficios para pedido de suministros.
- Preparar el informe de actividades de cada mes.
- . Levantar y Actualizar inventario de documentos de EDCOM cada año.

#### 2.5.3 Funciones Eventuales:

- Buscar información.
- o Reemplazar al pcrsonal en solicitud de la Dirección o Coordinación

#### 2.5.4 Manejo de documentación y archivo:

La documentación del Sistema de Gestión de Calidad de EDCOM se llevará según se describe en el Procedimiento General PG/ESPOL/01(CONTROL DE DOCUMENTOS).

Los registros del Sistema de Gestión de Calidad se llevarán de acuerdo a lo que se describe en Procedimiento General PC/ESPOL/02 (CONTROL DE RECISTROS).

La documentación de EDCOM se mantendrá en los archivadores de cada dependencia por el plazo de 2 años, vencido este plazo la documentación será enviada al archivo pasivo cn la bodega principal de EDCOM.

Toda la correspondencia externa y la dirigida a las diferentes unidades de ESPOL se realizan con hoja mcmbrctada. scllo de ESPOL y firma de las autoridades vigentes de EDCOM,

La correspondencia interna es informal, en hoja sencilla o correo electrónico con firma o sumilla de responsabilidad.

La estructura y mancjo del archivo se describen en Procedimiento Operativo PO-EDC/ESPOL/07.

#### 2.5.5 Relaciones Interdepartamentales

La Asistente de Coordinación de Calidad tiene que tener comunicación con las áreas de Dirección, Sub-Dirección, Área de Administración Financiera entre otras.

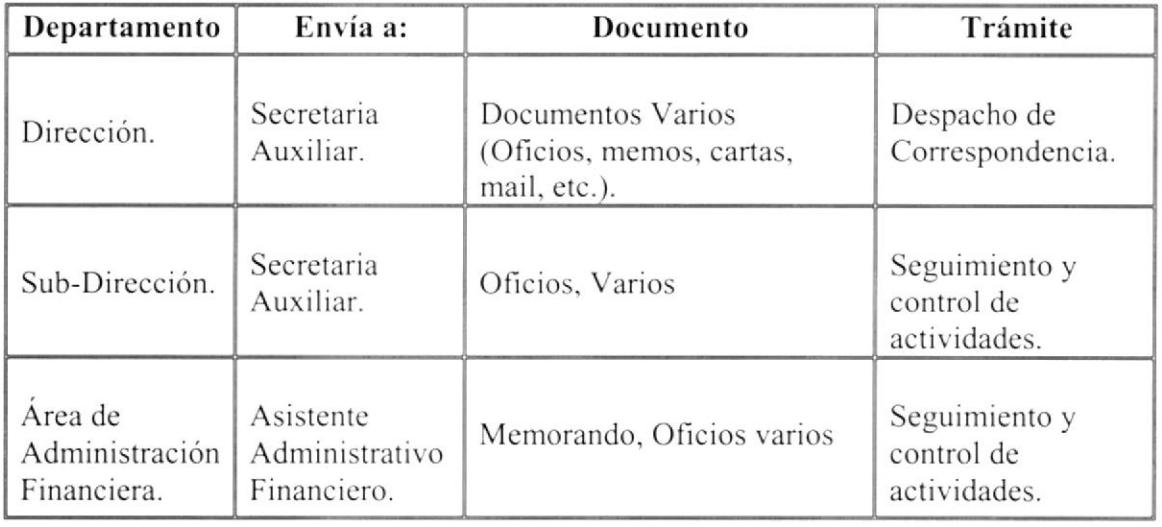

#### La Asistente envía y recibe la siguiente documentación:

Tabla 1.3 Relaciones Indepartamentales de la Asistente de Coordinación de Calidad.

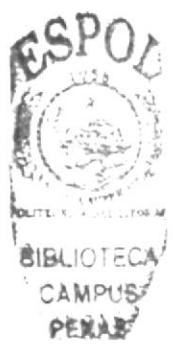

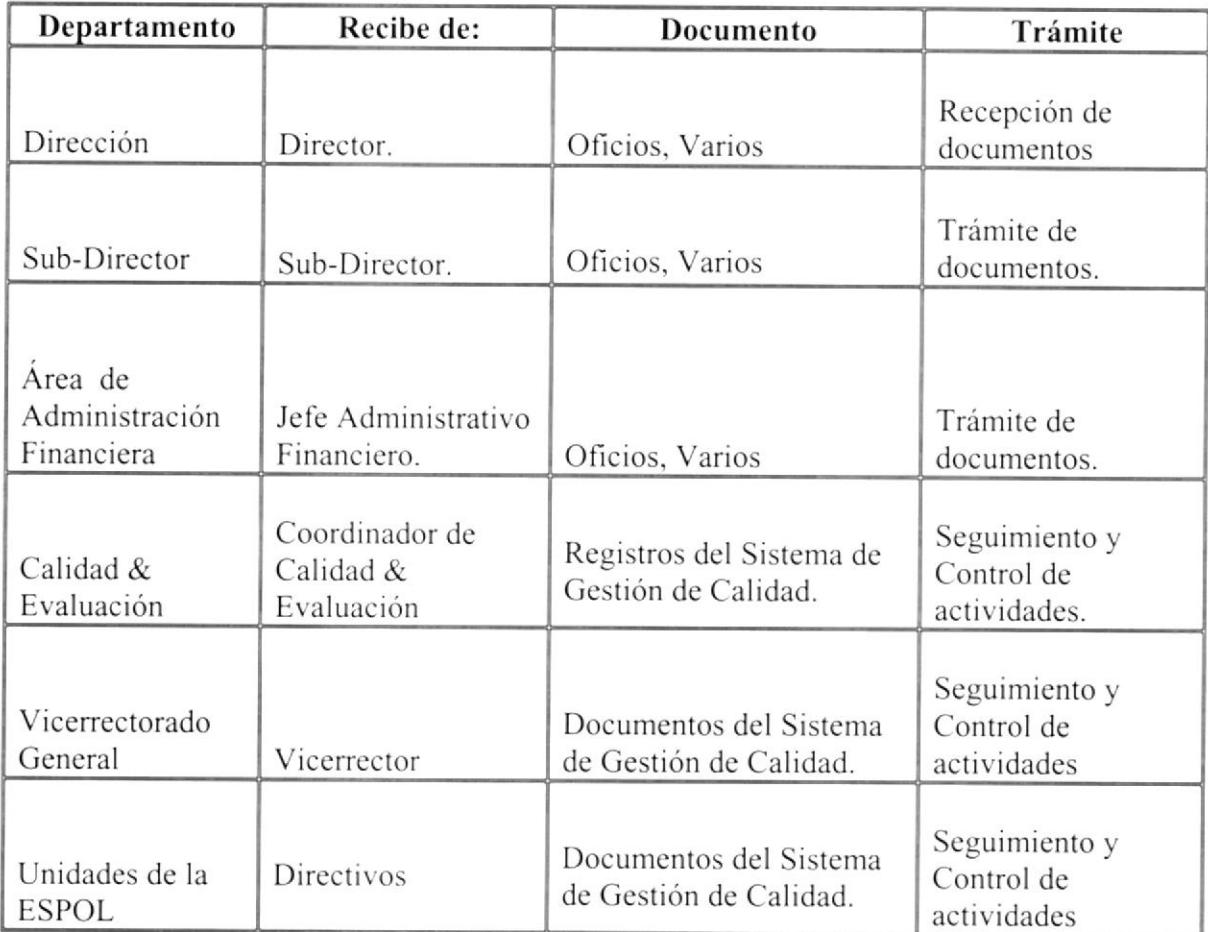

Tabla 1.4 Relaciones Indepartamentales de la Asistente de Coordinación de Calidad.

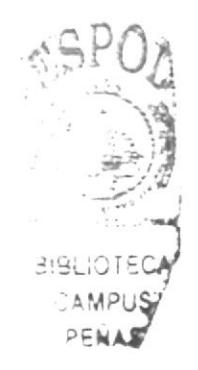

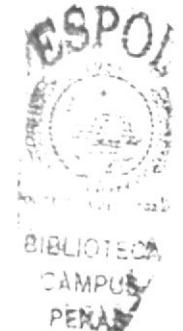

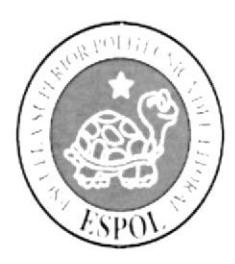

**CAPÍTULO 3** PROCEDIMIENTOS OPERATIVOS

# 3. PROCEDIMIENTOS OPERATIVOS

### **3.1 INTRODUCCIÓN**

La Asistente de Coordinación de Calidad es la encargada de asistir en la ejecución de los procedimientos operativos correspondientes a cada área o departamento.

En este capítulo se presenta en forma clara los procedimientos operativos relacionados con EDCOM:

- $\bullet$ Recepción y Despacho de Documentos.
- Proceso de Graduación.  $\bullet$
- Trámite para Convalidación de Materias.  $\bullet$
- · Trámite para Cambio de Carrera.
- Gestión de Laboratorio.
- Citas de Registros.
- Archivo de Documentos.

# 3.2 SIMBOLOGÍA Y CODIFICACIÓN

#### 3.2.1 Simbología:

Para la elaboración del Diagrama de Flujo vamos a usar los siguientes símbolos.

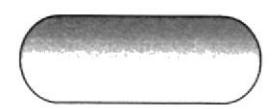

Inicio / Fin de Proceso.

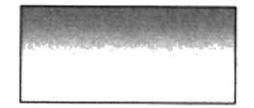

Proceso / Actividad / Tarea / Paso.

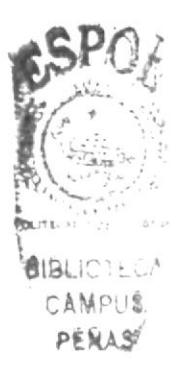

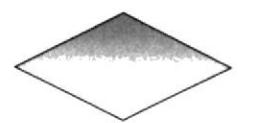

Decisiones / Bifurcación del Flujo.

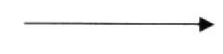

Dirección del Flujo de Trabajo.

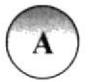

Conector Dentro de Página.

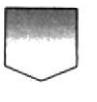

Conector Fuera de Página.

#### 3.2.2 Codificación

Todos los Trámites Administrativos de este manual están identificados por un código formado por cuatro secciones, según se describe en el Procedimiento General (PG/ESPOL/01) "Control de los documentos" descritos a continuación:

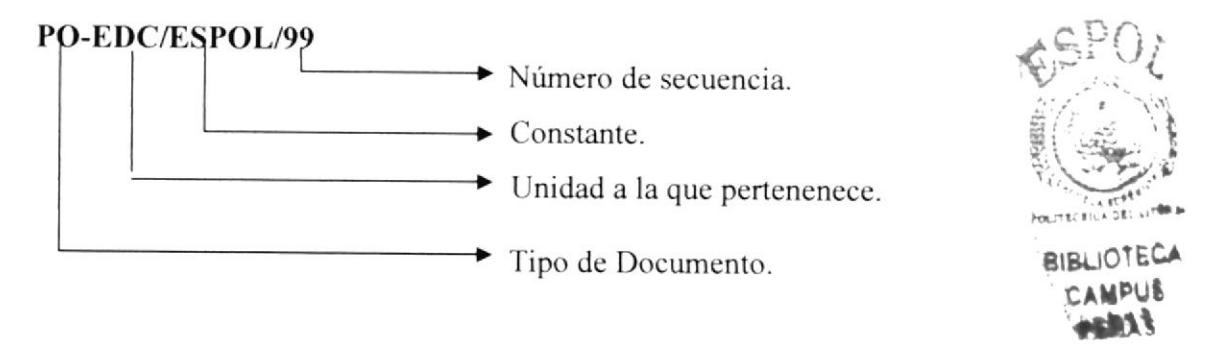

#### Primera Sección:

Está compuesta por dos caracteres alfabéticos para identificar el tipo de documento, así:

- $PG = PRODECIMIENTO GENERAL$ .
- PO = PRODECIMIENTO OPERATIVO
- IG = INSTRUCTIVO GENERAL
- $IO = INSTRUCTIVO OPERATIVEO$

#### Segunda Sección:

Esta conformada por tres caracteres alfabéticos hjos para identificar el Área a la que pertenece:

EDC = ESCUELA DE DISEÑO Y COMUNICACIÓN VISUAL.

#### Tercera Sección:

Esta compuesta por cinco letras que se usan para indicar la constante a la que pertenece.

ESPOL= ESCUELA SUPERIOR POLITÉCNICA DEL LITORAL.

#### Cuarta Sección:

Esta compuesta por dos dÍgitos que se usan para indicar la secuencia de la creación del documento.

#### Ejemplos:

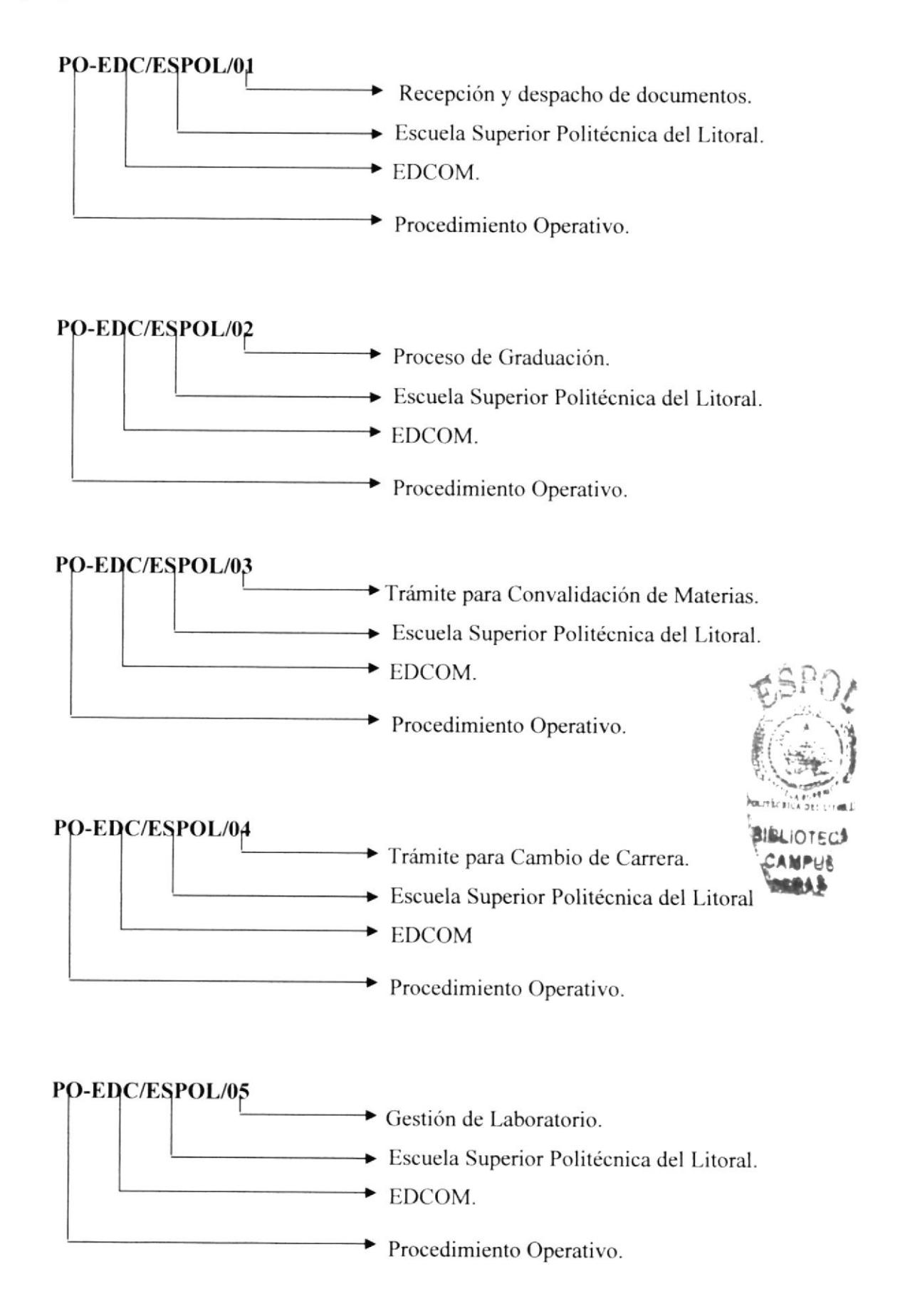

**EDCOM**: ESCURLA DE DISEÃO Domay Sistemas terriblogicamente integrados

# 3.3. RECEPCIÓN Y DESPACHO DE DOCUMENTOS

#### PO.EDC.ESPOL.01

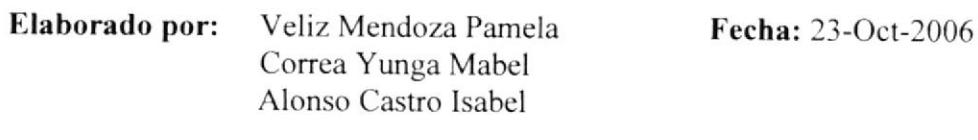

<u> The Communication of the Communication of the Communication of the Communication of the Communication of the Communication of the Communication of the Communication of the Communication of the Communication of the Commun</u>

Aprobado por:

#### **CONTENIDO**

Pág.

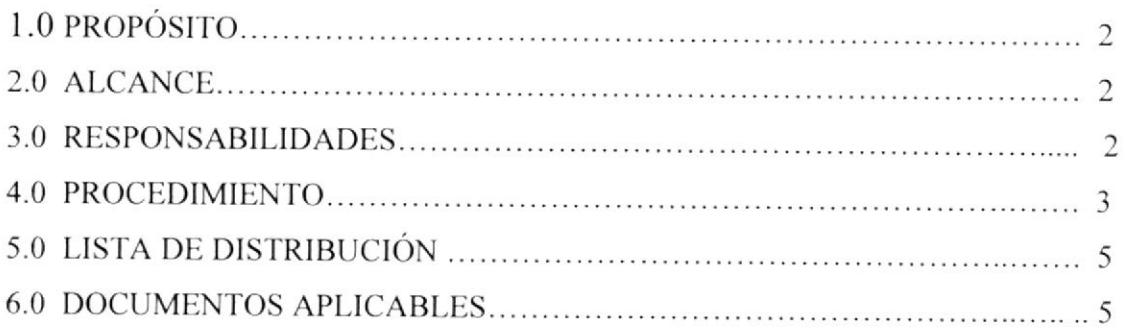

#### **ANEXOS**

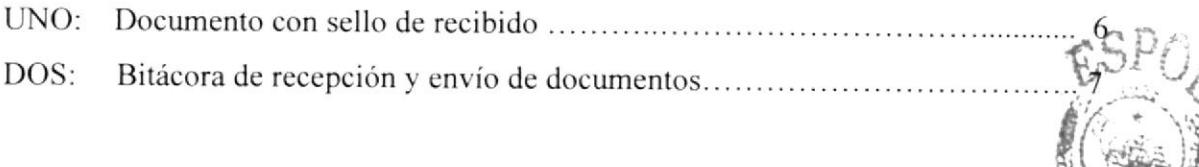

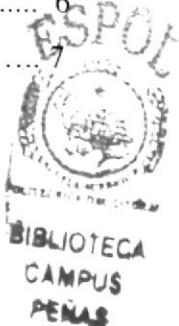

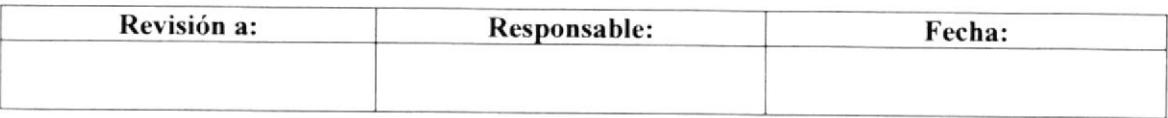

#### RECEPCIÓN Y DESPACHO DE DOCUMENTOS PO.EDC.ESPOL.01

El propósito de este procedimiento es de dar a conocer a la Secretaria Auxiliar todos los pasos que se deben realizar para la recepción y despacho de documentos.

#### 2.0 ALCANCE

Este procedimiento se aplicara en todas las dependencias administrativas de EDCOM.

#### **3.0 RESPONSABILIDADES**

#### 3.1 Con respecto a este procedimiento

- $\bullet$ El Coordinador de Calidad es la persona que puede sugerir la actualización revisión y cambios de este procedimiento cada año.
- El Coordinador de Calidad y todo el personal administrativo o docente puede  $\bullet$ sugerir los cambios de este procedimiento operativo.
- El Director es quien autoriza la vigencia de este Procedimiento  $\bullet$ Operativo.

#### 3.2 Con respecto al trámite o proceso

Los responsables de que se realice este proceso son las Secretarias Auxiliares de cada Área de EDCOM.

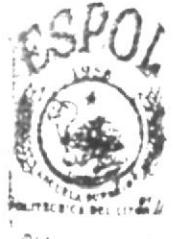

**ALIOTECA** CAMPUR PÉR 13

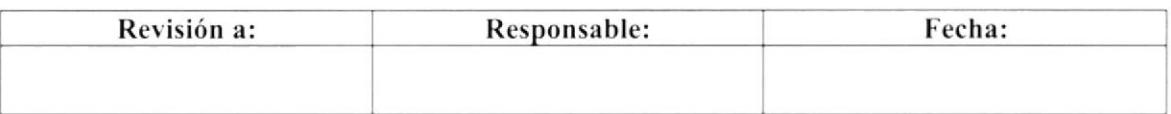
### RECEPCIÓN Y DESPACHO DE DOCUMENTOS PO.EDC.ESPOL.01

Pág. 3 de 7

## **4.0 PROCEDIMIENTO**

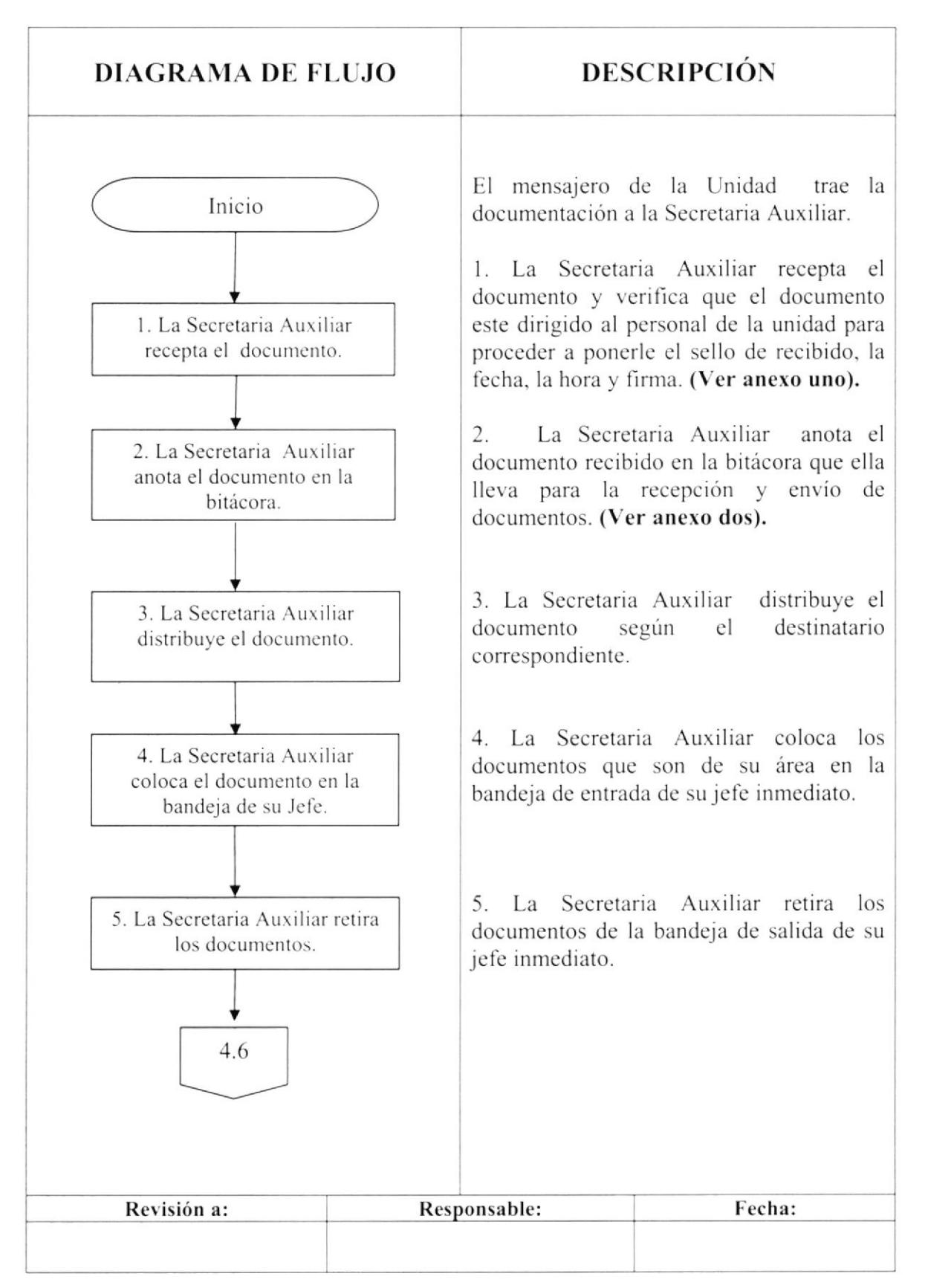

### RECEPCIÓN Y DESPACHO DE DOCUMENTOS PO.EDC.ESPOL.01

Pág. 4 de 7

## **4.0 PROCEDIMIENTO**

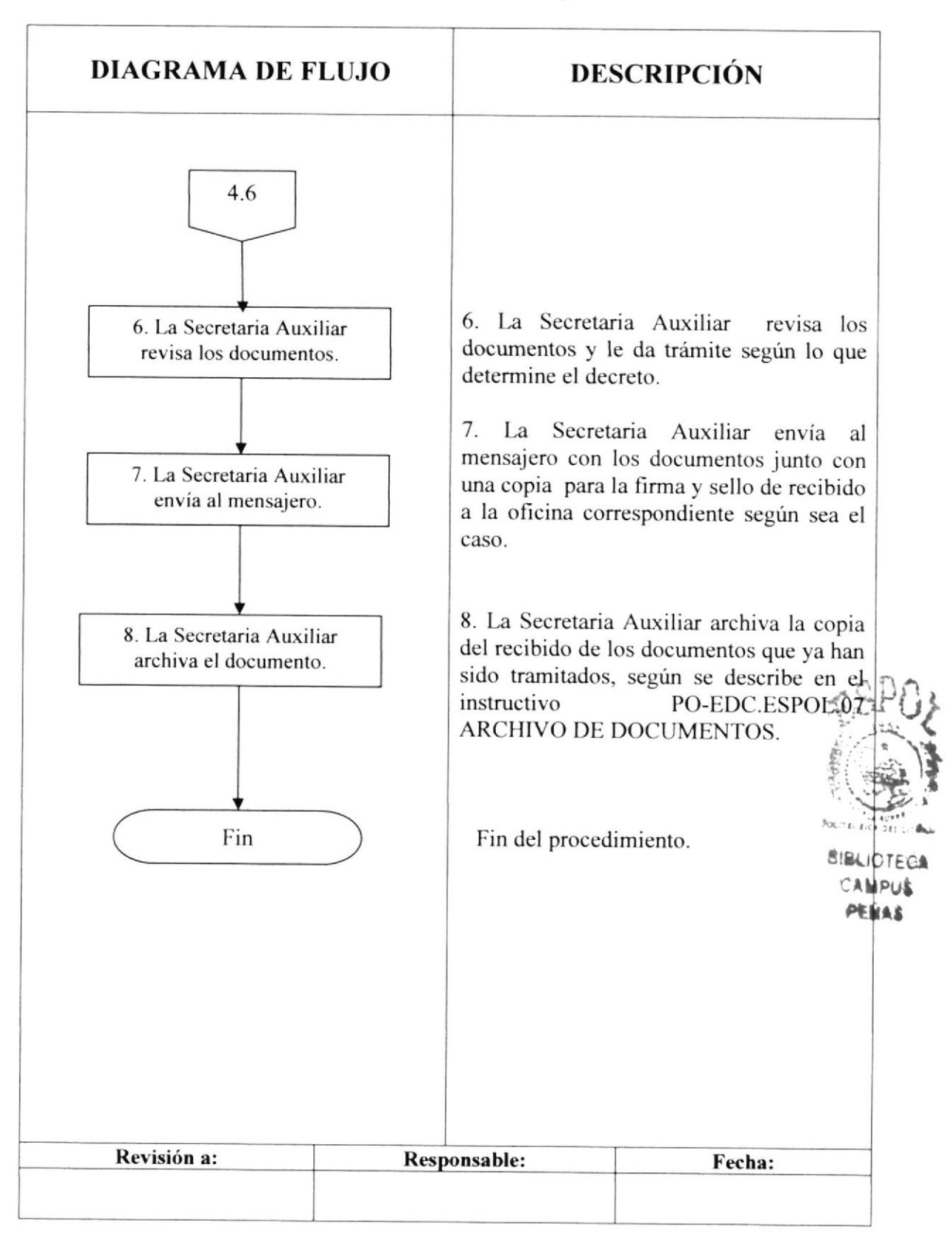

### RECEPCIÓN Y DESPACHO DE DOCUMENTOS PO.EDC.ESPOL.01 Pág. 5 de 7

## 5.0 LISTA DE DISTRIBUCIÓN

El responsable de la distribución cada vez que se modifique este procedimienro es el Coordinador de Calidad, según se describe en el procedimiento PG/ESpOL/0| CONTROL DE DOCUMENTOS.

El documento original lo archiva la Coordinación de Calidad.

Todas las Áreas Docentes y Administrativas reciben su respectiva copia.

## 6.0 DOCTIMENTOS APLICABLES

Los documentos usados en este procedimiento son:

- ¡ Documento con scllo de recibido. (Ver anexo uno)
- · Bitácora de recepción y envío de documentos. (Ver anexo dos)

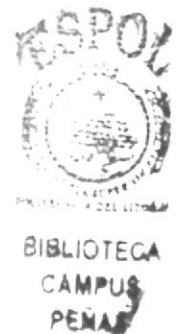

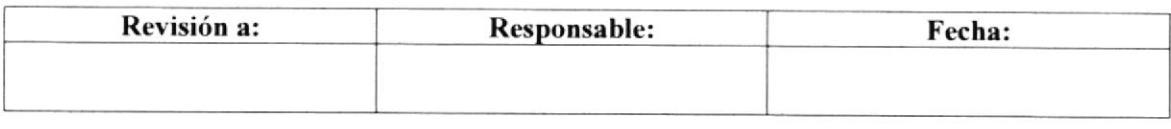

## RECEPCIÓN Y DESPACHO DE DOCUMENTOS PO.EDC.ESPOL.01

Pág. 6 de 7

## **ANEXO UNO**

# DOCUMENTO CON SELLO DE RECIBIDO

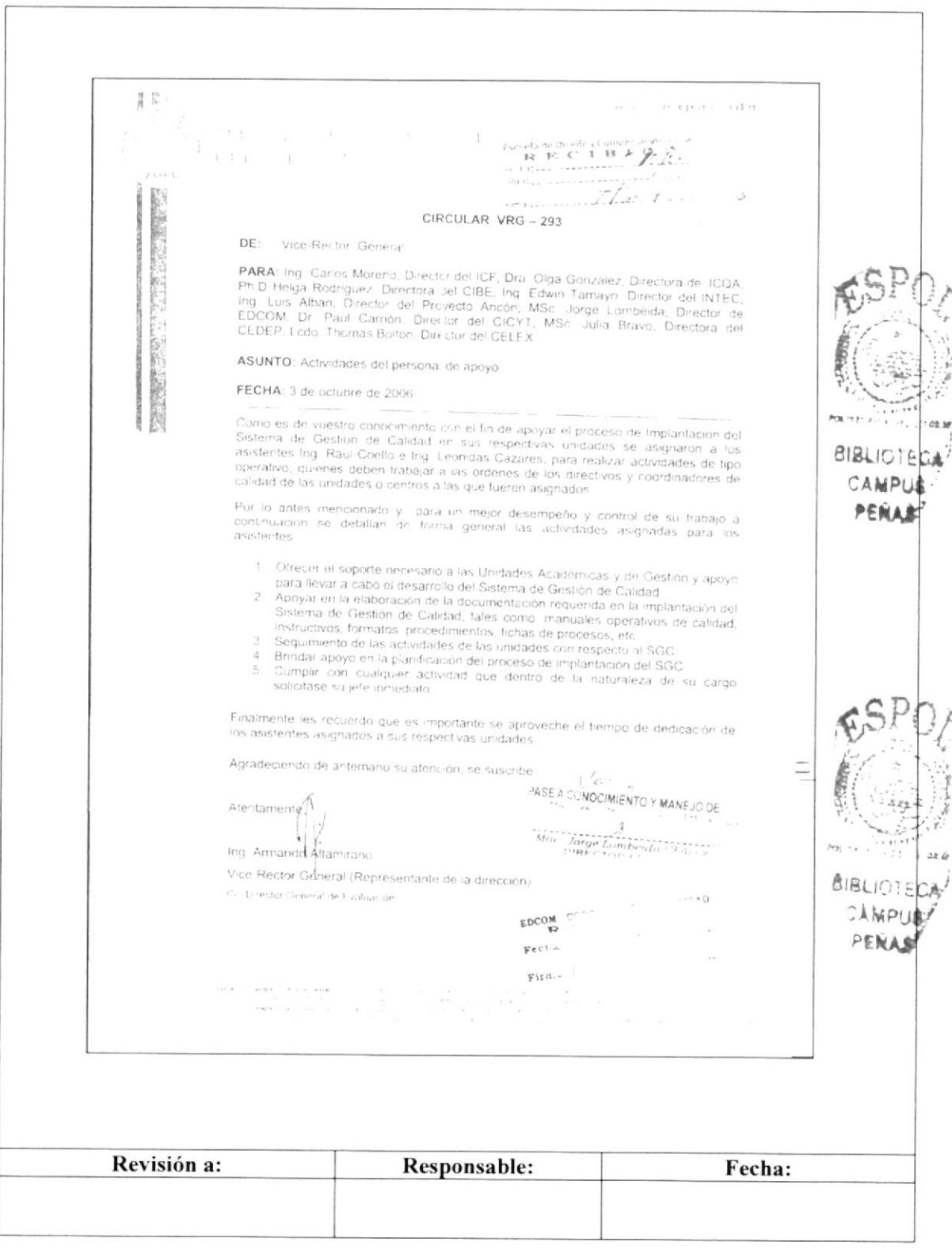

### RECEPCIÓN Y DESPACHO DE DOCUMENTOS PO.EDC.ESPOL.01

Pág. 7 de 7

## **ANEXO DOS**

# BITÁCORA DE RECEPCIÓN Y ENVÍO DE DOCUMENTOS

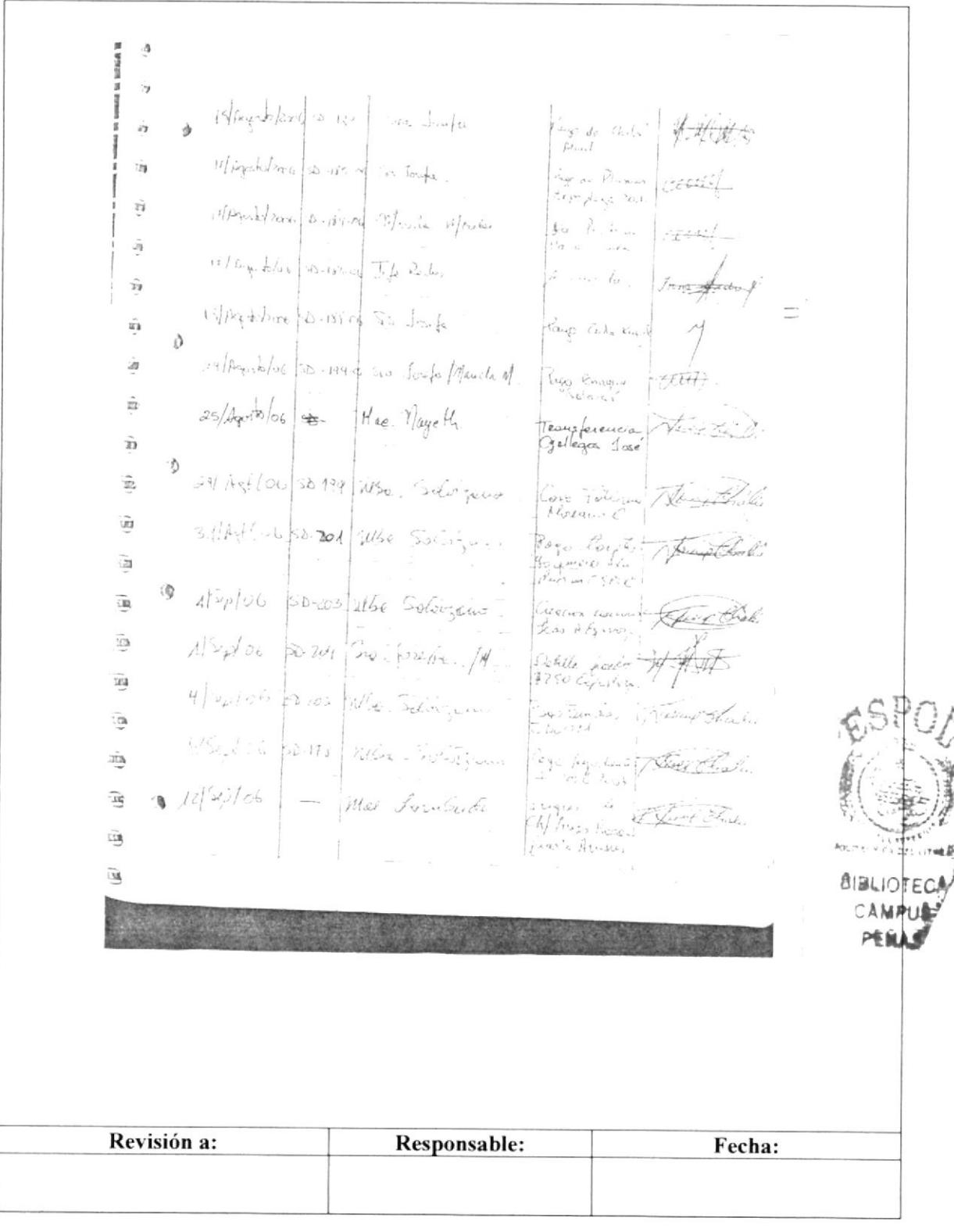

**EDCOM**: ESCURLA DE DISEÃO .<br>Norray Sutemas tecnologicamente integrados

# 3.4 PROCEDIMIENTO PARA PROCESO DE **GRADUACIÓN**

# PO.EDC.ESPOL.02

Elaborado por: Veliz Mendoza Pamela Correa Yunga Mabel Alonso Castro Isabel

Fecha: 23-Oct-2006

Aprobado por:

## **CONTENIDO**

### Pág.

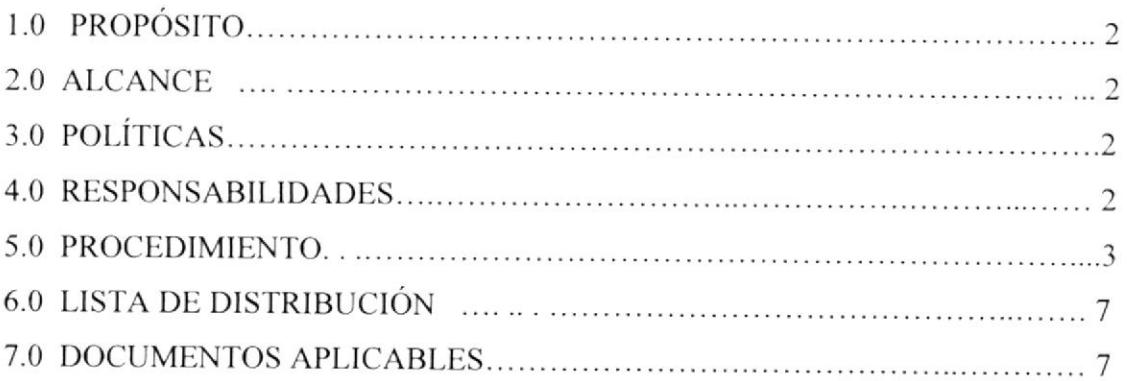

## **ANEXOS**

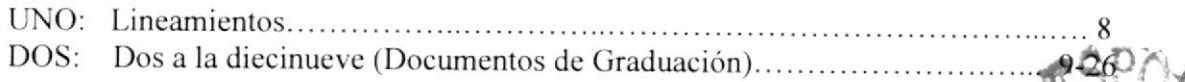

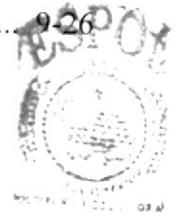

**BIBLIOTECA** PEN

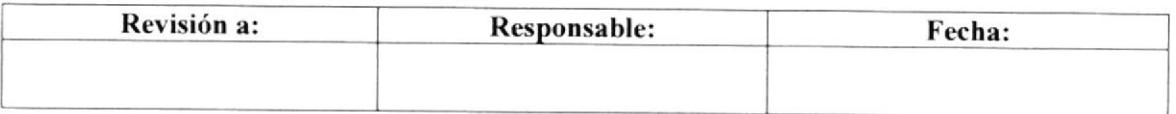

Pág 2 de 26

### PROCESO DE GRADUACIÓN PO.EDC.ESPOL.02

# **1.0 PROPÓSITO**

El propósito de este procedimiento es dar a conocer los pasos a seguir para la revisión, supervisión y recepción de documentos que deben entregar los estudiantes de todas las carreras de EDCOM previo a la obtención del titulo.

# 2.0 ALCANCE

Este procedimiento se aplicara en todos los procesos de graduación de EDCOM.

# **3.0 POLÍTICAS**

En su forma y contenido las que establezca el Reglamento de Graduación de Incorporación de la ESPOL y el Reglamento de EDCOM.

## **4.0 RESPONSABILIDADES**

# 4.1 Con respecto a este procedimiento:

- $\bullet$  El Director es quien autoriza la vigencia de este Procedimiento Operativo.
- · El Coordinador de Calidad y todo el personal administrativo o docente puede sugerir los cambios de este procedimiento administrativo.
- · La persona encargada de revisar cada año este manual es el Coordinador de Calidad.
- · Este manual puede ser revisado por las personas que sean designados.

## 4.2 Con respecto al trámite o proceso:

Los responsables de este trámite son los Consejeros Académicos quienes se encargan de la revisión y recepción de los documentos.

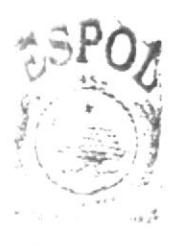

**BIBLICTECA** AMPUS PENAS

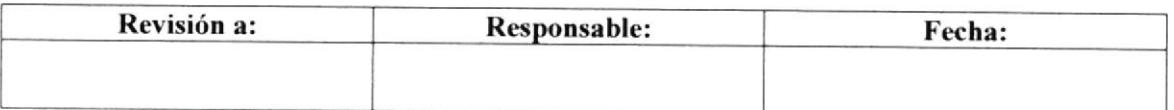

## **5.0 PROCEDIMIENTO**

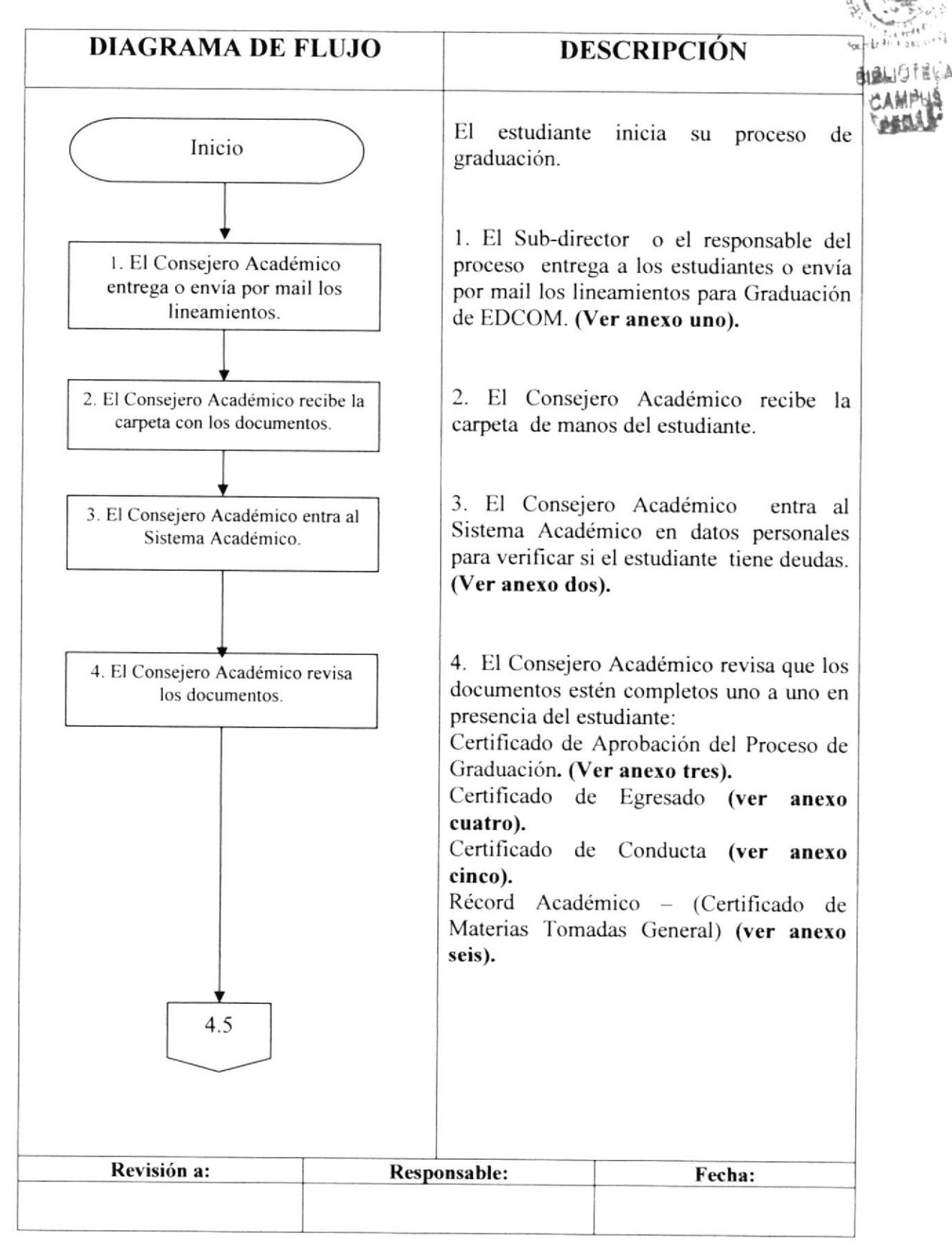

Pág. 3 de 2

Pág. 4 de 26

## 5.0 PROCEDIMIENTO

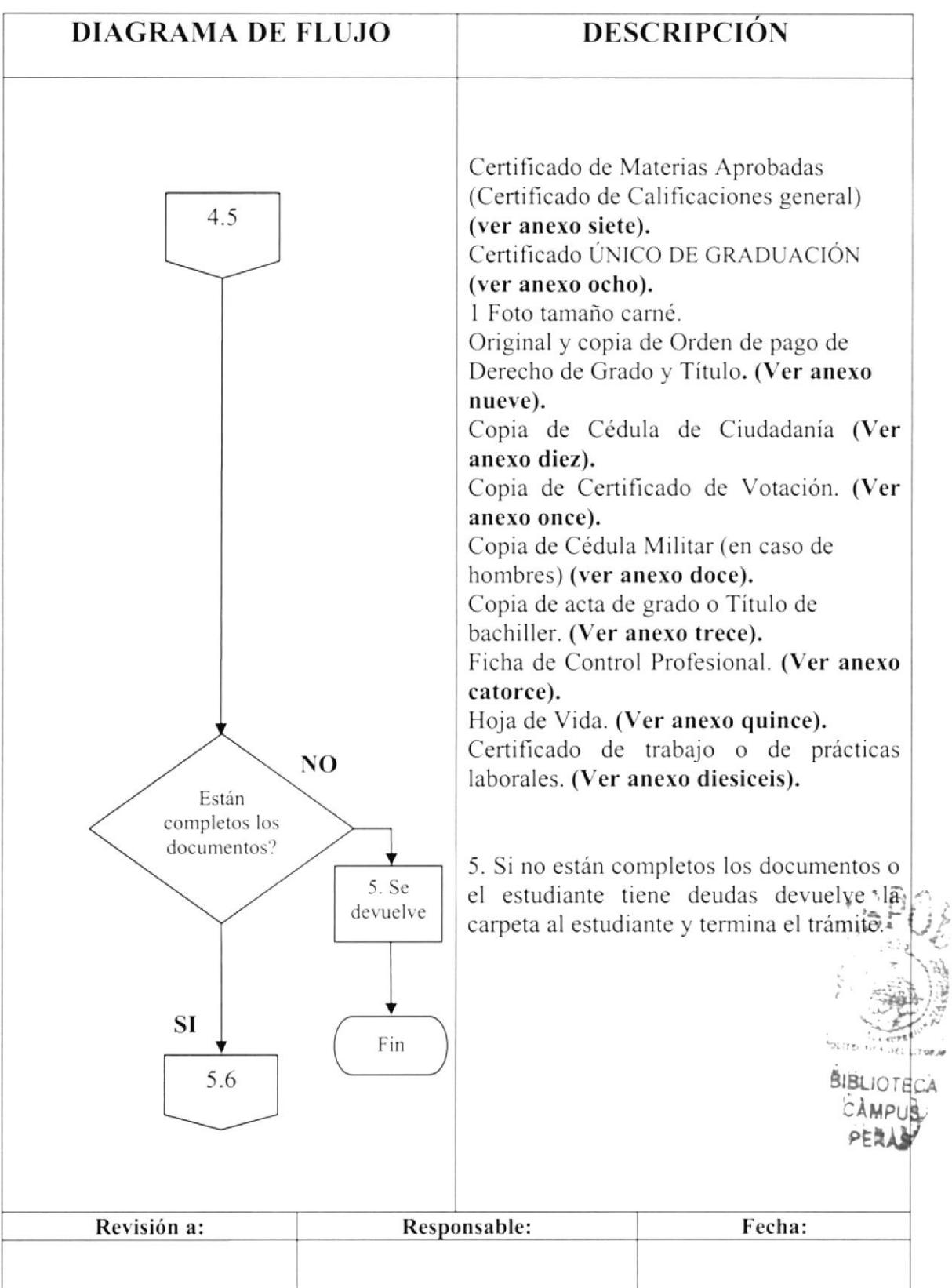

Pág. 5 de 26

# **5.0 PROCEDIMIENTO**

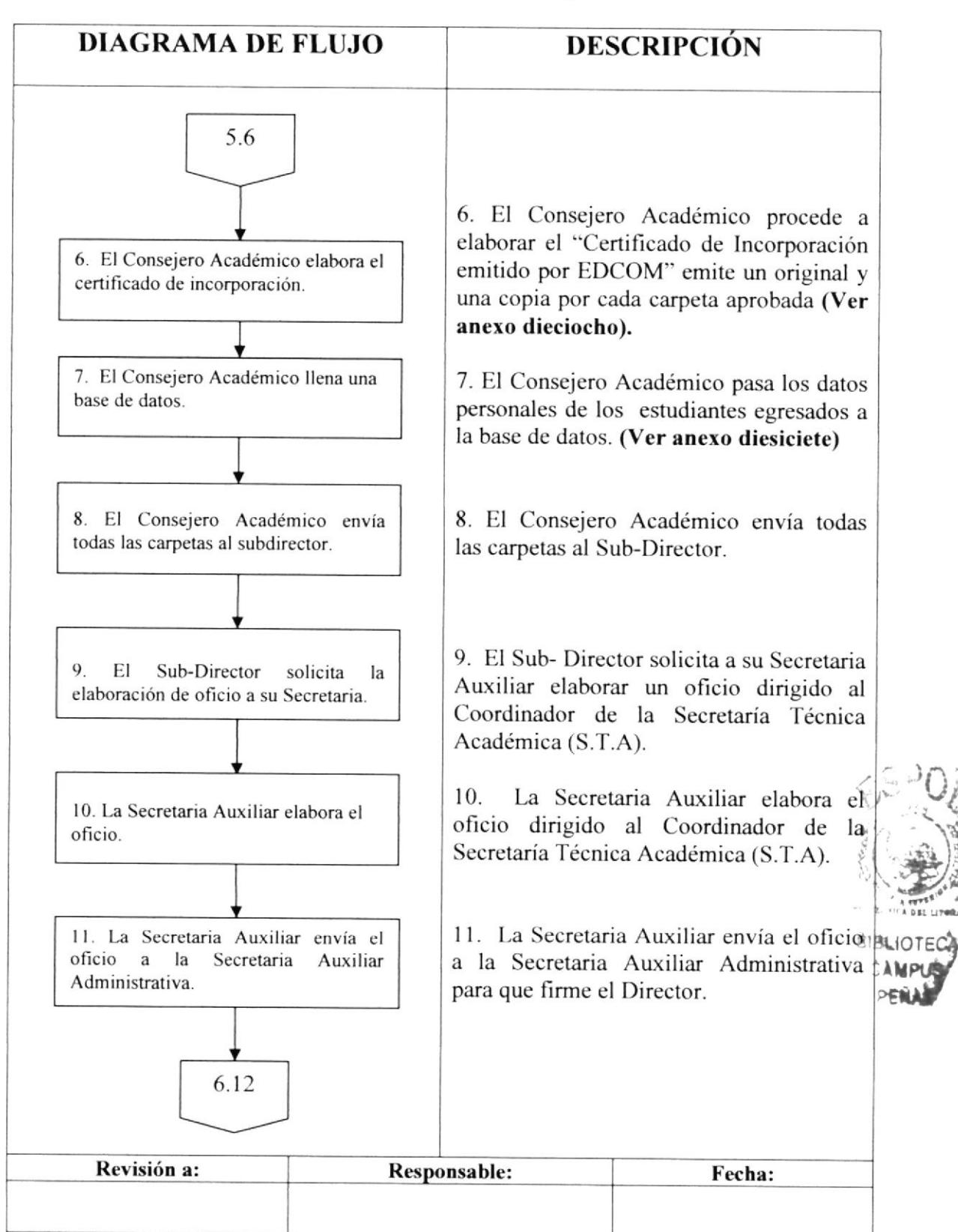

Pág. 6 de 26

## **5.0 PROCEDIMIENTO**

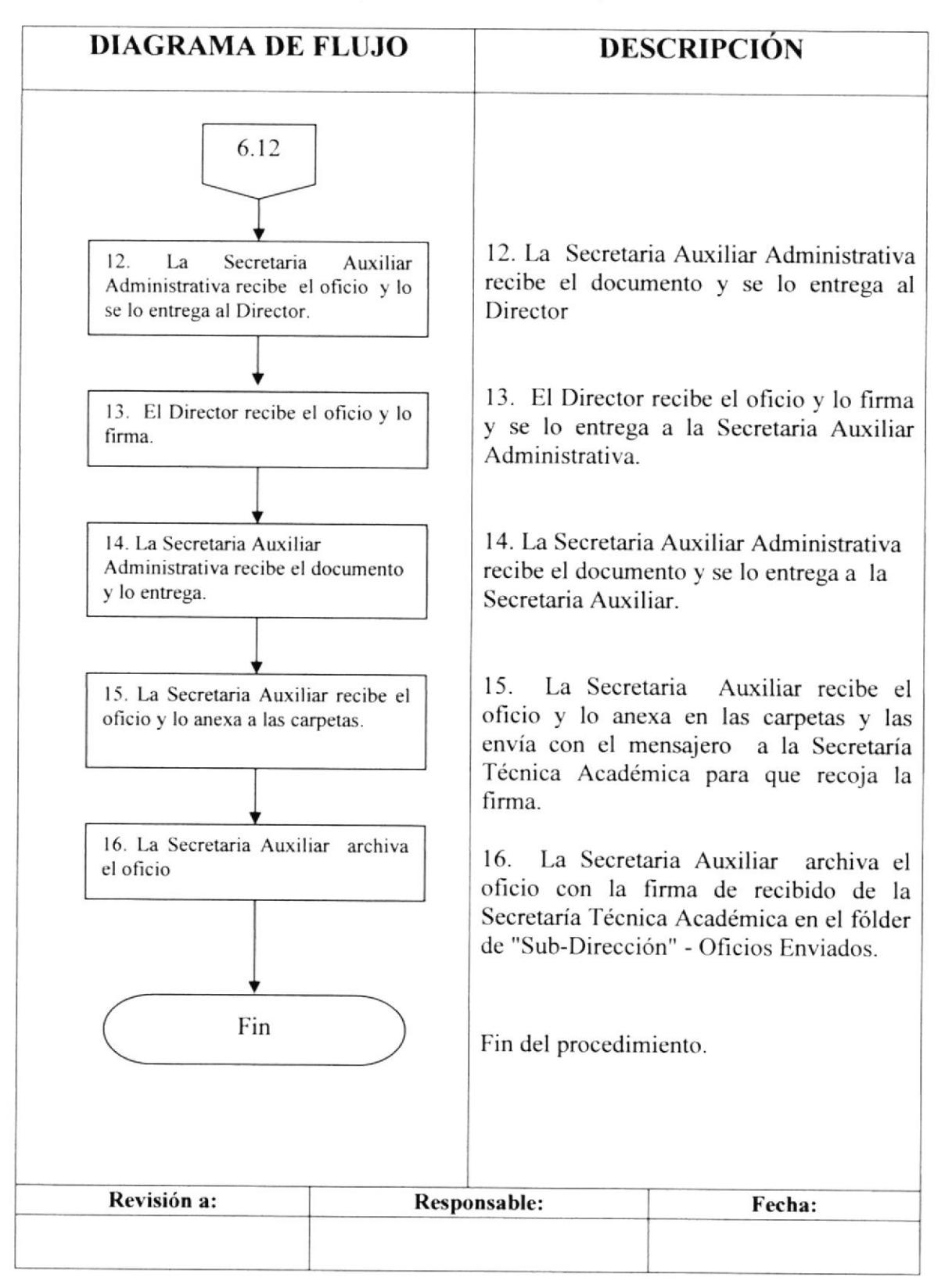

### PROCESO DE GRADUACIÓN PO.EDC.ESPOL.02 Pág. 7 de 26

# 6.0 LISTA DE DISTRIBUCIÓN

El responsable de la distribución cada vez que se modifique este procedimiento es el Coordinador de Calidad, según se describe en el procedimienro pG/ESpOL/OI CONTROL DE DOCUMENTOS.

El documento original lo archiva la Coordinación de Calidad.

Todas las Areas docentes y administrativas reciben su respectiva copia y se registra la recepción en el formato Lista de Distribución PG0105-1.

## 7.0 DOCTIMENTOS APLICABLES

Este procedimiento utiliza los siguientes documentos

- ¡ Lineamiento para la graduación del ECOM (Ver anexo uno).
- Sistema Académico (Ver anexo dos)
- $\bullet$  Certificado de Aprobación del Proceso de Graduación previo a la Obtención del título (Ver anexo tres).
- . Certificado de Egresado (Ver anexo cuatro).
- r Certificado de Conducta (Ver anexo cinco).
- . Record Académico (Certiñcado de Materias Tomadas General) (Ver anexo seis).
- o Certiñcado de Materias Aprobadas (Certificado de Calificaciones general) (Ver anexo siete).
- Certificado ÚNICO DE GRADUACIÓN (Ver anexo ocho).
- ¡ Recibo Original y copia nítida del pago del Derecho de Grado. (Ver anexo nueve),
- . Copia de Cédula de Ciudadanía. (Ver enexo diez).
- . Copia de Certificado de Votación. (Ver anexo once).
- . Copia de Cédula Militar (Ver anexo doce).
- . Copia de Acta de Grado o titulo de bachiller (Ver anexo trece).
- · Ficha de Control Profesional (Ver anexo catorce).
- $\bullet$  Hoja de Vida. (Ver anexo quince).
- · Certificado de trabajo o prácticas laborales. (Ver anexo dieciséis).
- Base de datos. (Ver anexo diecisiete)
- · Certificado de Incorporación emitido por EDCOM. (Ver anexo dieciocho)
- . Oficio del total de estudiantes para la Incorporación emitido por el Directolourieca EDCOM.(Ver anexo diecinueve)

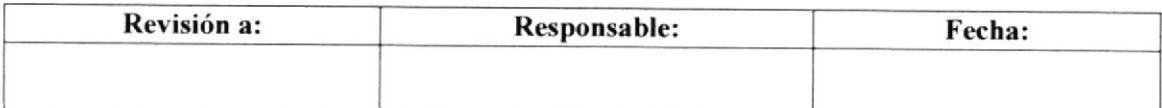

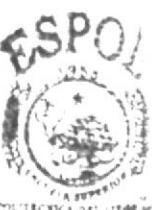

Pág. 8 de 26

## **ANEXO UNO**

# LINEAMIENTOS PARA GRADUACIÓN DEL EDCOM

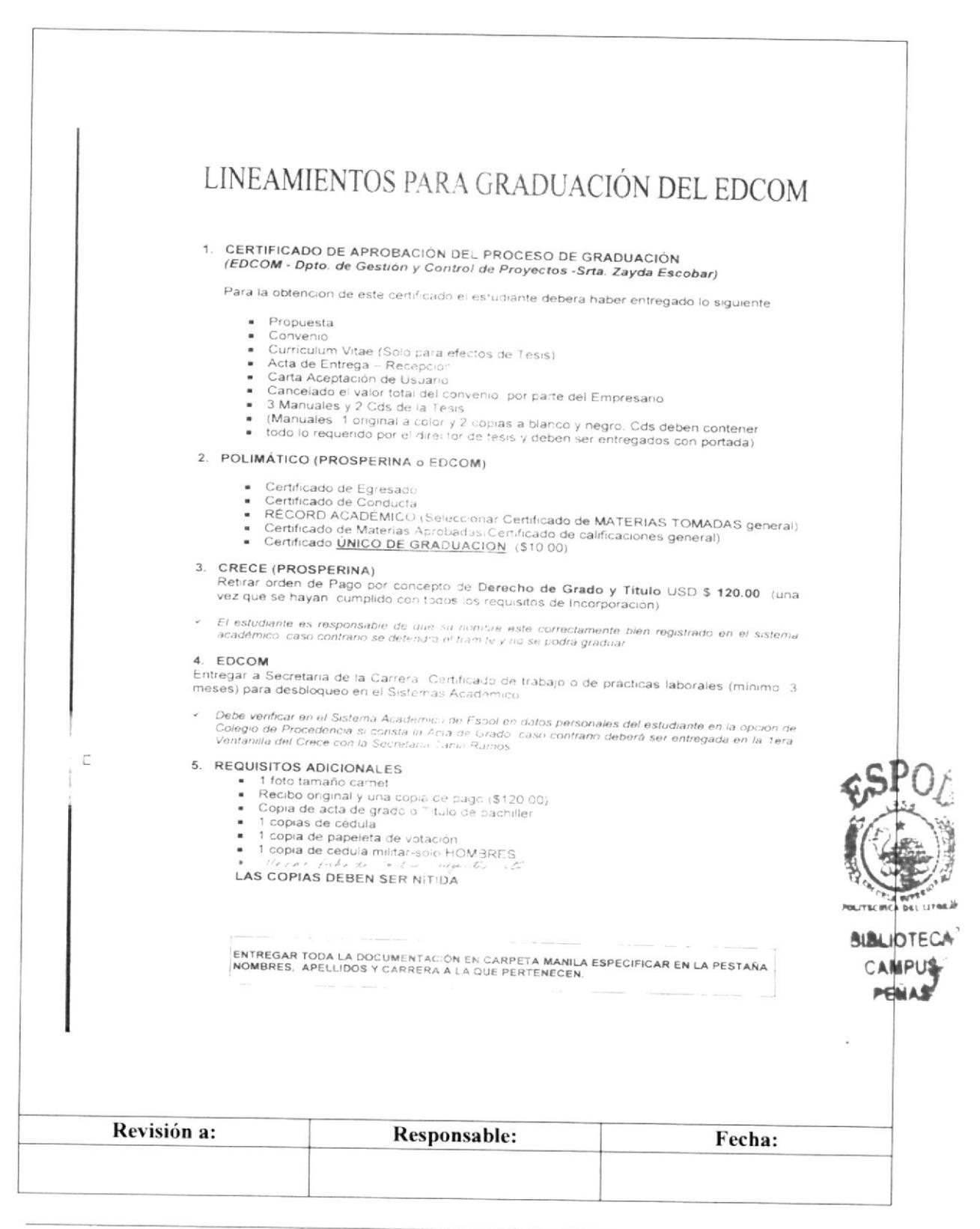

Pág. 9 de 26

## **ANEXO DOS**

# SISTEMA ACADÉMICO

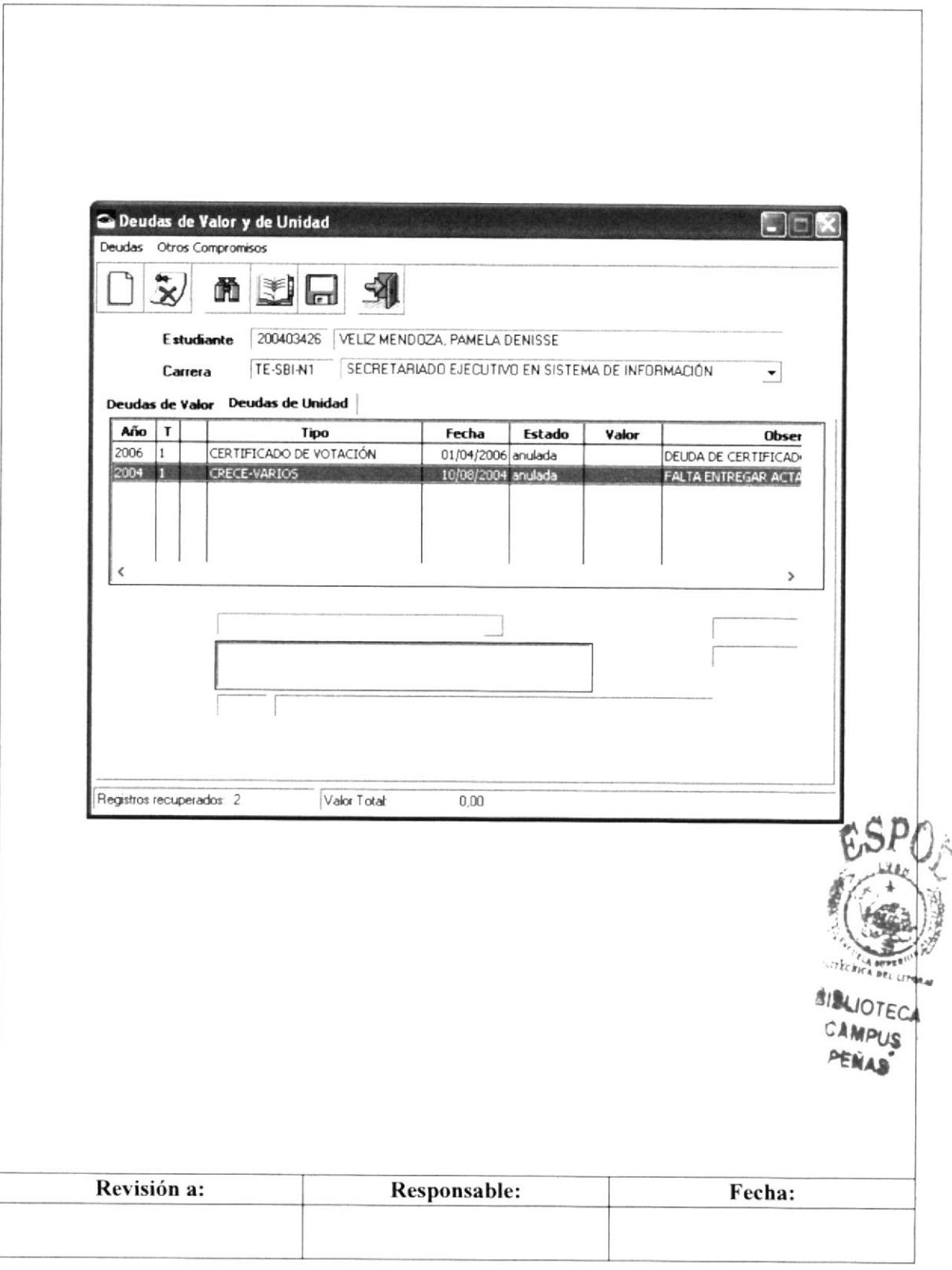

Pág. 10 de 26

## **ANEXO TRES** CERTIFICADO DE APROBACIÓN DEL PROCESO DE **GRADUACIÓN PREVIO A LA OBTENCIÓN DEL TITULO**

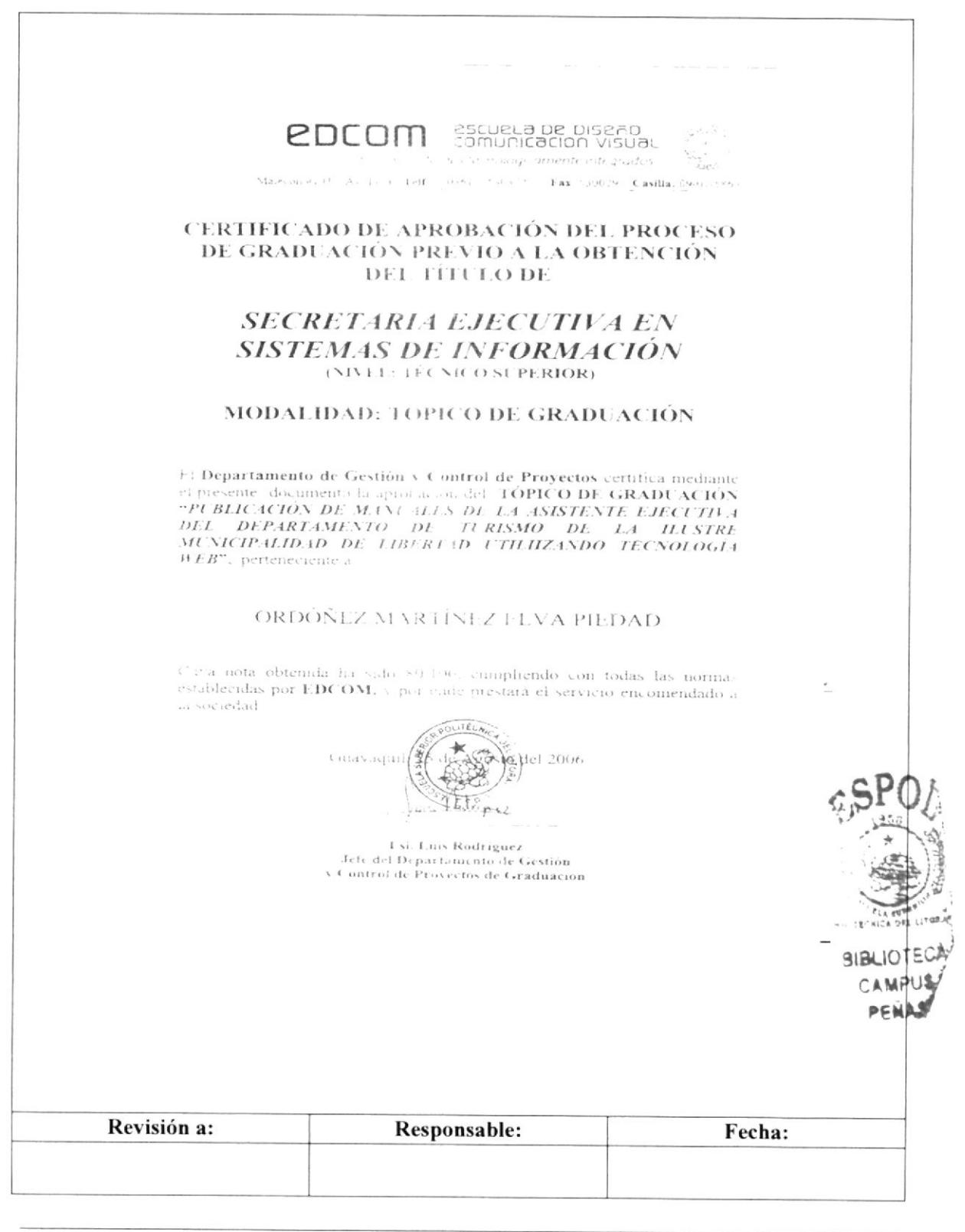

**EDCOM** 

Pág. 11 de 26

## **ANEXO CUATRO**

## **CERTIFICADO DE EGRESADO**

ESCUELA SUPERIOR POLITÉCNICA DEL LITORAL<br>CENTRO DE REGISTROS CALIFICACIONES Y ESTADÍSTICAS (CRECE)<br>SERVICIOS DE CERTIFICADOS AUTOMATIZADOS  $\mathbf{N}^{\bullet}$  ,  $\Delta \mathcal{T}^{\circ\circ}$  ,  $\mathcal{R}$ CERTIFIC ADO DE EGRESADO La SECRETARIA TECNICA ACADÉMICA certifica: Que et flat  $5.77\% \times 113.0$ ORDOŃEZ MARTINEZ, ELVA PIEDAD con maricula N° 200121879, es egresado (a) de la carrera de SECRETAKIADO EJECUTIVO EN SISTEMA DE INFORMACIÓN. degli de camplie el pensioni coalemico correspondiente. [Desde aqui en Cieñan nista la firma.] ESCUELA SUPERIO Стеслуса без детоваз  $Let$  $\left($ â۱۵ Ing. Washington Medina Moraira  $\therefore$  32PM Revisión a: Responsable: Fecha:

Pág. 12 de 26

## **ANEXO CINCO**

# **CERTIFICADO DE CONDUCTA**

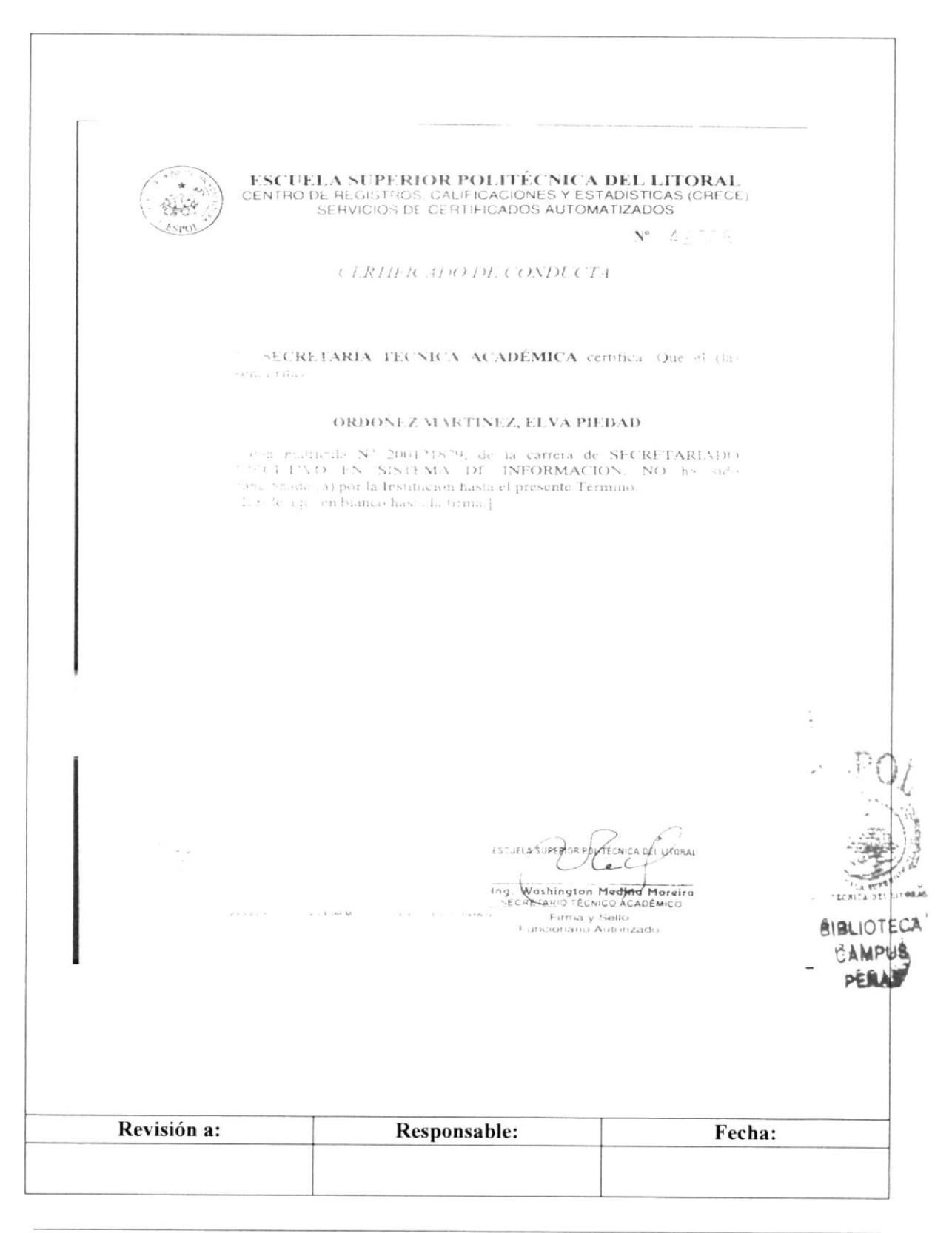

**EDCOM** 

Pág. 13 de 26

## **ANEXO SEIS**

# RÉCORD ACADÉMICO (CERTIFICADO DE MATERIAS TOMADAS GENERAL)

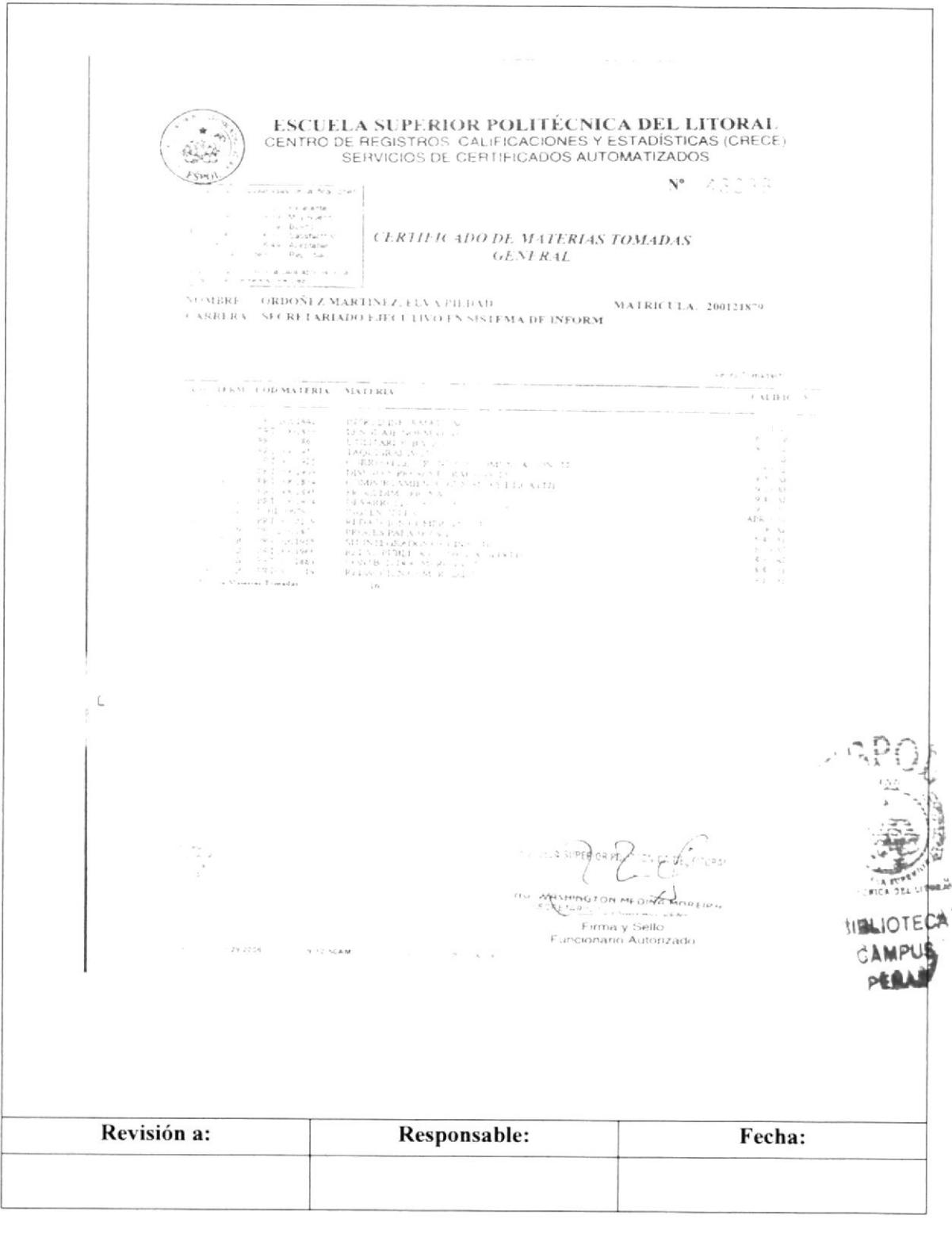

Pág. 14 de 26

## **ANEXO SIETE**

# **CERTIFICADO DE MATERIAS APROBADAS** (CERTIFICADO DE CALIFICACIONES GENERAL)

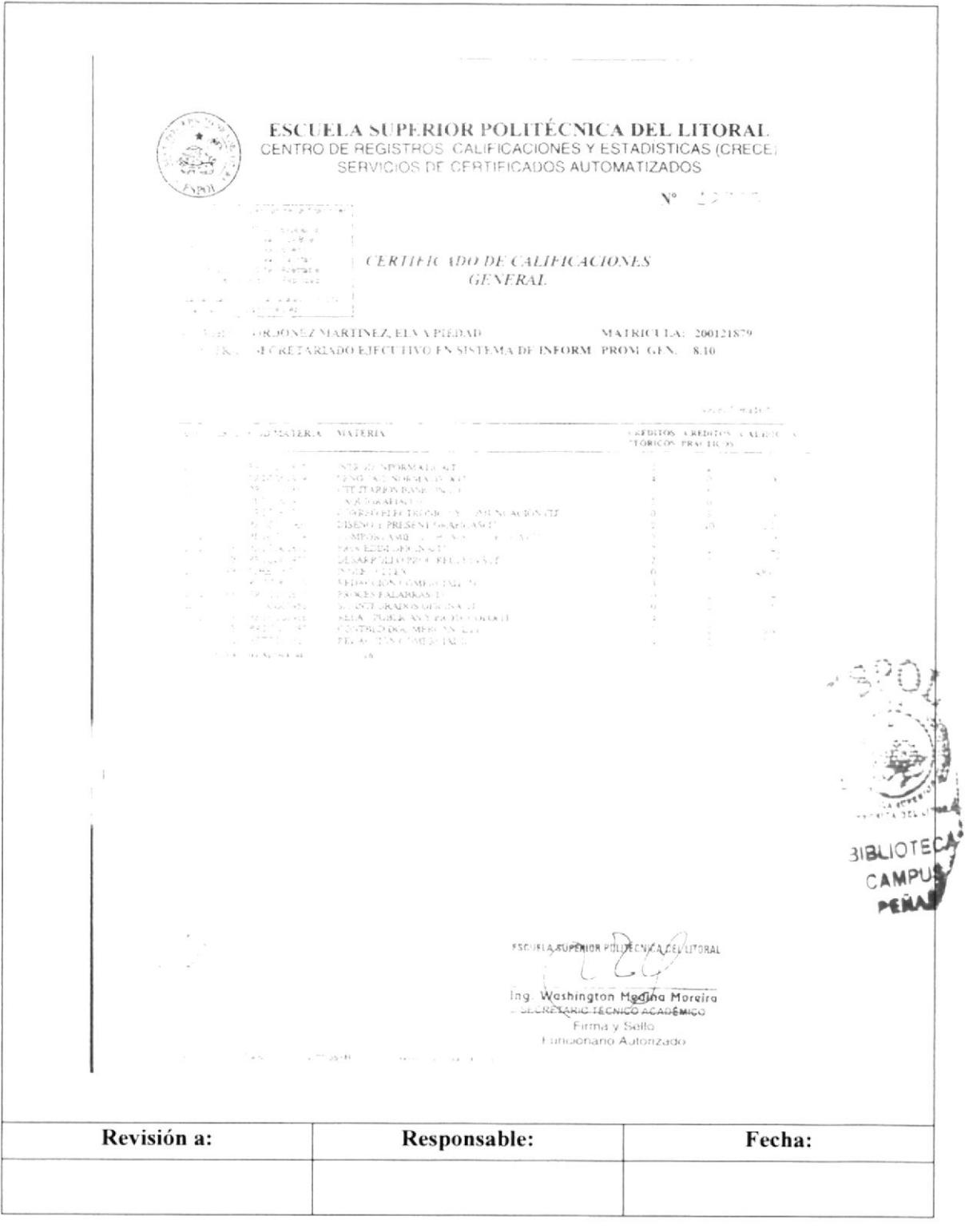

Pág. 15 de 26

## **ANEXO OCHO**

# CERTIFICADO ÚNICO DE GRADUACIÓN

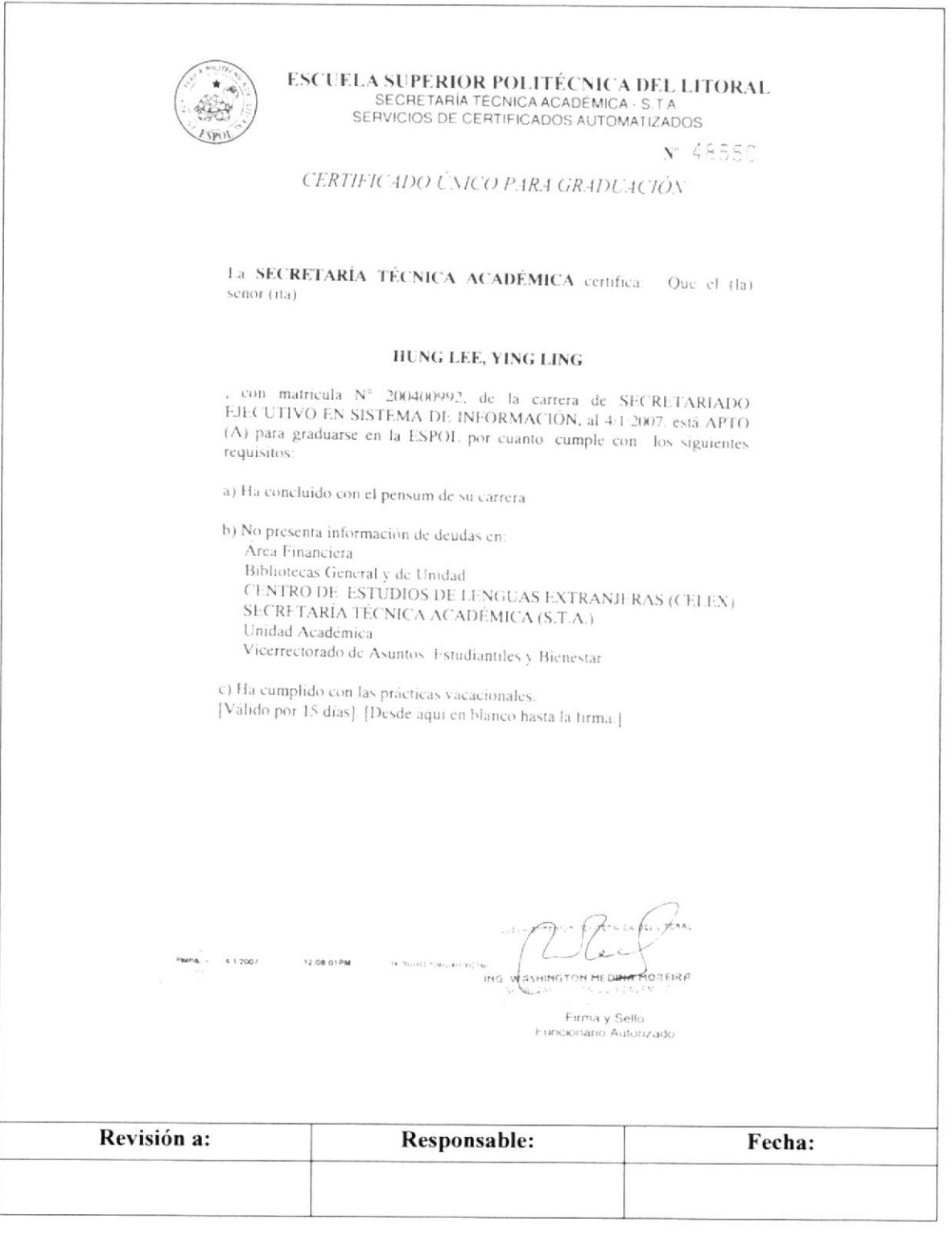

Pág. 16 de 26

### **ANEXO NUEVE**

## RECIBO DE PAGO DEL DERECHO DE GRADO Y TÍTULO.

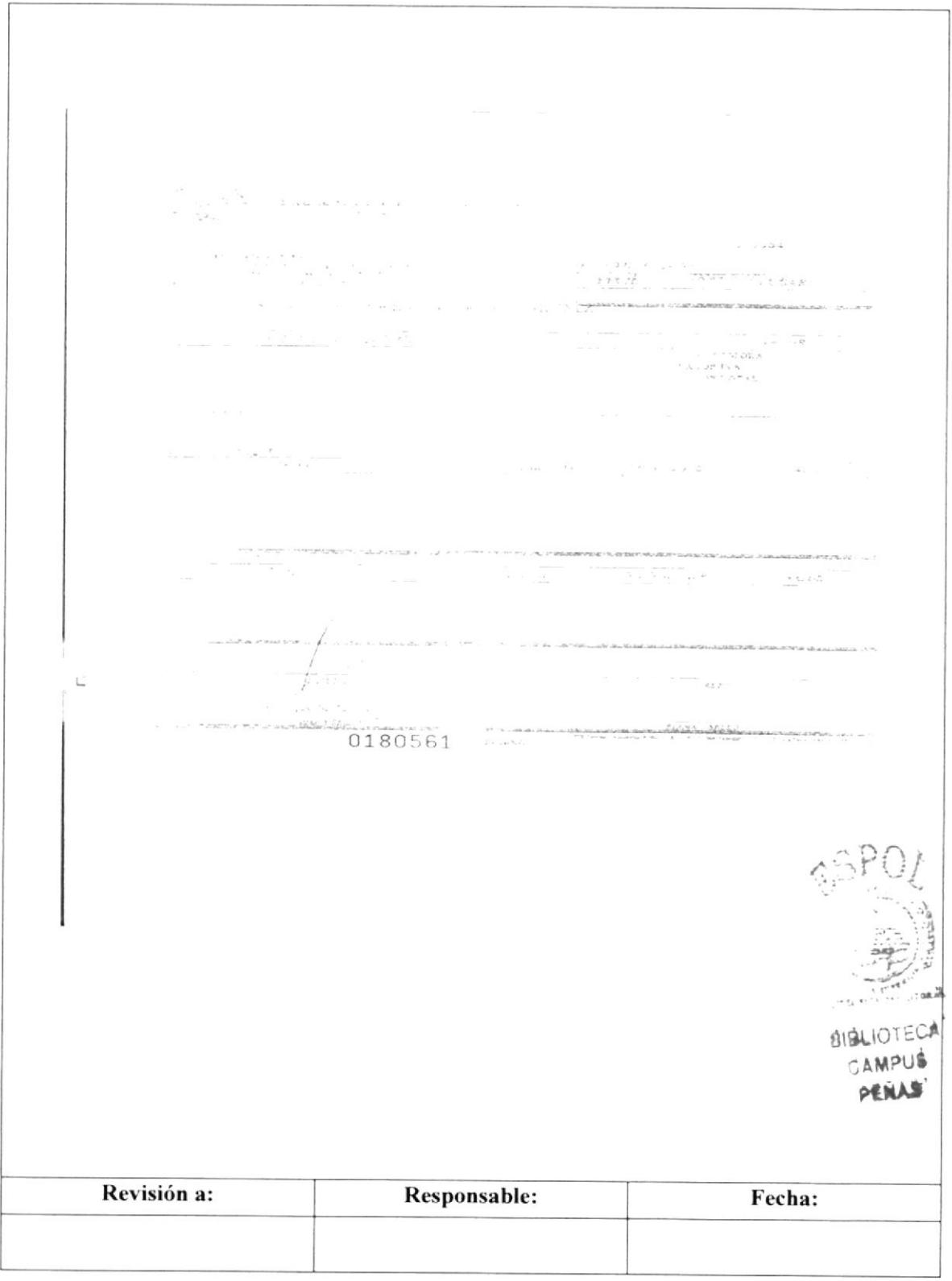

Pág. 17 de 26

## **ANEXO DIEZ**

# COPIA DE CÉDULA DE CIUDADANIA

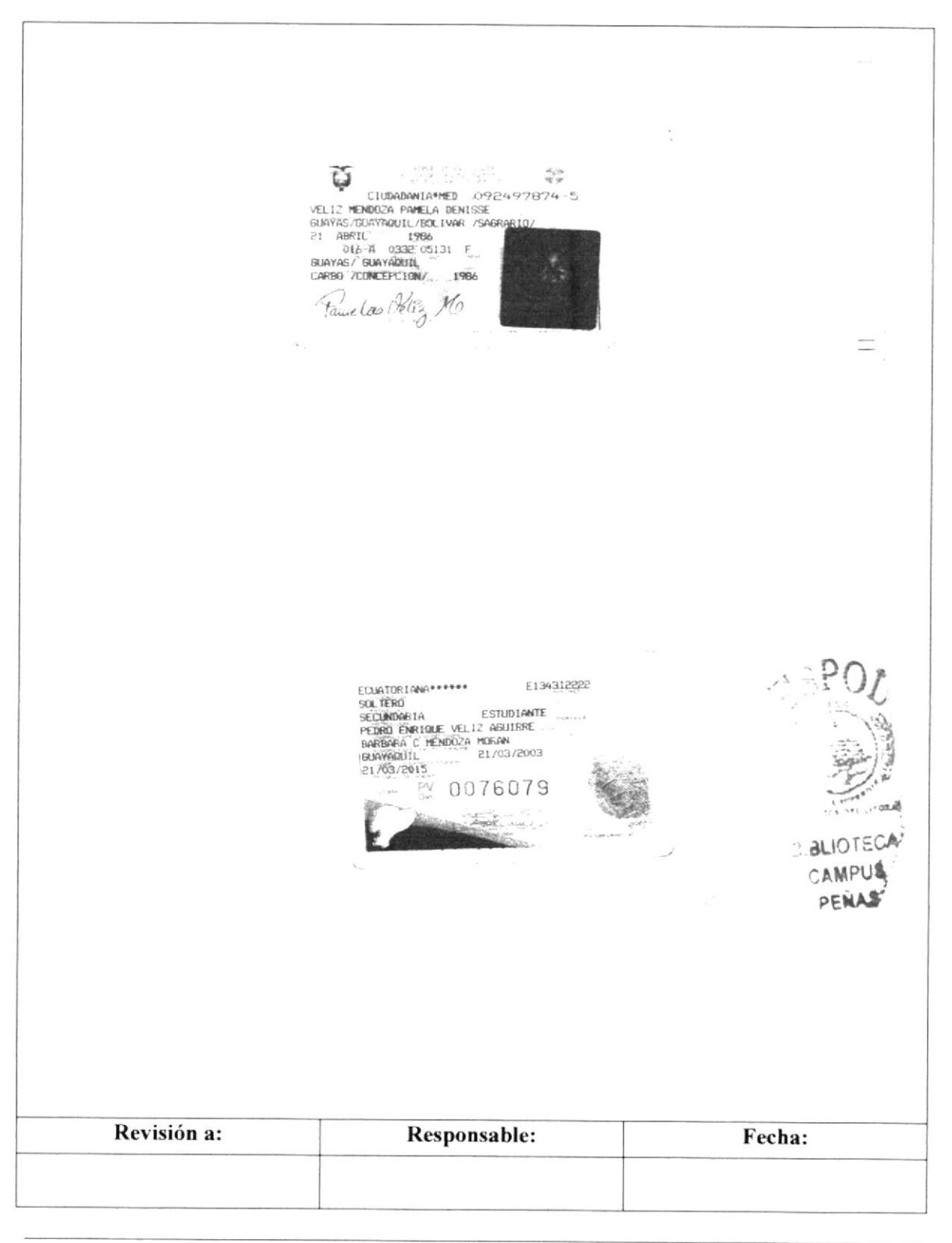

Pág. 18 de 26

## **ANEXO ONCE**

# COPIA DE CERTIFICADO DE VOTACIÓN

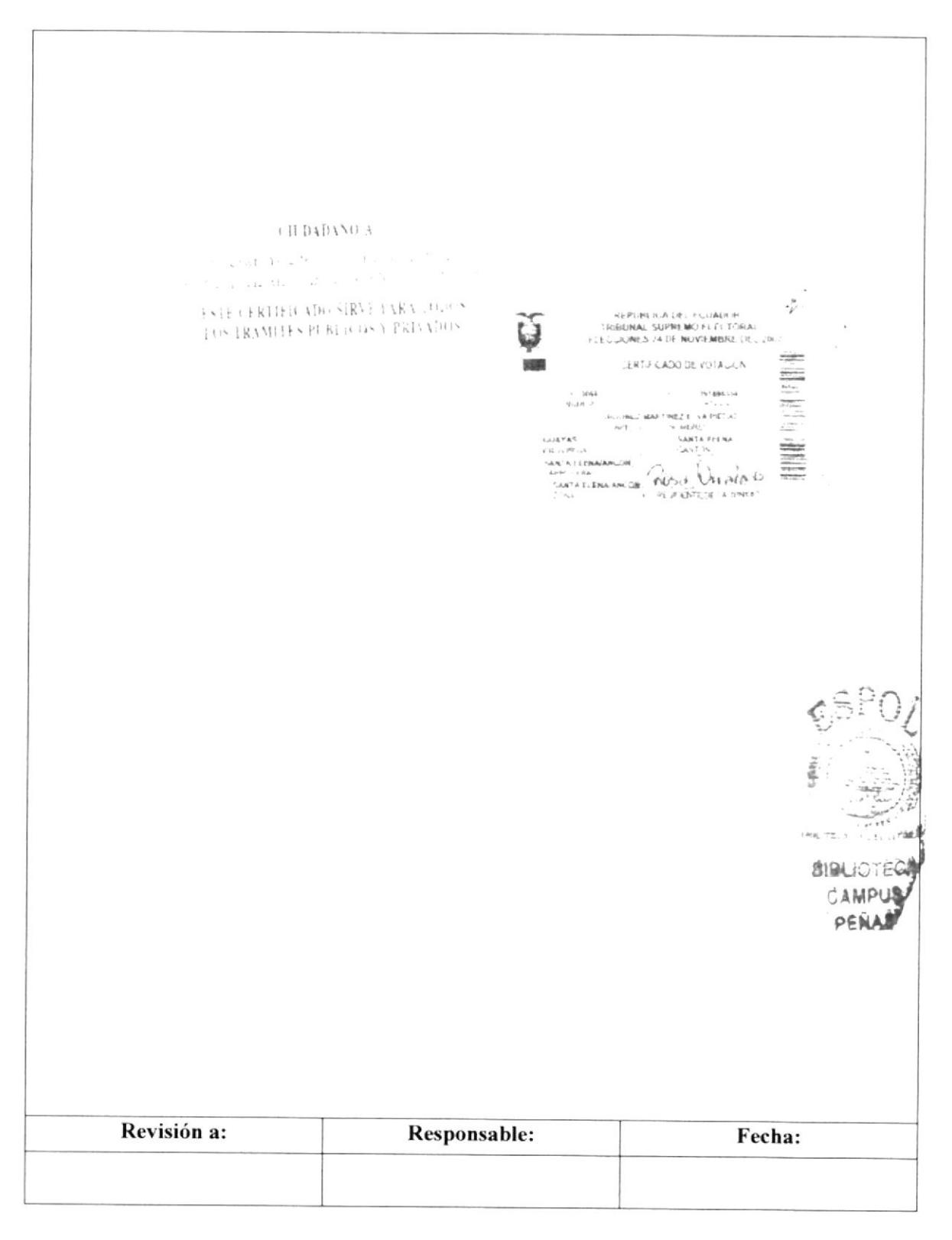

Pág. 19 de 26

## **ANEXO DOCE**

# COPIA DE LA CÉDULA MILITAR

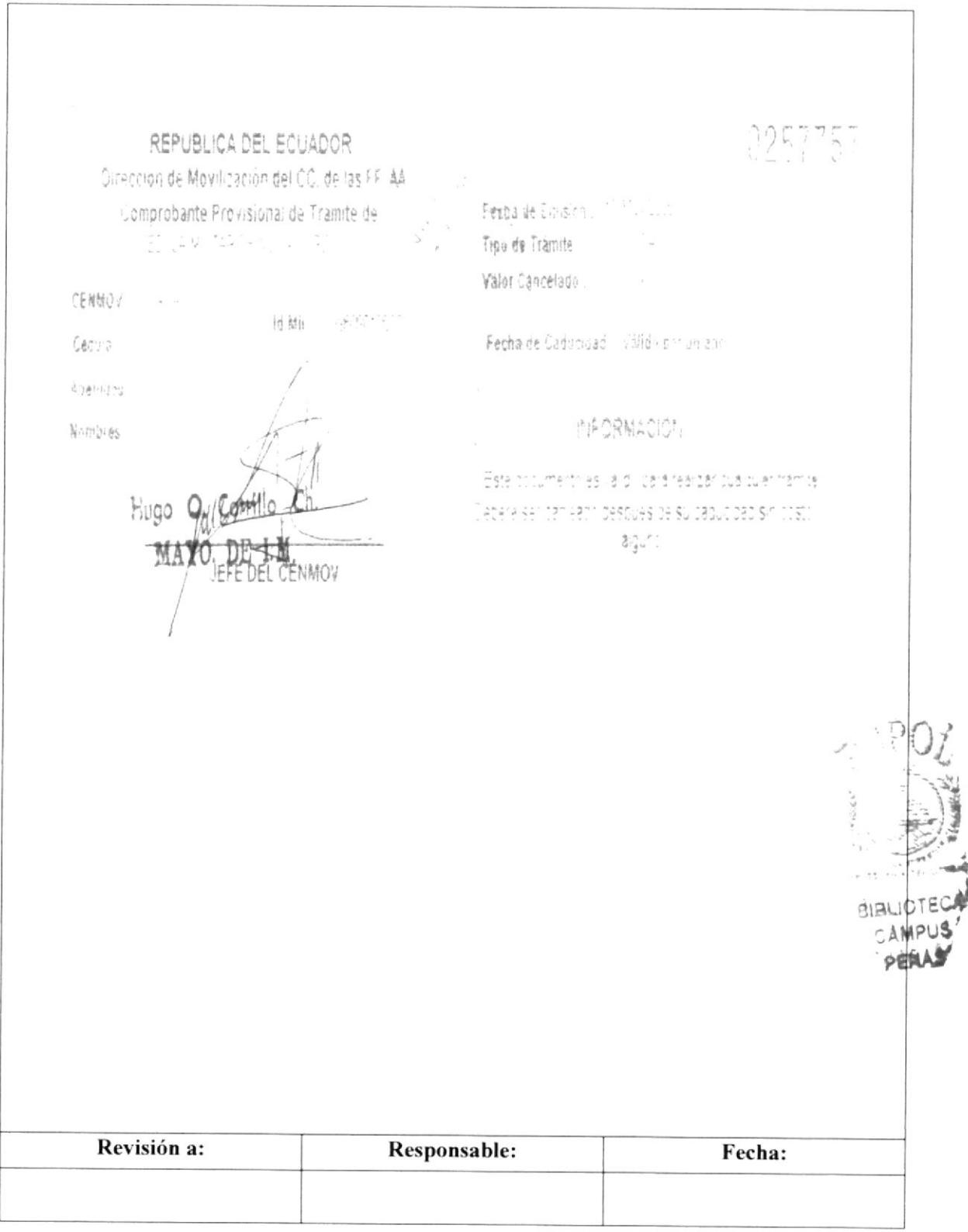

Pág. 20 de 26

## **ANEXO TRECE**

# COPIA DE ACTA DE GRADO O TÍTULO DE BACHILLER

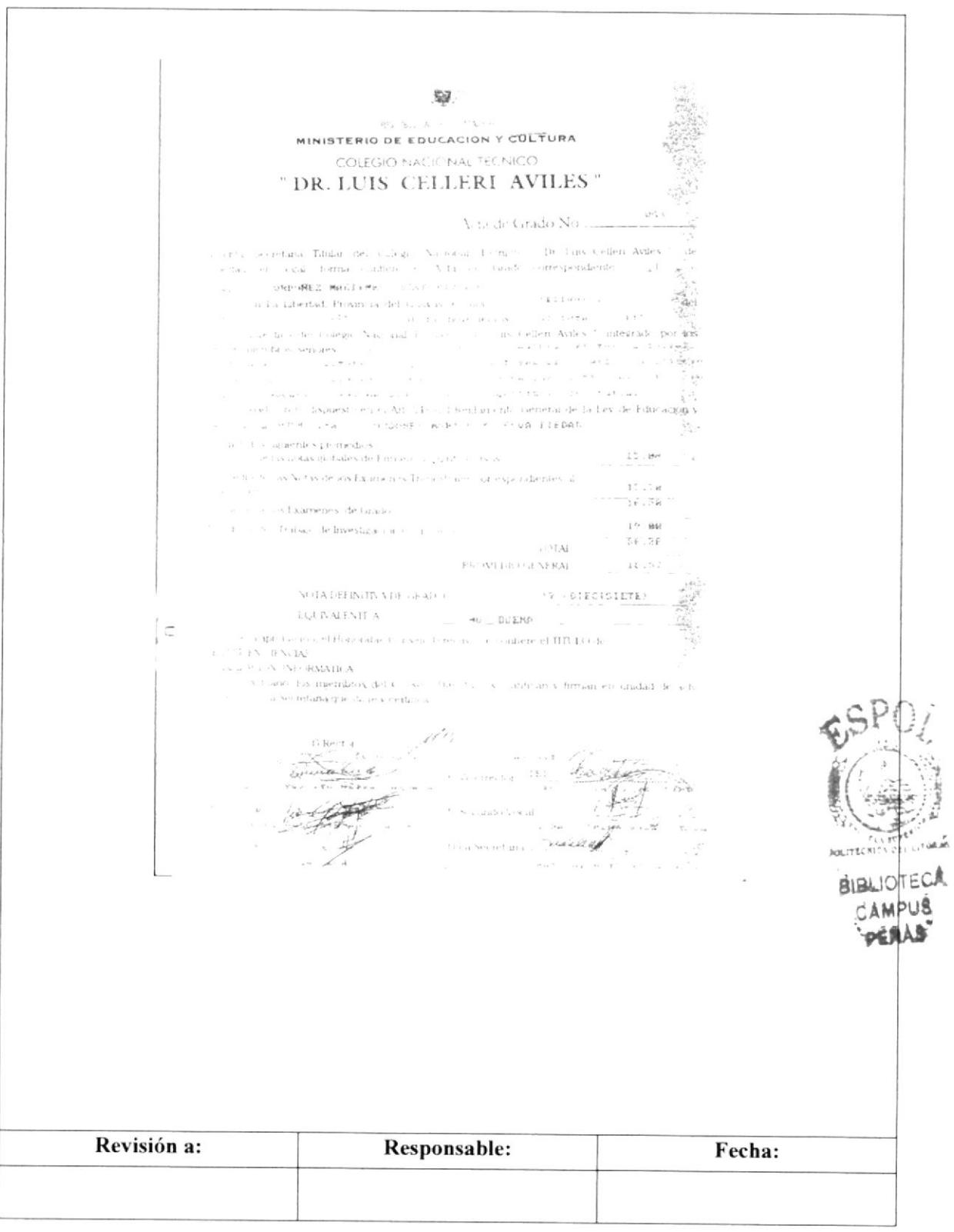

Pág. 21 de 26

## **ANEXO CATORCE**

## FICHA DE CONTROL PROFESIONAL

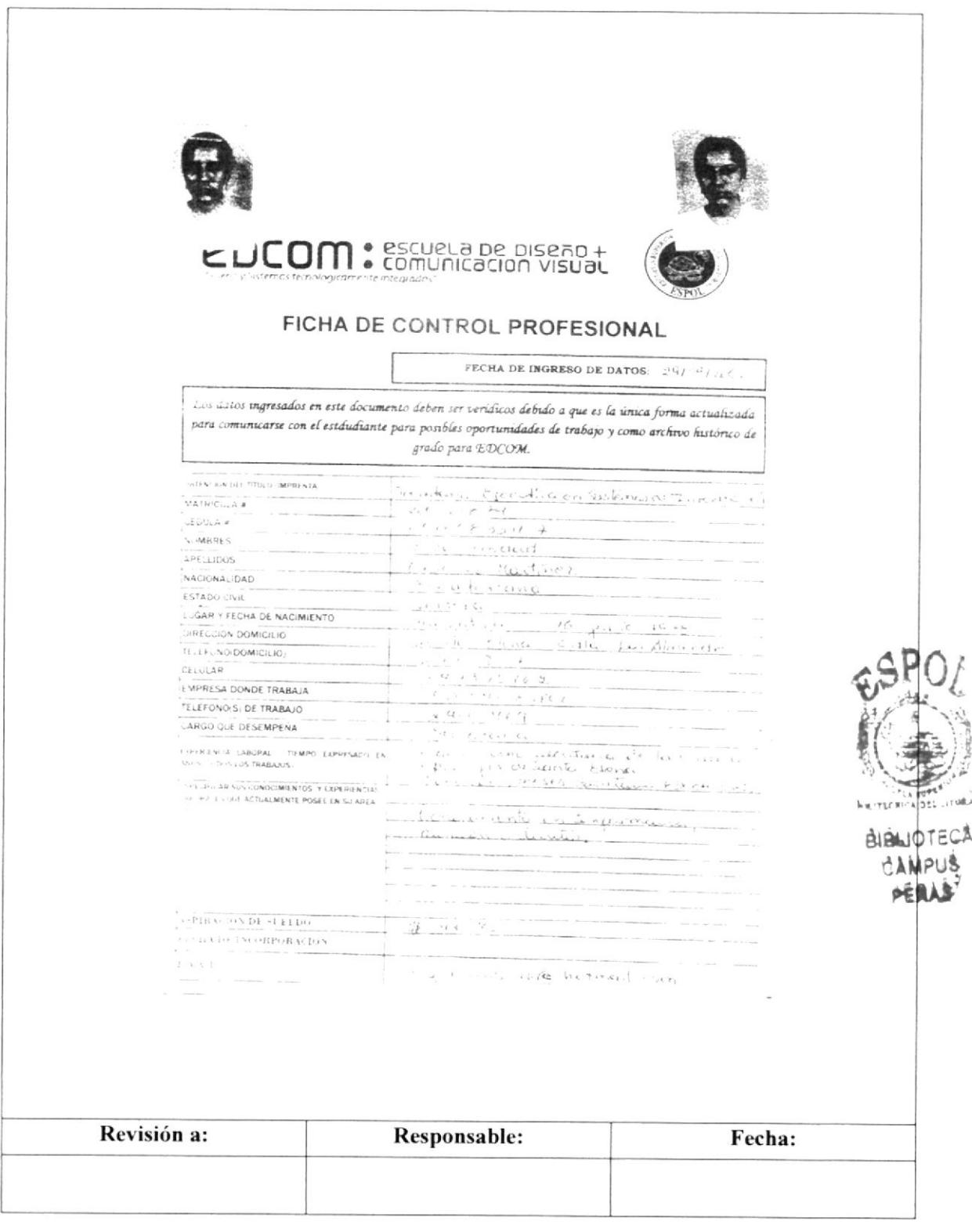

Pág. 22 de 26

# **ANEXO QUINCE**

## **HOJA DE VIDA**

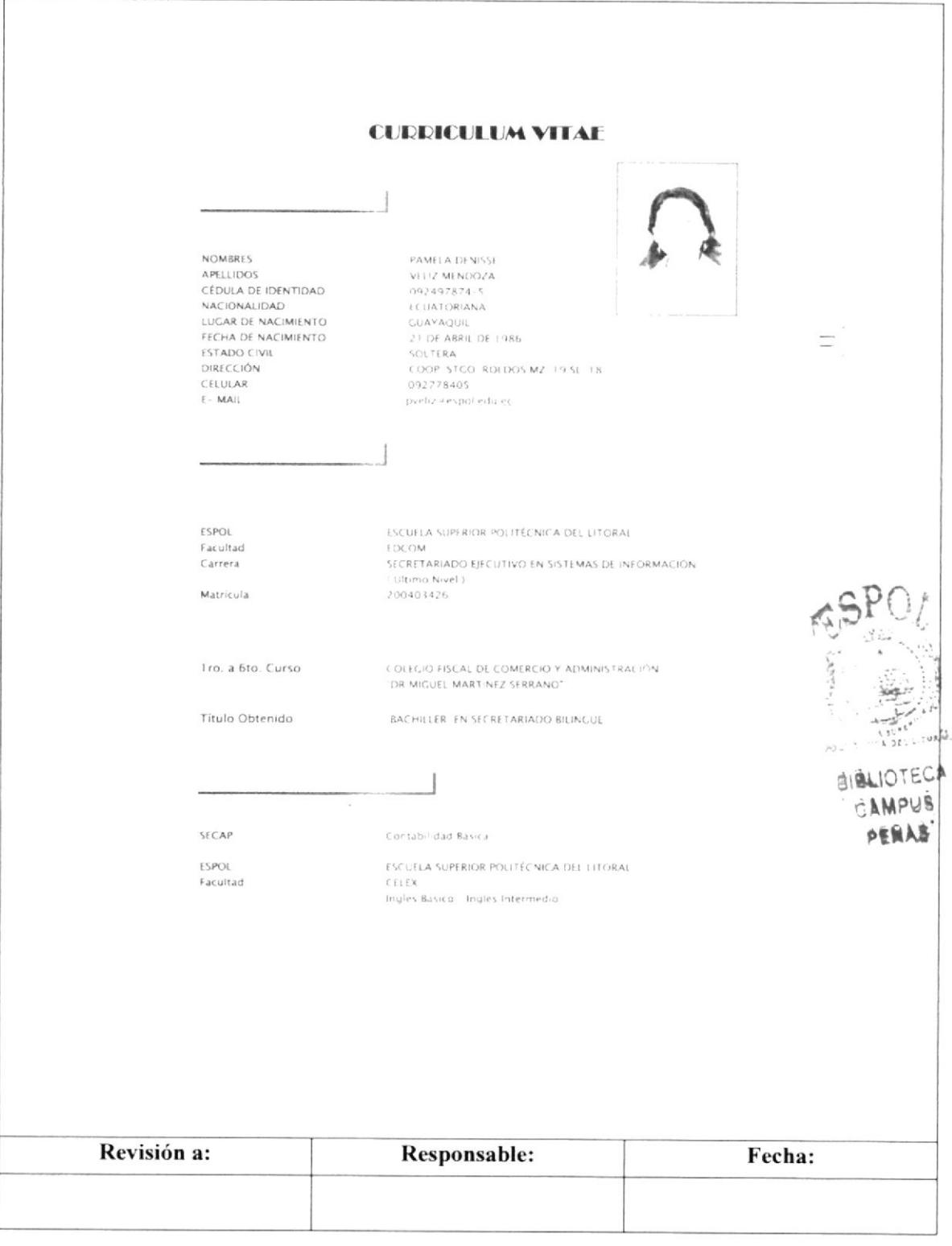

Pág. 23 de 26

## **ANEXO DIECISEIS**

# CERTIFICADO DE TRABAJO O PRÁCTICAS EMPRESARIALES

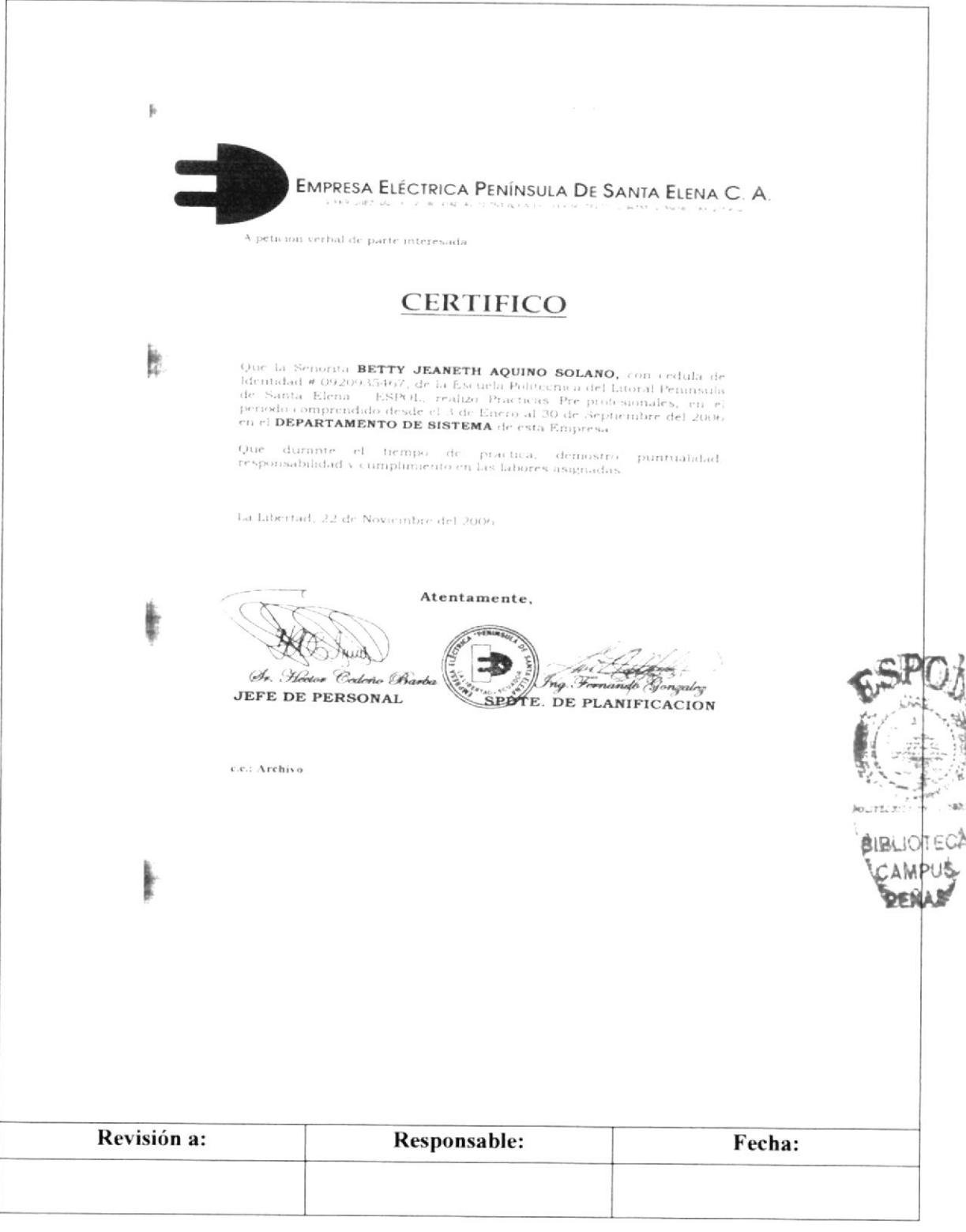

Pág. 24 de 26

## **ANEXO DIECISIETE**

## **BASE DE DATOS**

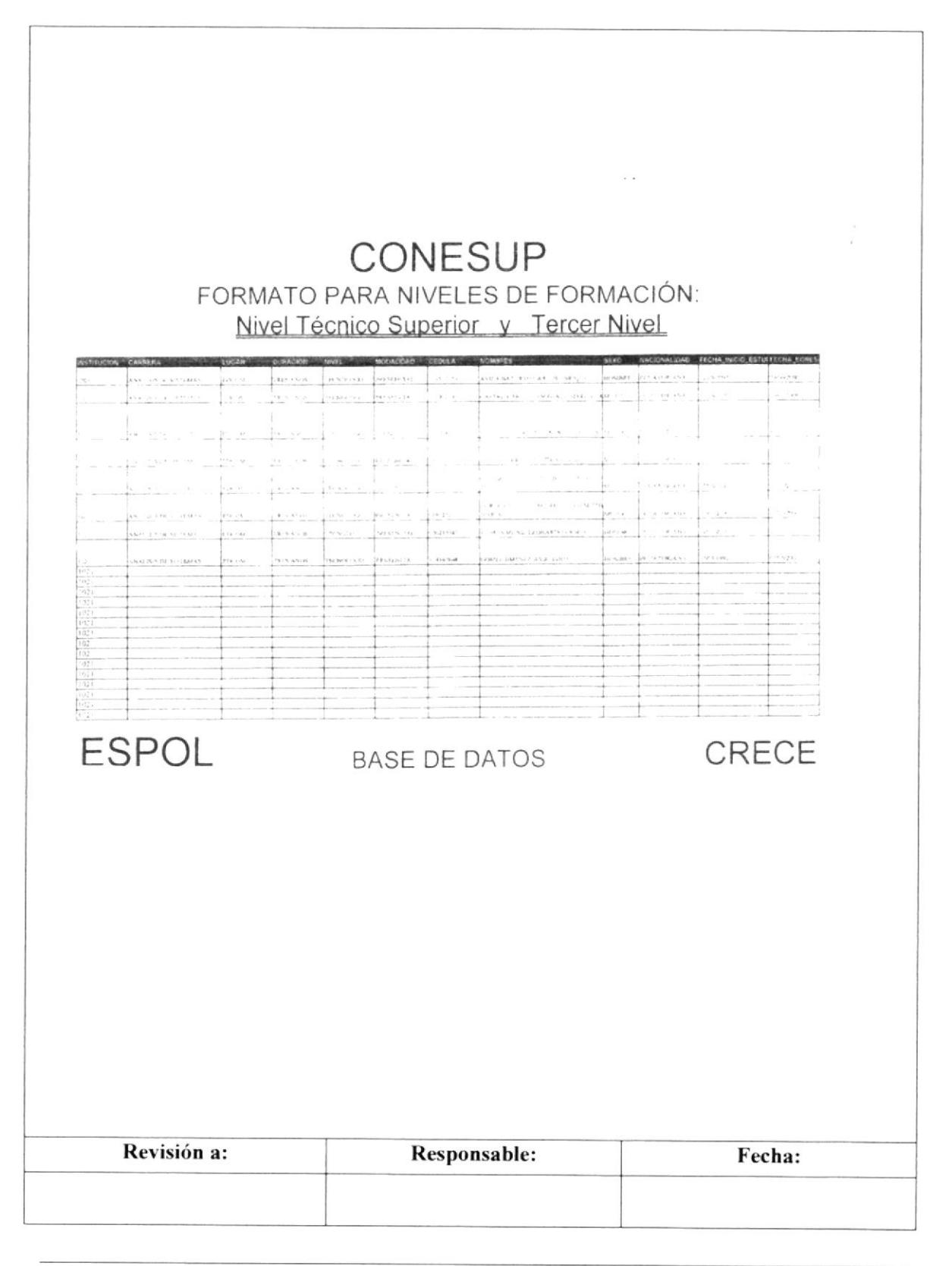

Pág. 25 de 26

## **ANEXO DIECIOCHO**

# **CERTIFICADO DE INCORPORACIÓN EMITIDO POR EDCOM**

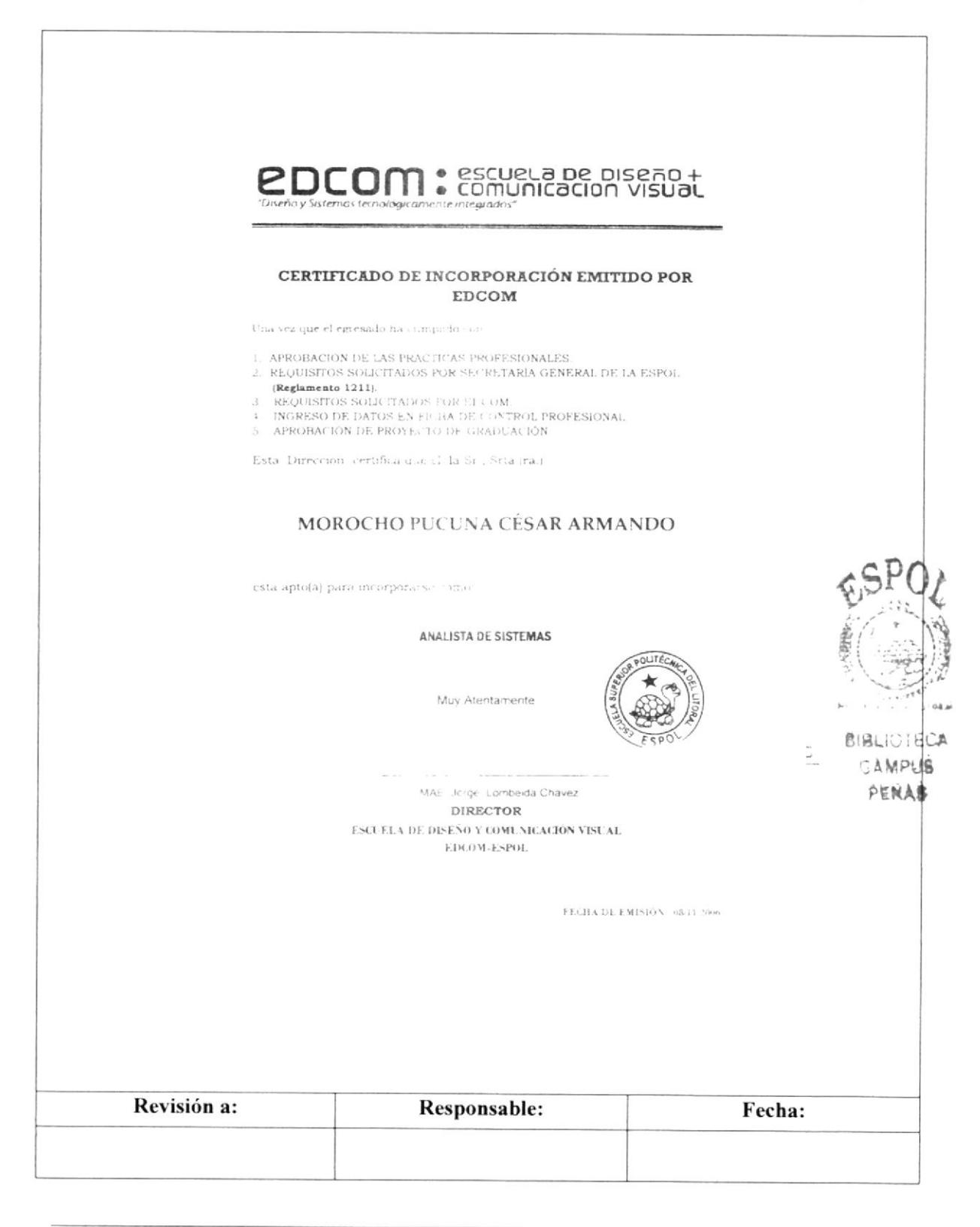

Pág. 26 de 26

## **ANEXO DIECINUEVE** OFICIO DE INCORPORACIÓN COLECTIVA

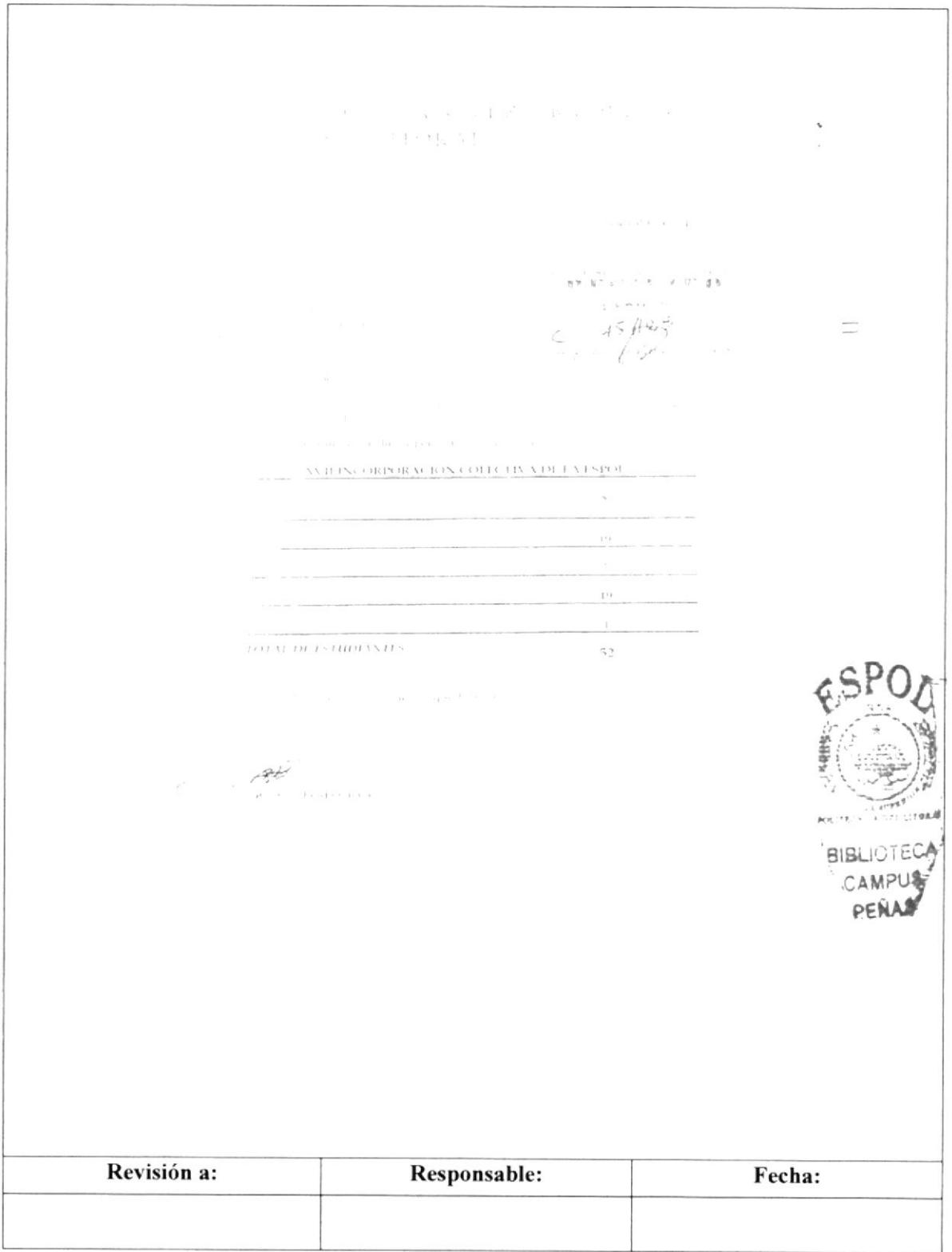

Aprobado por:

# 3.5 PROCEDIMIENTO PARA CONVALIDACIÓN DE **MATERIAS**

# PO.EDC.ESPOL.03

Elaborado por: Veliz Mendoza Pamela Correa Yunga Mabel Alonso Castro Isabel

Fecha: 23-Oct-2006

Fecha:

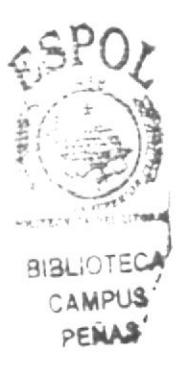

**EDCOM** 

## **CONTENIDO**

## Pág.

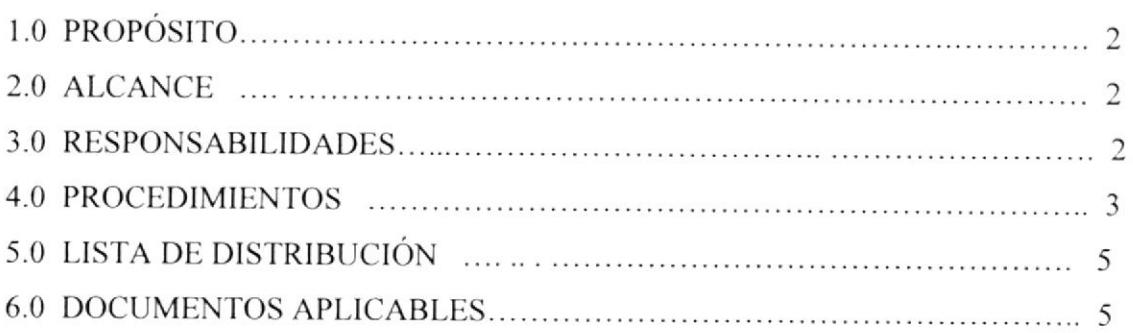

## **ANEXOS**

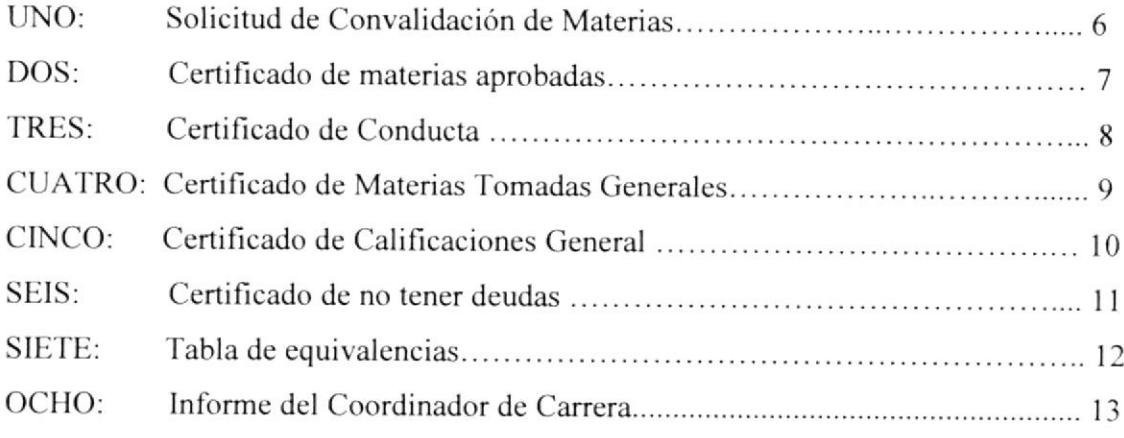

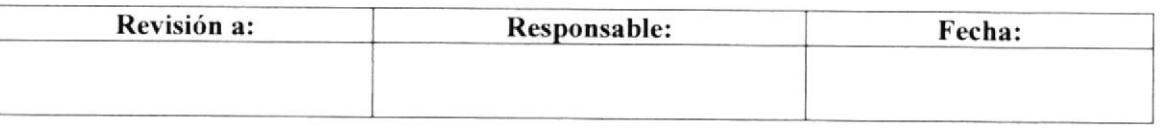

#### TRÁMITE PARA CONVALIDACIÓN DE MATERIAS PO.EDC.ESPOL.03

**EDCOM** 

## **1.0 PROPÓSITO**

El propósito de este procedimiento es dar a conocer a la Secretaria Auxiliar los pasos a seguir y los documentos que se utilizan para el proceso de la convalidación de materias.

## 2.0 ALCANCE

Este procedimiento se lo va a aplicar en todas las carreras de EDCOM.

## **3.0 RESPONSABILIDADES**

## 3.1 Con respecto a este procedimiento:

- · El Director es quien autoriza la vigencia de este Manual de Procedimiento Operativo.
- · El Coordinador de Calidad y todo el personal administrativo o docente puede sugerir los cambios de este procedimiento administrativo.
- · La persona encargada de revisar cada año este manual es el Coordinador de Calidad.
- · Este manual puede ser revisado por la Secretaria y Jefe de Área designados.

## 3.2 Con respecto al trámite y proceso:

Los responsables de este trámite son el Coordinador de Carrera con su respectiva Secretaria Auxiliar.

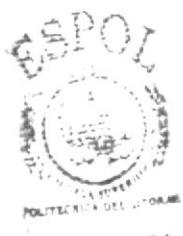

**BIBLIOTECA CAMPUS** erras

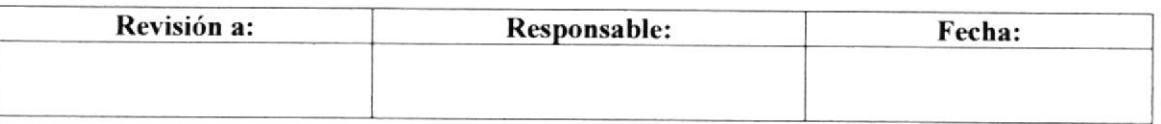

### TRÁMITE PARA CONVALIDACIÓN DE MATERIAS PO.EDC.ESPOL.03

#### Pág. 3 de <sup>13</sup>

## 4.0 PROCEDIMIENTO

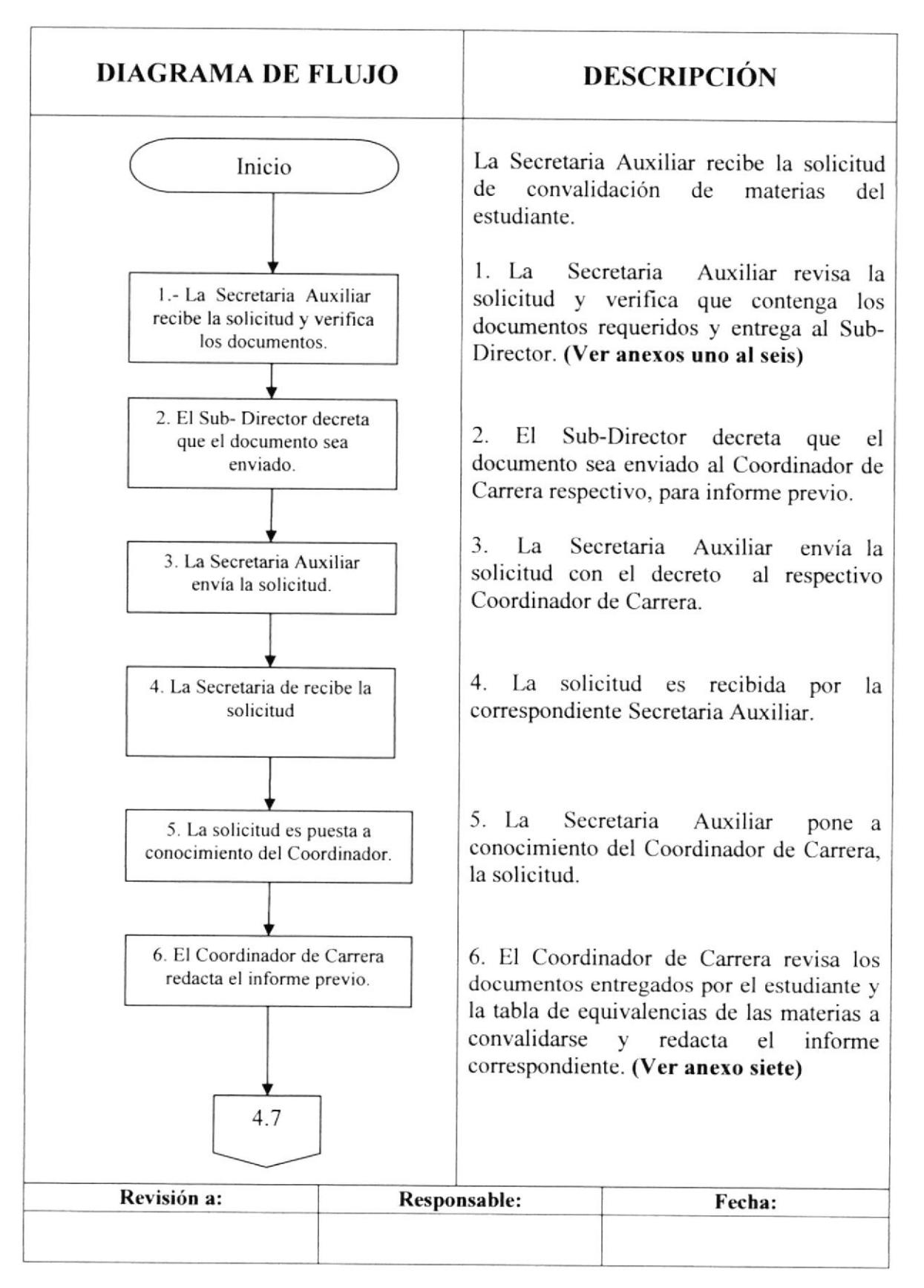

### TRÁMITE PARA CONVALIDACIÓN DE MATERIAS PO.EDC.ESPOL.O3

Pág. 4 de <sup>13</sup>

## 4.0 PROCEDIMIENTO

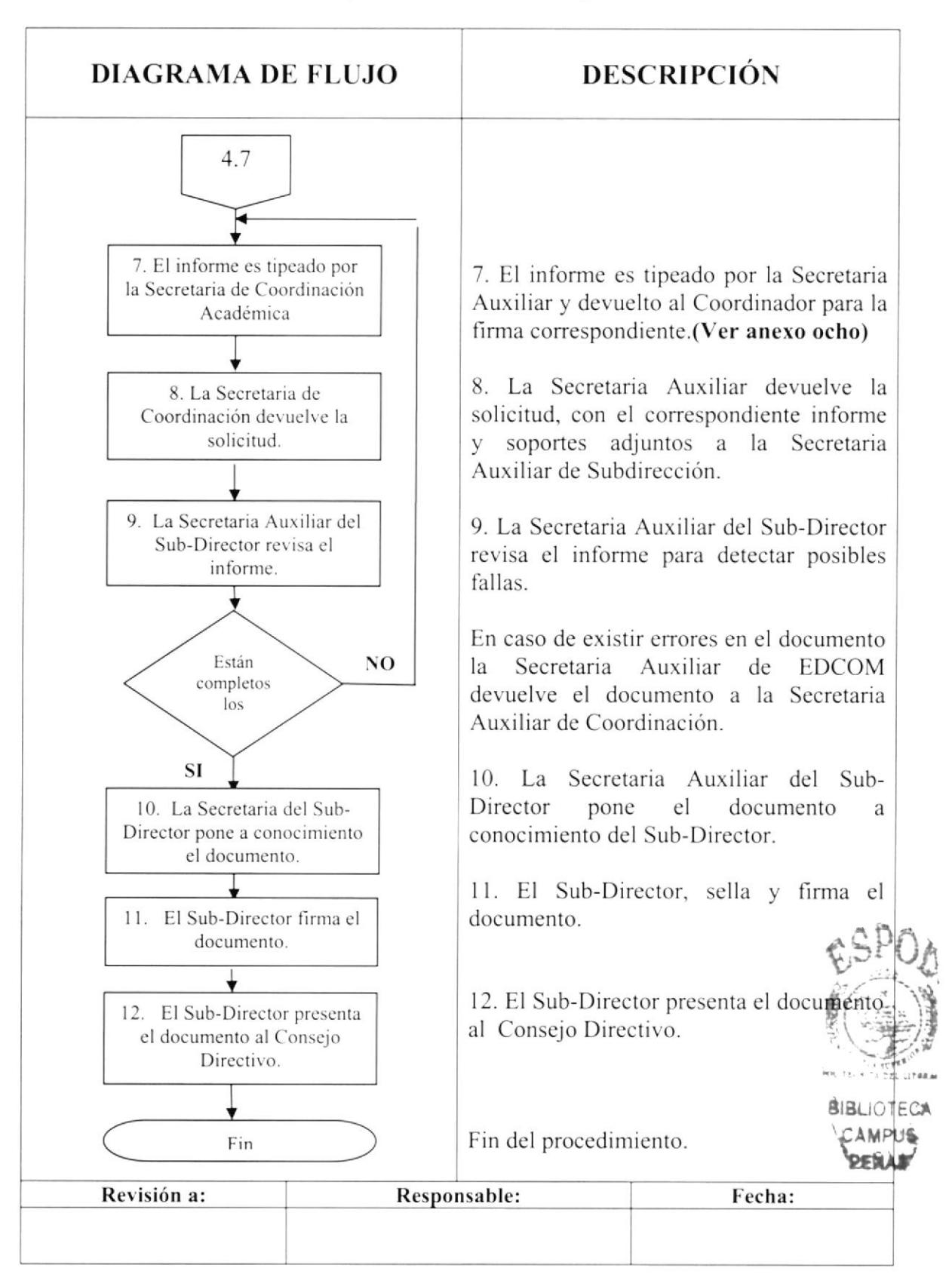

### TRÁMITE PARA CONVALIDACIÓN DE MATERIAS PO.EDC.ESPOL.03 Pág. 5 de 13

**5.0 LISTA DE DISTRIBUCIÓN** 

El responsable de la distribución cada vez que se modifique este procedimiento es el Coordinador de Calidad, según se describe en el procedimienro pC/ESpOL/OI CONTROL DE DOCUMENTOS.

El documento original lo archiva la Coordinación de Calidad.

Todas la Areas docentes y administrativas reciben su respectiva copia.

# **6.0 DOCUMENTOS APLICABLES**

En este procedimiento se utilizan los siguientes documentos

- · Solicitud de convalidación de materias. (Ver anexo uno)
- $\bullet$  Certificado de materias aprobadas. (Ver anexo dos)
- ¡ Certificado de Conducta. (Ver anexo tres)
- . Certificado de Materias Tomadas Generales. (Ver anexo cuatro)
- o Certificado de Calificaciones General. (Ver anero cinco)
- $\bullet$  Certificado de no tener deudas. (Ver anexo seis)
- Tabla de equivalencias (Ver anexo siete)
- o Informe del Coordinador de Carrera. (Ver anexo ocho)

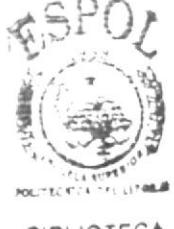

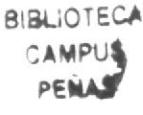

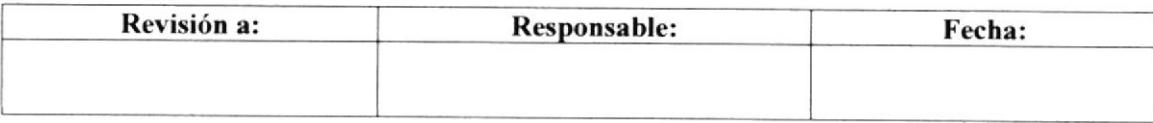
Pág. 6 de 13

# **ANEXO UNO** SOLICITUD DE CONVALIDACIÓN DE MATERIAS

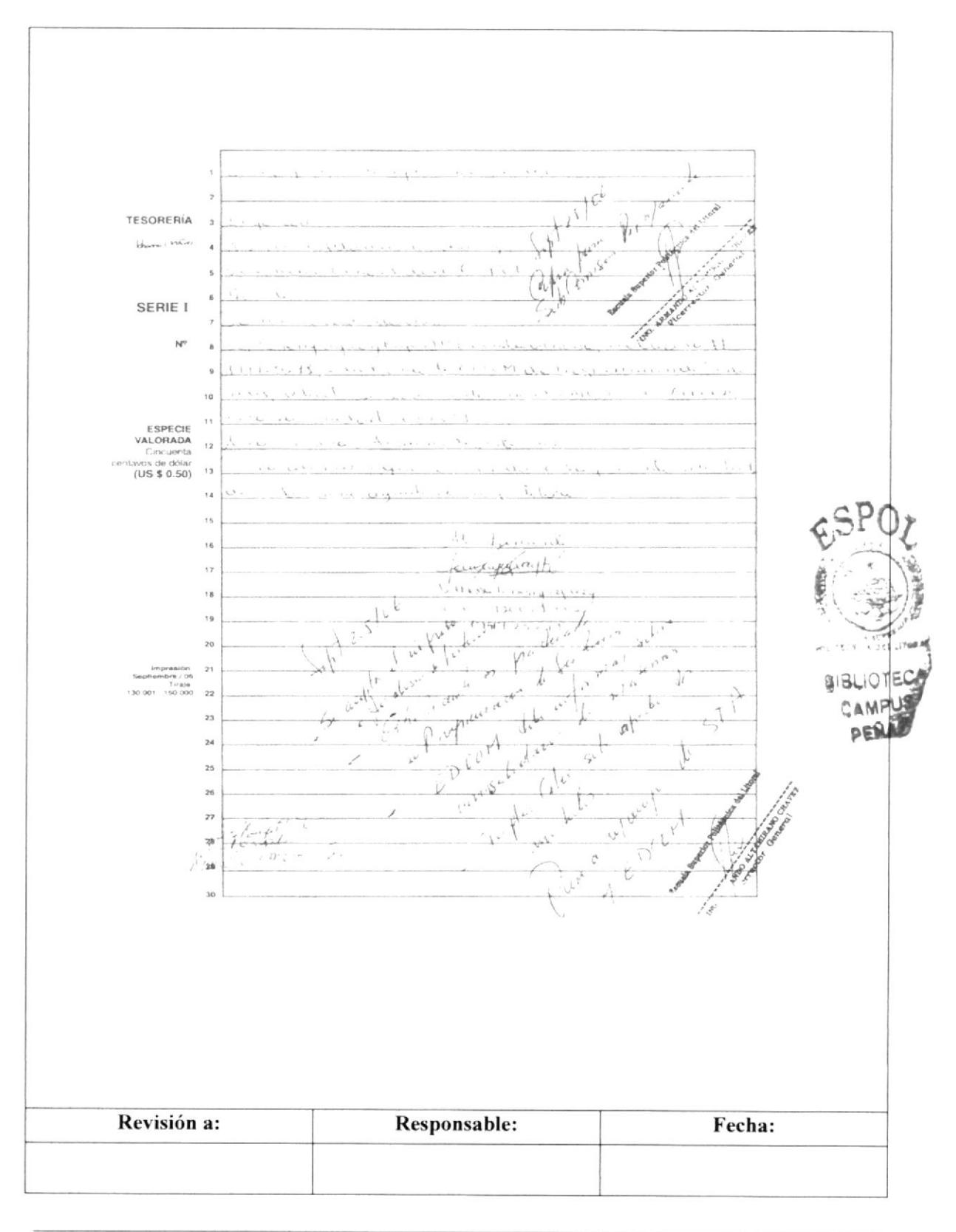

Pág. 7 de 13

# **ANEXO DOS CERTIFICADO DE MATERIAS APROBADAS**

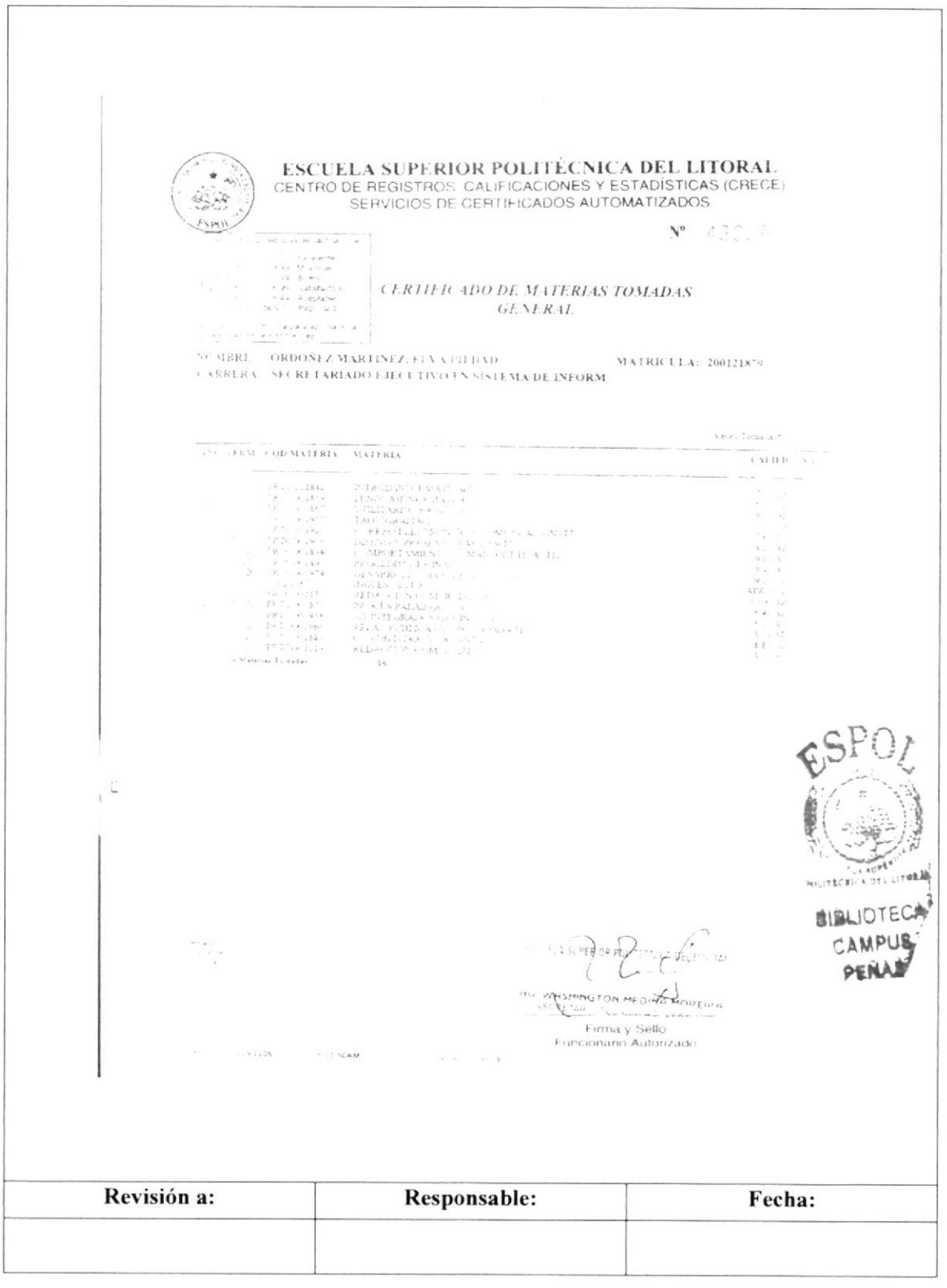

Pág. 8 de 13

### **ANEXO TRES CERTIFICADO DE CONDUCTA**

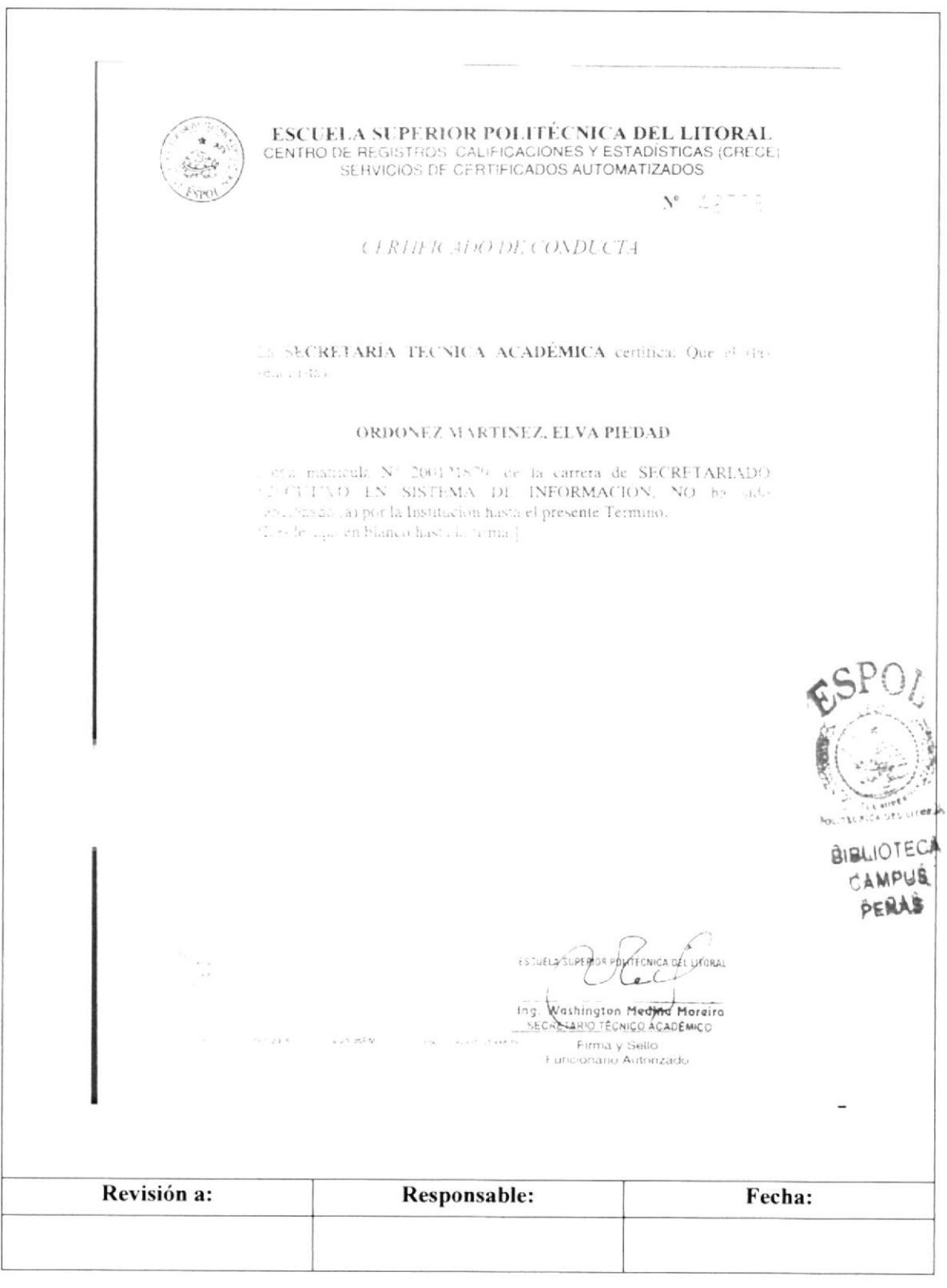

Pág. 9 de 13

## **ANEXO CUATRO CERTIFICADO DE MATERIAS TOMADAS GENERAL**

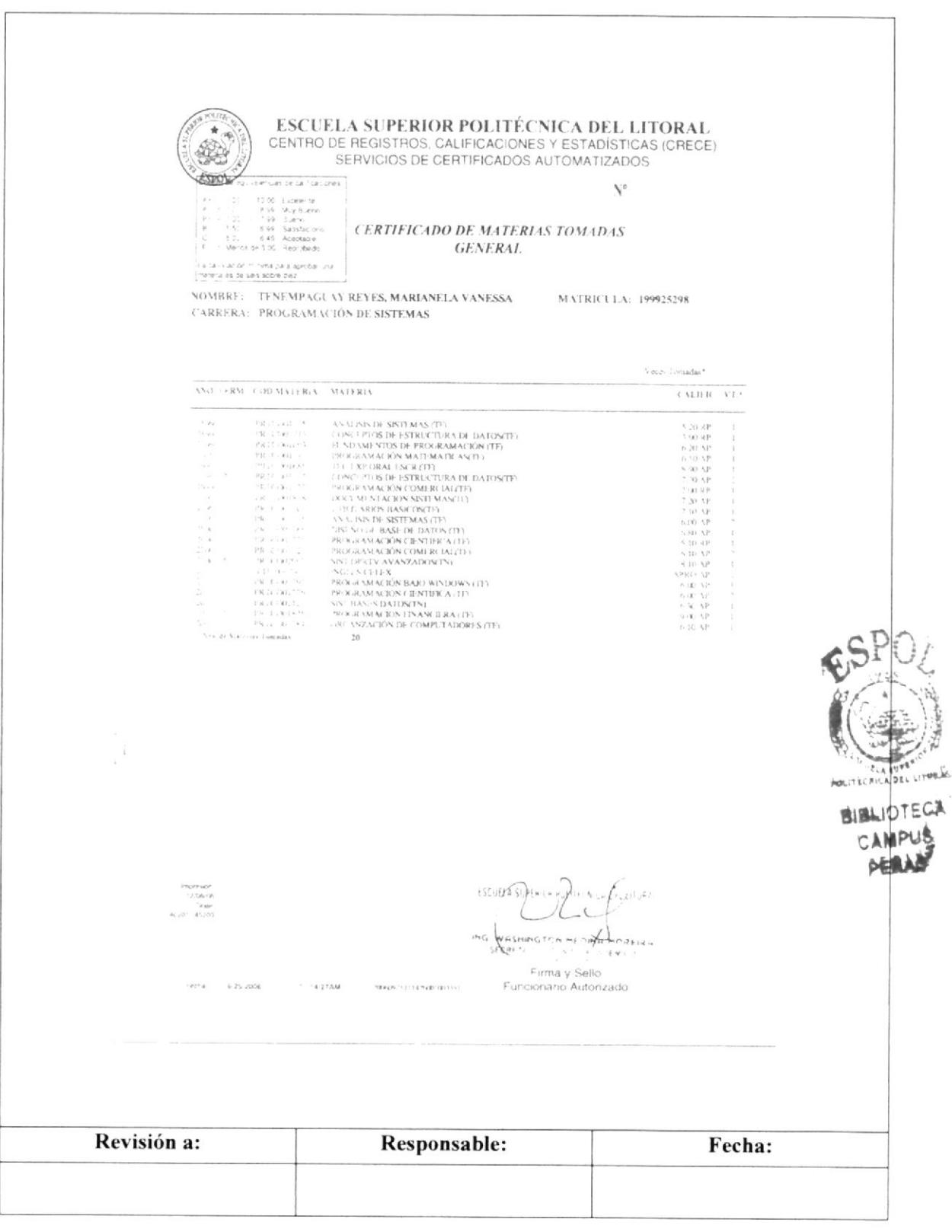

Pág. 10 de 13

**EDCOM** 

### **ANEXO CINCO CERTIFICADO DE CALIFICACIONES GENERAL**

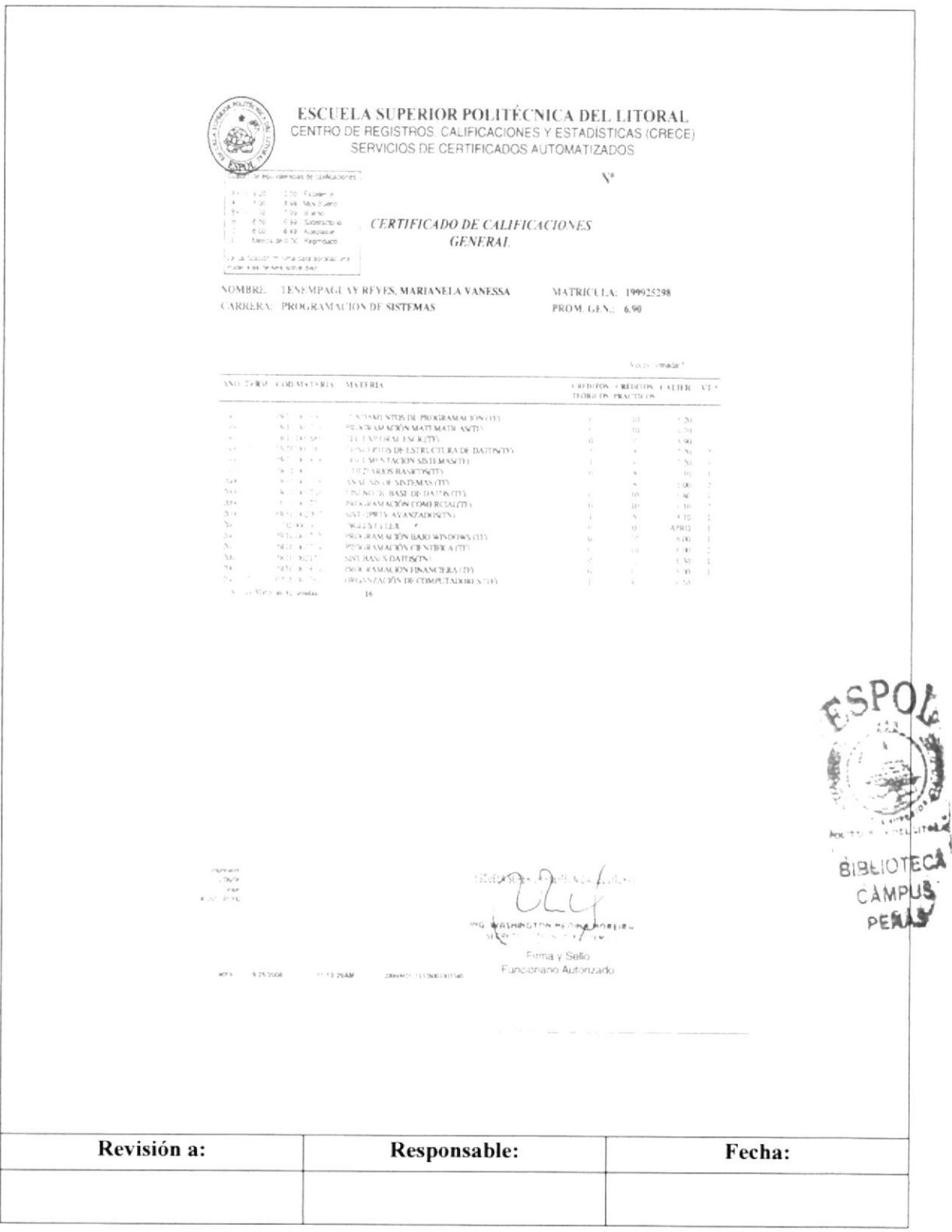

**EDCOM** 

Pág. 11 de 13

### **ANEXO SEIS CERTIFICADO DE NO TENER DEUDA**

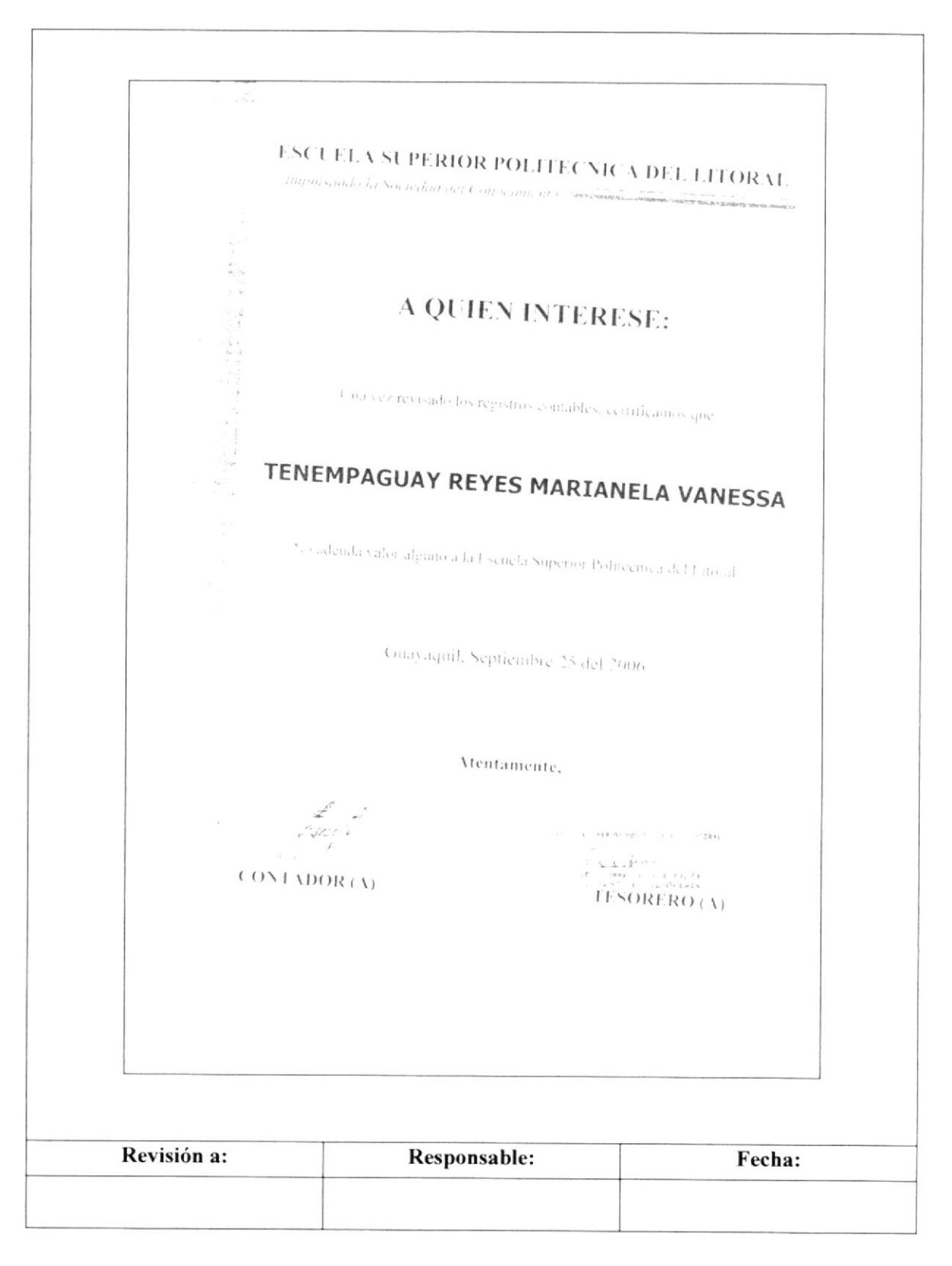

Pág. 12 de 13

**EDCOM** 

# **ANEXO SIETE** TABLA DE EQUIVALENCIAS

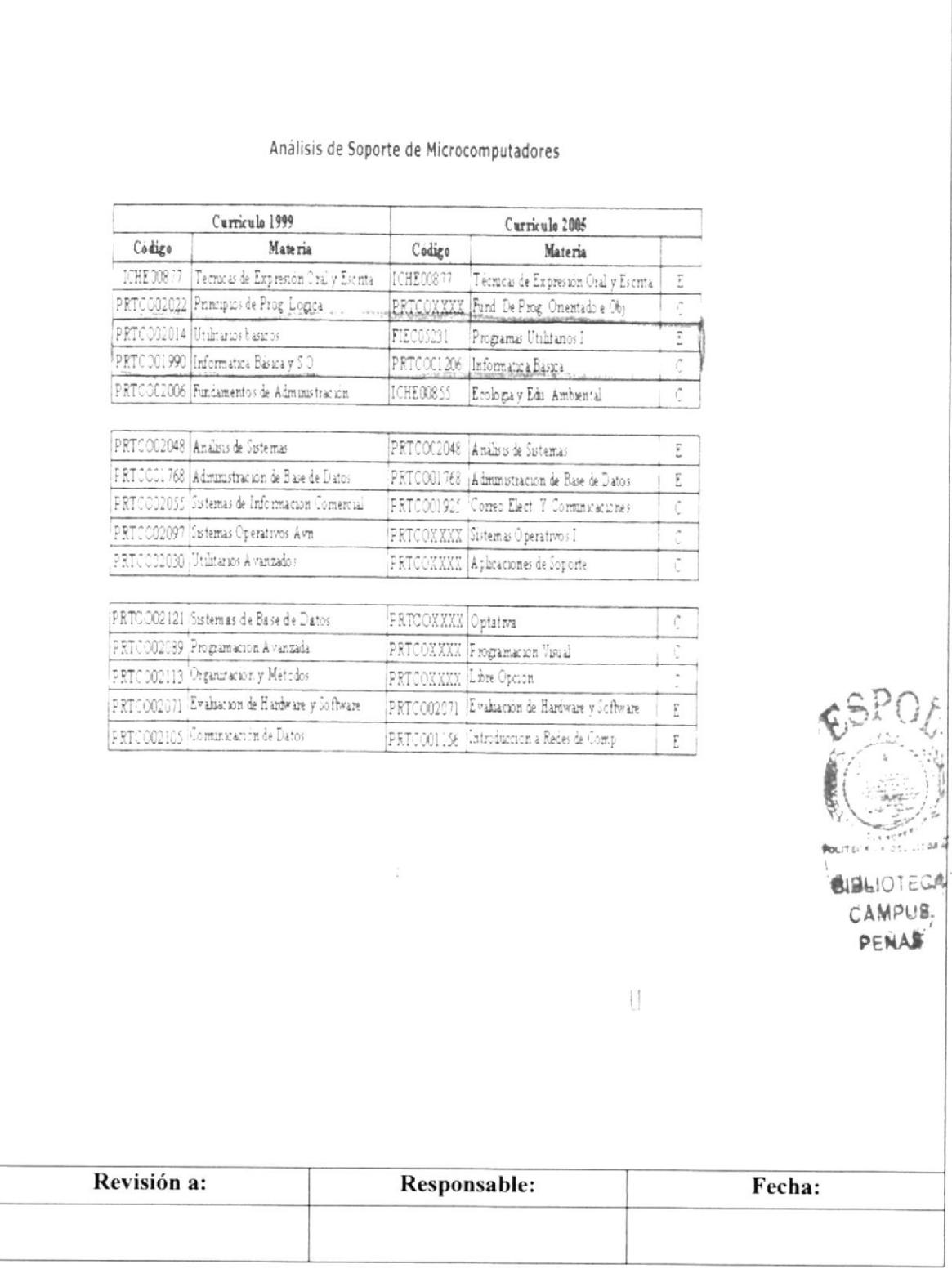

Pág. 13 de 13

**EDCOM** 

### **ANEXO OCHO** INFORME DEL COORDINADOR DE CARRERA

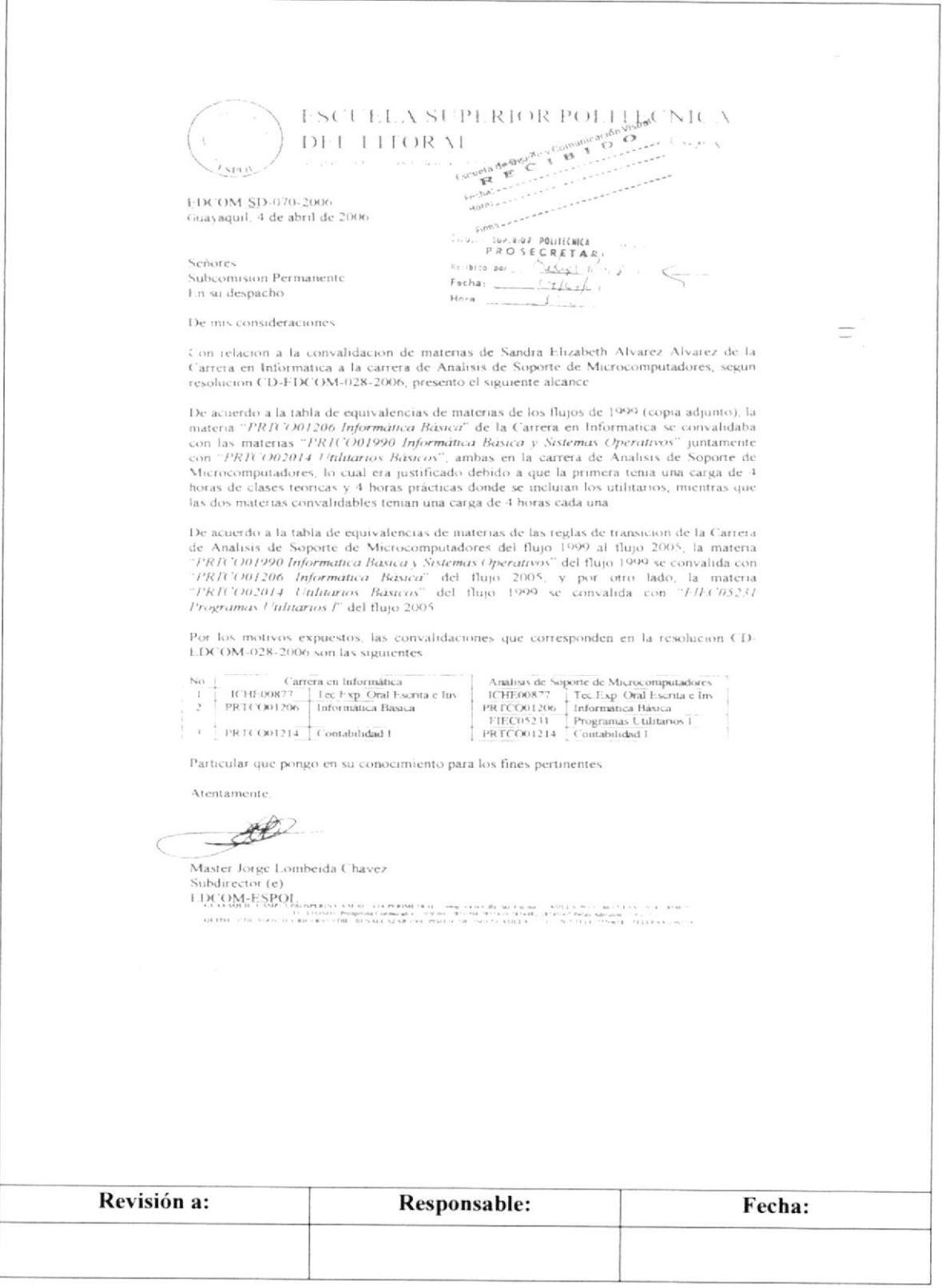

Aprobado por:

**EDCOM**: escuela de diseño Diving Comusternabgeamente stegrados

# 3.6 PROCEDIMIENTO PARA TRAMITAR **CAMBIO DE CARRERA**

# PO.EDC.ESPOL.04

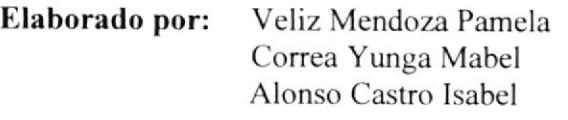

Fecha: 23-Oct-2006

Fecha:

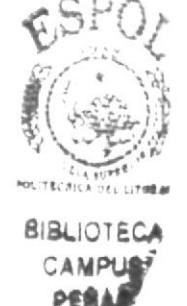

**CONTENIDO** 

#### Pág.

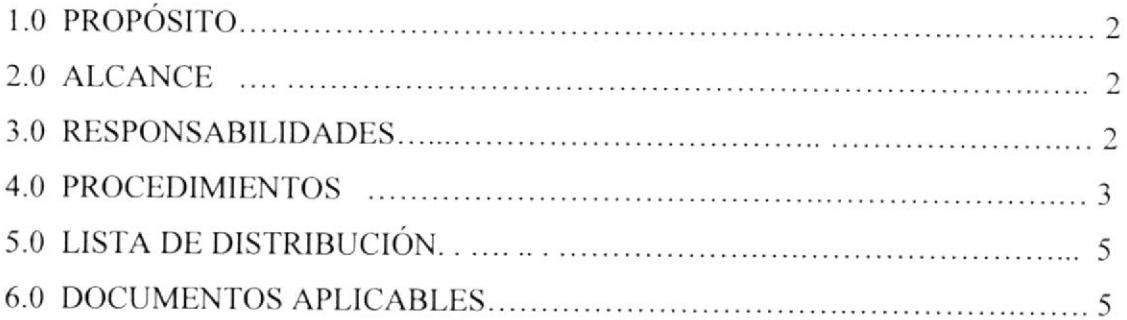

### **ANEXOS**

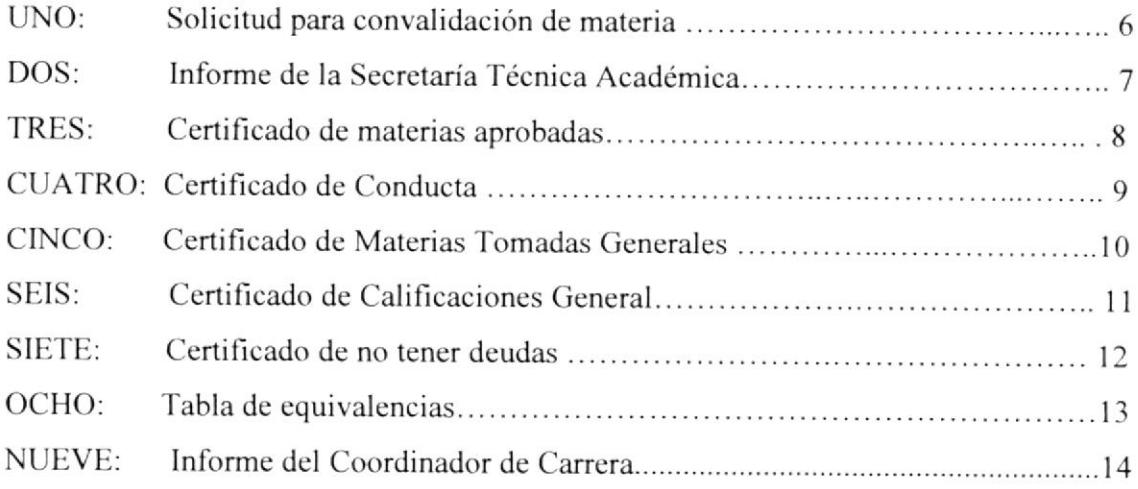

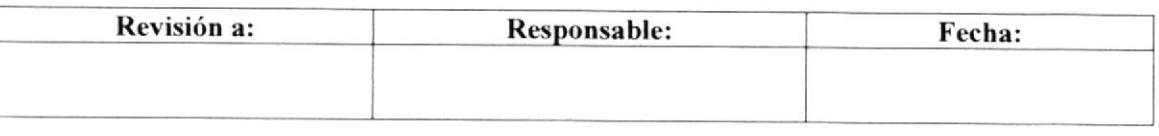

#### Pág. 2 de 14

# **1.0 PROPÓSITO**

El propósito de este procedimiento es guiar a la Secretaria Auxiliar en el Trámite de Cambio de Carrera de los estudiantes de las carreras de EDCOM.

### 2.0 ALCANCE

Este procedimiento se lo va a aplicar en todas las carreras de EDCOM.

### **3.0 RESPONSABILIDADES**

### 3.1 Con respecto a este procedimiento:

- · El Director es quien autoriza la vigencia de este Manual de Procedimiento Operativo.
- · El Coordinador de Calidad y todo el personal administrativo o docente puede sugerir los cambios de este procedimiento operativo.
- · La persona encargada de revisar cada año este manual es el Coordinador de Calidad.
- · Este manual puede ser revisado por la Secretaria y Jefe de Área designados.

### 3.2 Con respecto al trámite y proceso:

Los responsables de este trámite son el Coordinador de Carrera con su respectiva Secretaria.

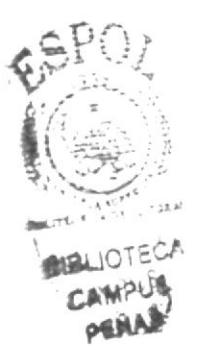

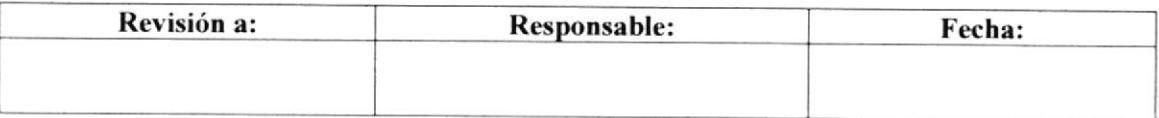

#### Pág. 3 de 14

### 4.0 PROCEDIMIENTO

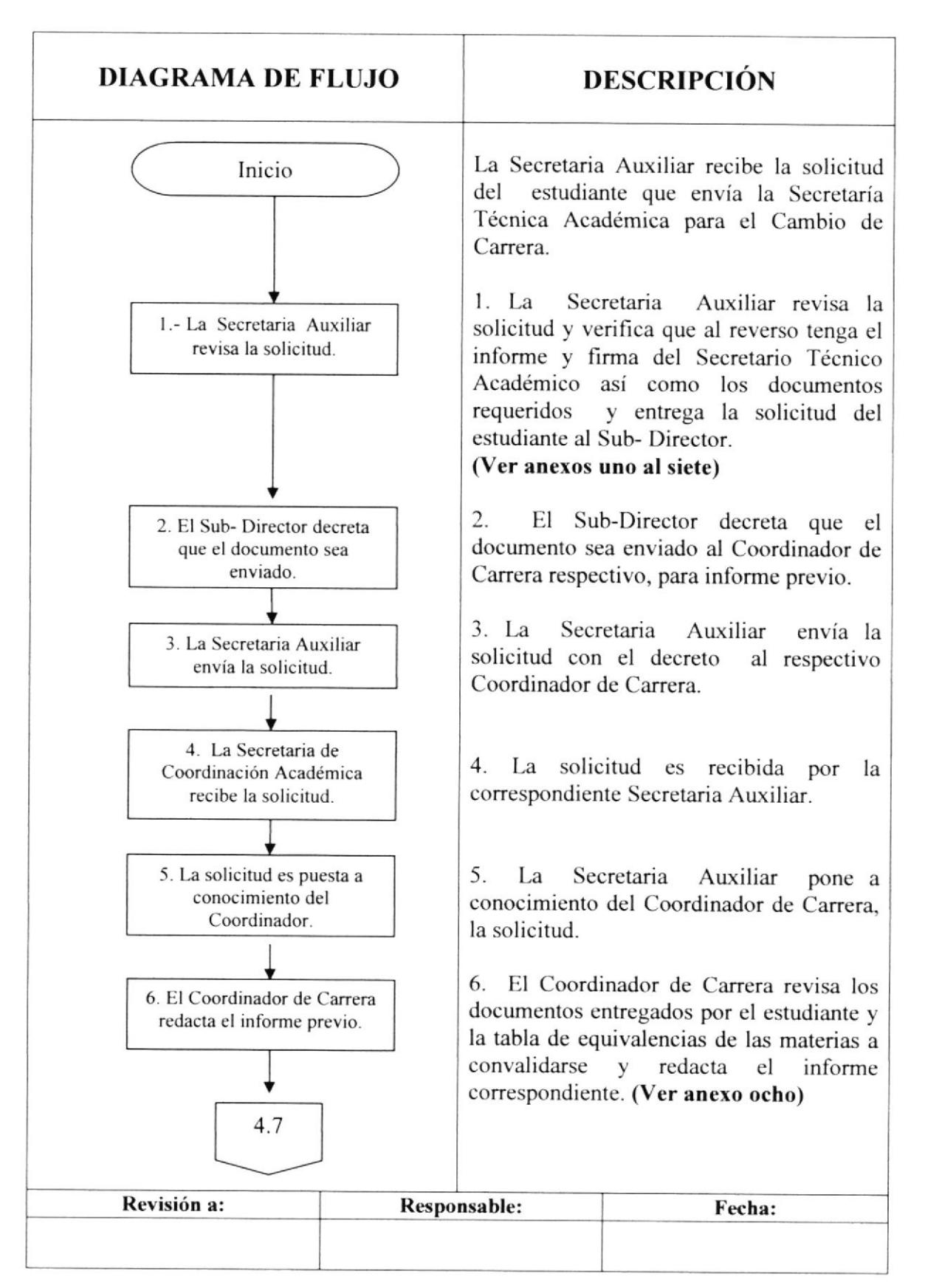

Pág. 4 de 14

### **4.0 PROCEDIMIENTO**

# (CONTINUACIÓN)

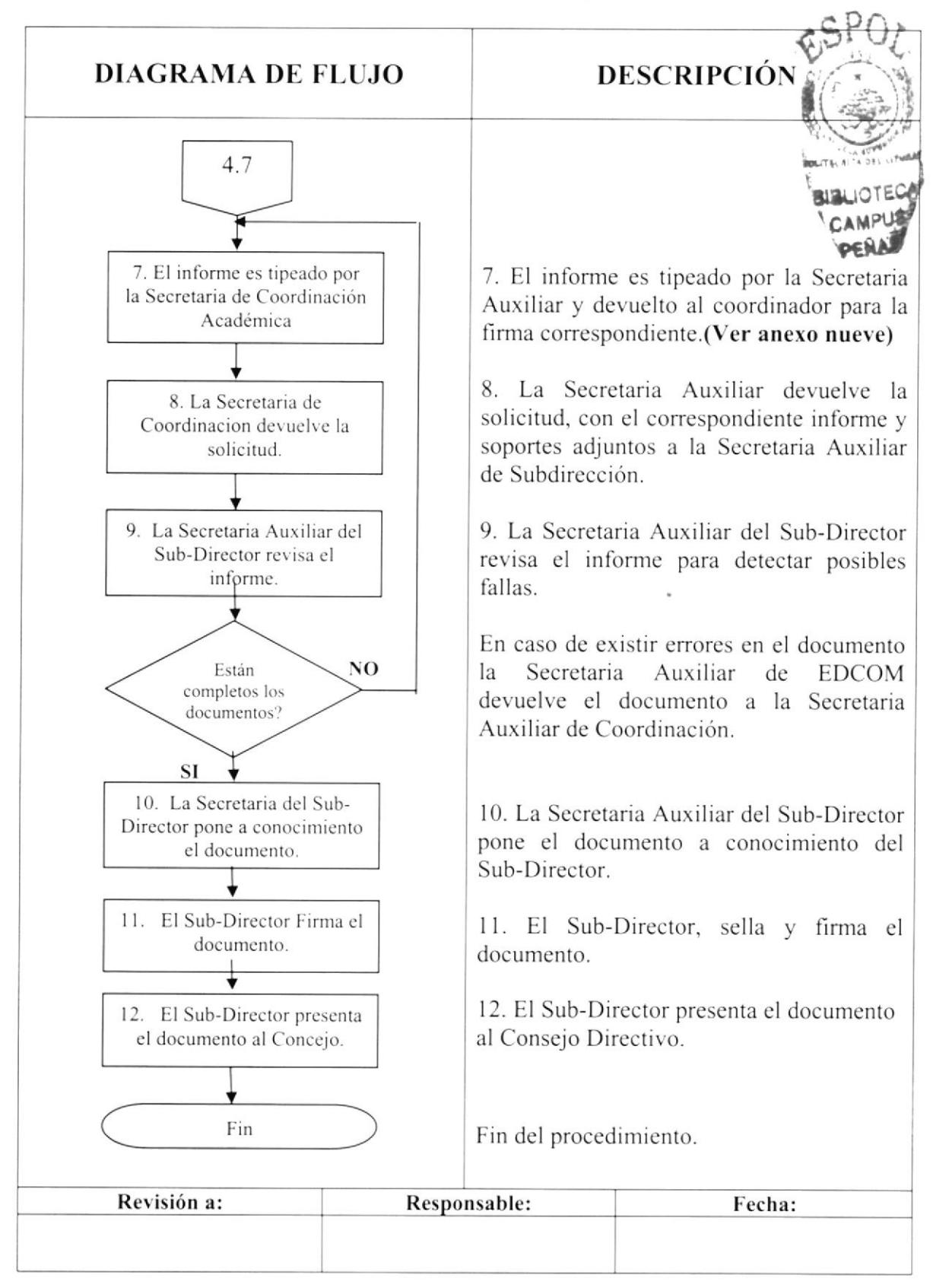

Pág. 5 de 14

# **5.0 LISTA DE DISTRIBUCIÓN**

El responsable de la distribución cada vez que se modifique este procedimiento es el Coordinador de Calidad, según se describe en el procedimiento PG/ESPOL/01 CONTROL DE DOCUMENTOS.

El documento original lo archiva la Coordinación de Calidad.

Todas la Áreas docentes y administrativas reciben su respectiva copia.

### **6.0 DOCUMENTOS APLICABLES**

Este procedimiento utiliza los siguientes documentos:

- · Solicitud para convalidación de materias (Ver anexo uno)
- · Informe de la Secretaría Técnica Académica (Ver anexo dos)
- · Certificado de materias aprobadas (Ver anexo tres)
- Certificado de Conducta (Ver anexo cuatro)
- Certificado de Materias Tomadas Generales (Ver anexo cinco)
- Certificado de Calificaciones General (Ver anexo seis)
- · Certificado de no tener deudas (Ver anexo siete)
- · Tabla de equivalencias (Ver anexo ocho)
- · Informe del Coordinador de Carrera (Ver anexo nueve)

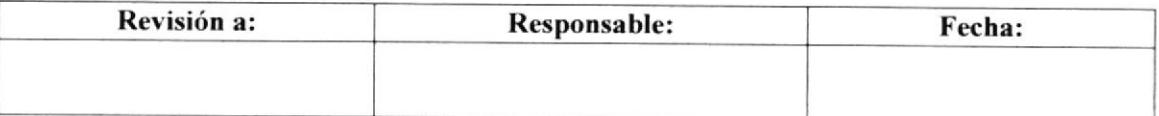

Pág. 6 de 14

# **ANEXO UNO** SOLICITUD DE CONVALIDACIÓN DE MATERIAS

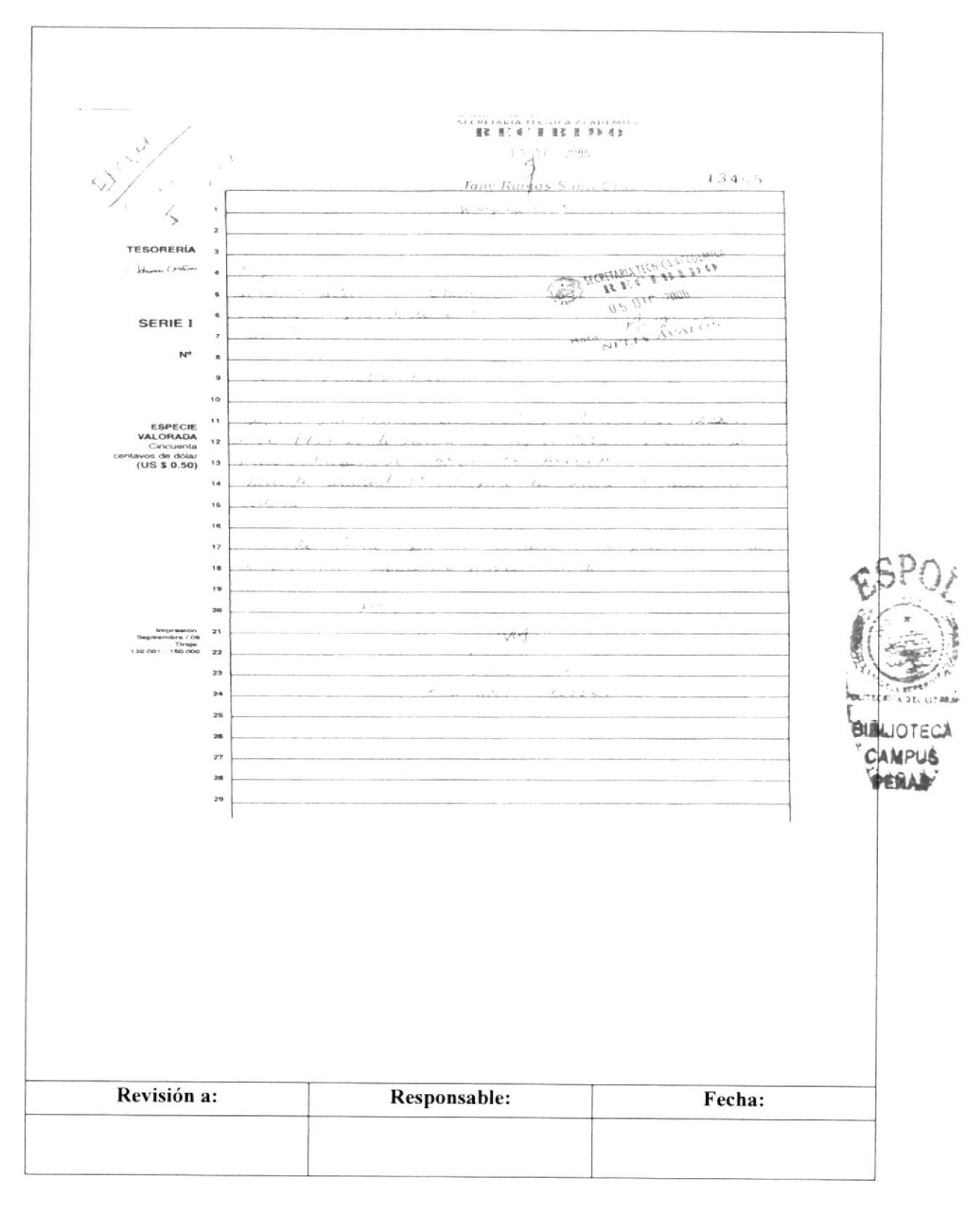

Pág. 7 de 14

# **ANEXO DOS** INFORME DEL SECRETARIO TÉCNICO ACADEMICO

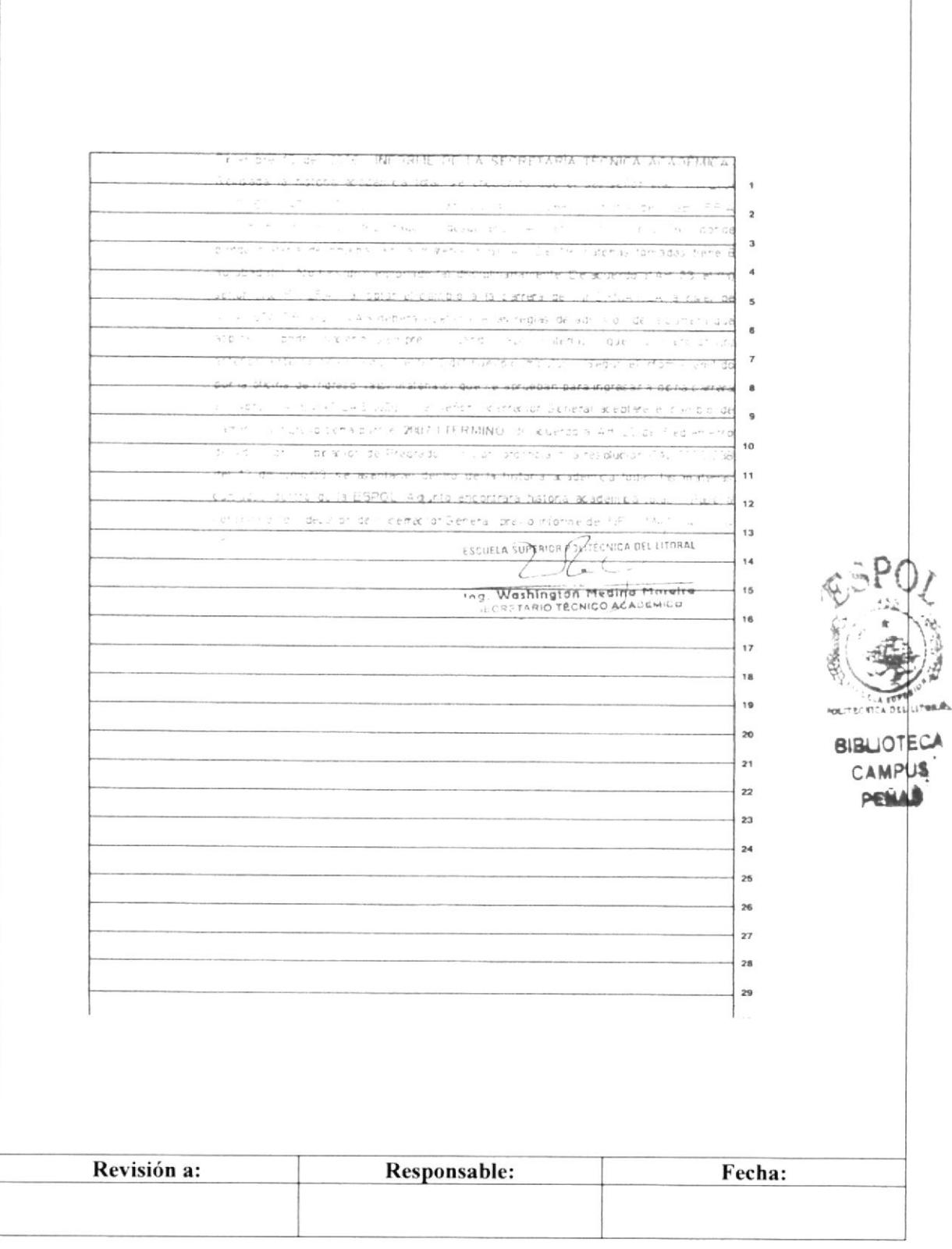

Pág. 8 de 14

**EDCOM** 

# **ANEXO TRES CERTIFICADO DE MATERIAS APROBADAS**

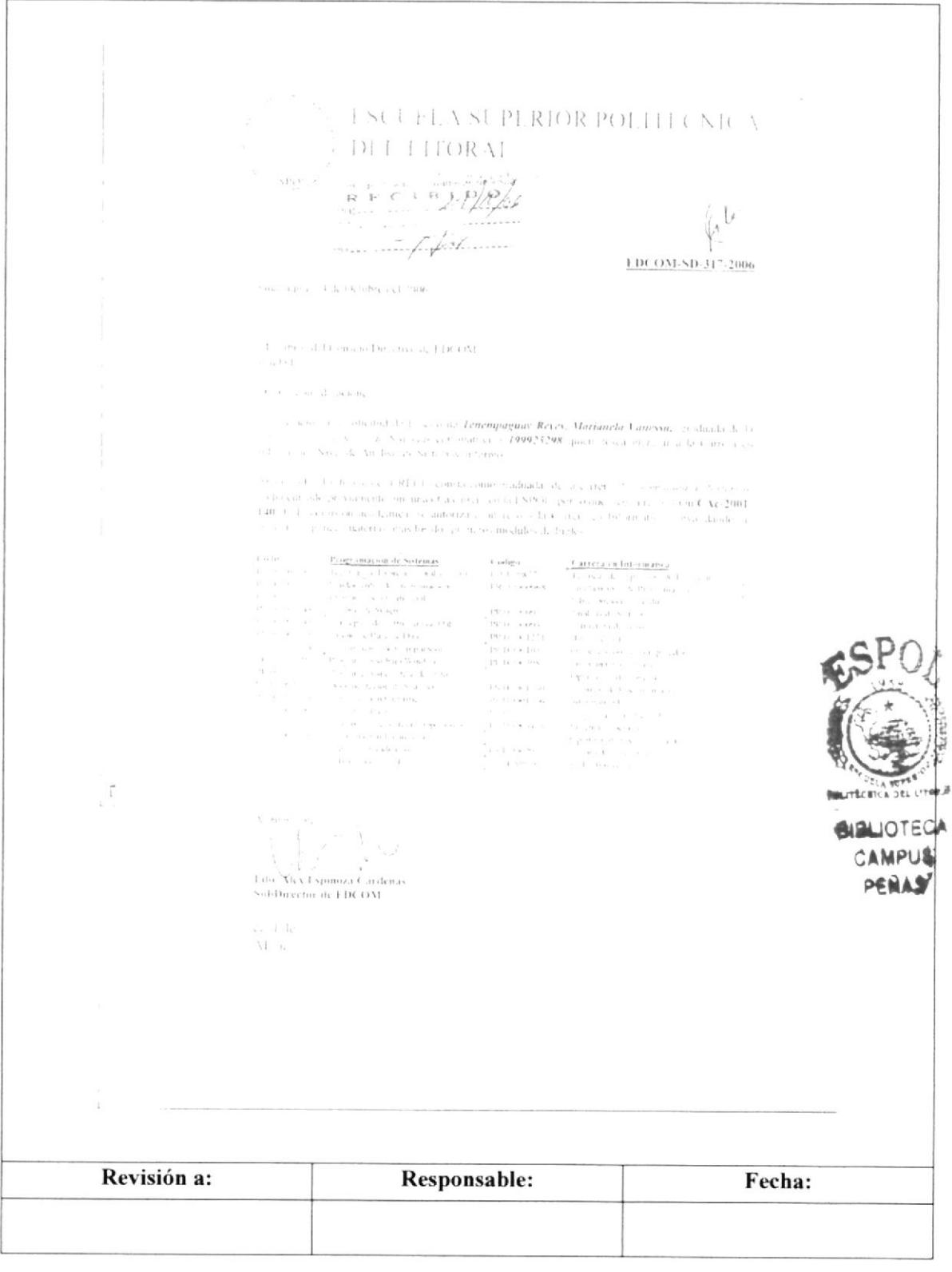

Pág. 9 de 14

**EDCOM** 

### **ANEXO CUATRO CERTIFICADO DE CONDUCTA**

ESCUELA SUPERIOR POLITÉCNICA DEL LITORAL CENTRO DE REGISTROS CALIFICACIONES Y ESTADÍSTICAS (CRECE)  $\mathbf{N}^{\bullet}=\angle$   $\geq$   $^{+}$   $^{-}$   $\leq$ CERTIFR ADO DE CONDUCTA La SECRETARÍA TECNICA ACADÉMICA centifica: Que el da- $\mathcal{O}(7) \subset \mathcal{O}(2)$ ORDONEZ MARTINEZ, ELVA PIEDAD , esta matiteula Nº 200121879, de la carrera de SECRFTARIADO (2) CUTIVO EN SISTEMA DE INFORMACIÓN. NO 69 - ado ancienado (a) por la Institución hasta el presente Termino. Ces fe aqui en blanco hasti, la tirma (1 **POLITE** ESCUELASUPE fernir o néi Ing. Washington Medina Moreiro  $19.23333$ Firma y Sello<br>Euncionario Aritorizado Revisión a: Responsable: Fecha:

Pág. 10 de 14

# **ANEXO CINCO** CERTIFICADO DE MATERIAS TOMADAS GENERAL

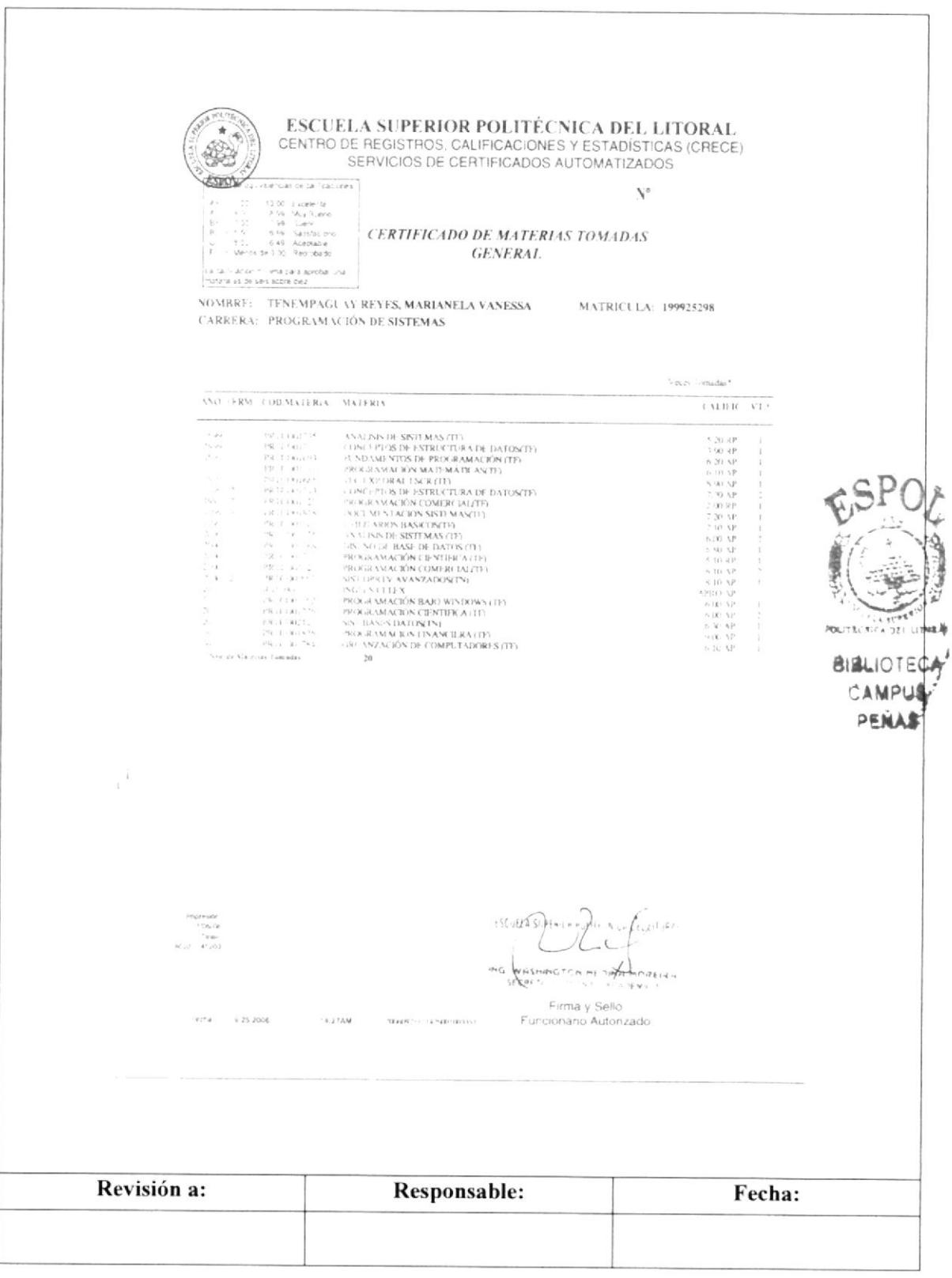

Pág. 11 de 14

# **ANEXO SEIS** CERTIFICADO DE CALIFICACIÓN TOMADAS GENERAL

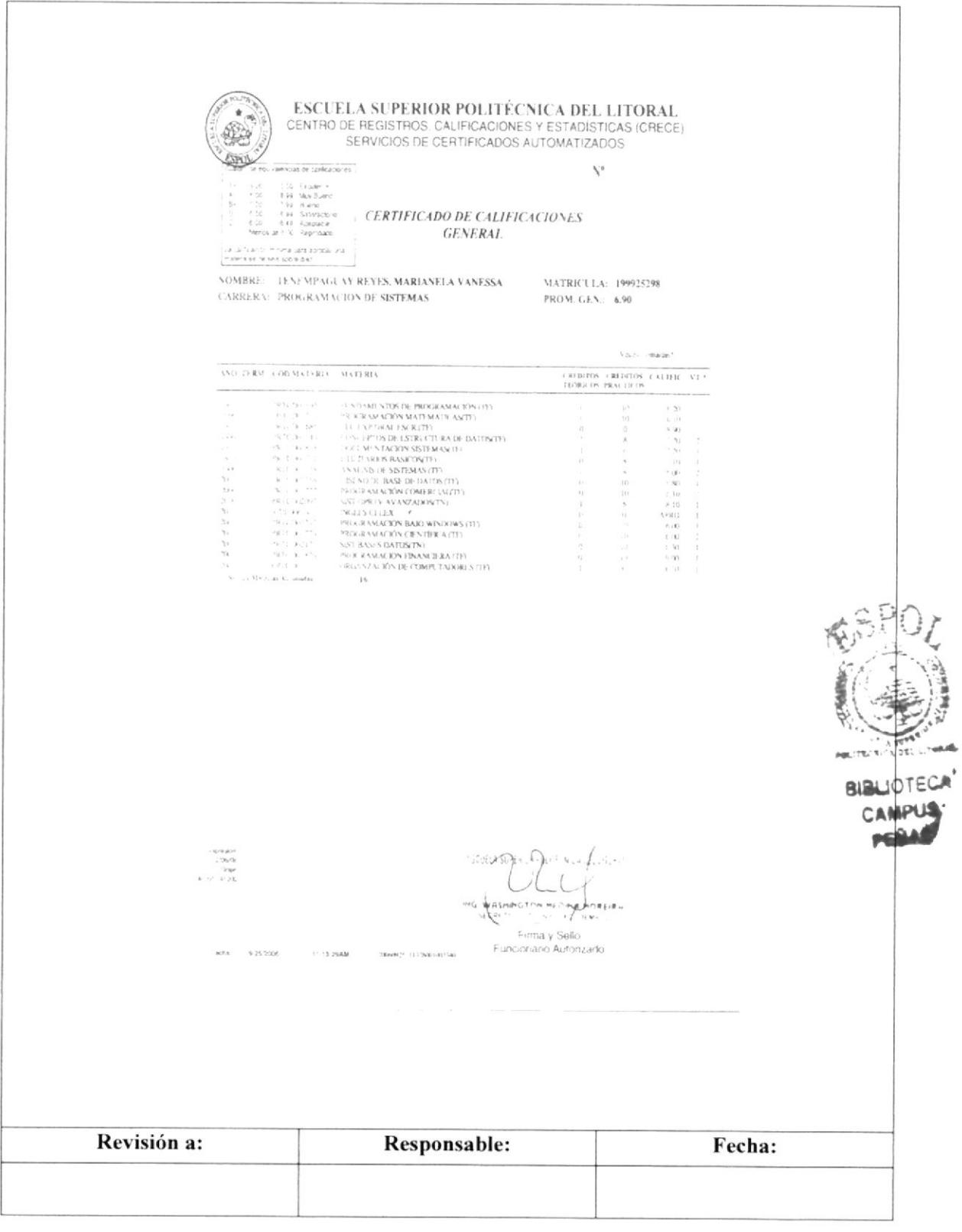

Pág. 12 de 14

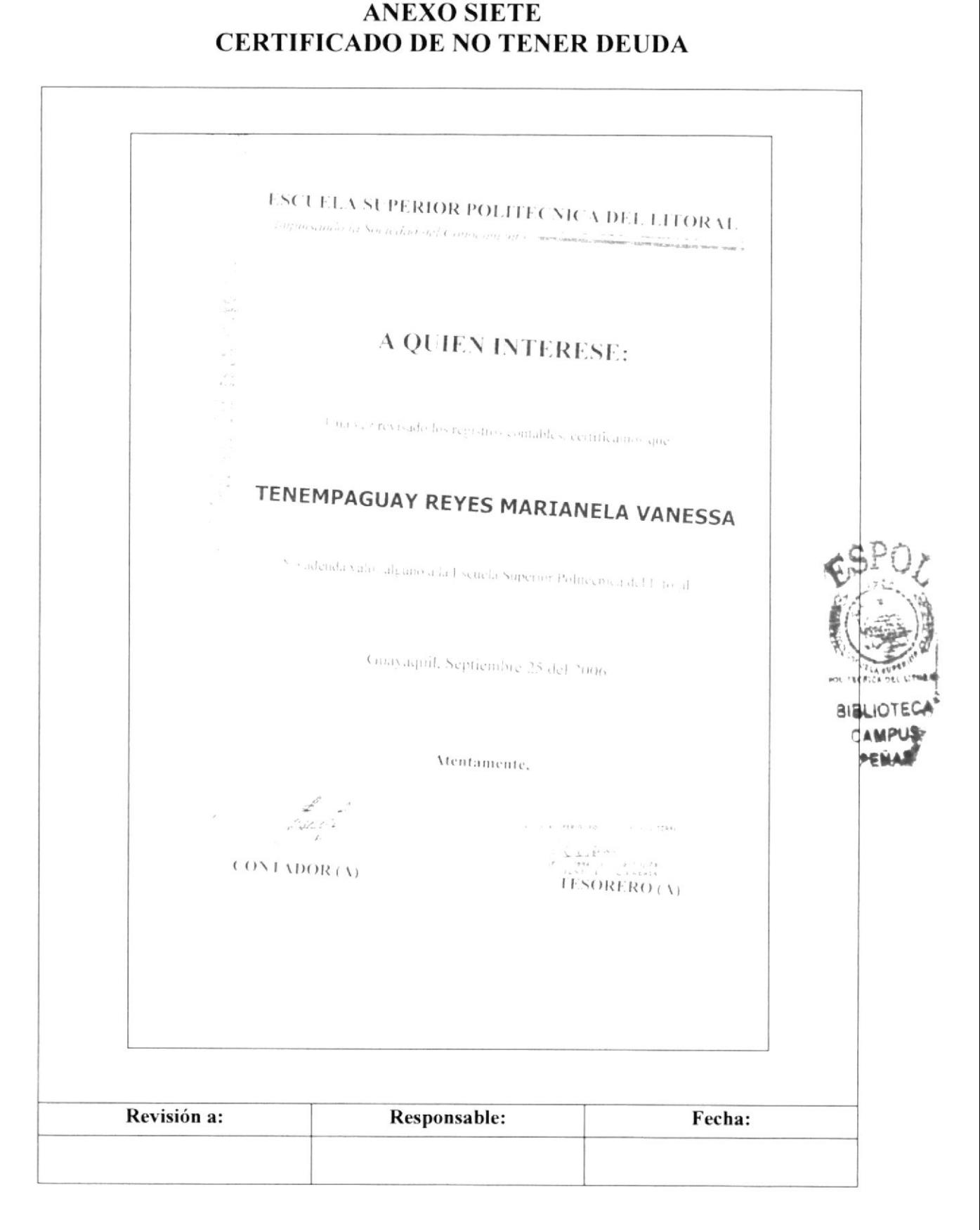

# **EDCOM**

### Pág. 13 de 14

# **ANEXO OCHO TABLA DE EQUIVALENCIAS**

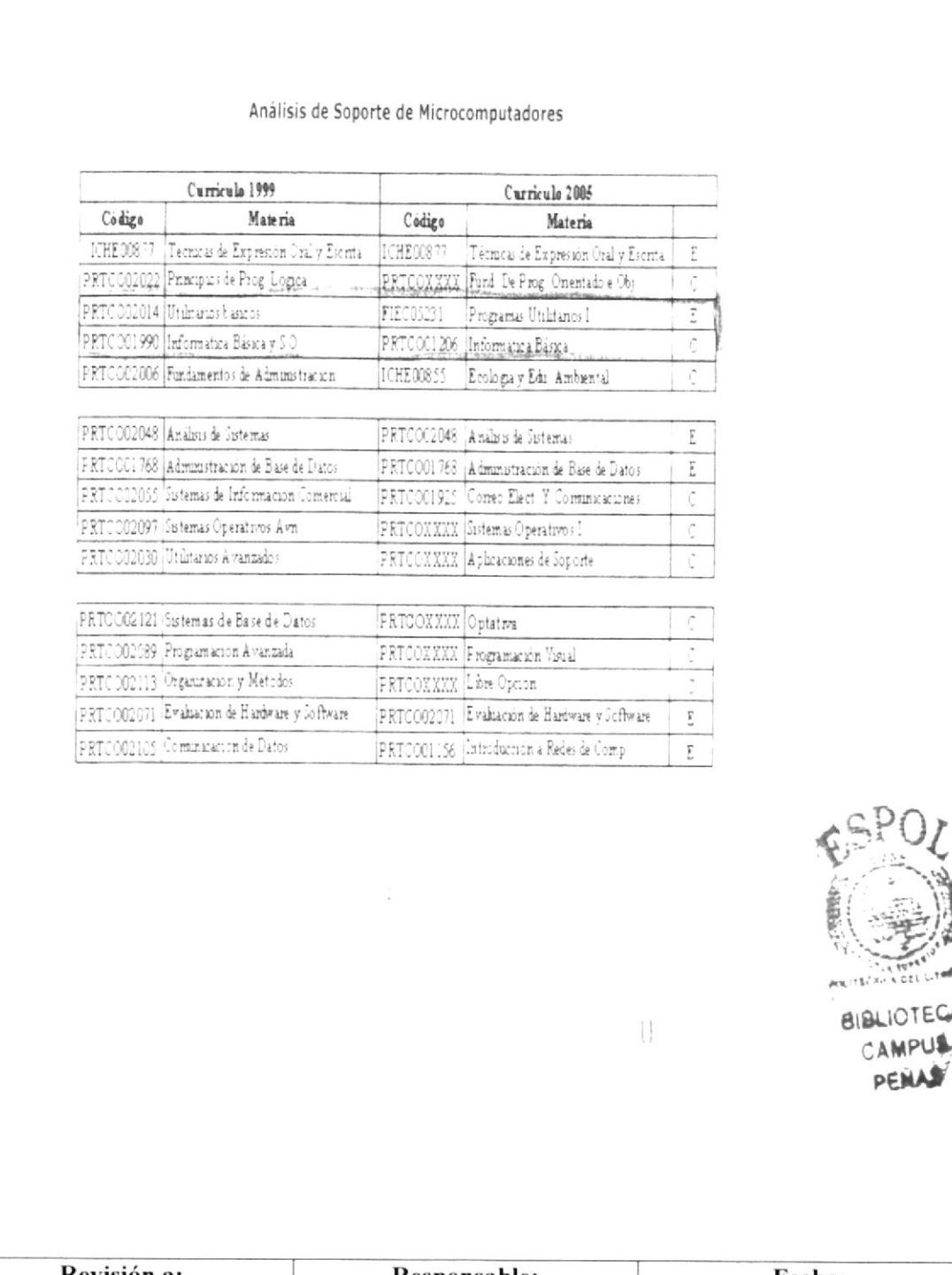

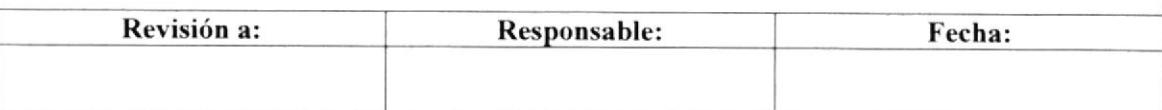

OTEC **MPUS** 

Pág. 14 de 14

### **ANEXO NUEVE** INFORME DEL COORDINADOR DE CARRERA

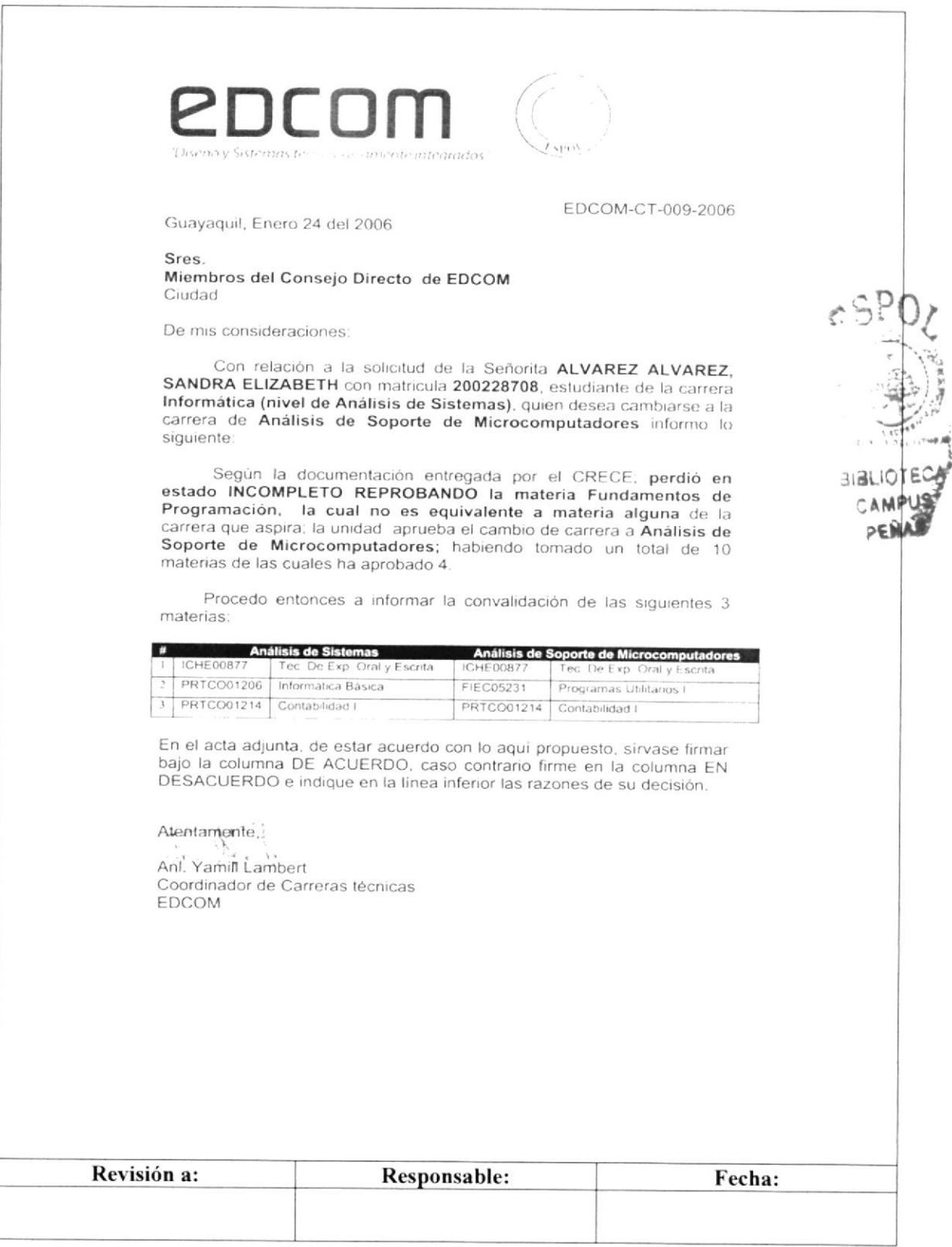

**EDCOM**: escuela de diseño يورك متهجم مخصوصين وراميته ليمني

# 3.7 PROCEDIMIENTO PARA GESTIÓN DE **LABORATORIO**

# PO.EDC.ESPOL.05

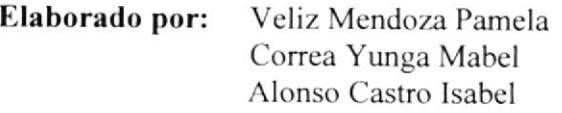

Fecha: 23-Oct-2006

Aprobado por:

### **CONTENIDO**

#### Pág.

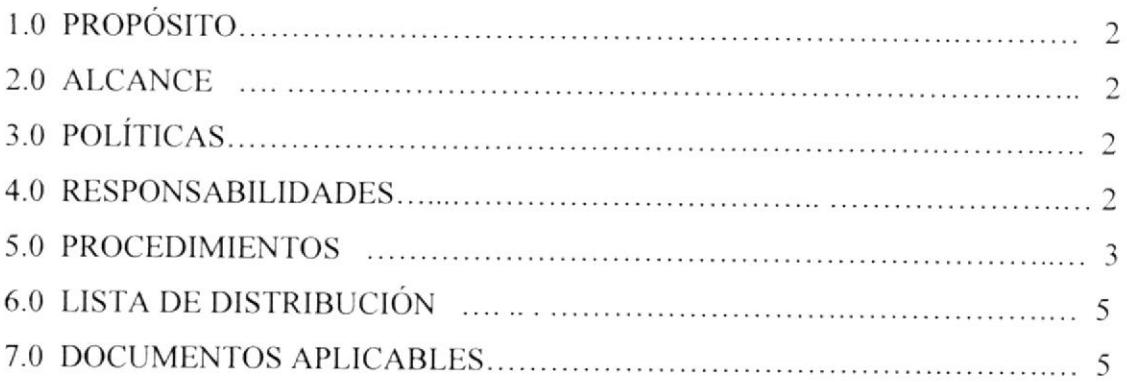

# **ANEXOS**

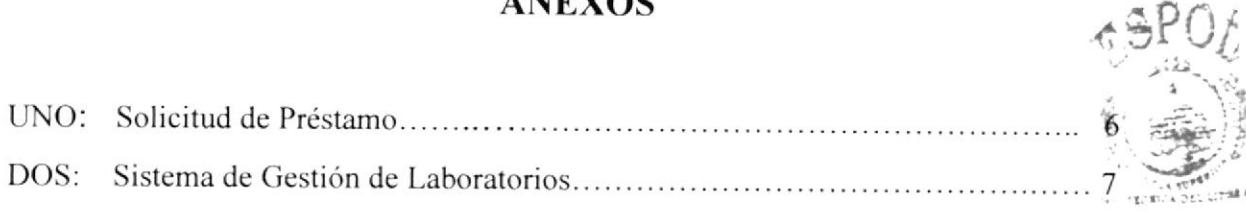

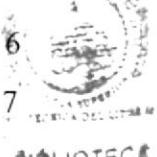

#### **BIBLIOTECA** CAMPUS PENAS

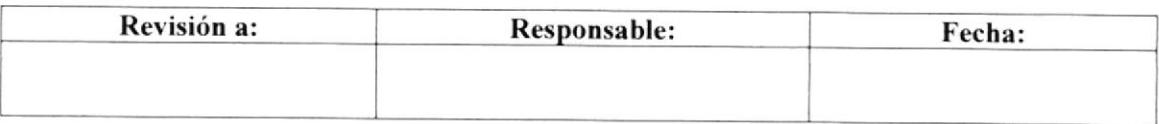

#### Pág. 2 de 7

## **1.0 PROPÓSITO**

El propósito de este procedimiento es dar a conocer a la Secretaria Auxiliar y Jefe de Computación los pasos a seguir para el préstamo de laboratorios a profesores y ayudantes académicos.

### 2.0 ALCANCE

Este procedimiento se lo va a aplicar en todas las carreras de EDCOM.

# **3.0 POLÍTICAS**

El profesor o ayudante académico debe reservar el laboratorio con 48 horas de anticipación.

### **4.0 RESPONSABILIDADES**

### 4.1 Con respecto a este procedimiento:

- · El Director es quien autoriza la vigencia de este Manual de Procedimiento Operativo.
- · El Coordinador de Calidad y todo el personal administrativo o docente puede sugerir los cambios de este procedimiento operativo.
- · La persona encargada de revisar cada año este manual es el Coordinador de Calidad
- · Este manual puede ser revisado por la Secretaria y Jefe de Área designados.

### 4.2 Con respecto al trámite y proceso:

Los responsables de este trámite son el Jefe de Computación y la Secretaria Auxiliar

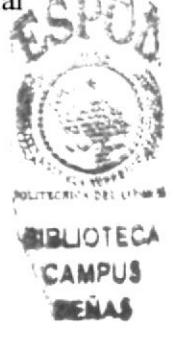

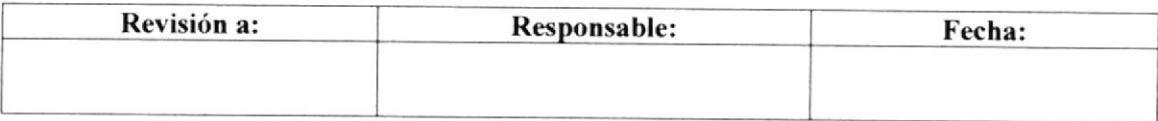

**5.0 PROCEDIMIENTO** 

#### TRÁMITE PARA GESTIÓN DE LABORATORIO PO.EDC.ESPOL.05

Pág. 3 de 7

#### **DIAGRAMA DE FLUJO DESCRIPCIÓN** El Profesor o Ayudante Académico Inicio solicita de forma verbal a la Secretaria Auxiliar del Área de Redes y Laboratorios un Laboratorio de Computación. 1. La Secretaria Auxiliar verifica en el 1. La Secretaria Auxiliar Sistema de Planificación de Laboratorios verifica si hay laboratorio si hay laboratorios disponibles. (Ver disponible. anexo uno). Si no hay disponibilidad de laboratorios la Secretaria Auxiliar comunica de forma NO inmediata y verbal al profesor o ayudante Hay no hay laboratorio en el horario Laboratorios que disponibles<sup>9</sup> solicitado y termina el trámite. Fin SI 2. Si hay disponibilidad de laboratorios la 2. La Secretaria Auxiliar Secretaria Auxiliar entrega al profesor o entrega al profesor la ayudante académico un formulario de solicitud de préstamo. préstamo para que lo llene y le comunica que cualquier cambio en la planificación de su reserva se lo hará conocer. (Ver anexo dos). 3. La Secretaria Auxiliar 3. La Secretaria Auxiliar entrega al Jefe de entrega la solicitud llena al Computación la solicitud de préstamo para Jefe de Computación. su debida autorización y firma. **SIBLIOITECA** 4.4 **AMPUS** Revisión a: Responsable: Fecha:

#### TRÁMITE PARA GESTIÓN DE LABORATORIO PO.EDC.ESPOL.05

Pág. 4 de 7

### **5.0 PROCEDIMIENTO**

# (CONTINUACIÓN)

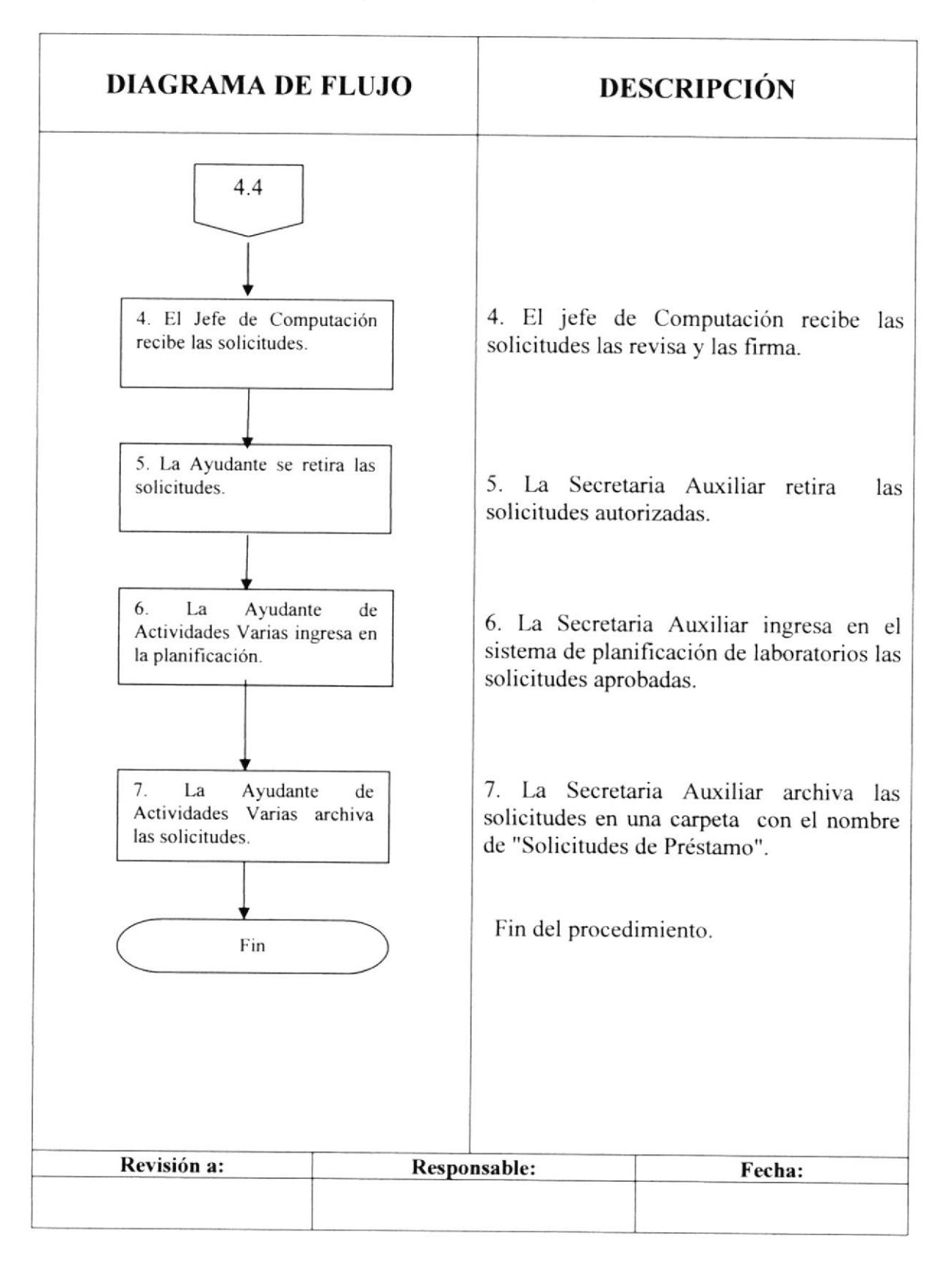

### TRÁMITE PARA GESTIÓN DE LABORATORIO PO.EDC.ESPOLOS Pág. .5 de 7

# 6.0 LISTA DE DISTRIBUCIÓN

El responsable de la distribución cada vez que se modifique este procedimiento es el Coordinador de Calidad, según se describe en el procedimiento pG/ESpOL/OI CONTROL DE DOCUMENTOS.

El documento original lo archiva la Coordinación de Calidad.

Todas la Areas docentes y administrativas reciben su respectiva copia.

### **7.0 DOCUMENTOS APLICABLES**

Este procedimiento utiliza los siguientes documentos:

- . Sistema para la planificación de l-aboratorios (Ver anexo uno)
- o Solicitud de préstamo (Ver aaexo dos)

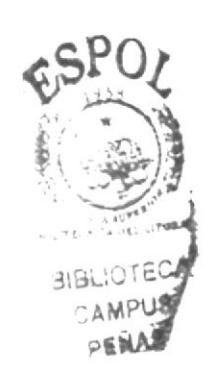

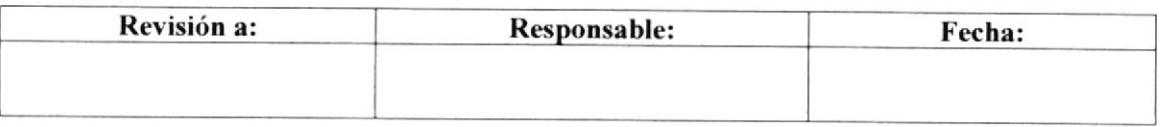

### TRÁMITE PARA GESTIÓN DE LABORATORIO PO.EDC.ESPOL.05

Pág. 6 de 7

# ANEXO UNO SISTEMA DE GESTIÓN DE LABORATORIOS

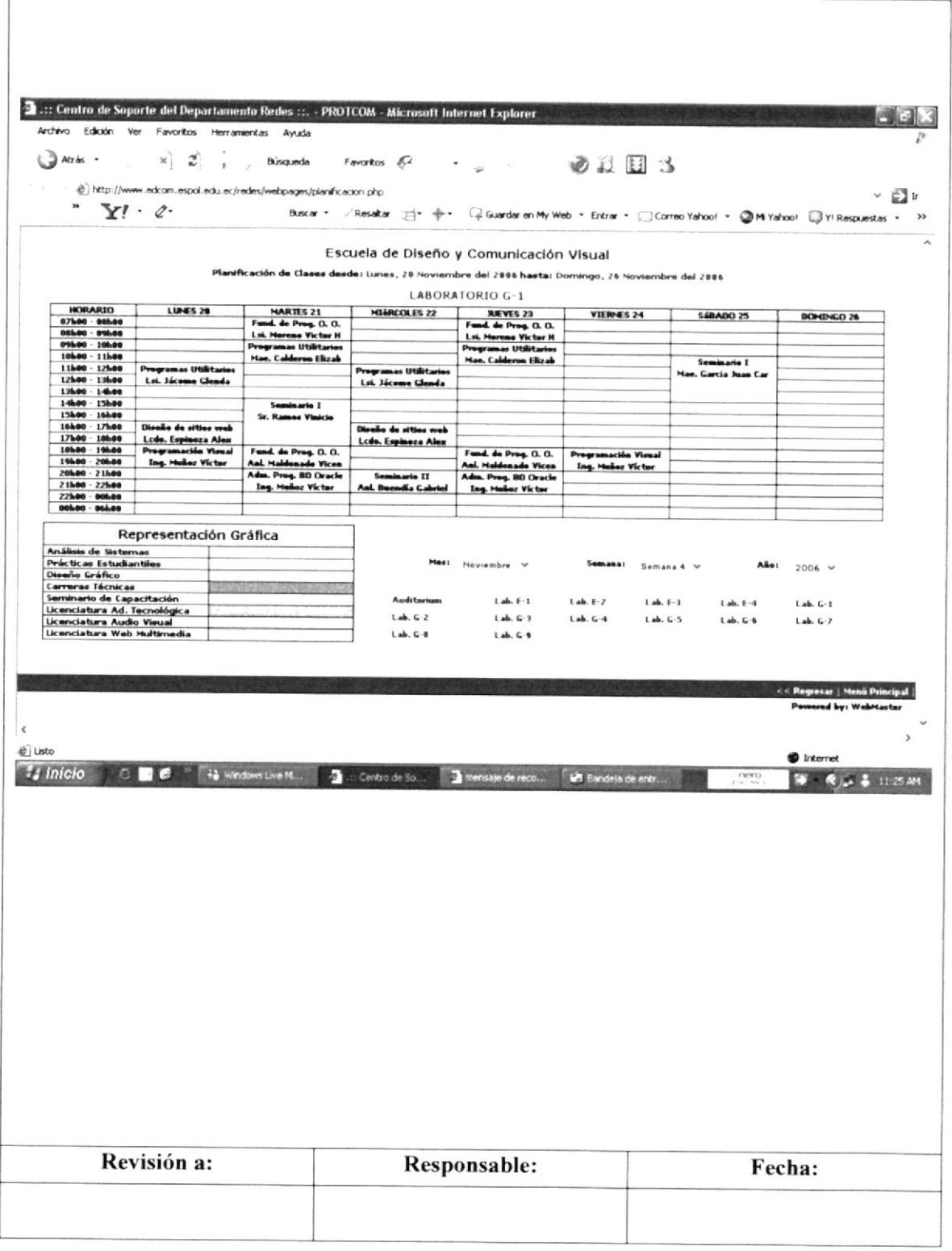

Pág. 7 de 7

### **ANEXO DOS**

# **SOLICITUD DE PRÉSTAMO**

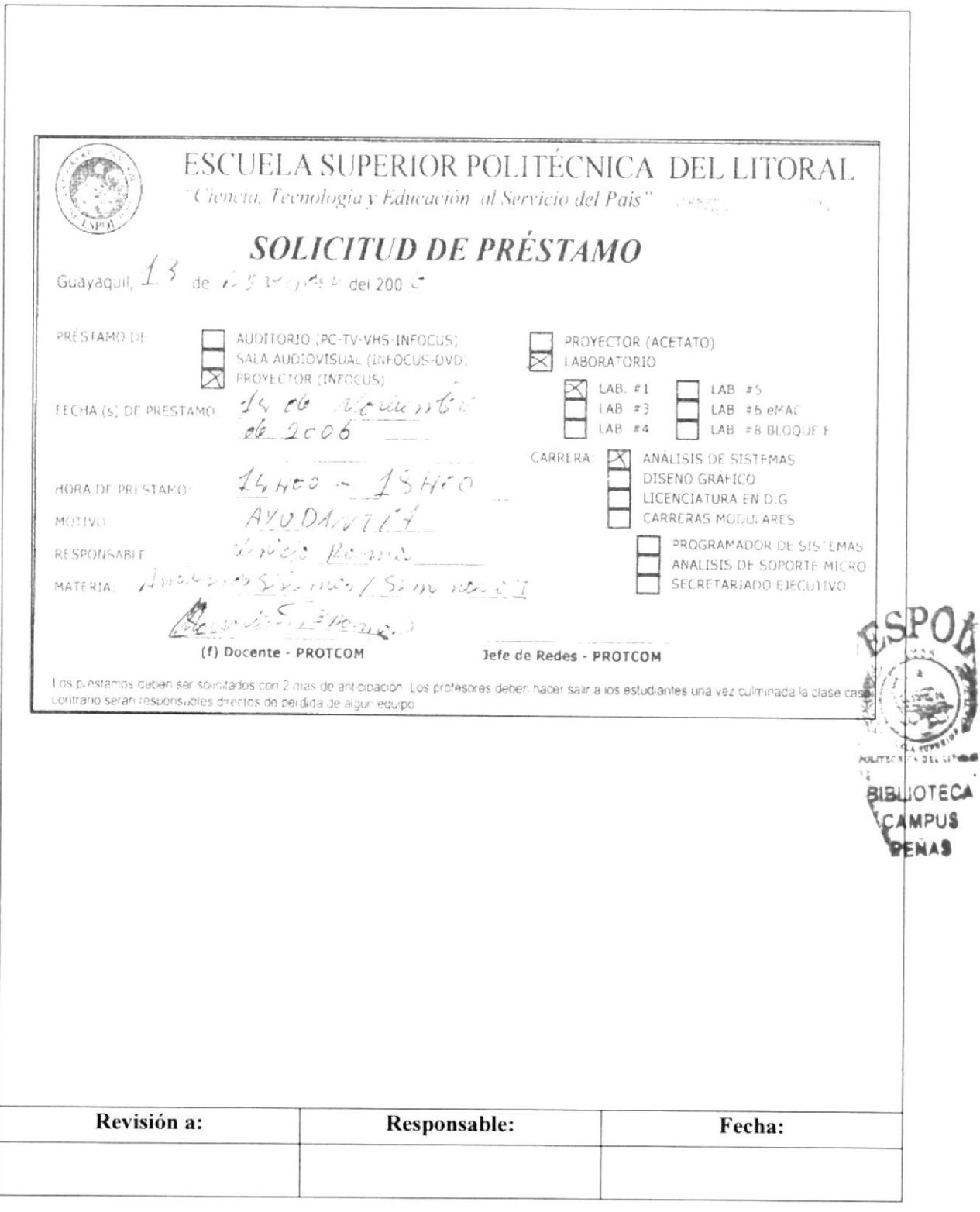

**EDCOM**: ESCURLA DE DISEÃO Common tecnologic member internates

# 3.8 PROCEDIMIENTO OPERATIVO PARA PLANIFICAR **CITAS DE REGISTROS**

# PO.EDC.ESPOL.06

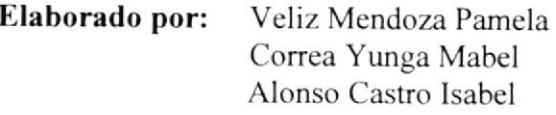

Fecha: 23-Oct-2006

Aprobado por:

# **CONTENIDO**

#### Pág.

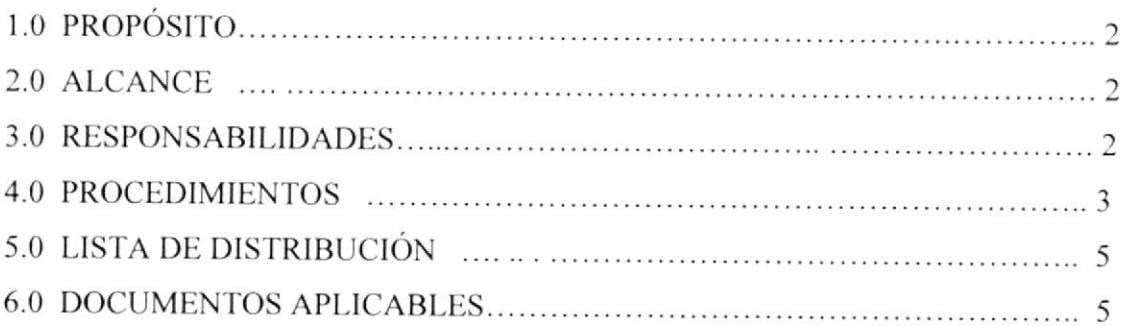

### **ANEXOS**

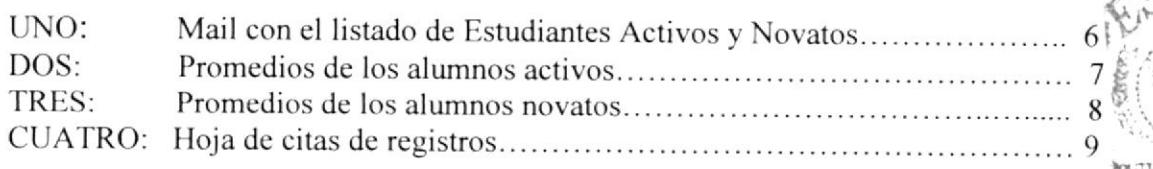

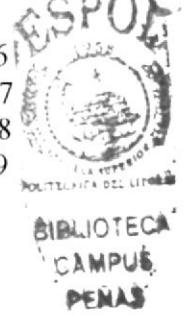

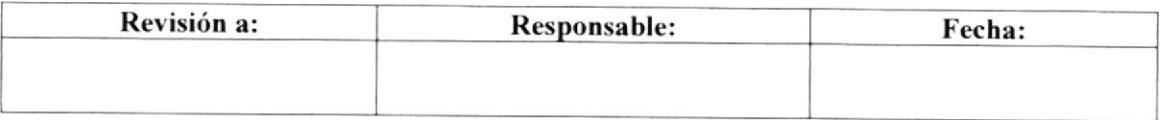

#### PLANIFICACIÓN DE CITAS DE REGISTROS PO.EDC.ESPOL.06 Pág. 2 de 9

# I.O PROPÓSITO

El propósito de este procedimiento es dar a conocer a la Secretaria Auxiliar de coordinación Académica los pasos a seguir en las citas de Regislros de los estudiantes a las diferentes carreras de EDCOM.

### 2.0 ALCANCE

Este procedimiento se lo va a aplicar en el Área Académica.

### 3.0 RESPONSABILIDADES

### 3.1 Con respecto a este procedimiento:

- $\bullet$ El Director es quien autoriza la vigencia de este Manual de procedimiento Operativo.
- El Coordinador de Calidad y todo el personal administrativo o docente puede  $\bullet$ sugerir los cambios de este procedimiento operativo.
- La persona encargada de revisar cada año este manual es el Coordinador de  $\bullet$ Calidad.
- Este manual puede ser revisado por la Secretaria y Jefe de Área designados.

### 3.2 Con respecto al trámite y proceso:

Los responsables de este trámite son la Secretaría Técnica Académica (S.T.A.) el Coordinador de Carrera con su respectiva Secretaria Auxiliar.

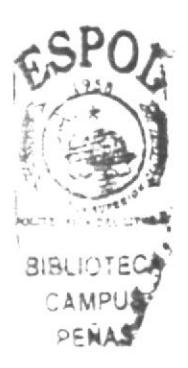

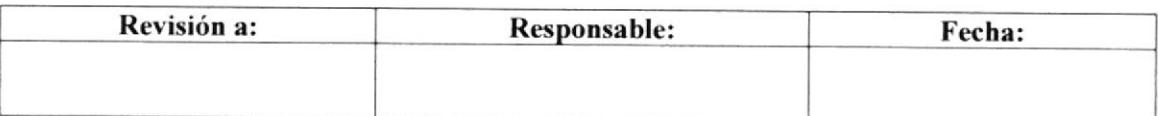

#### PLANIFICACIÓN DE CITAS DE REGISTROS PO.EDC.ESPOL.06

#### Pág. 3 de 9

### 5.0 PROCEDIMIENTO

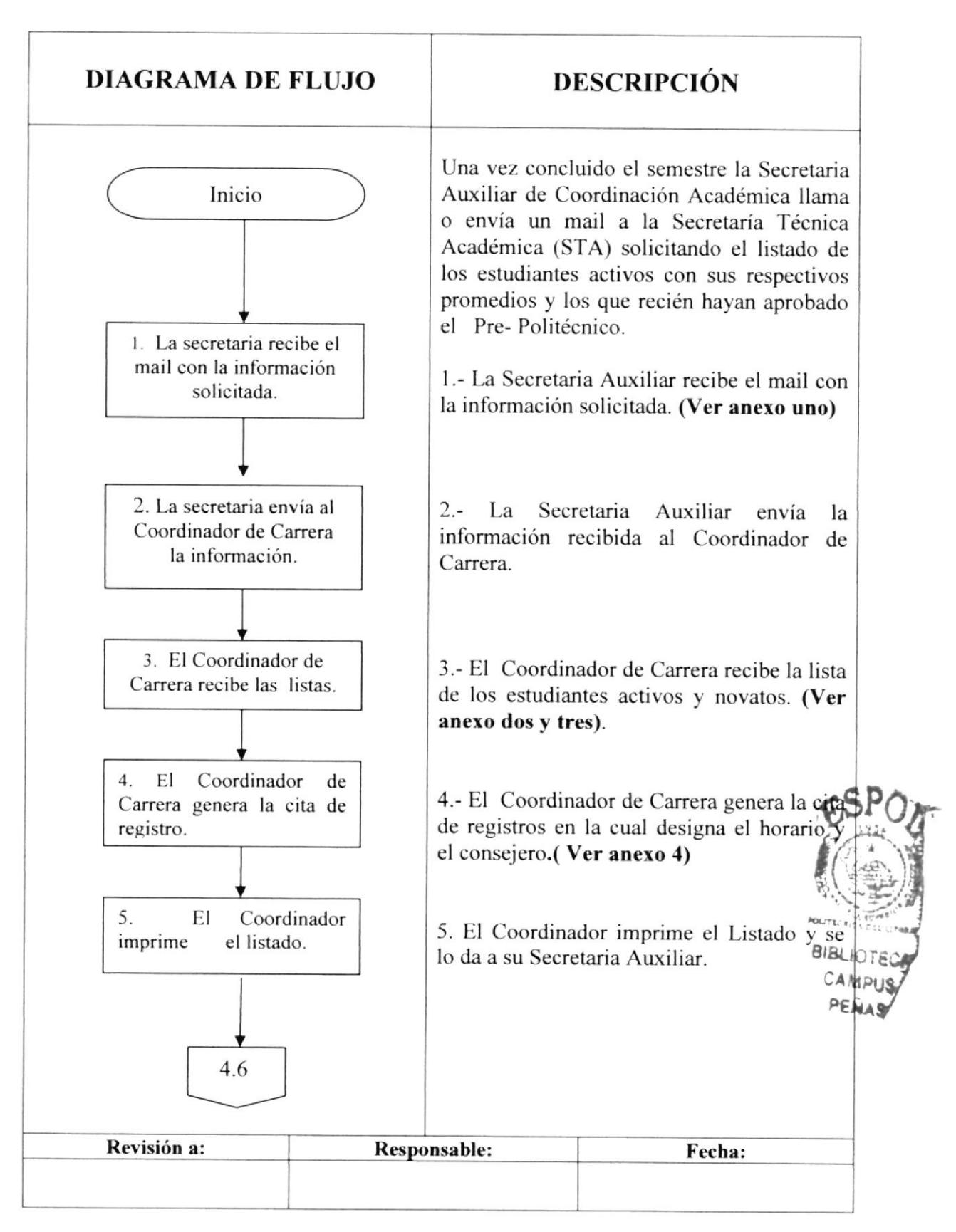

#### PLANIFICACIÓN DE CITAS DE REGISTROS PO.EDC.ESPOL.06

Pág. 4 de 9

### **5.0 PROCEDIMIENTO**

# (CONTINUACIÓN)

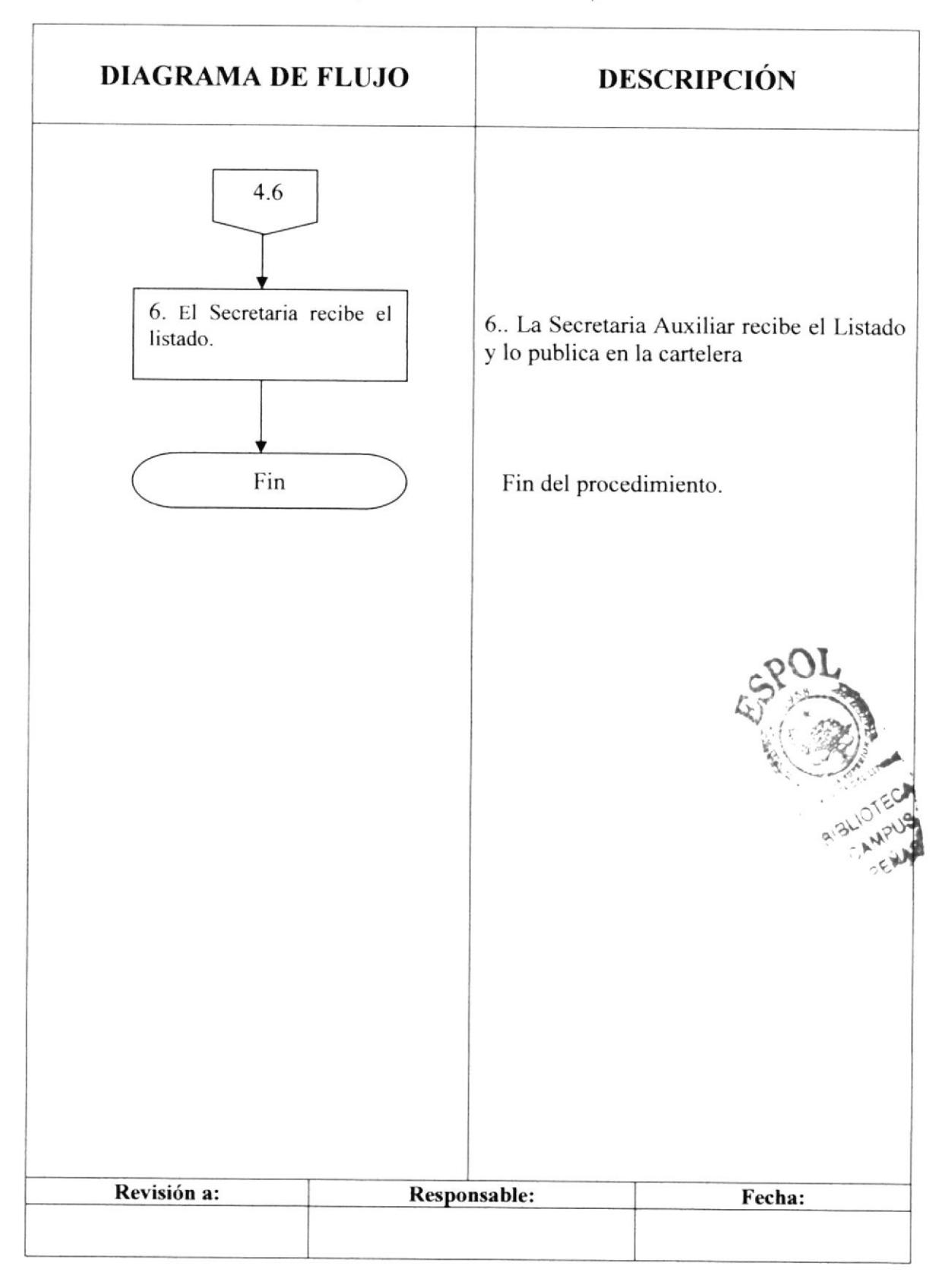

#### PLANIFICACIÓN DE CITAS DE REGISTROS PO.EDC.ESPOL.06 Pág. 5 de 9

# 6.0 LISTA DE DISTRIBUCIÓN

El responsable de la distribución cada vez que se modifique este procedimiento es el Coordinador de Calidad, según se describe en el procedimiento PG/ESPOL/01 CONTROL DE DOCUMENTOS.

El documento original lo archiva la Coordinación de Calidad.

Todas la Áreas docentes y administrativas reciben su respectiva copia.

# 7.0 DOCUMENTOS APLICABLES

Este procedimiento utiliza los siguientes documentos

- o Mail con el listado de estudiantes activos y novatos (Ver anexo uno)
- ¡ Promedios de los alumnos activos. (Ver anexo dos)
- ¡ Promedio de los alumnos novatos (Ver anexo tres)
- o Hoja de citas de registros (Ver anexo cuatro)

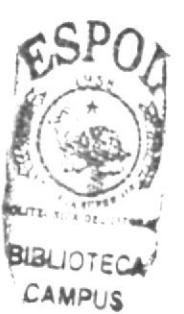

PENAS

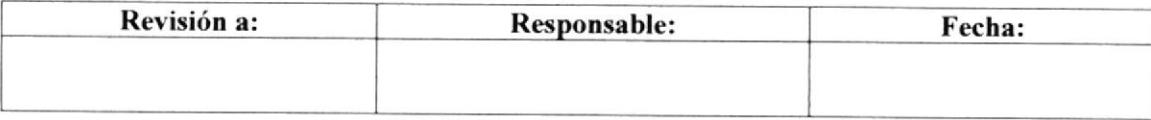

#### PLANIFICACIÓN DE CITAS DE REGISTROS PO.EDC.ESPOL.06

Pág. 6 de 9

### **ANEXO UNO**

# MAIL CON EL LISTADO DE ESTUDIANTES ACTIVOS Y **NOVATOS**

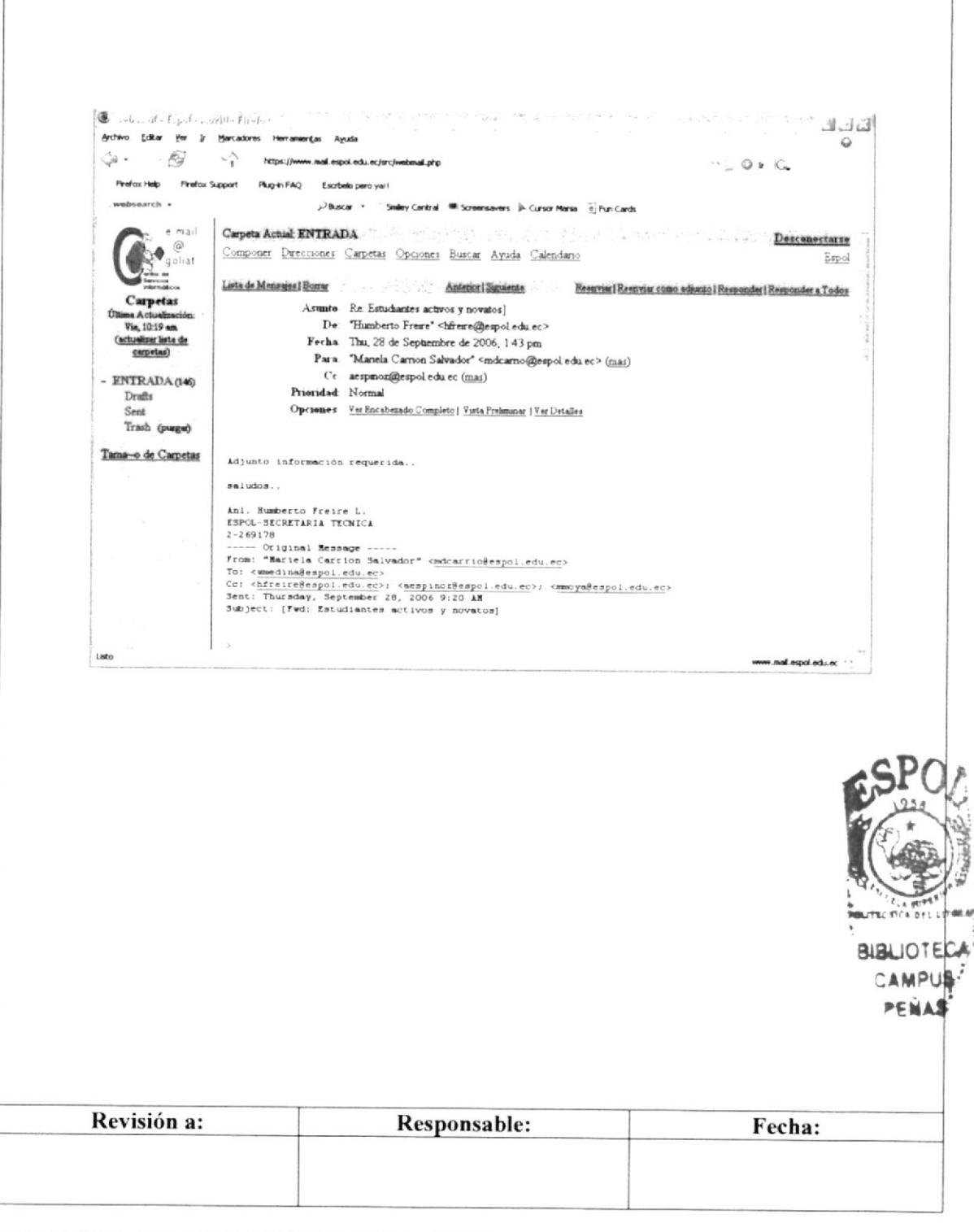

### PLANIFICACIÓN DE CITAS DE REGISTROS PO.EDC.ESPOL.06

Pág. 7 de 9

# **ANEXO DOS** PROMEDIOS DE LOS ALUMNOS ACTIVOS

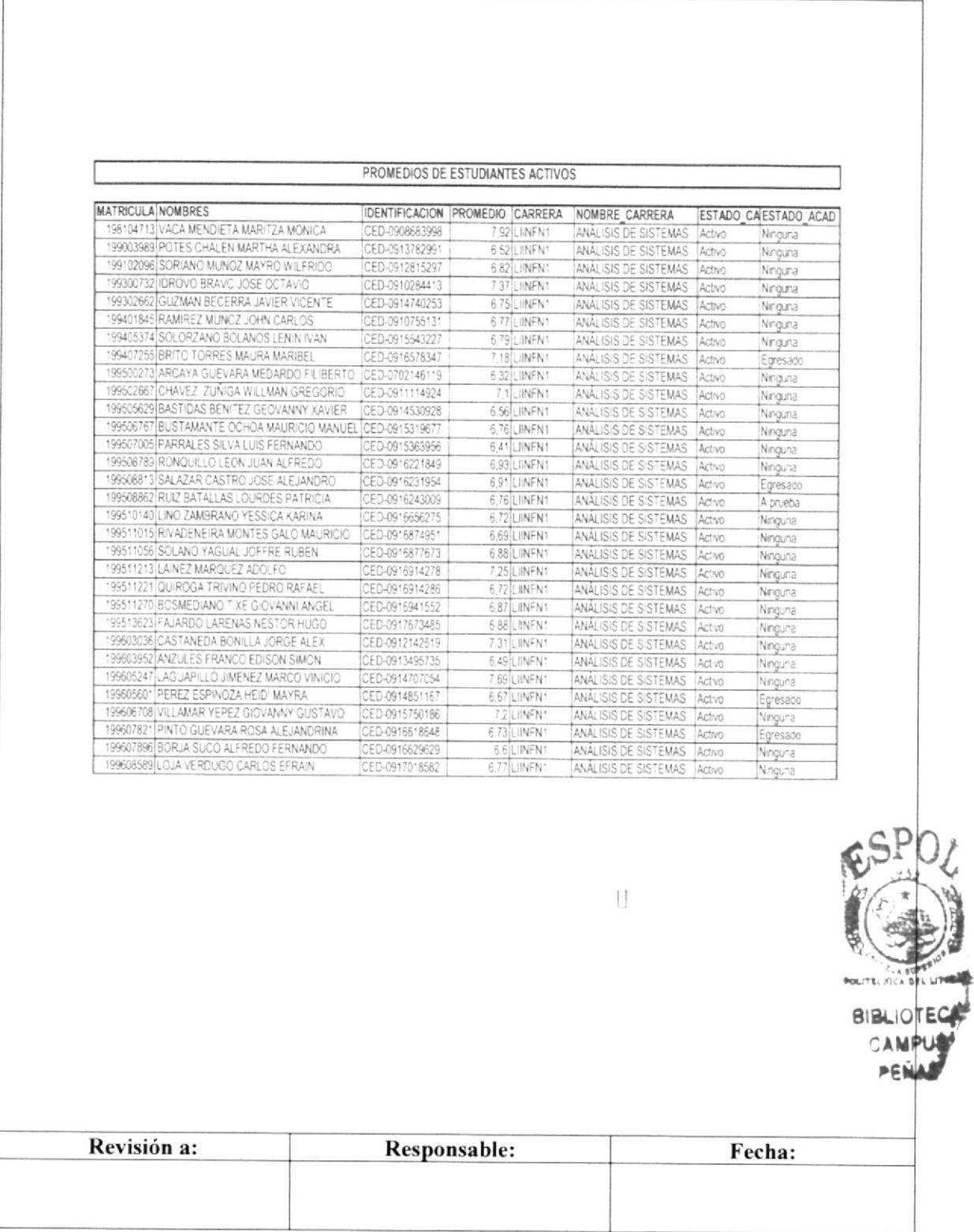
### PLANIFICACIÓN DE CITAS DE REGISTROS PO.EDC.ESPOL.06

Pág. 8 de 9

## **ANEXO TRES** PROMEDIOS DE LOS ALUMNOS NOVATOS

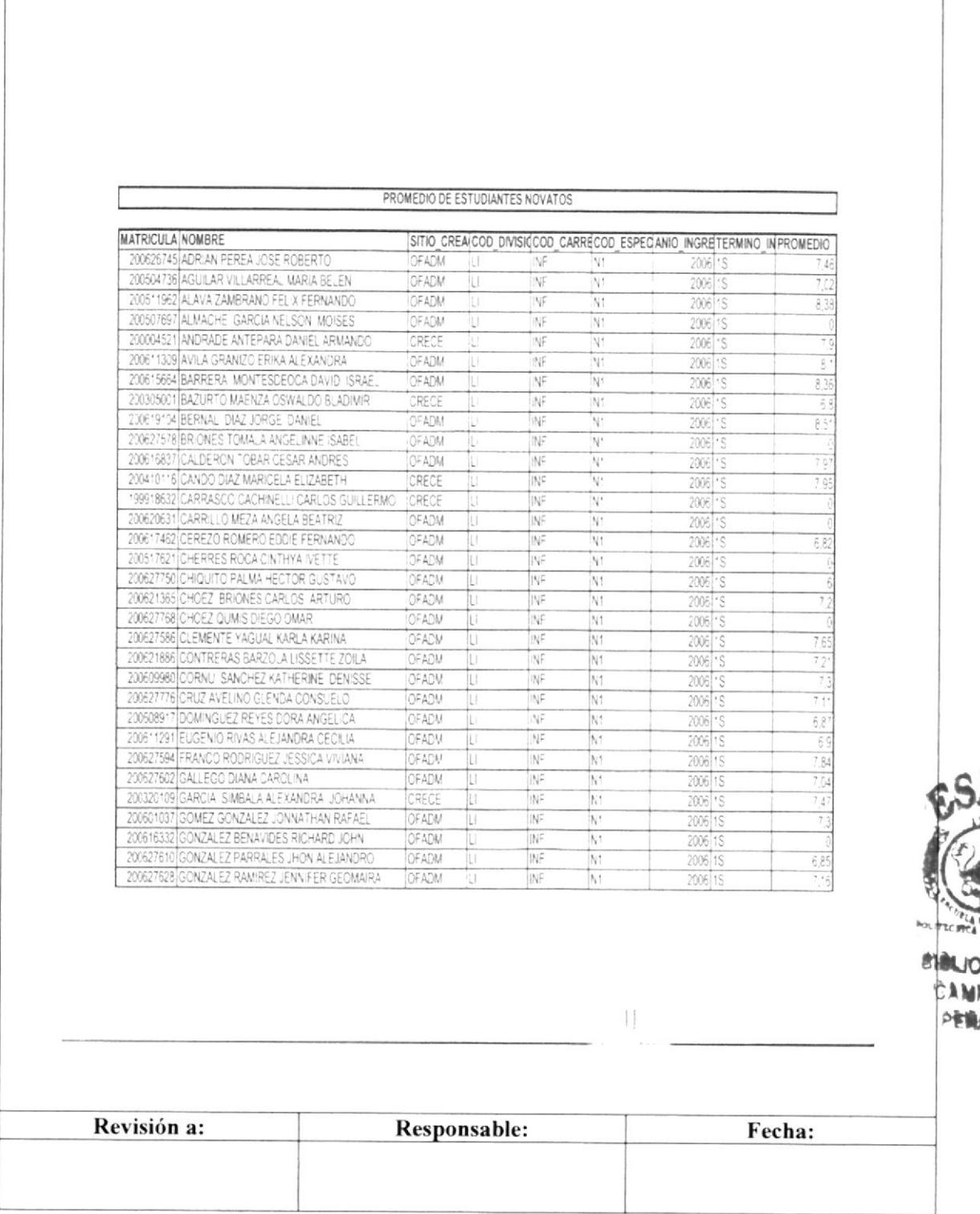

**CON** 

 $\sqrt{2}$ 

### PLANIFICACIÓN DE CITAS DE REGISTROS PO.EDC.ESPOL.06

Pág. 9 de 9

**EDCOM** 

## **ANEXO CUATRO HOJA DE CITAS DE REGISTROS**

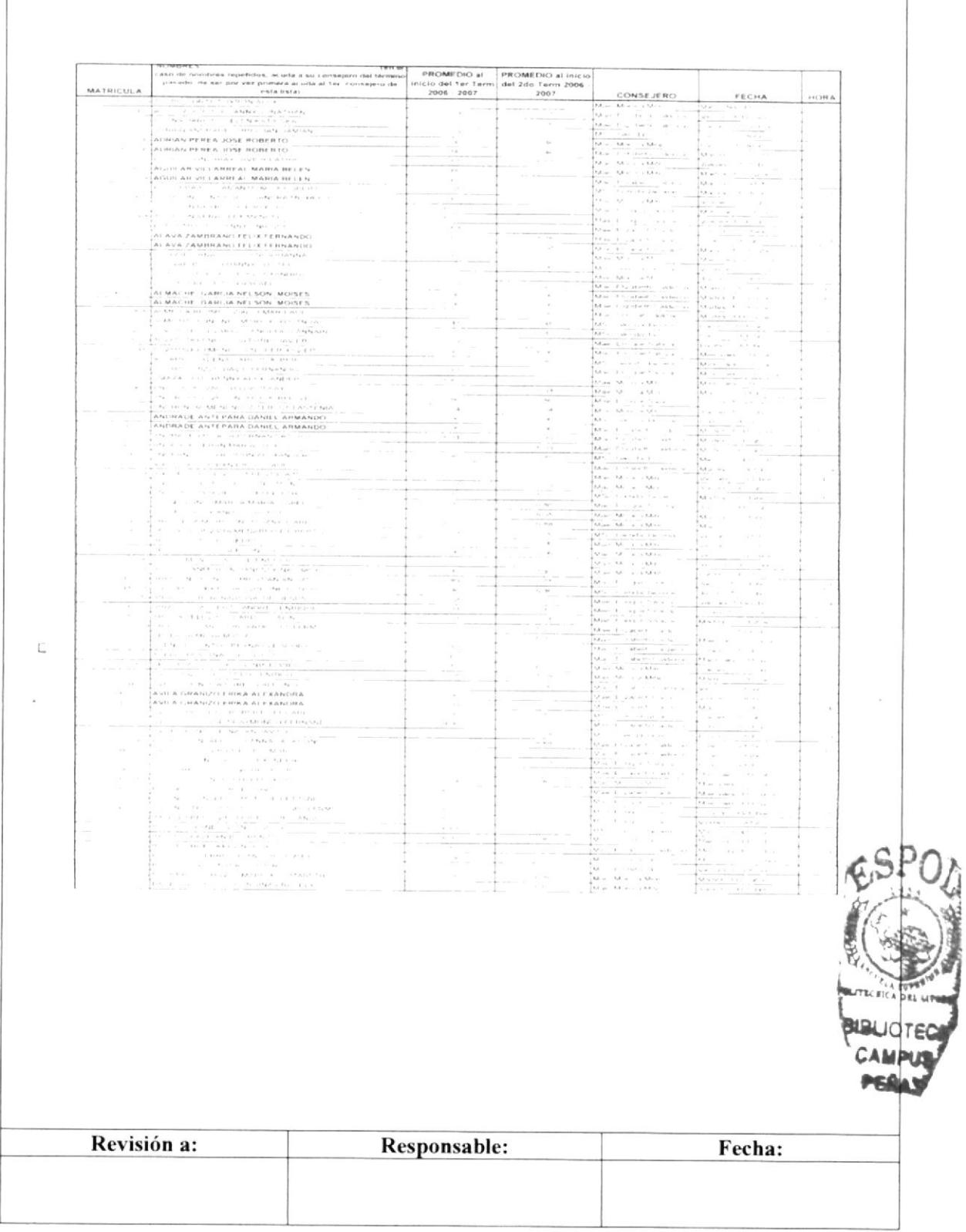

**EDCOM**: ESCURLA DE DISEÃO ty fill temps be milling carrier for integral this

## 3.9. ARCHIVO DE DOCUMENTOS PO.EDC.ESPOL.07

Elaborado por: Veliz Mendoza Pamela Correa Yunga Mabel Alonso Castro Isabel

Fecha: 23-Oct-2006

Aprobado por:

## **CONTENIDO**

#### Pág.

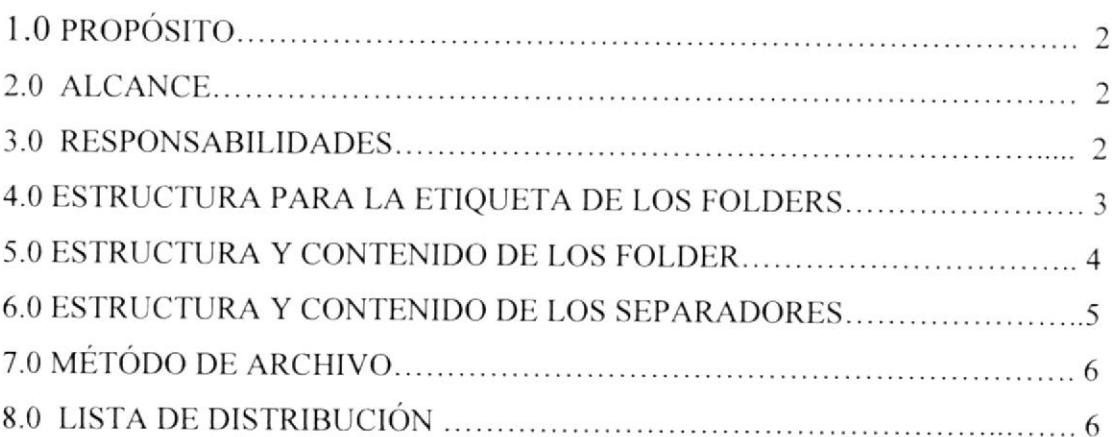

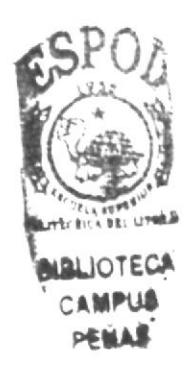

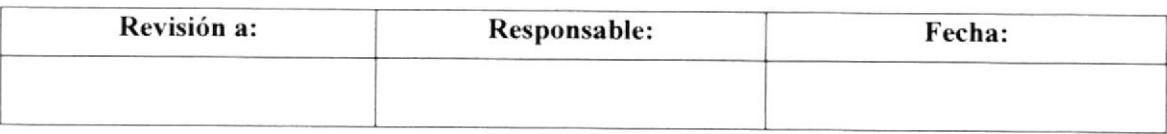

### Pág. 2 de 6

## **1.0 PROPÓSITO**

El propósito de este procedimiento es de dar a conocer a la Secretaria Auxiliar el formato y estructura que deben de llevar los fólder de EDCOM.

### 2.0 ALCANCE

Este procedimiento se lo va a aplicar en todas las áreas de EDCOM.

### **3.0 RESPONSABILIDADES**

### 3.1 Con respecto a este procedimiento:

- $\bullet$ El Director es quien autoriza la vigencia de este Manual de Procedimiento Operativo.
- · El Coordinador de Calidad es la persona que puede sugerir los cambios de este procedimiento.
- · La persona encargada de revisar cada año este manual es el Coordinador de Calidad.
- · Este manual puede ser revisado por la Secretaria y Jefe de Área designados.

## 3.2 Con respecto al trámite y proceso:

Los Jefes de Áreas y Coordinador de Carrera son los responsables que los archivos estén identificados según lo describe este procedimiento.

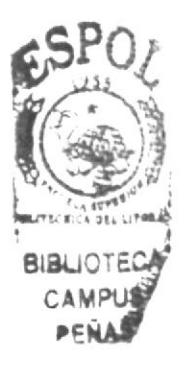

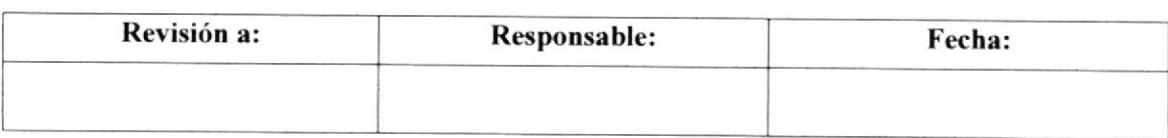

#### ARCHIVO DE DOCUMENTOS PO.EDC.ESPOL.06 Pág. 3 de 6

## 4.0 ESTRUCTURA PARA LA ETIQUETA DE LOS FOLDERS.

La etiqueta de los archivos de EDCOM tendrá la siguiente estructura.

- $\geq$  El tamaño de la etiqueta deberá ser de 11 cm. de alto por 6 cm. de ancho  $\geq$  La etiqueta debe tener:
- - El logo de la ESPOL.

Nombre del área respectiva con tipo de letra Arial Black tamaño 18.

Descripción general del contenido que va dentro del fólder con tipo de letra Arial I4 y negrita.

Nombre de la unidad'EDCOM" y año con tipo de lerra Arial Black tamaño 18.

Número de fólder (en caso de crea¡ otro con el mismo nombre).

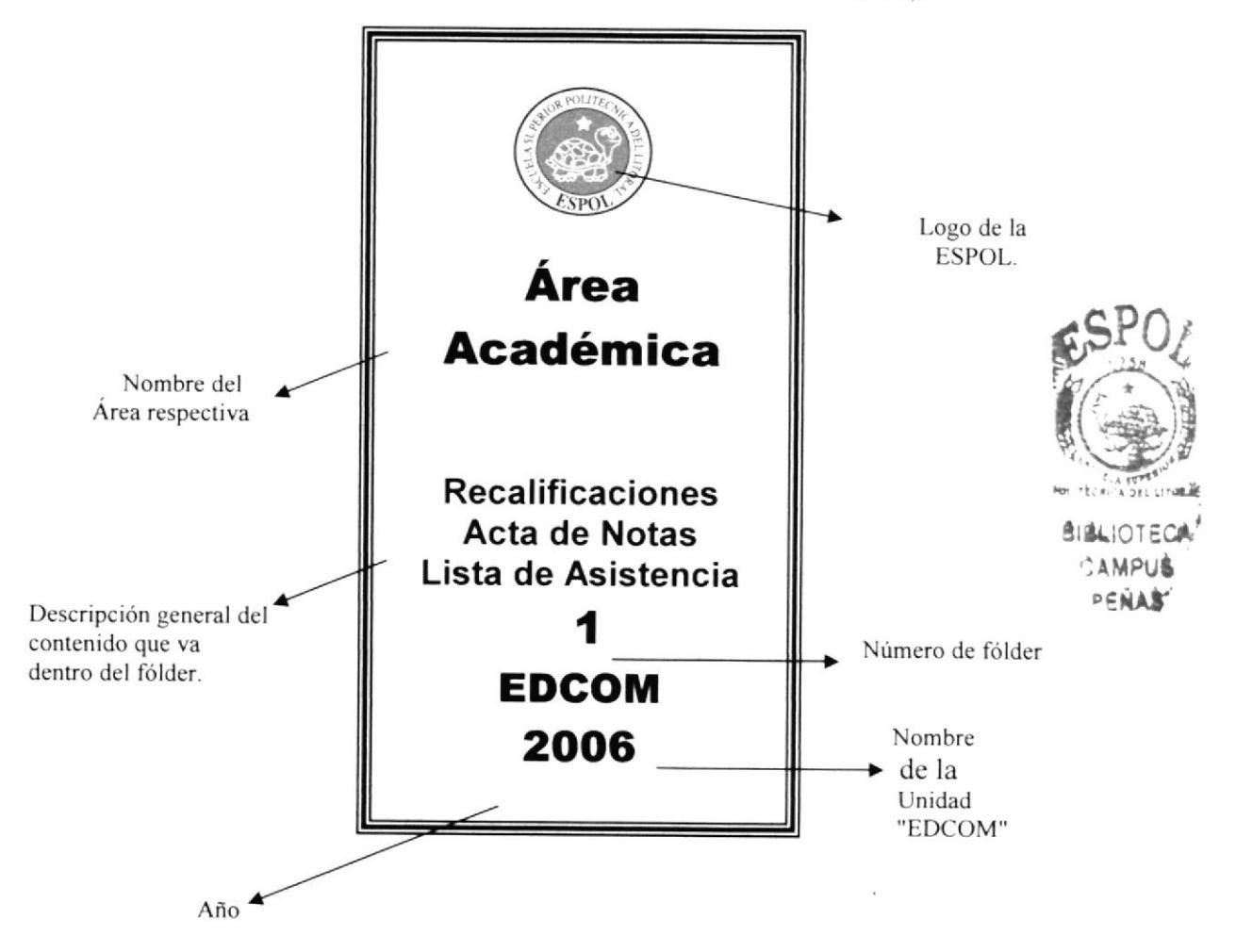

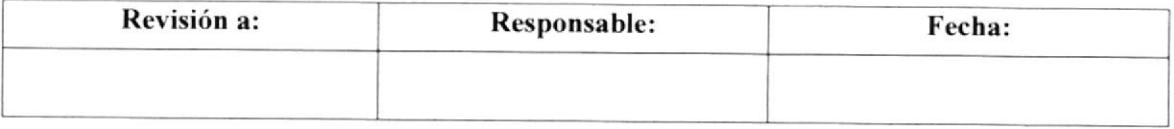

Pág. 4 de 6

## **5.0 ESTRUCTURA Y CONTENIDO DE LOS FOLDERS.**

### **Instrucciones:**

- > Todos fólder deben estar compuestos por una etiqueta, tabla de contenido y separadores.
- > La estructura de las etiquetas de los fólders se describe en la sección anterior.
- > Todos los fólder deben tener una tabla de contenido en su interior con la siguiente estructura:

Nombre de la Unidad. Nombre del Área respectiva. Descripción del contenido. Número de separador donde se encuentra.

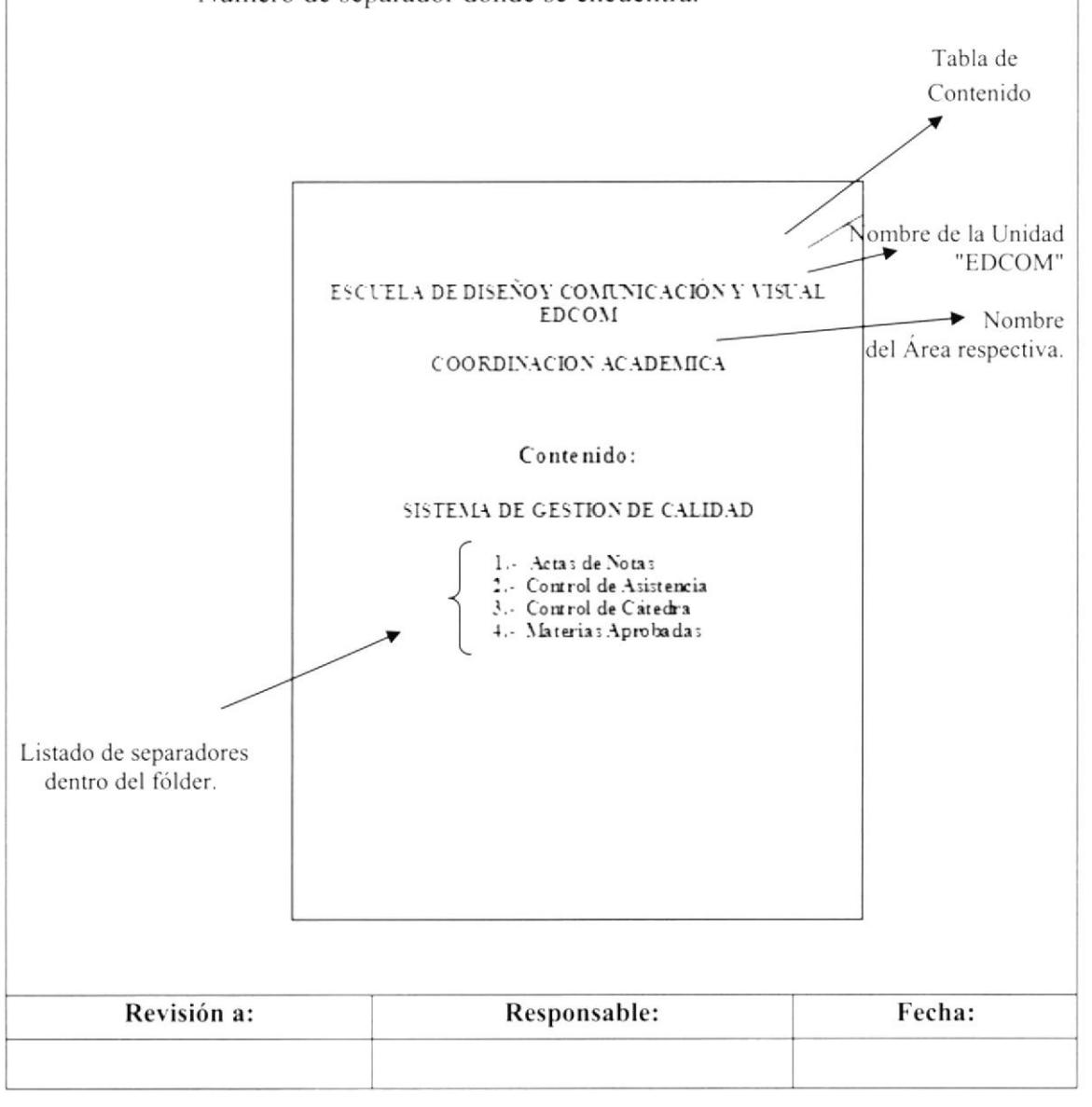

Pág. 5 de 6

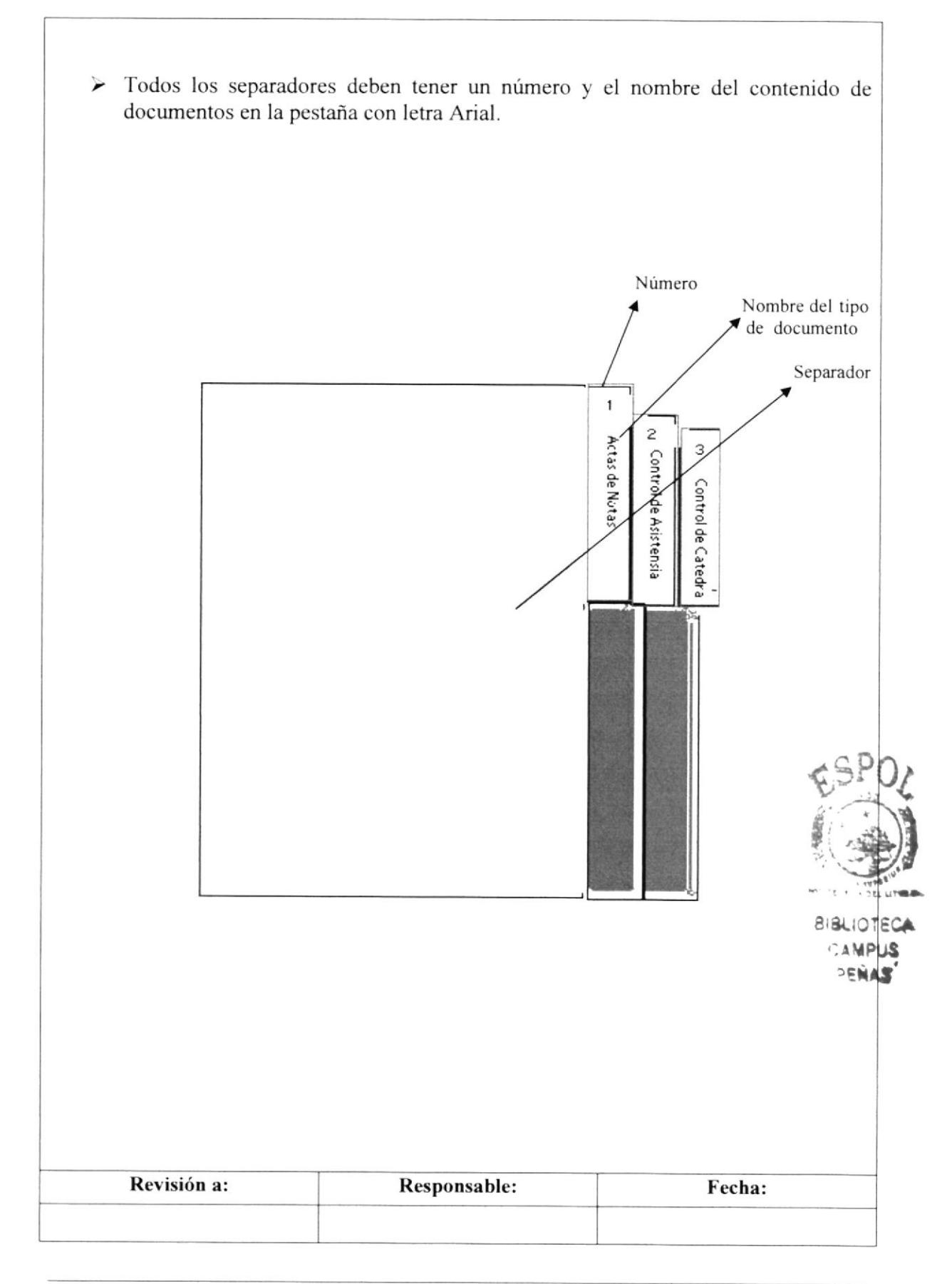

#### Pág. 6 de 6

## **6.0 METÓDO DE ARCHIVO.**

### **Instrucciones:**

> Los documentos deberán ir archivados por temática y por orden cronológico. Ejemplo:

Por temática, es decir según el tema del documento recibido, esto quiere decir si recibió un documento de actas de notas de profesores va archivado en el separador con el nombre de Actas de Notas y por fecha.

> Por fecha, es decir que va archivado con la fecha del recibido del documento.

### **8.0 LISTA DE DISTRIBUCIÓN**

El responsable de la distribución cada vez que se modifique este procedimiento es el Coordinador de Calidad, según se describe en el procedimiento PG/ESPOL/01 CONTROL DE DOCUMENTOS.

El documento original lo archiva la Coordinación de Calidad.

Todas la Áreas docentes y administrativas reciben su respectiva copia.

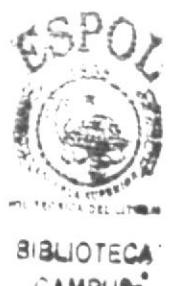

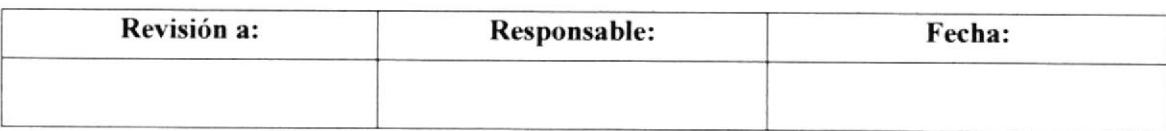

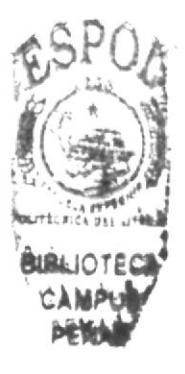

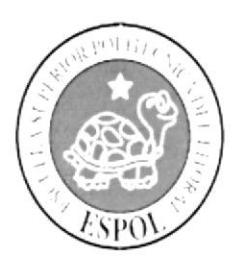

**CAPÍTULO 4<br>MANUAL DE USUARIO** 

# **4. MANUAL DE USUARIO**

## **4.1 INTRODUCCIÓN**

Este manual es una herramienta de ayuda muy importante para el usuario pues permite entender paso a paso el manejo de la aplicación facilitando de esta forma el trabajo de la Asistente de Coordinación de Calidad.

## **4.2 A OUIÉN VA DIRIGIDO**

Este manual va dirigido a La Asistente de Coordinación de Calidad, así como al usuario que necesite informarse acerca de dicho departamento.

## 4.2.1 Lo que debe conocer

Para navegar en la pagina Web es necesario que tenga conocimientos básicos de computación como: Windows y Microsoft Internet Explorer, para que su utilización sea eficaz.

## **4.3 CONVENCIONES GENERALES**

Para comenzar a navegar en la página Web, es necesario que conozca los diferentes botones que utilizamos en la página, así también como los iconos que se manejaran para iniciar la navegación ya que todos tienen una función especifica como se detalla a continuación

## 4.3.1 Botones

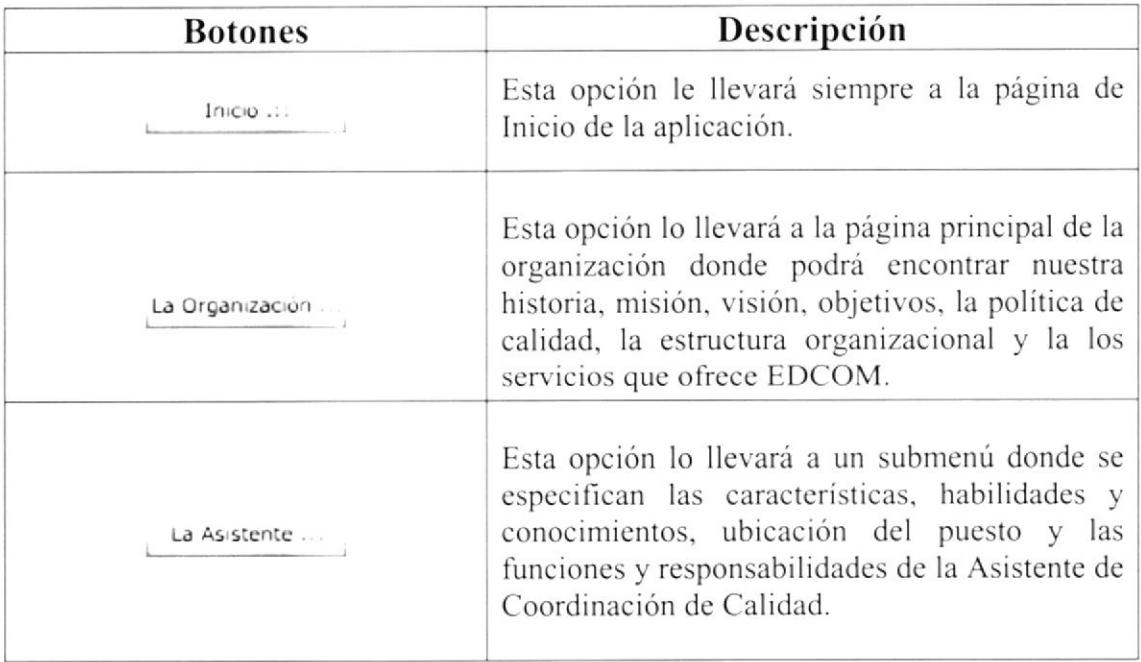

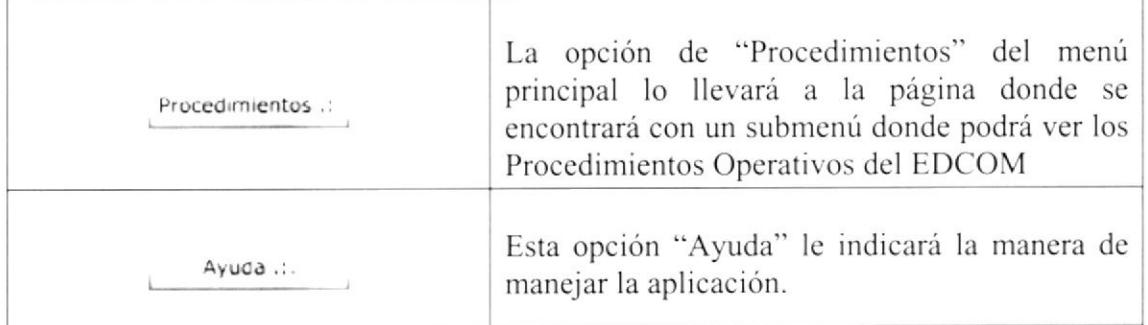

### Tabla 4.1 Botones

## 4.3.2 Íconos

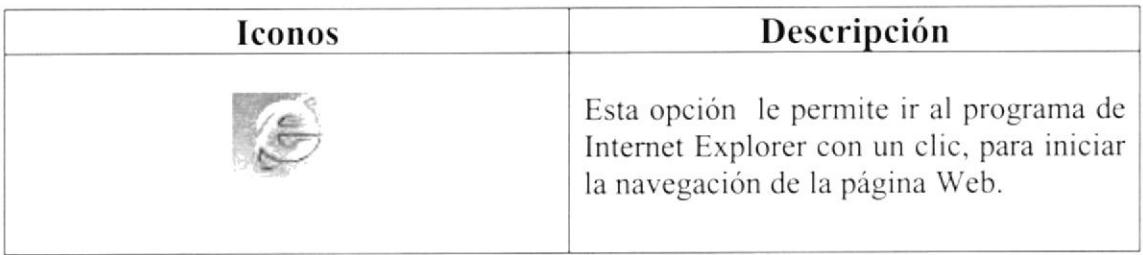

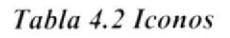

## 4.3.3 Convenciones del uso del Mouse

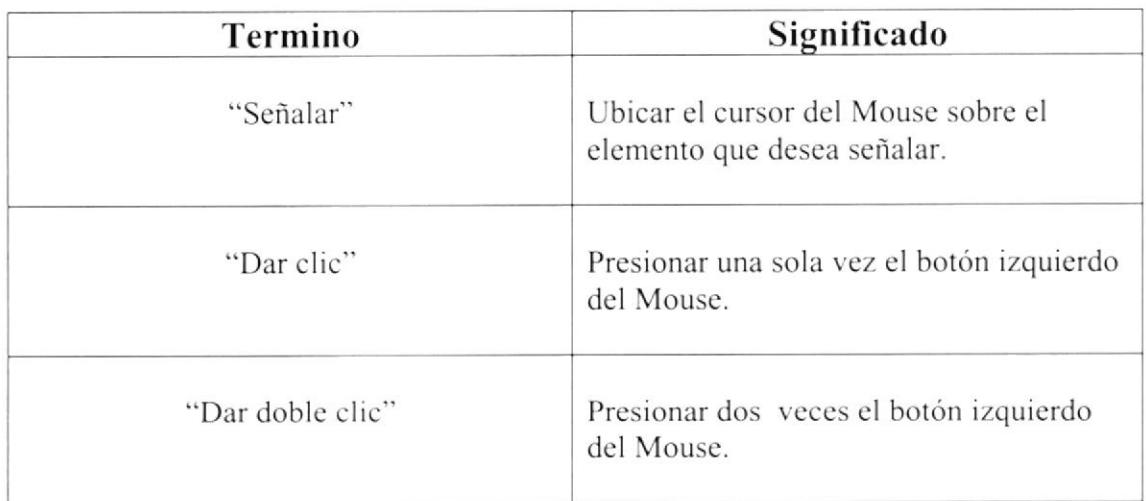

### Tabla 4.3 Convenciones del Mouse.

#### **INGRESO A LA PÁGINA WEB**  $4.4$

Para ingresar a la Página Web tiene que realizar los siguientes pasos:

- 1. Insertar el CD en la unidad de lectura (CD-ROM).
- 2. Automáticamente aparece en la pantalla de su monitor un recuadro con las opciones del CD.
- 3. Seleccione "Abrir carpeta para ver archivos".
- 4. Dé clic en Aceptar con el botón izquierdo del Mouse.

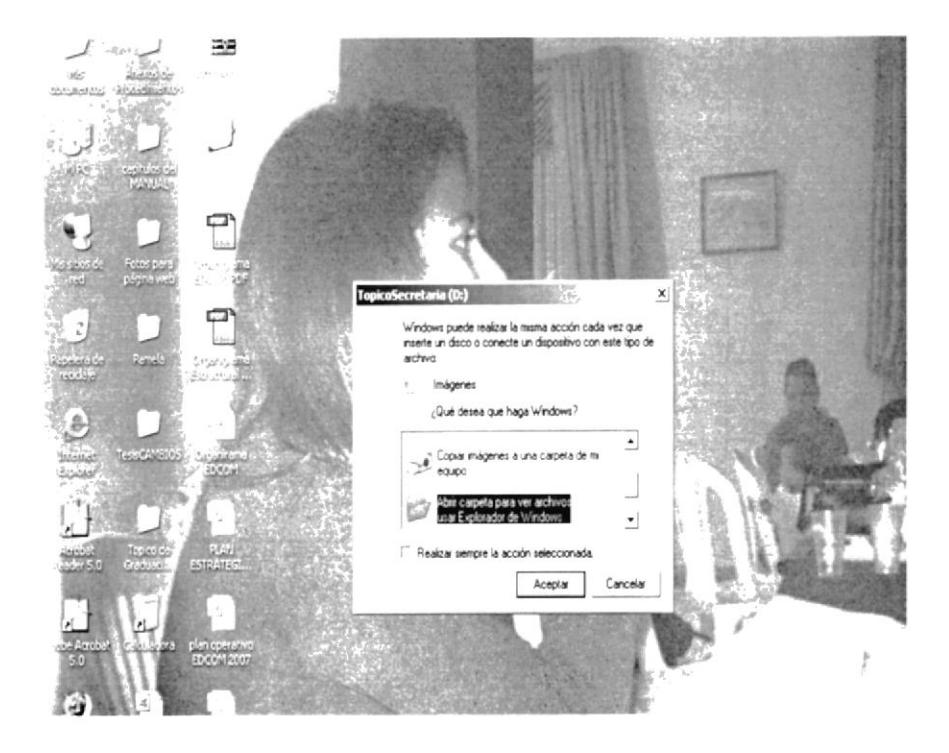

Figura 4.1 Ventana del Disco D.

5. Espere que cargue la ventana que mostrara el contenido del CD. Dé doble clic en la carpeta "Página Web".

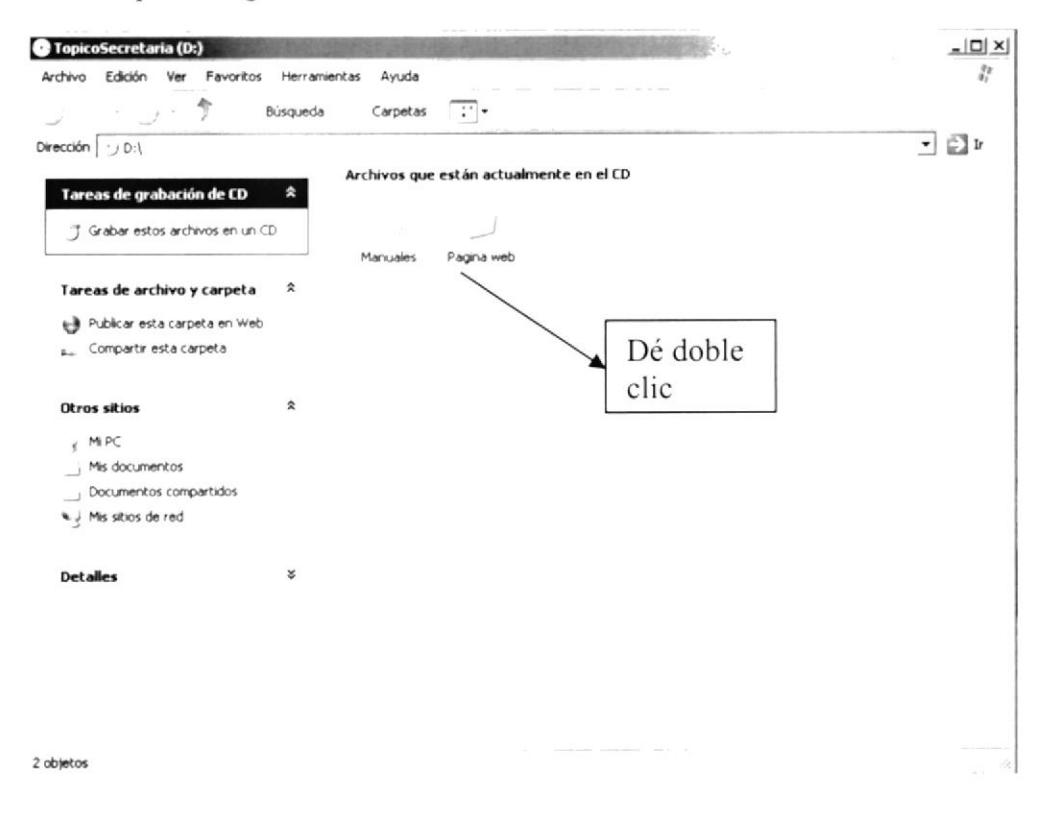

Figura 4.2 Ventana contenido de la carpeta.

6. Automáticamente aparecerá el contenido de la carpeta, de doble clic en el archivo Index y visualizara la página de presentación.

| <b>TopicoGraduacion</b>                                        |                                                |        |                     |                  |
|----------------------------------------------------------------|------------------------------------------------|--------|---------------------|------------------|
| Favoritos<br>Edición Ver<br>Archivo                            | Ayuda<br>Herramientas                          |        |                     |                  |
| Atrás +                                                        | $\mathcal{L}^{\ast}$ ,<br>Búsqueda<br>Carpetas |        |                     |                  |
| E:\TopicoGraduacion                                            |                                                |        |                     | ⊑∑ Ir<br>v       |
|                                                                | Nombre                                         | Tamaño | Tipo                | Fecha de modific |
| Tareas de archivo y carpeta                                    | 公<br>audio                                     |        | Carpeta de archivos | 05/01/2007 10:53 |
|                                                                | flash                                          |        | Carpeta de archivos | 05/01/2007 10:51 |
| rürelar niver a carper a                                       | images                                         |        | Carpeta de archivos | 05/01/2007 10:53 |
| <b>Manager of the Wallet State</b>                             | resources                                      |        | Carpeta de archivos | 05/01/2007 10:51 |
| Compartir esta carper -<br>$B_{\text{min}}$                    | TMP.                                           |        | Carpeta de archivos | 05/01/2007 10:53 |
| of Clay Base A Prace Clay                                      | Webpages                                       |        | Carpeta de archivos | 05/01/2007 10:51 |
| Otros sitios                                                   | # Index<br>×.                                  |        | 5 KB Archivo HTML   | 24/11/2006 02:10 |
|                                                                |                                                |        |                     |                  |
|                                                                |                                                |        |                     |                  |
| Detailes                                                       | 尖<br>Archivo                                   |        |                     |                  |
| <b>TopicoGraduacion</b><br>Carpeta de archivos                 | Index                                          |        |                     |                  |
| Fecha de modificación: Hoy, 05 de<br>Enero de 2007, 10:53 a.m. |                                                |        |                     |                  |
|                                                                |                                                |        |                     |                  |
|                                                                |                                                |        |                     |                  |
|                                                                |                                                |        |                     |                  |
|                                                                |                                                |        |                     |                  |
|                                                                |                                                |        |                     |                  |
|                                                                |                                                |        |                     |                  |

Figura 4.3 Ventana del Tópico de Graduación.

# 4.5 PÁGINA DE PRESENTACIÓN

Antes de llegar a la Página principal del proyecto, aparecerá una carátula que es la presentación, con la finalidad de dar a conocer los siguientes datos:

- . Nombre de la Unidad Educativa
- ¡ Tema del Proyecto
- . Autores del Proyecto
- Quien dirige el tema "Director"

A continuación se visualiza la página de presentación:

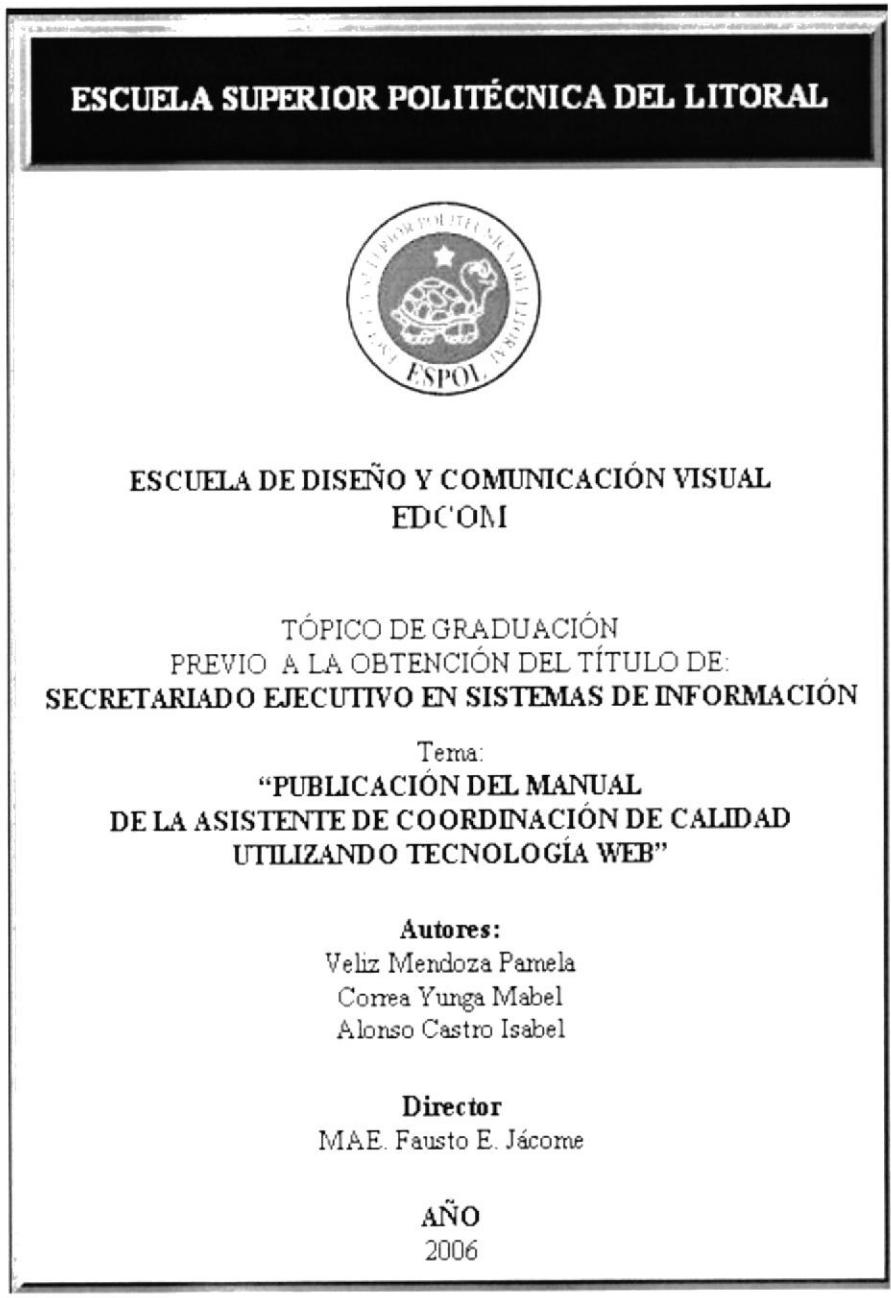

Figura 4.4 Página de Presentación.

#### PÁGINA PRINCIPAL 4.6

En la página principal se muestra la bienvenida al sitio Web de la Asistente de Coordinación de Calidad de EDCOM, en la cual podrá encontrar el origen de EDCOM, las características, habilidades y funciones que desempeña la Asistente de Coordinación de Calidad, así como también los procedimientos operativos que realiza la institución.

En la parte superior se encuentra el menú principal de la página y en el lado izquierdo los enlaces de cada uno de los botones del menú.

## 4.6.1 ¿Cómo acceder a la Página Principal?

Para ingresar a la Página Web tiene que realizar los siguientes pasos:

- 1. Una vez ubicado en la Página de Presentación dé clic en el logo de ESPOL.
- 2. Automáticamente se muestra la página principal en la cual esta la Bienvenida al sitio Web, como puede visualizarlo a continuación:

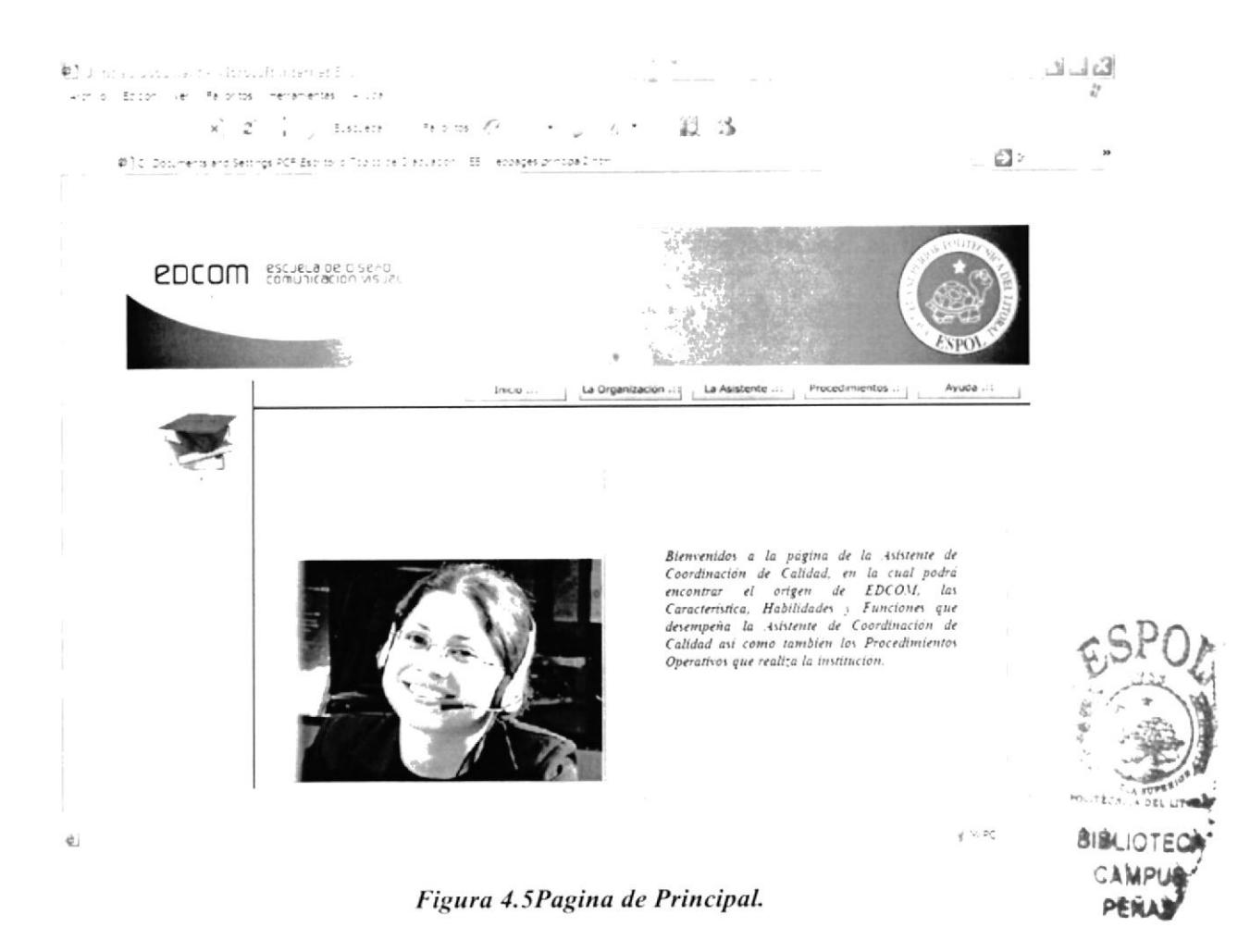

## 4.6.2 Menú Principal

En el menú principal se muestran cinco opciones: Inicio, La Organización, la Asistente de Coordinación de Calidad, Procedimientos y Ayuda los cuales contienen información sobre la institución.

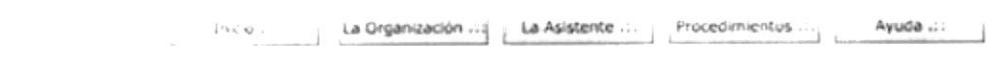

Figura 4.6 Menú Principal.

En la parte izquierda de la página se encuentran los enlaces de los botones del menú que se activan cuando damos clic en cualquiera de los botones que se encuentran en el menú principal.

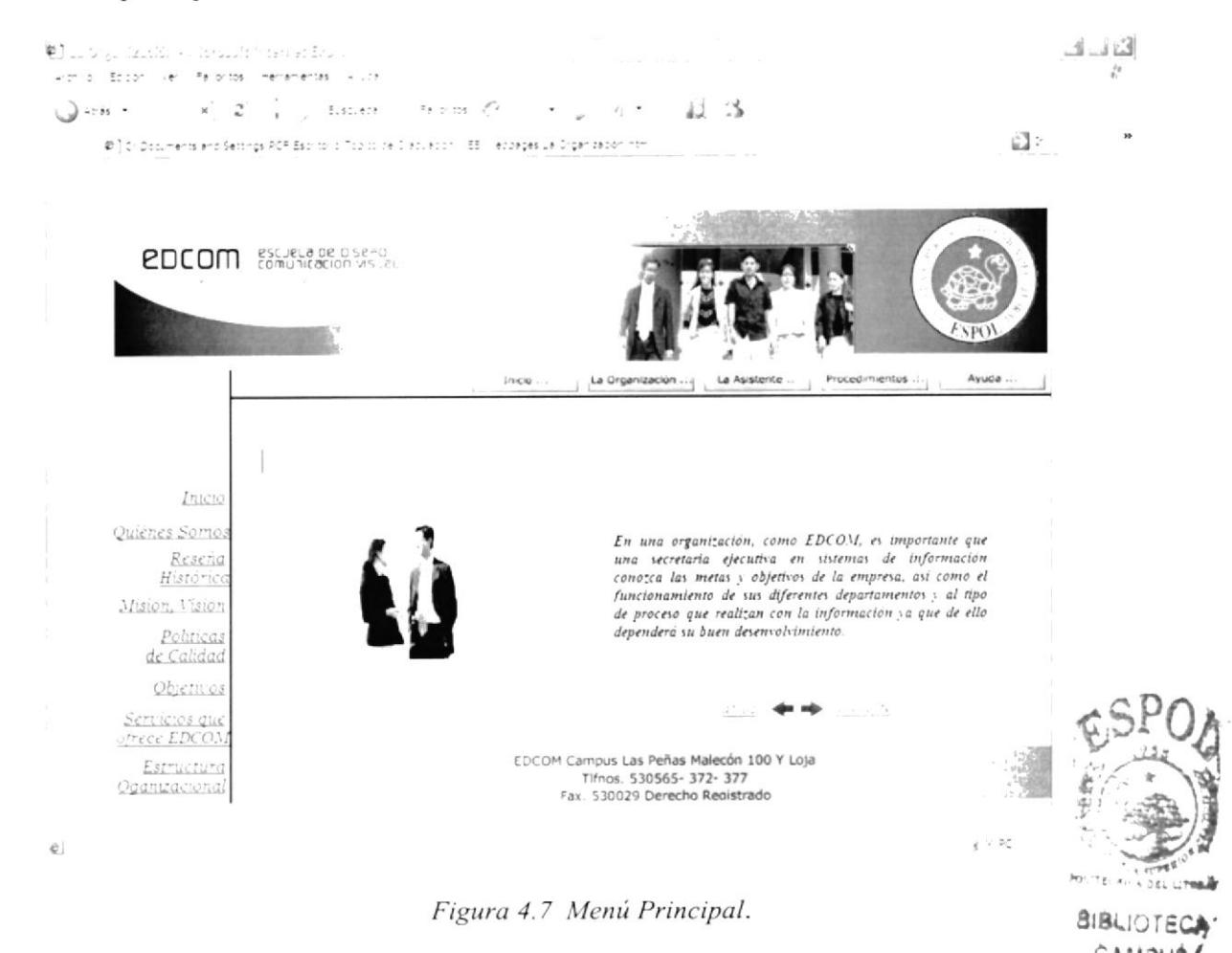

## 4.6.3 ¿Cómo utilizar el menú principal?

El menú principal se lo utiliza de la siguiente de la siguiente manera:

Inicio .:: Al "dar clic" en la opción "Inicio" nos lleva a la página principal.

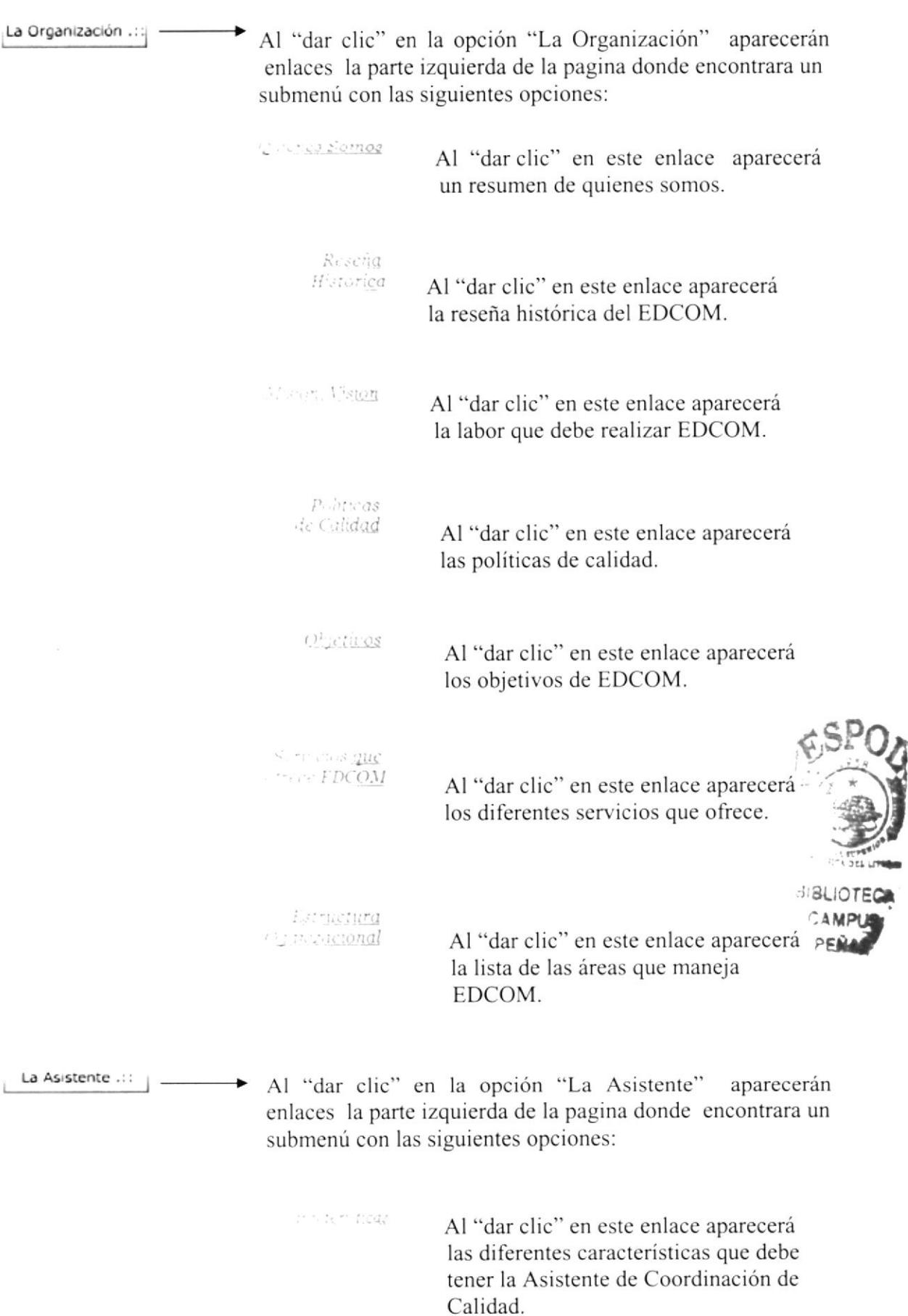

 $Procedimientos ::$  –

 $\sim$   $\sim$ 

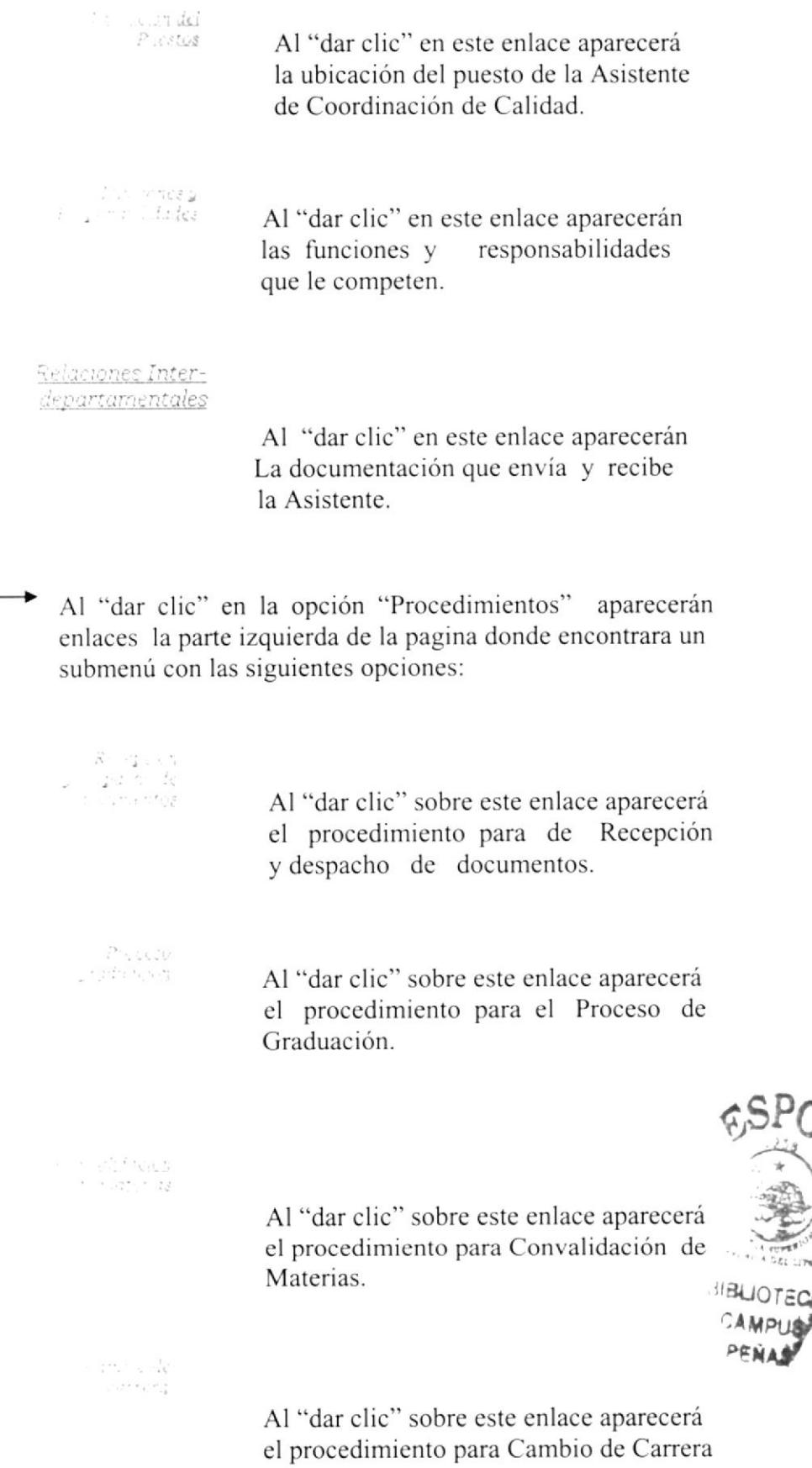

e an de<br>Com Al "dar clic" sobre este enlace aparecerá procedimiento para Gestión de el Laboratorio.  $0.33\,{\rm GeV}$  $\alpha_{\rm eff}$  and  $\alpha_{\rm eff}$ Al "dar clic" sobre este enlace aparecerá procedimiento para Citas de el Registro. Ayuda .:: Al "dar clic" en la opción "Ayuda" aparecerá en la pantalla un Manual de Usuario que le indicaran paso a paso cómo usar la página Web.

#### OPCIÓN LA ORGANIZACIÓN  $4.7$

En el menú principal la opción "La Organización" activa un submenú que contiene los enlaces:

> Inicio Quiénce Somos Reseña Histórica Mision, Vision

> > Politicas de Calidad

Objetivos

Servicios que ofrece EDCOM

Estructura Oganizacional

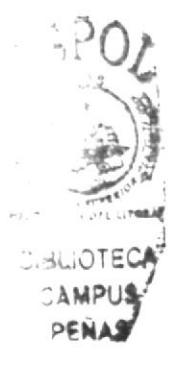

Figura 4.8 Submenú "La Organización."

## $\zeta_{\alpha}$ somo $S$  səuəin $Q_{\alpha}$ , uqiddo el e təpədə omo $Q$ ? 1.7.4

- LA ORGANIZACION. 1. Colocar el puntero del Mouse sobre el enlace "Quienes Somos" del submenú
- centro de la página principal. 2. Dé clic en "Quienes somos "y aparecerá la siguiente pantalla en la parte del

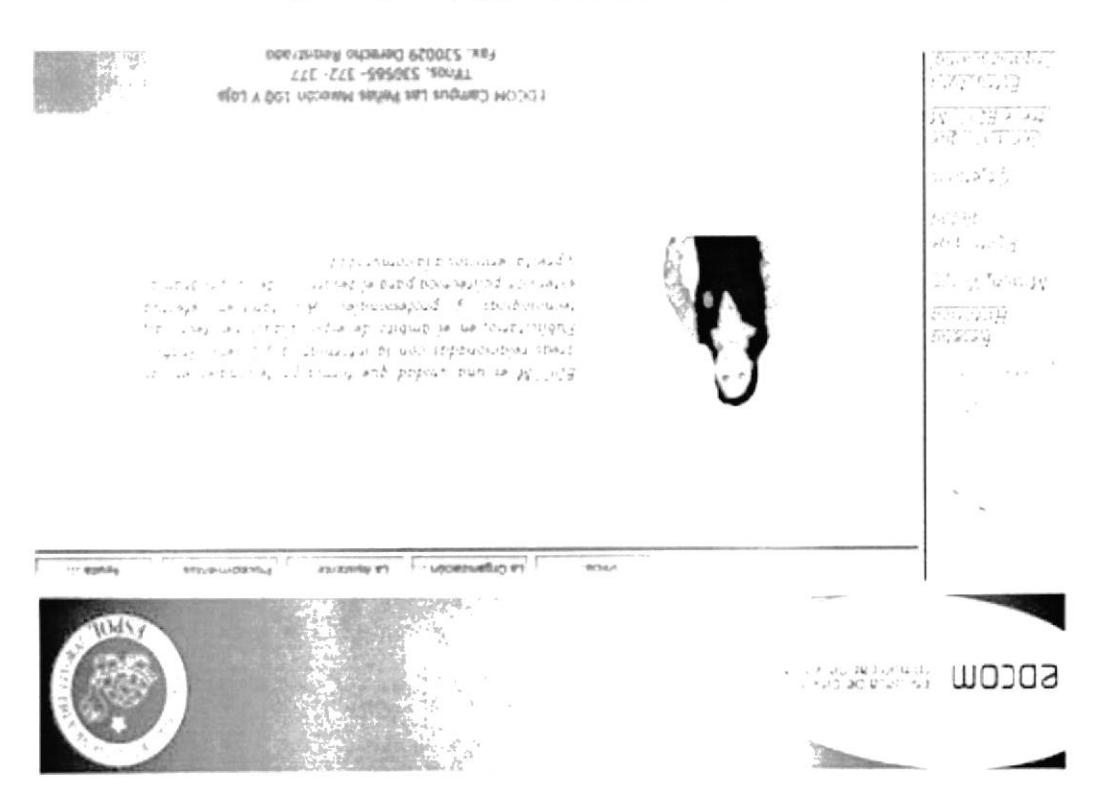

#### "zomo $\lambda$  zansiu $Q$ " pnigh $q$  Q, pnugi $\lambda$

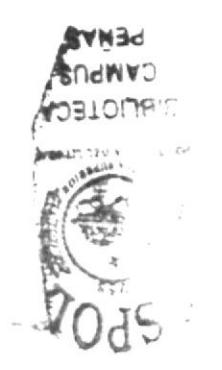

### 4.7.2 ¿Cómo acceder a la opción "Reseña Histórica"?

- 1. Colocar el puntero del Mouse sobre el enlace "Reseña Histórica" del submenú LA ORGANIZACIÓN.
- 2. Dé clic en "Reseña Histórica" y aparecerá la siguiente pantalla en la parte del centro de la página principal.

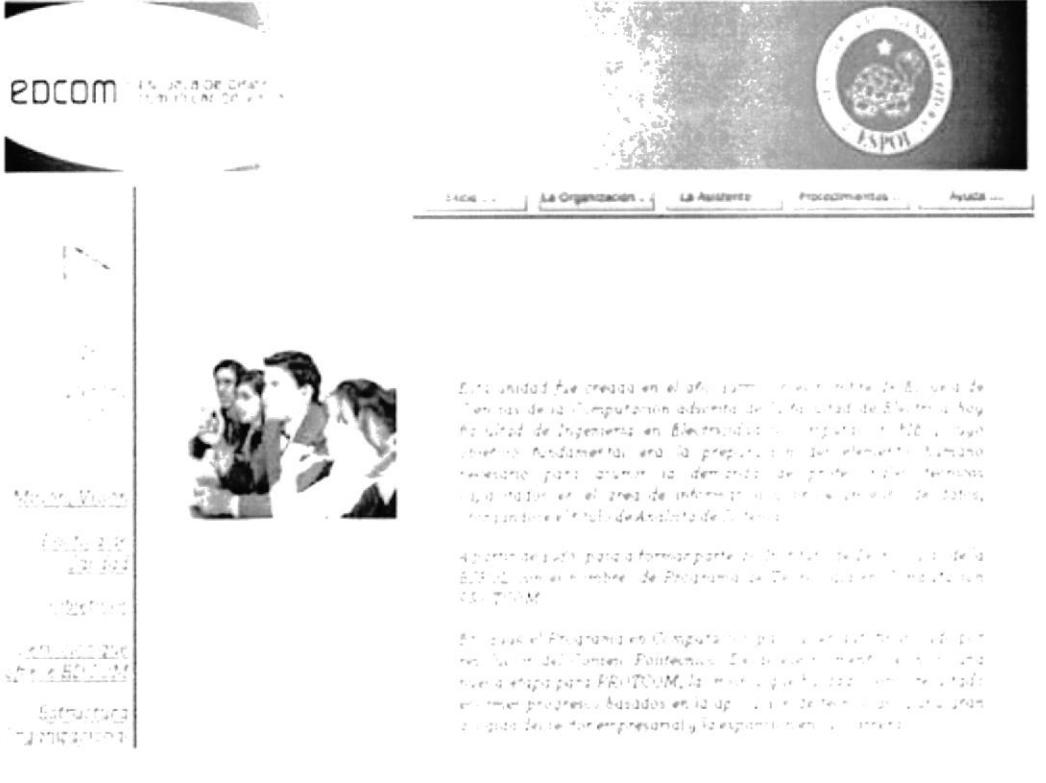

Figura 4.10 Página "Reseña Histórica".

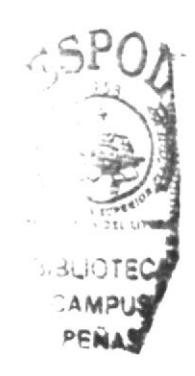

## 4.7.3 ¿Cómo acceder a la opción "Misión, Visión"?

- 1. Colocar el puntero del Mouse sobre el enlace "Misión, Visión" del submenú LA ORGANIZACIÓN.
- 2. Dé clic en "Misión, Visión" y aparecerá la siguiente pantalla en la parte del centro de la página principal.

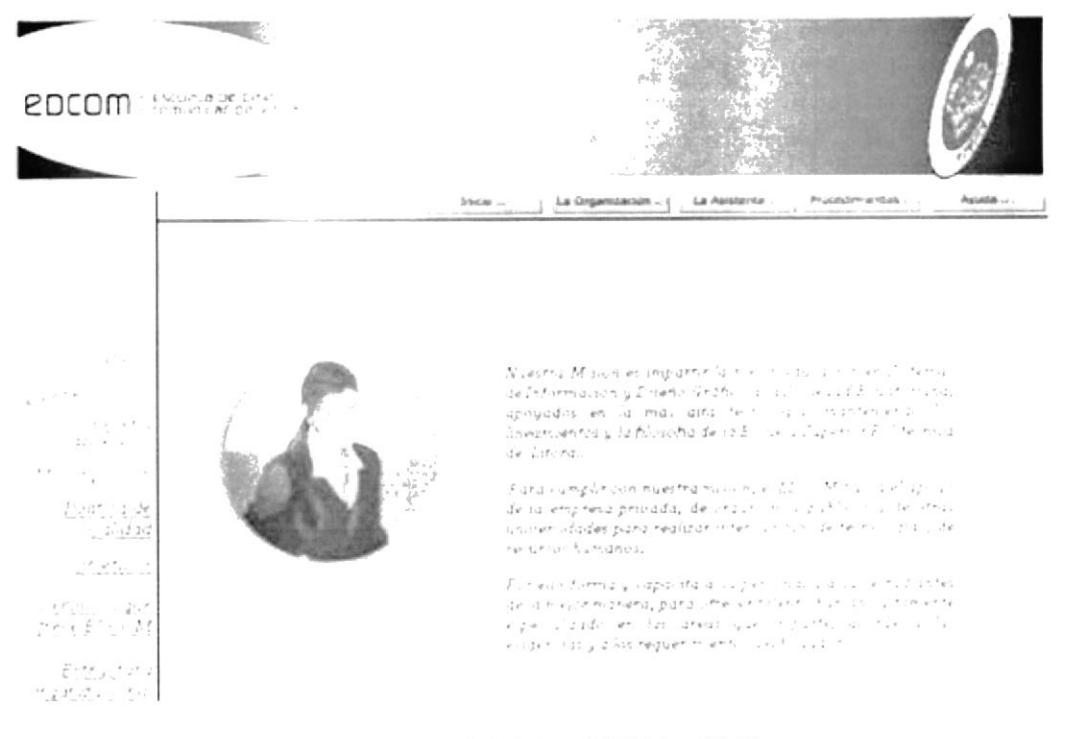

Figura 4.11 Página "Misión, Visión.

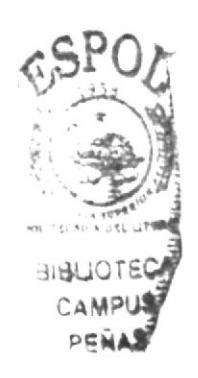

### 4.7.4 ¿Cómo acceder a la opción "Política de Calidad"?

- 1. Colocar el puntero del Mouse sobre el enlace "Políticas de Calidad" del submenú LA ORGANIZACIÓN.
- 2. Dé clic en "Política de Calidad" y aparecerá la siguiente pantalla en la parte del centro de la página principal.

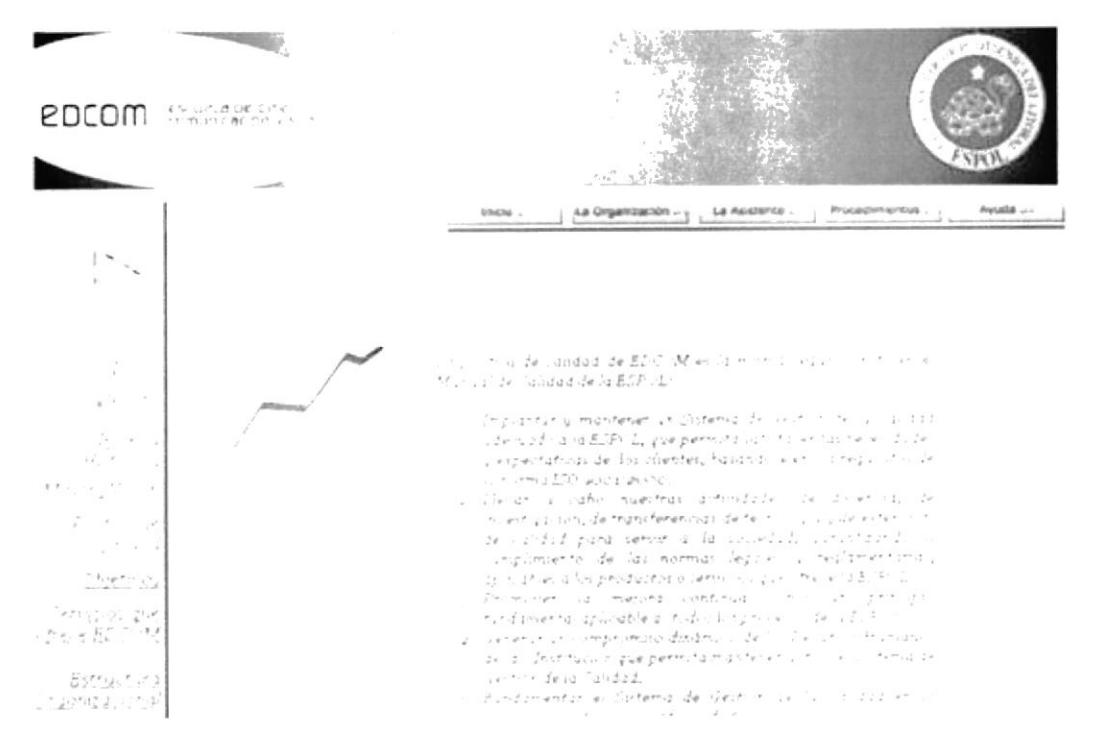

Figura 4.12 Página Política de Calidad.

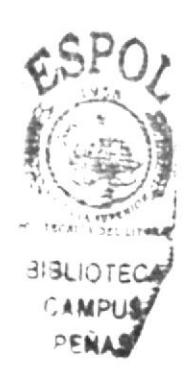

### 4.7.5 ¿Cómo acceder a la opción "Objetivos"?

- 1. Colocar el puntero del Mouse sobre el enlace "Objetivos" del submenú LA **ORGANIZACION**
- 2. Dé clic en "Objetivos" y aparecerá la siguiente pantalla en la parte del centro de la página principal.

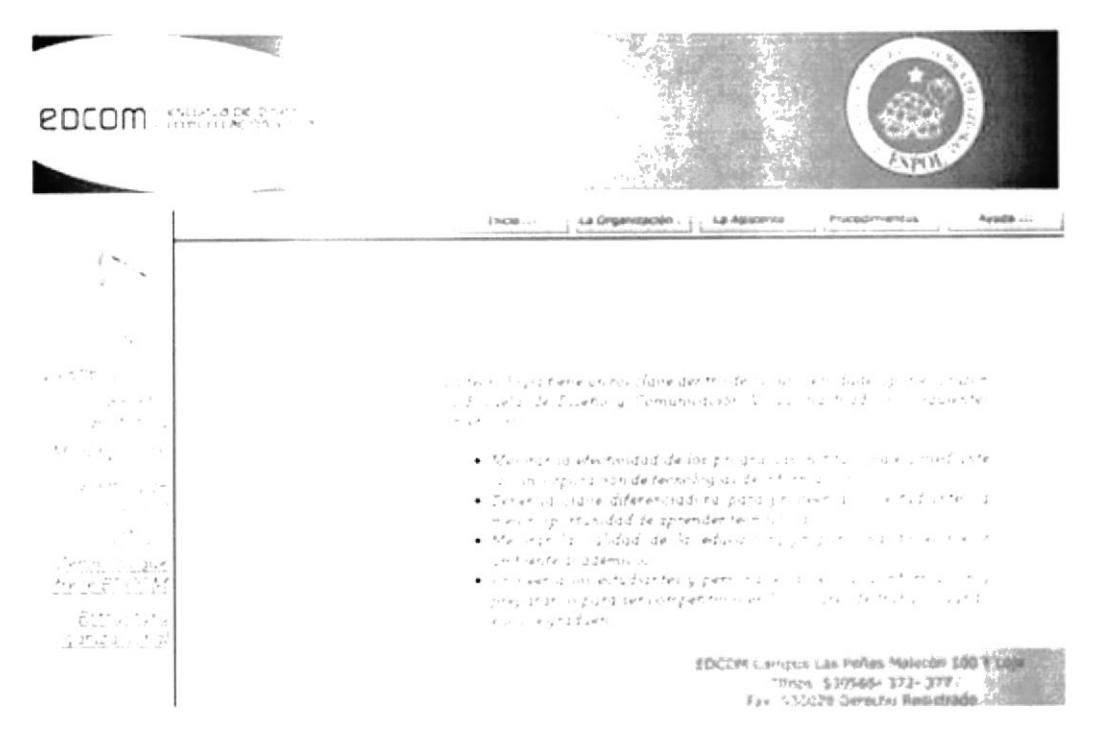

Figura 4.13 Página Opción objetivos.

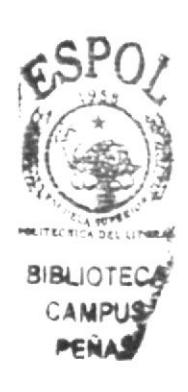

## 4.7.6 ¿Cómo acceder a la opción "Servicios que ofrece EDCOM"?

- 1. Colocar el puntero del Mouse sobre el enlace "Servicios que ofrece EDCOM" del submenú LA ORGANIZACIÓN
- 2. Dé clic en "Servicios que ofrece EDCOM" y aparecerá la siguiente pantalla en la parte del centro de la página principal.

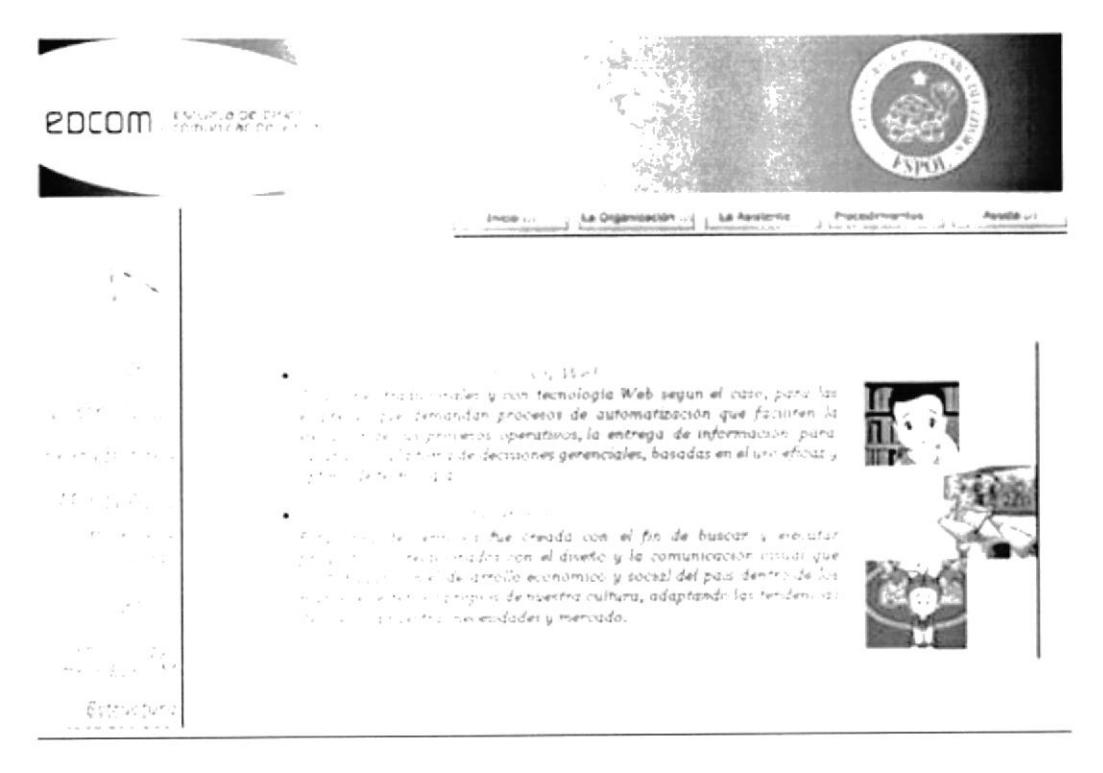

Figura 4.14 Página Servicios que Ofrece EDCOM.

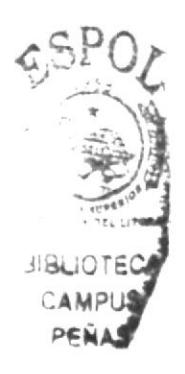

# 4.7.7 ¿Cómo acceder a la opción "Estructura Organizacional"?

- 1. Colocar el puntero del Mouse sobre el enlace "Estructura Organizacional" del submenu LA ORGANIZACIÓN.
- 2. Dé clic en "Estructura Organizacional" y aparecerá la siguiente pantalla en la parte del centro de la página principal.

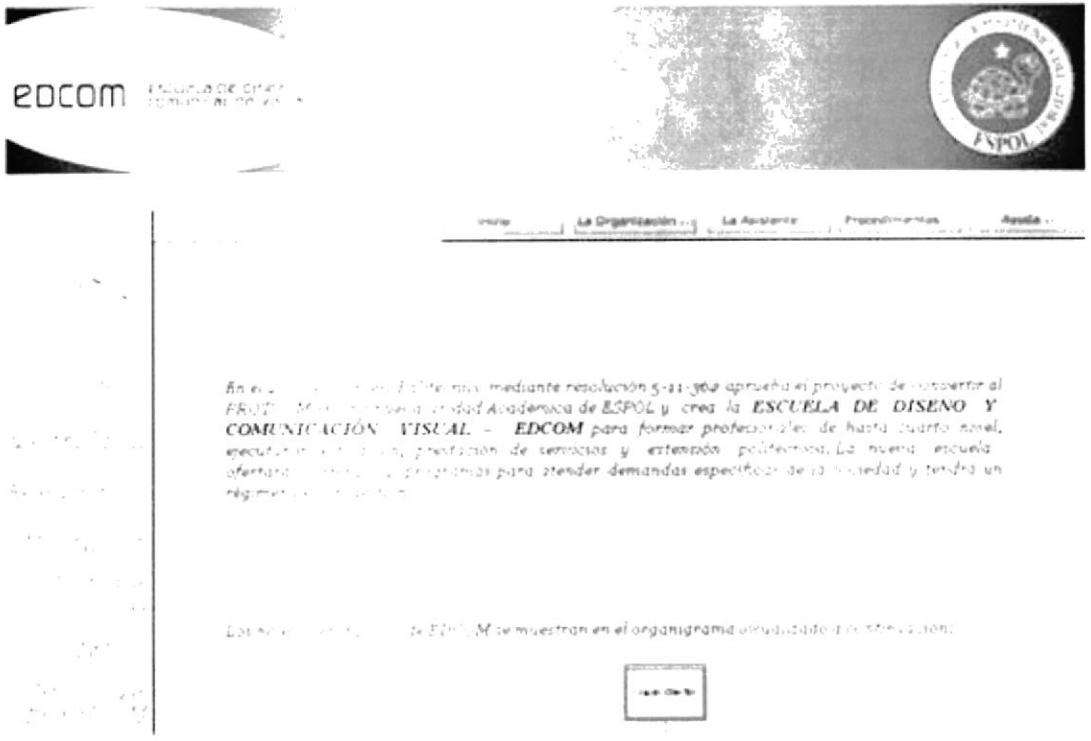

Figura 4.15 Página Estructura Organizacional.

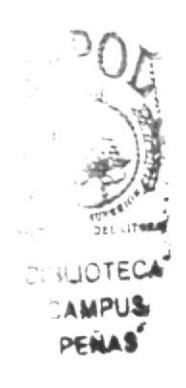

#### **OPCIÓN LA ASISTENTE** 4.8

En el menú principal la opción "La Asistente" activa un submenú que contiene los siguientes enlaces:

Inicio

Características y Competencias

> Ubicación del Puestos

Funciones y Responabilidades

Relaciones Interdepartamentales

Figura 4.16 Submenú "La Asistente"

### 4.8.1 ¿Cómo acceder a la opción "La Asistente"?

- 1. Colocar el puntero del Mouse sobre el enlace "Características" del submenú LA ASISTENTE.
- 2. Dé clic en "Características" y aparecerá la siguiente pantalla en la parte del centro de la página principal:

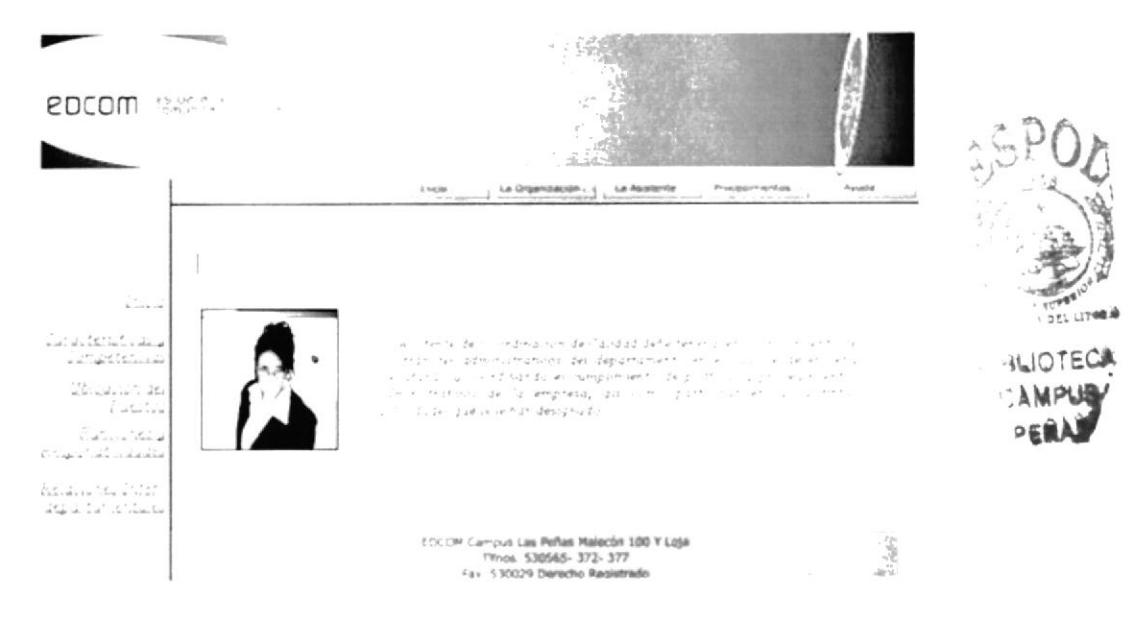

Figura 4.17 Página "Características"

# 4.8.2 ¿Cómo acceder a la opción "Características y Competencias"?

- 1. Colocar el puntero del Mouse sobre el enlace "Características y Competencias" del submenú LA ASISTENTE.
- 2. Dé clic en "Características y Competencias" y aparecerá la siguiente pantalla en la parte del centro de la página principal:

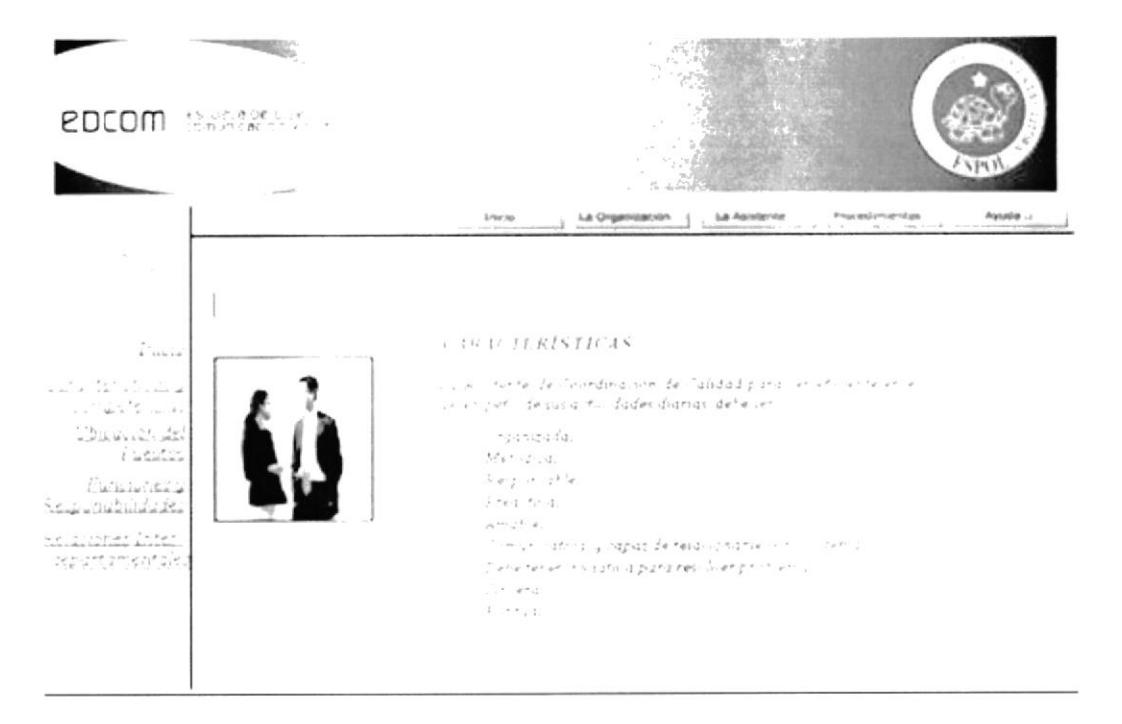

Figura 4.18 Página "Habilidades y Conocimientos"

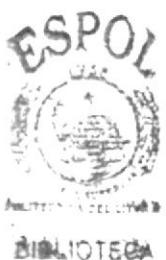

**CAMPG®** 卢伯利岛

# 4.8.3 ¿Cómo acceder a la opción "Ubicación del Puesto"?

- 1. Colocar el puntero del Mouse sobre el enlace "Ubicación del Puesto" del submenú LA ASISTENTE.
- 2. Dé clic en "Ubicación del Puesto" y aparecerá la siguiente pantalla en la parte del centro de la página principal:

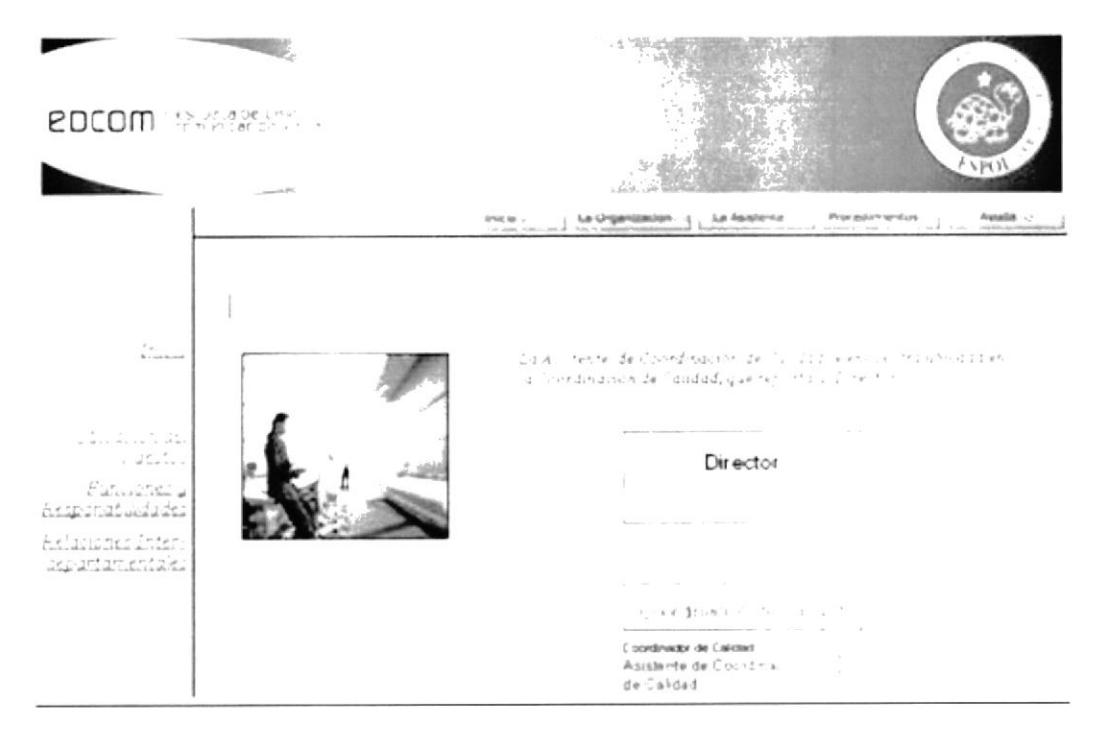

Figura 4.19 Página "Ubicación del Puesto"

### 4.8.4 ¿Cómo acceder a la opción "Funciones y Responsabilidades"?

- 1. Colocar el puntero del Mouse sobre el enlace "Funciones y Responsabilidades" del submenú LA ASISTENTE.
- 2. Dé clic en "Funciones y Responsabilidades" y aparecerá la siguiente pantalla en la parte del centro de la página principal:

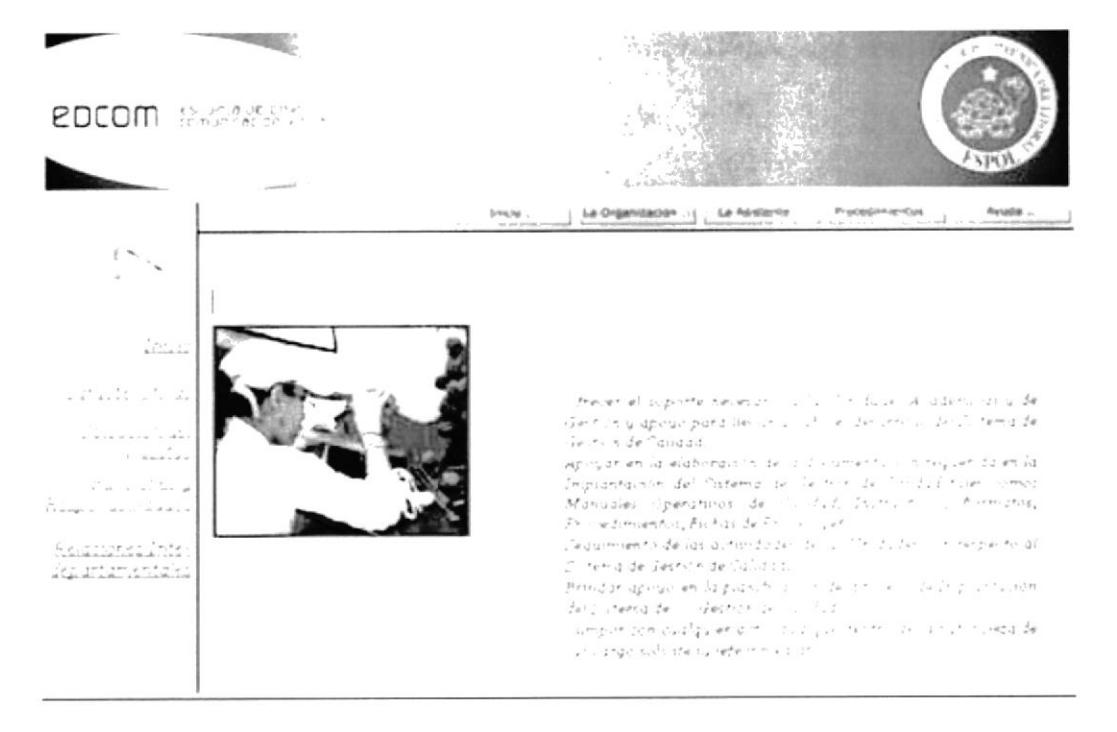

Figura 4.20 Página "Funciones y Responsabilidades"

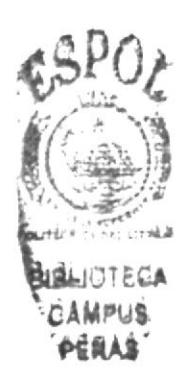

#### **OPCIÓN PROCEDIMIENTOS** 4.9

En el menú principal la opción "PROCEDIMIENTOS" activa un submenú que contiene los enlaces:

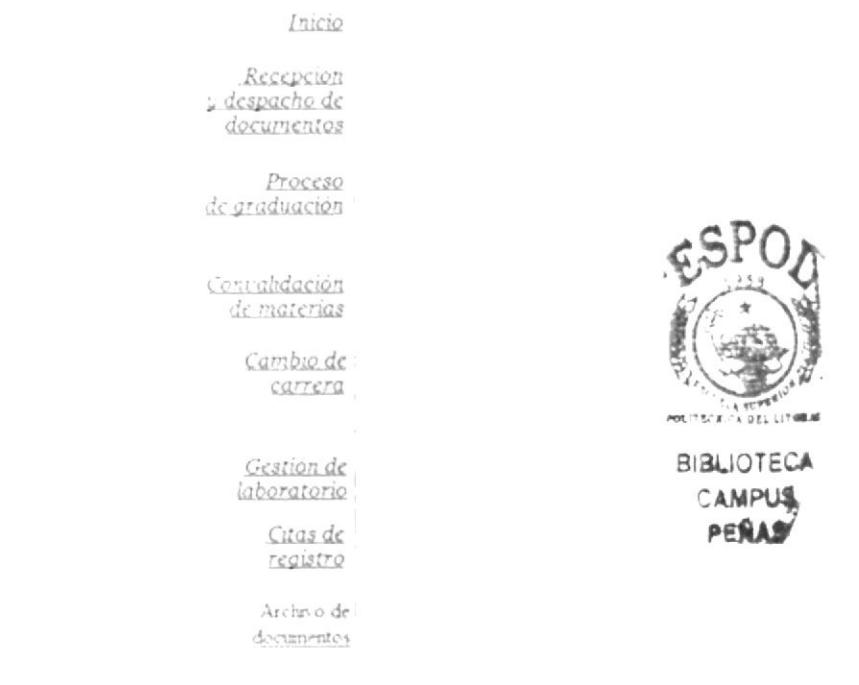

Figura 4.21 Submenú "Procedimientos"

## 4.9.1 ¿Cómo acceder al Procedimiento "Recepción y Despacho de Documentos"?

- 1. Colocar el puntero del Mouse sobre el enlace "Recepción y Despacho de Documentos" del submenú PROCEDIMIENTOS.
- 2. Dé clic en "Recepción y Despacho de Documentos" y aparecerá la siguiente pantalla en la parte del centro de la página principal:

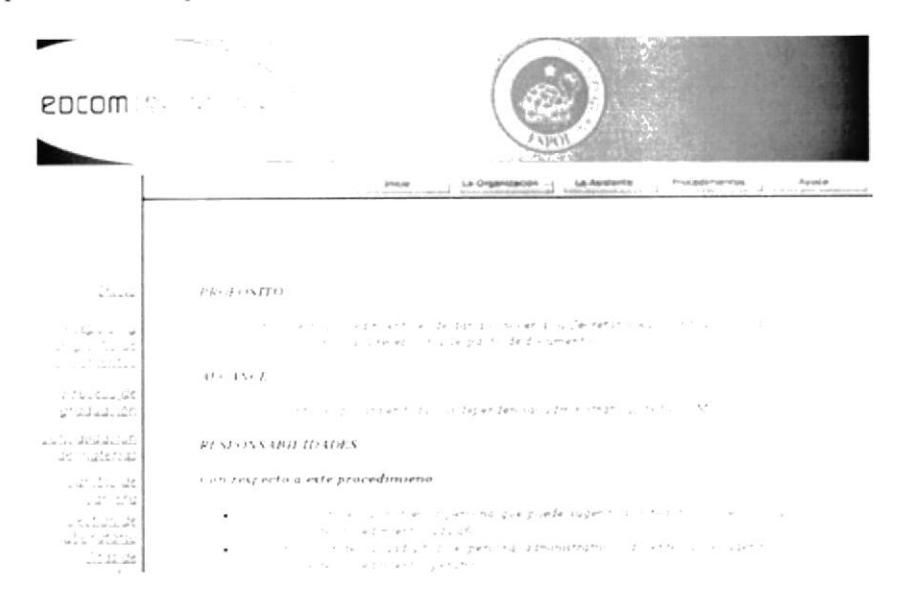

Figura 4. 22 Submenú "Recepción y Despacho de Documentos"

## 4.9.2 ¿Cómo acceder al Procedimiento "Proceso de Graduación"?

- 1. Colocar el puntero del Mouse sobre el enlace "Proceso de Graduación" del submenú PROCEDIMIENTOS.
- 2. Dé clic en "Proceso De Graduación" y aparecerá la siguiente pantalla en la parte del centro de la página principal:

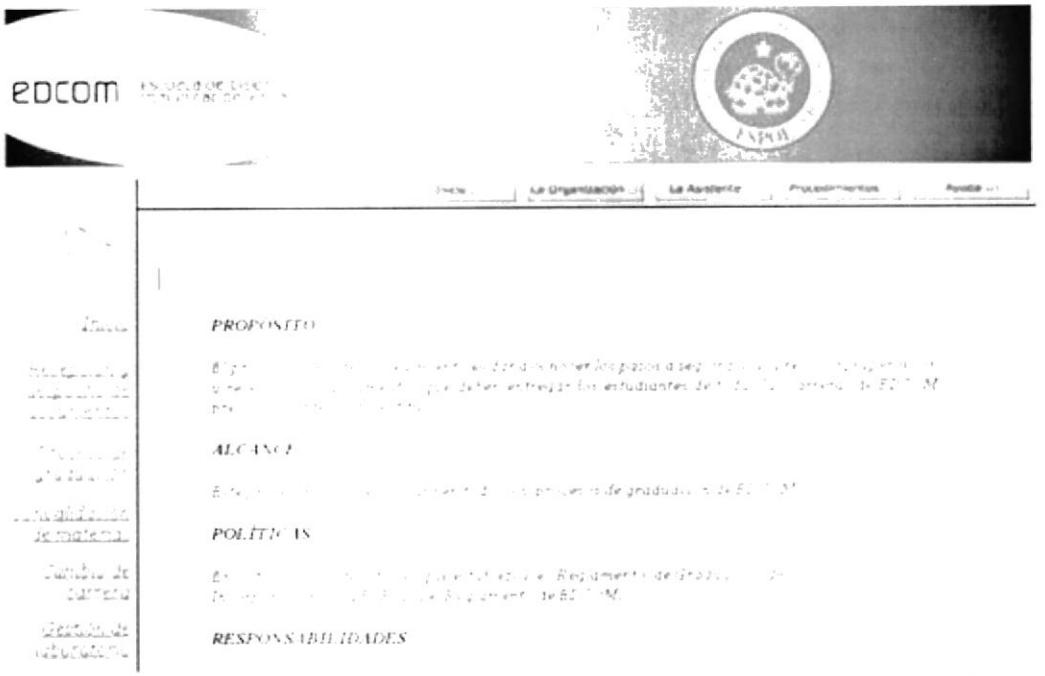

Figura 4.23 Submenú "Proceso de Graduación"

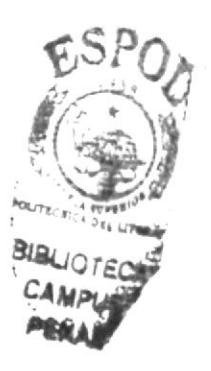

# 4.9.3 ¿Cómo acceder al Procedimiento "Convalidación de Materia"?

- 1. Colocar el puntero del Mouse sobre el enlace "Convalidación de Materia" del submenú PROCEDIMIENTOS.
- 2. Dé clic en "Convalidación de Materia" y aparecerá la siguiente pantalla en la parte del centro de la página principal:

|                                                                                                    | <b>EDCOM</b> SERVICES.<br><b>EXTRY</b>                                                                                                    |
|----------------------------------------------------------------------------------------------------|----------------------------------------------------------------------------------------------------|
|                                                                                                    | Aurusta<br>Programmes<br>July <i>Publisher</i> Rite<br>La Griganiania<br>$-75.0$ (8)<br>and the community                                                                                                    |
|                                                                                                    |                                                                                                    |
|                                                                                                    |                                                                                                    |
| $\int_{\mathcal{L}} f(x, \mu) dx$                                                                                                    | <b>PROPÓSITO</b>                                                                                                    |
| State out is<br>italian in al<br>ISS WITCH Sea                                                                                                    | di proposito positivi in continui astronomicke a la Secretaria Australia (origia il al le troto)<br>in 2. simestic contract of the constant of the constitution of the state of the constitution of the state of the constitution of the constant of the constant of the constitution of the constitution of the constant of the c |
|                                                                                                    | <b>ALCANCE</b>                                                                                                    |
| in ann a<br>$\omega$ and $\omega$ and                                                                                                    | the project of the company of the company of the company of the company of the company of the company                                                                                                    |
| na Latina<br>$\frac{\partial}{\partial x} \leftarrow \frac{\partial}{\partial y} \left( \frac{\partial}{\partial x} \right)^2 \left( \frac{\partial}{\partial y} \right)^2$ | RESPONSABILITATA N                                                                                                    |
| كالمستأنأ أأنفاث                                                                                                    | Con respecto a vite procedimiento.                                                                                                    |
| $-27752$                                                                                                    | on in the special side with Michael de Procedimient in the first<br>$\bullet$ $f_{\alpha}$ and the                                                                                                    |
| Graham ar                                                                                                    | . En Zoong - In all Ingloses of the engines will administrative in decorate placial current                                                                                                    |
| สมัยกับมันไม่                                                                                                    | company of the company of the company of the company of<br>Selen Bic C                                                                                                    |
| $\begin{array}{ccc}\n\cdots & \cdots & \cdots\n\end{array}$                                                                                                    | ture is a complete and compared for the final complete the compared of the complete state of the company of the company of the company of the company of the company of the company of the company of the company of the compa<br>$\bullet$ lifer $\cdot$                                                                          |

Figura 4.24 Submenú "Convalidación de Materia"

## 4.9.4 ¿Cómo acceder al Procedimiento "Cambio de Carrera"?

- 1. Colocar el puntero del Mouse sobre el enlace "Cambio de Carrera" del submenú PROCEDIMIENTOS.
- 2. Dé clic en "Cambio de Carrera" y aparecerá la siguiente pantalla en la parte del centro de la página principal:

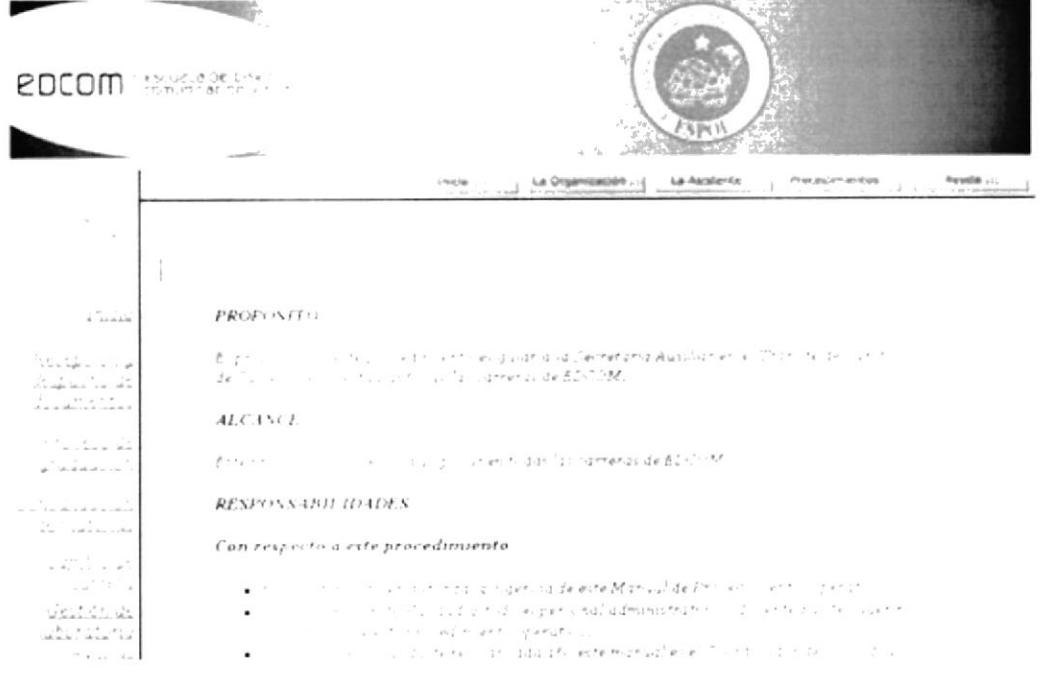

Figura 4.25 Submenú "Cambio de Carrera"

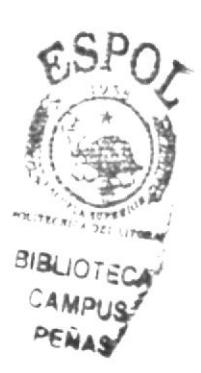

## 4.9.5 ¿Cómo acceder al Procedimiento "Gestión de Laboratorio"?

- 1. Colocar el puntero del Mouse sobre el enlace "Gestión de Laboratorio" del submenú PROCEDIMIENTOS.
- 2. Dé clic en "Gestión de Laboratorio" y aparecerá la siguiente pantalla en la parte del centro de la página principal:

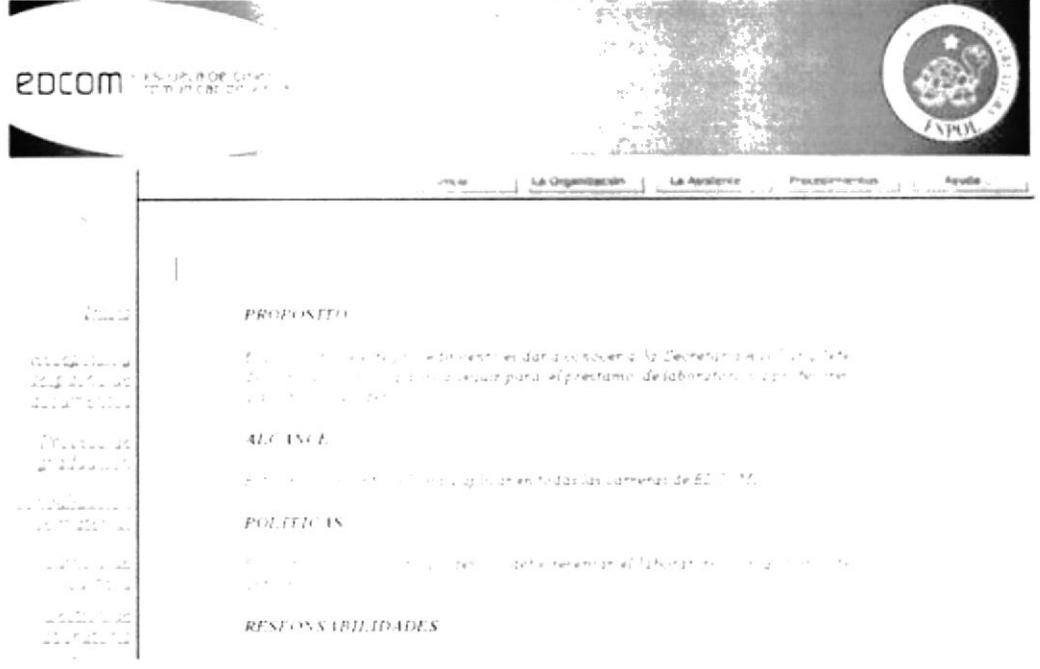

Figura 4.26 Submenú "Gestión de Laboratorio"

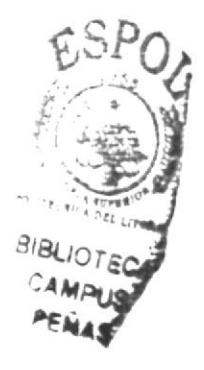

## 4.9.6 ¿Cómo acceder al Procedimiento "Citas de Registro"?

- 1. Colocar el puntero del Mouse sobre el enlace "Citas de Registro" del submenú PROCEDIMIENTOS.
- 2. Dé clic en "Citas de Registro" y aparecerá la siguiente pantalla en la parte del centro de la página principal:

| <b>2DCOM</b> : BASSERVI -                                                                                                    | 5745<br><b>CONTRACTOR</b>                                                                                                    |
|----------------------------------------------------------------------------------------------------|----------------------------------------------------------------------------------------------------|
| $\sim$<br>$\sim$<br>A.                                                                                                    | La Graanización - ( ; La Asisterira<br>Proceduriantics.<br>Award a<br>J miscle<br>a design of the contract of the contract of the contract of the contract of the contract of the contract of the |
| $\mathcal{L}_{\text{shock}}$                                                                                                    | PROPOSITO                                                                                                    |
| ی از در دیپایا دکت<br>$\mathcal{L} = \mathcal{L} \mathcal{L} = \mathcal{L} \mathcal{L}$<br>of longer than 100 of at<br>assimiliana                                                                                                    | in the auto and make can dark a concert and the network allow then of<br>F.<br>sing a common and passed and underlined the second parts<br>control in the control of the commercial BDP (M)       |
| $\mathcal{L}$ , $\mathcal{L}$                                                                                                    | 41.6.456f                                                                                                    |
| Linken .<br>. TELLÍA LO                                                                                                    | Fig. 1. Lower Control of Law Control Annual Academica.                                                                                                    |
| $\label{eq:1.1} V_{\frac{1}{2}}(1-\frac{1}{2})\mathcal{R}^{(2)}\qquad \text{and}\qquad \mathcal{R}^{(2)}\equiv \frac{1}{2}\mathcal{R}^{(2)}\equiv \frac{1}{2}\mathcal{R}^{(2)}\equiv \frac{1}{2}\mathcal{R}^{(2)}\equiv \frac{1}{2}\mathcal{R}^{(2)}\equiv \frac{1}{2}\mathcal{R}^{(2)}\equiv \frac{1}{2}\mathcal{R}^{(2)}\equiv \frac{1}{2}\mathcal{R}^{(2)}\equiv \frac{1}{2}\mathcal{R}^{(2)}\equiv \frac{1}{2}\mathcal{R}^{(2)}\$<br>the internet star | <b>RESPONS UBILIDADES</b>                                                                                                    |
| $\label{eq:3.1} \begin{array}{lll} \alpha & \alpha & 1 \\ \alpha & \alpha & \alpha & \alpha \\ \end{array} \quad , \quad \begin{array}{lll} \alpha & \alpha \\ \alpha & \alpha \end{array}$<br>$-31 - 14$                                                                                                    | Con respecto a este procedimiento                                                                                                    |
| $\begin{array}{ccccccccc} \bullet & \wedge & \wedge & \cdots & \wedge & \cdots & \cdots \end{array}$<br>and the determinant of the state<br>$-1.1.1.1$<br>the at 100 a.m. to                                                                                                    | i controlle questi valorida la rigenza de ente Muruci de<br>٠<br>or and game through<br>in the fundation discipler crial administration of secretarial<br>۰                                       |

Figura 4.27 Submenú "Citas de Registros"

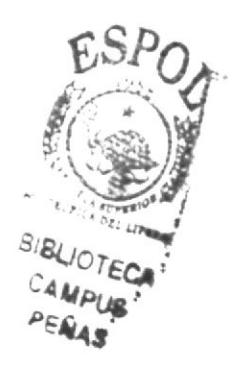
# 4.9.7 ¿Cómo acceder al Procedimiento "Archivo de Documentos"?

- 1. Colocar el puntero del Mouse sobre el enlace "Archivo de Documentos" del submenú PROCEDIMIENTOS.
- 2. Dé clic en "Archivo de Documentos" y aparecerá la siguiente pantalla en la parte del centro de la página principal:

|                                                                                                    | <b>2DCOM</b> Secondary<br>3. PES<br>COL.<br>$\sim 10^{10}$ and $\sim 10^{10}$                                                                                                    |
|----------------------------------------------------------------------------------------------------|----------------------------------------------------------------------------------------------------|
|                                                                                                    | Procedulational fiscal<br>La Organización<br>. La Asiatoria<br>Available --<br>Smaple :<br>A common presentation<br>plaining politicians: and it are \$1.100 contents of \$1.100 content                                                                                |
| $\sim$                                                                                                    |                                                                                                    |
|                                                                                                    |                                                                                                    |
| $\sum_{i=1}^n$                                                                                                    | PROPOSITO                                                                                                    |
| Alexandro de<br>$\overrightarrow{a}$                                                                                                    | and the company of the company of the company of the contract of the company of the company of the company of the company of the company of the company of the company of the company of the company of the company of the com<br>state that the company of the deEDNM. |
|                                                                                                    | ALC INCE                                                                                                    |
| lma das al<br>Jadan N                                                                                                    | 大阪 - Rouse - Room - Rouse - Yall (provide today las Inness de EDA) M                                                                                                    |
| $\begin{array}{cccccccccc} \tau_{\rm eff} & \tau_{\rm eff} & \tau_{\rm eff} & \tau_{\rm eff} & \tau_{\rm eff} \\ \eta_{\rm eff} & \tau_{\rm eff} & \rho_{\rm eff} & \tau_{\rm eff} & \tau_{\rm eff} \end{array}$ | RESPONSABILIDADES                                                                                                    |
| ila sino ali                                                                                                    | Con respecto a este procedimiento.                                                                                                    |
| culting the                                                                                                    | these power curricity and a progress to delete Maxway delete central entrance particle<br>٠                                                                                                    |
| $\tilde{\psi}^{\mu\nu}_{\nu\sigma\sigma\sigma}$ , $\tilde{\psi}^{\mu\nu}_{\sigma\sigma\sigma}$ , $\tilde{\psi}^{\mu\nu}_{\sigma\sigma\sigma}$<br>$\mathcal{R} = \{ \mathcal{R} \} \cup \{ \mathcal{R} \}$        | a list in the landsche la pertural que puede superint il car hus de ente<br>$\bullet$ . The contract of $\bullet$<br>The contract of the contract of                                                                                                    |
| due on a                                                                                                    | the company of the company of the series of the company of the company of the company of the company of the company of the company of the company of the company of the company of the company of the company of the company o<br>٠                                     |

Figura 4.28 Submenú "Archivo de Documentos"

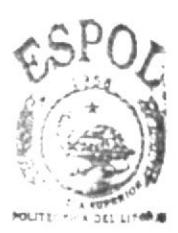

**BIBLIOTECA CAMPUS** 

### 4.9.8 ¿Cómo visualizar el Diagrama de Flujo?

Los Diagramas de Flujo se pueden visualizar en la sección "Procedimientos" dentro de cada Trámite Administrativo, descritas en las secciones anteriores, tal como se muestra en la siguiente figura:

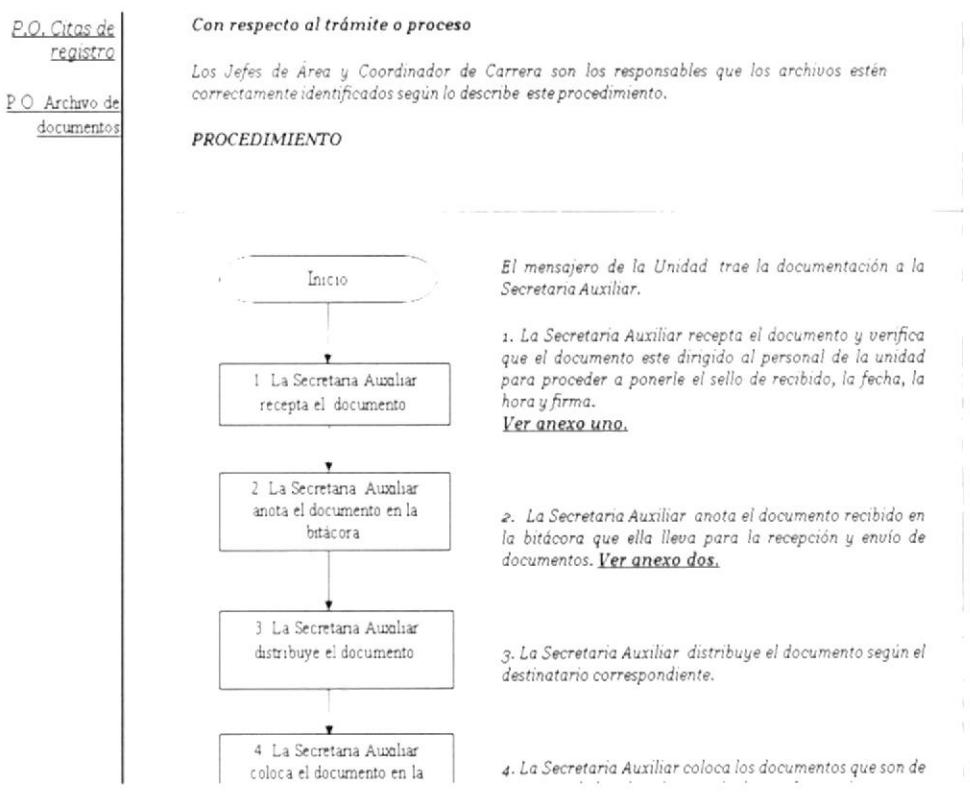

Figura 4.29 Diagrama de Flujo "Recepción y Despacho de Documentos"

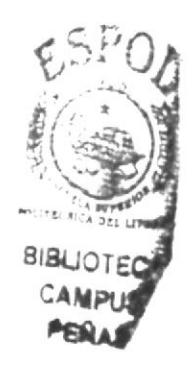

#### 4.9.9 ¿Cómo visualizar los Anexos?

1. Los Anexos se pueden visualizar de dos formas, una de ellas es a través de los enlaces activos "Ver Anexo", tal como se muestra en la siguiente figura:

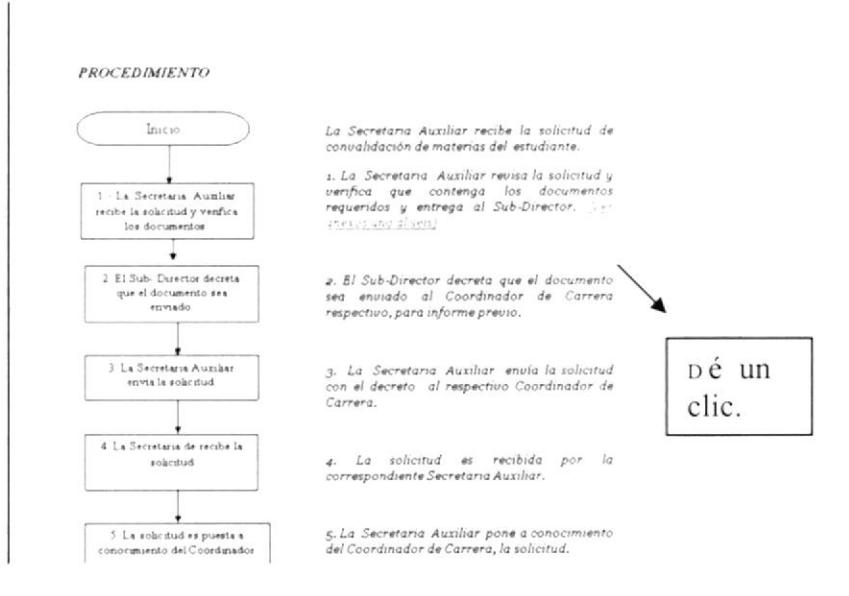

Figura 4.30 Diagrama de Flujo "Tramite para Convalidación de Materias"

2. Dé un clic en "Ver anexo" y automáticamente aparecerá en la pantalla la página que contiene los anexos de ese procedimiento.

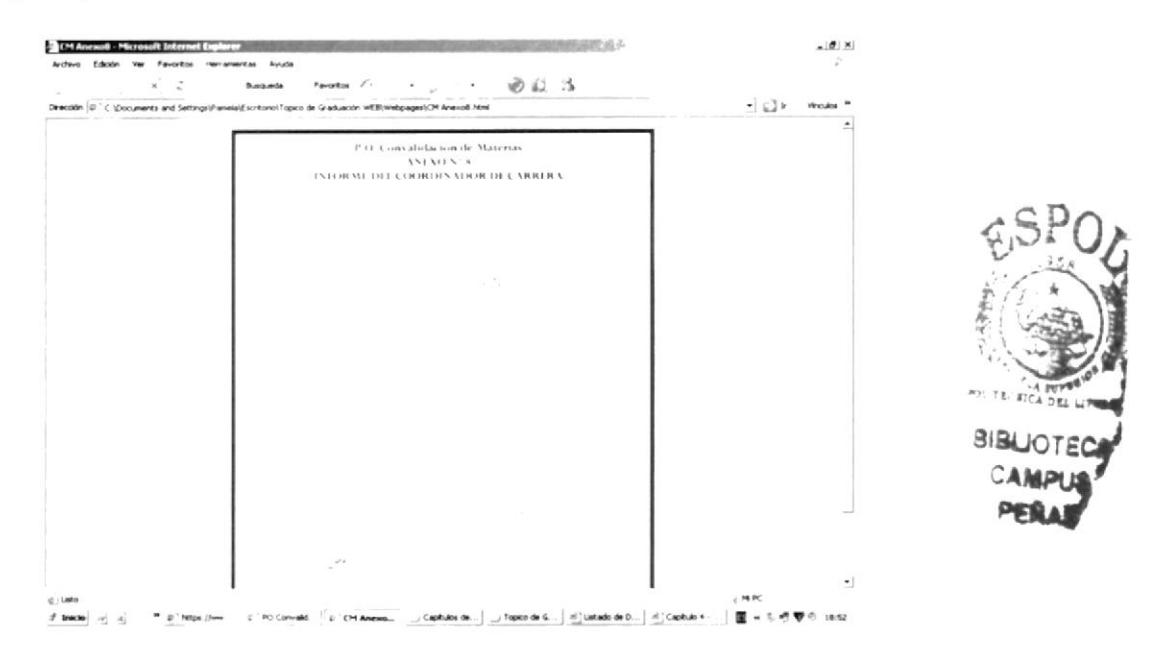

Figura 4.31 Anexo "Informe del Coordinador de Carrera"

#### **Documentos Aplicables**

1. La segunda forma de visualizar los Anexos es a través de los documentos aplicables en la que se muestra la lista de los documentos que se utilizan dentro de cada procedimiento, tal como se muestra en la siguiente figura:

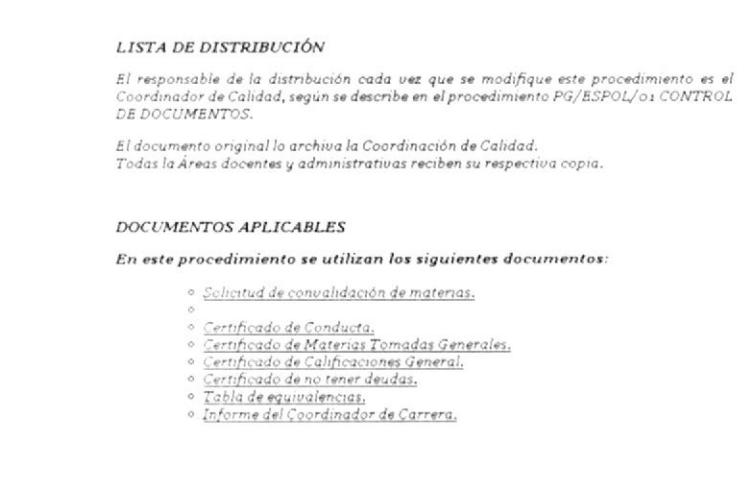

Figura 4.32 Documentos Aplicables

2. Dé un clic sobre el nombre del documento automáticamente aparecerá la página que contiene el Anexo respectivo:

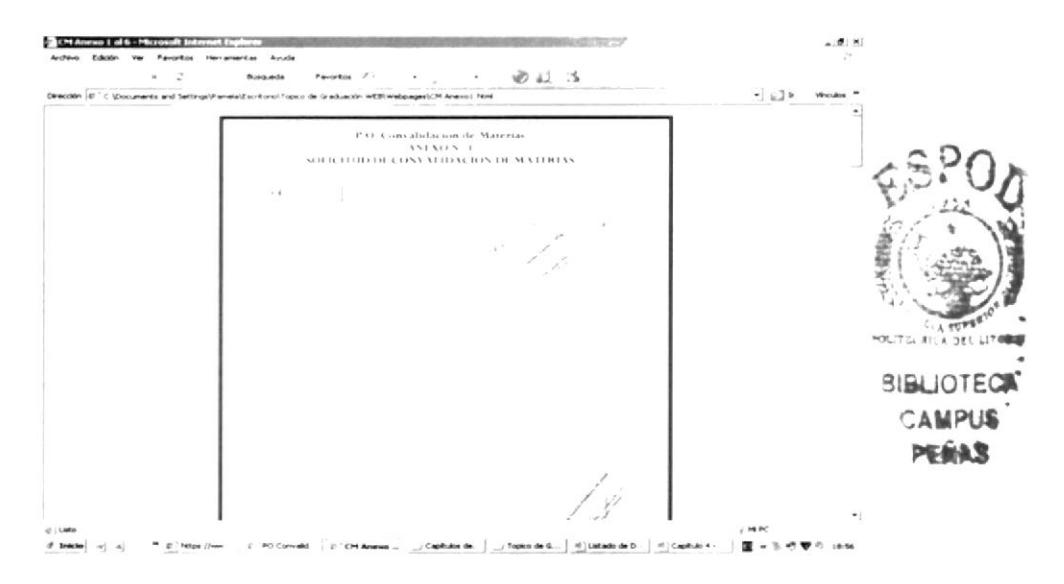

Figura 4.33 Documentos Aplicables "Solicitud de Convalidación de Materias"

## 4.9.10 ¿Cómo acceder a la opción "Ayuda"?

1. En el menú principal dé un clic en la opción "Ayuda" y automáticamente aparecerá la página que le mostrara paso a paso cómo acceder a la página Web, como se puede visualizar a continuación:

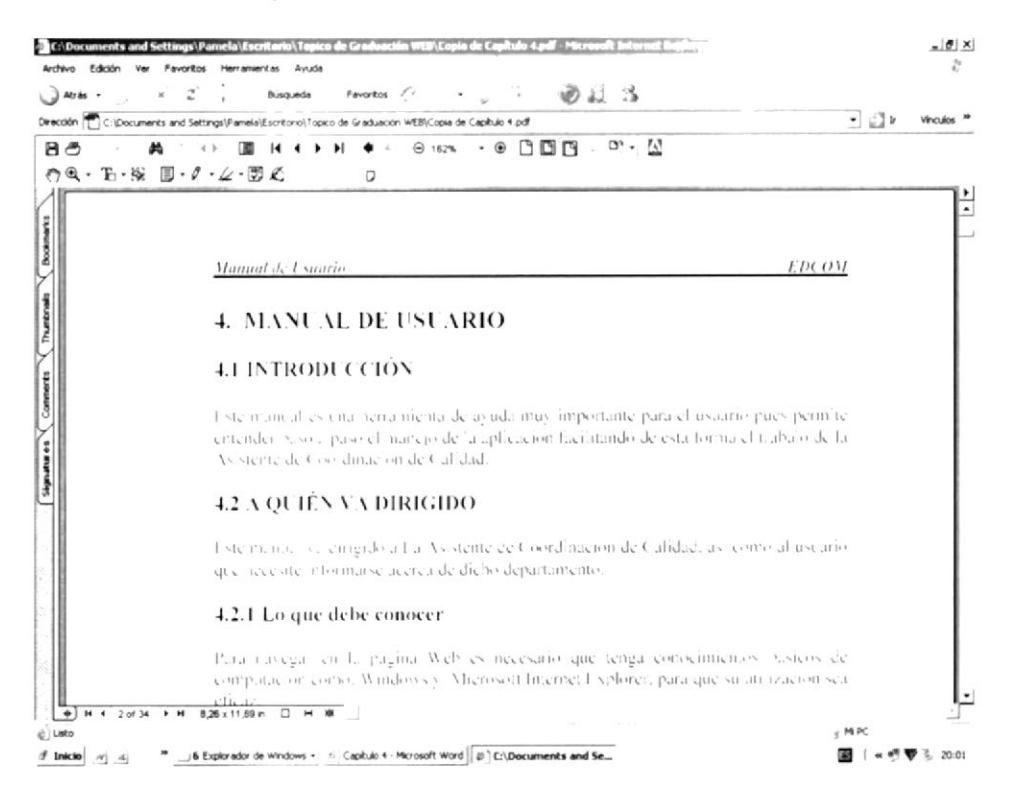

Figura 4.34 Página "Ayuda"